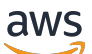

# 管理指南

# Amazon Chime SDK

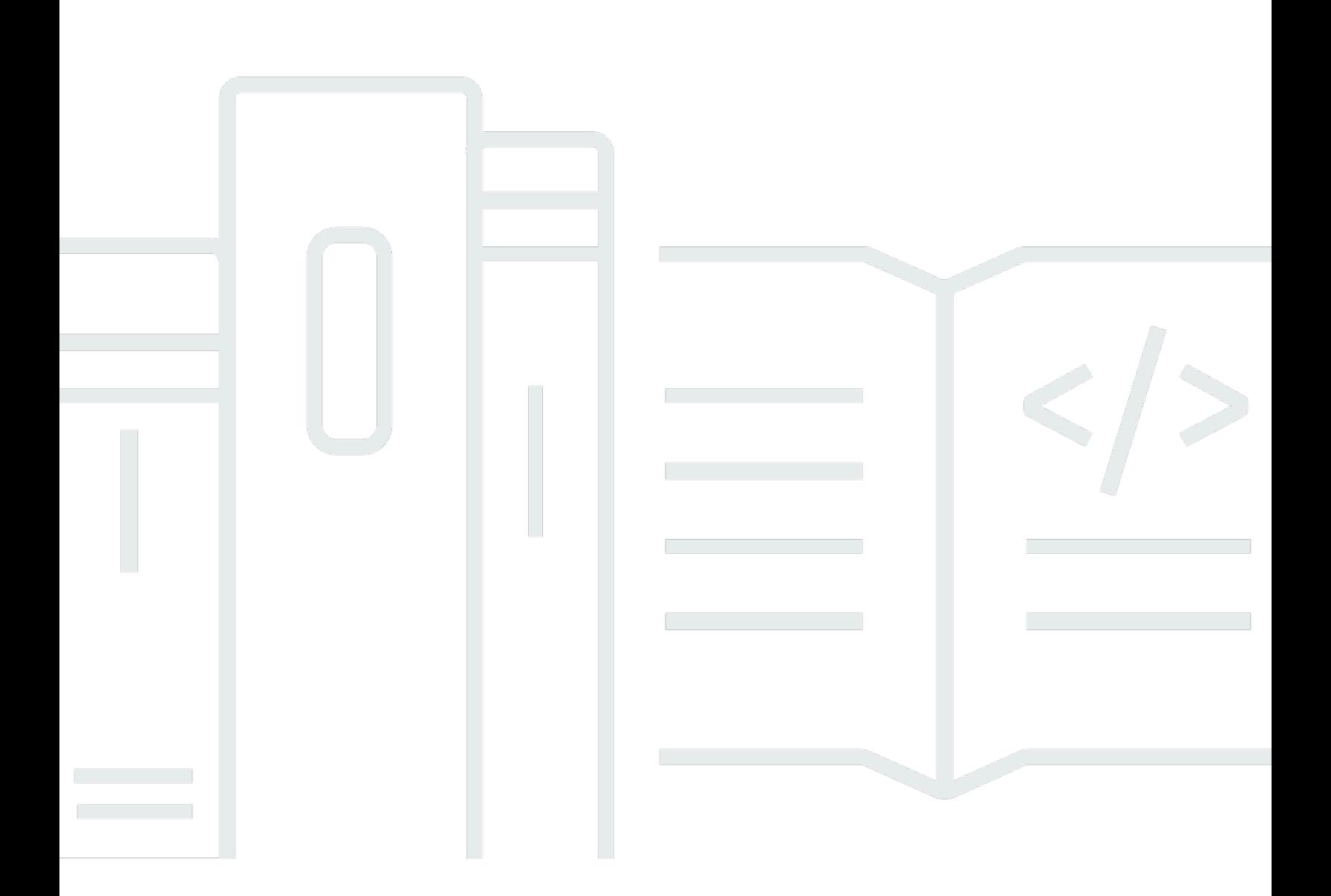

Copyright © 2024 Amazon Web Services, Inc. and/or its affiliates. All rights reserved.

# Amazon Chime SDK: 管理指南

Copyright © 2024 Amazon Web Services, Inc. and/or its affiliates. All rights reserved.

Amazon 的商标和商业外观不得用于任何非 Amazon 的商品或服务,也不得以任何可能引起客户混 淆、贬低或诋毁 Amazon 的方式使用。所有非 Amazon 拥有的其他商标均为各自所有者的财产,这些 所有者可能附属于 Amazon、与 Amazon 有关联或由 Amazon 赞助,也可能不是如此。

# **Table of Contents**

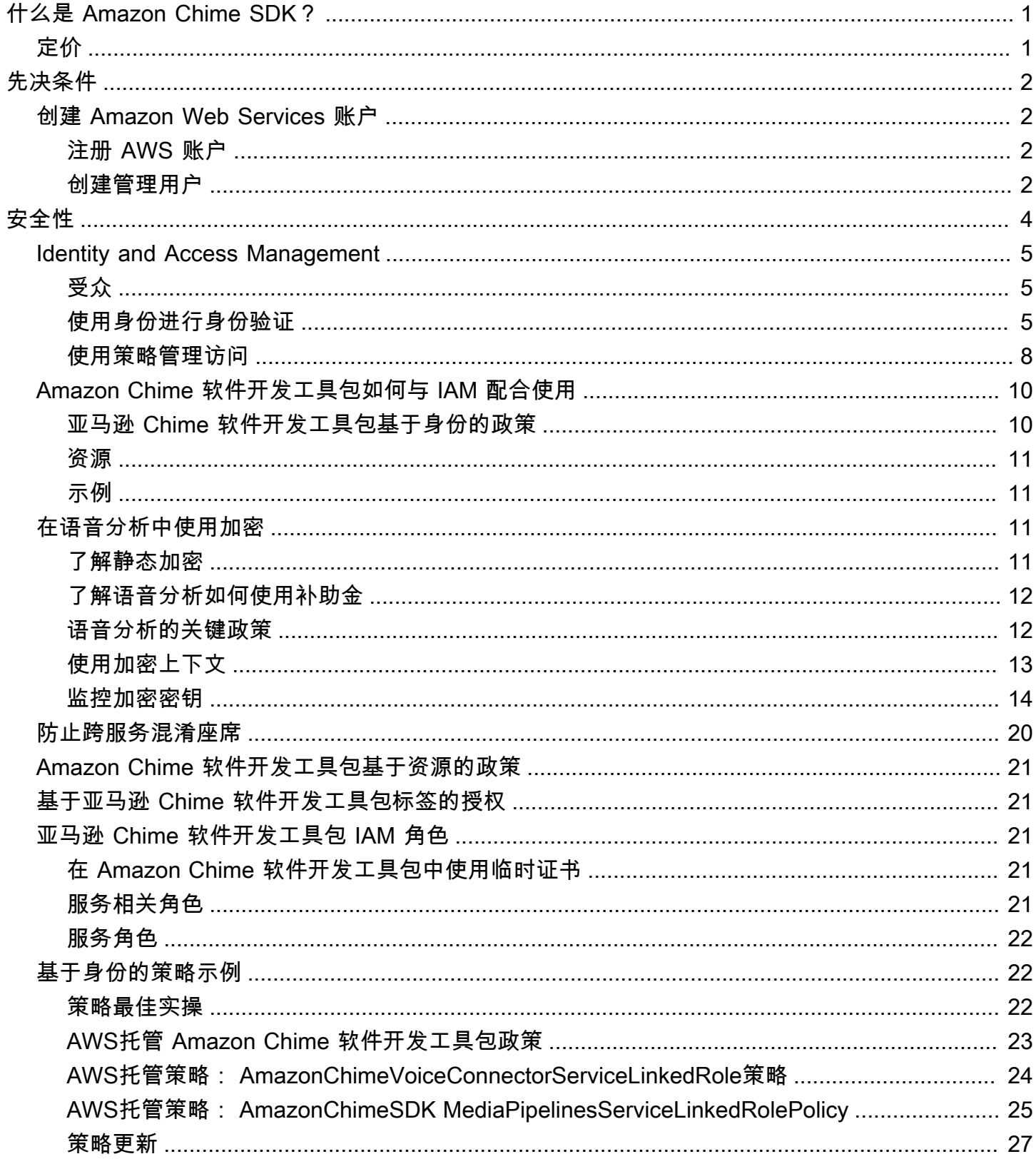

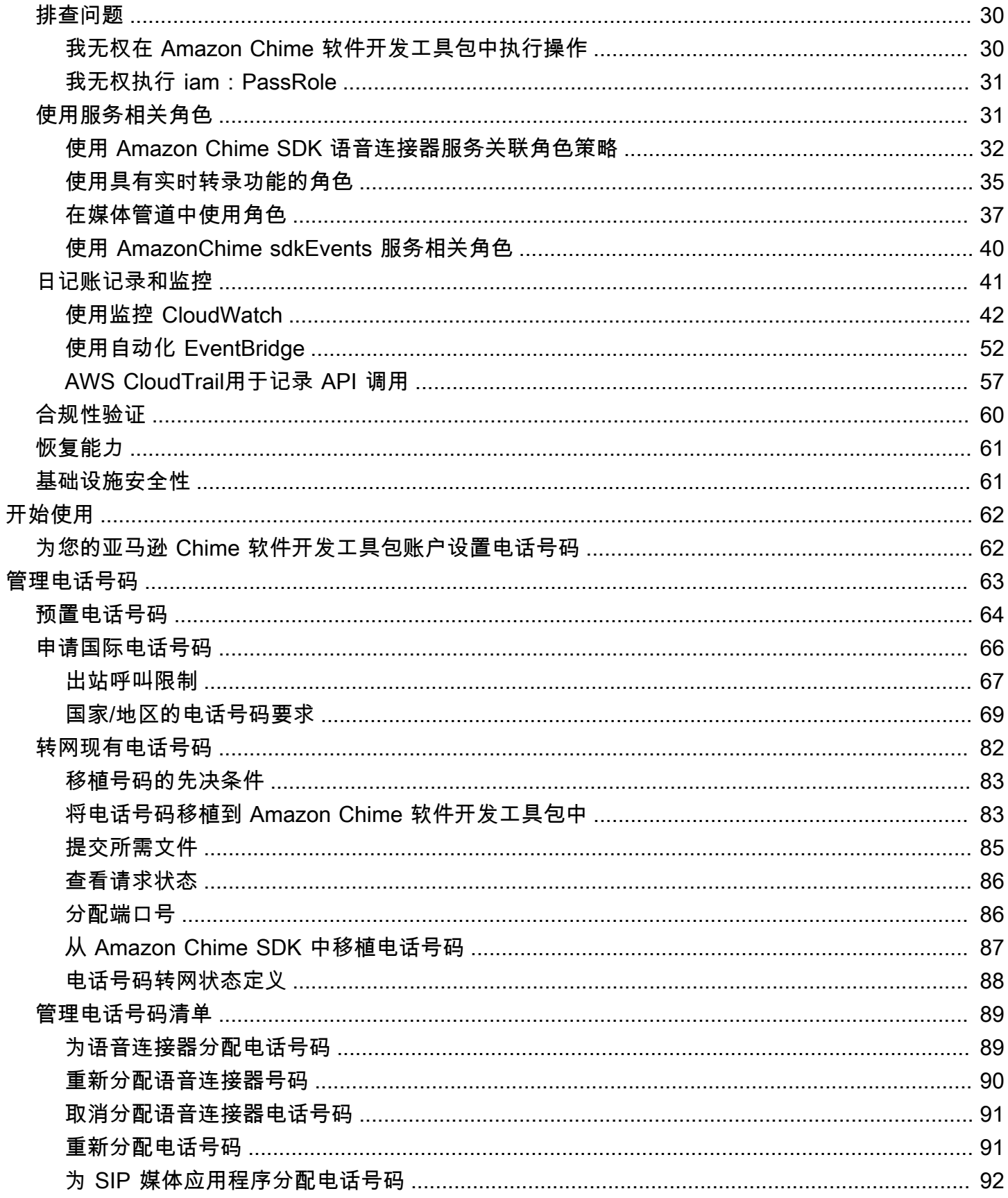

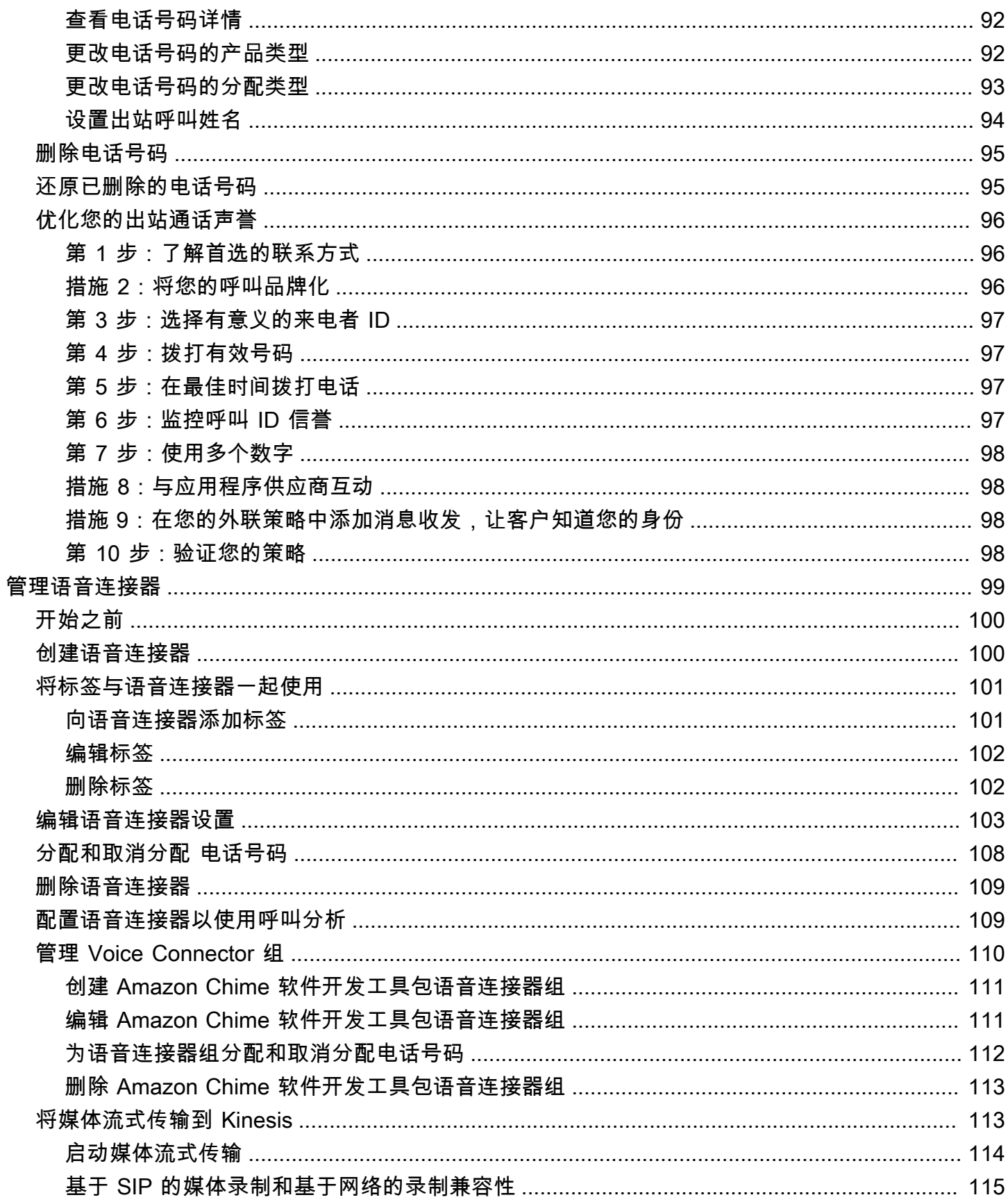

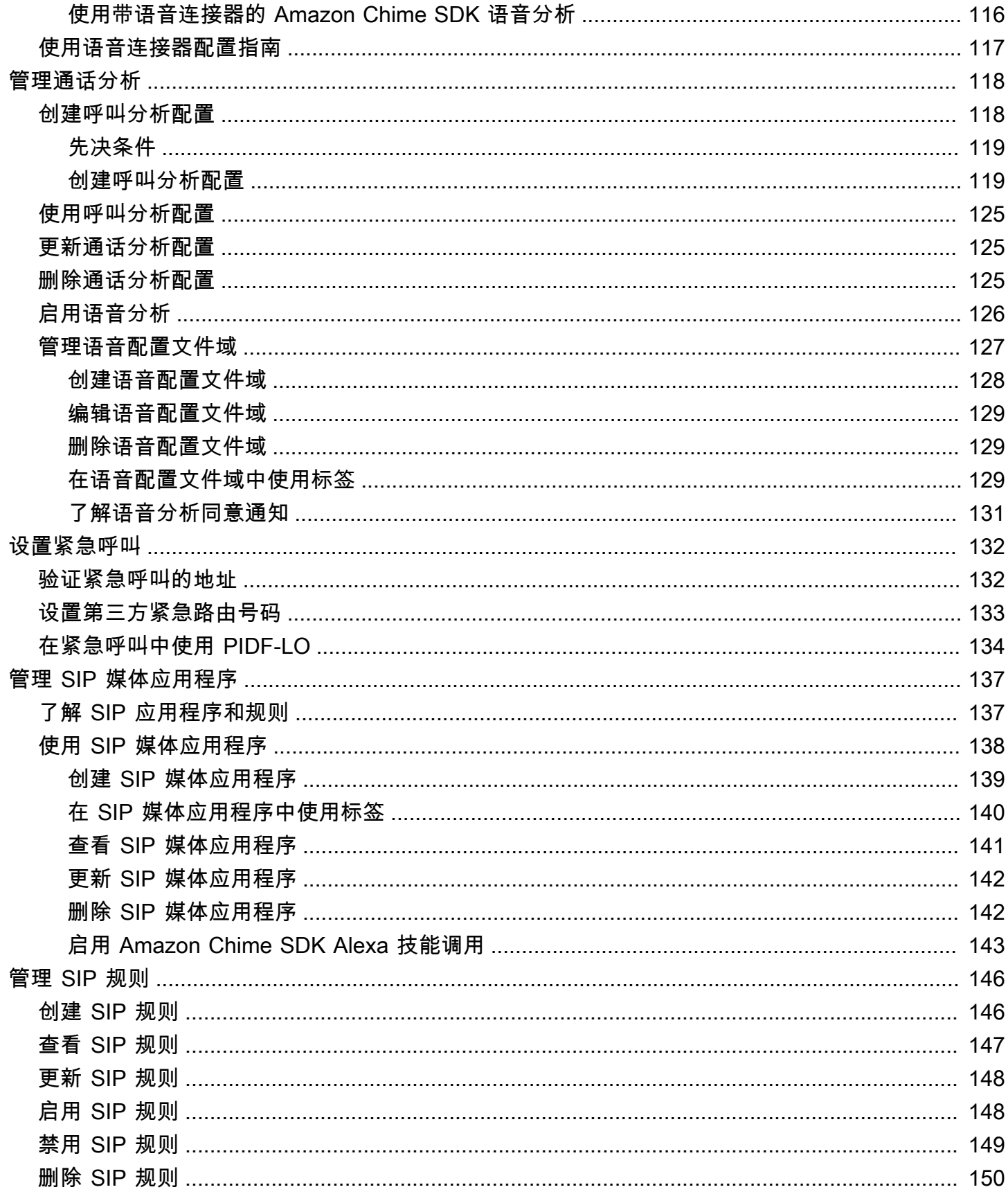

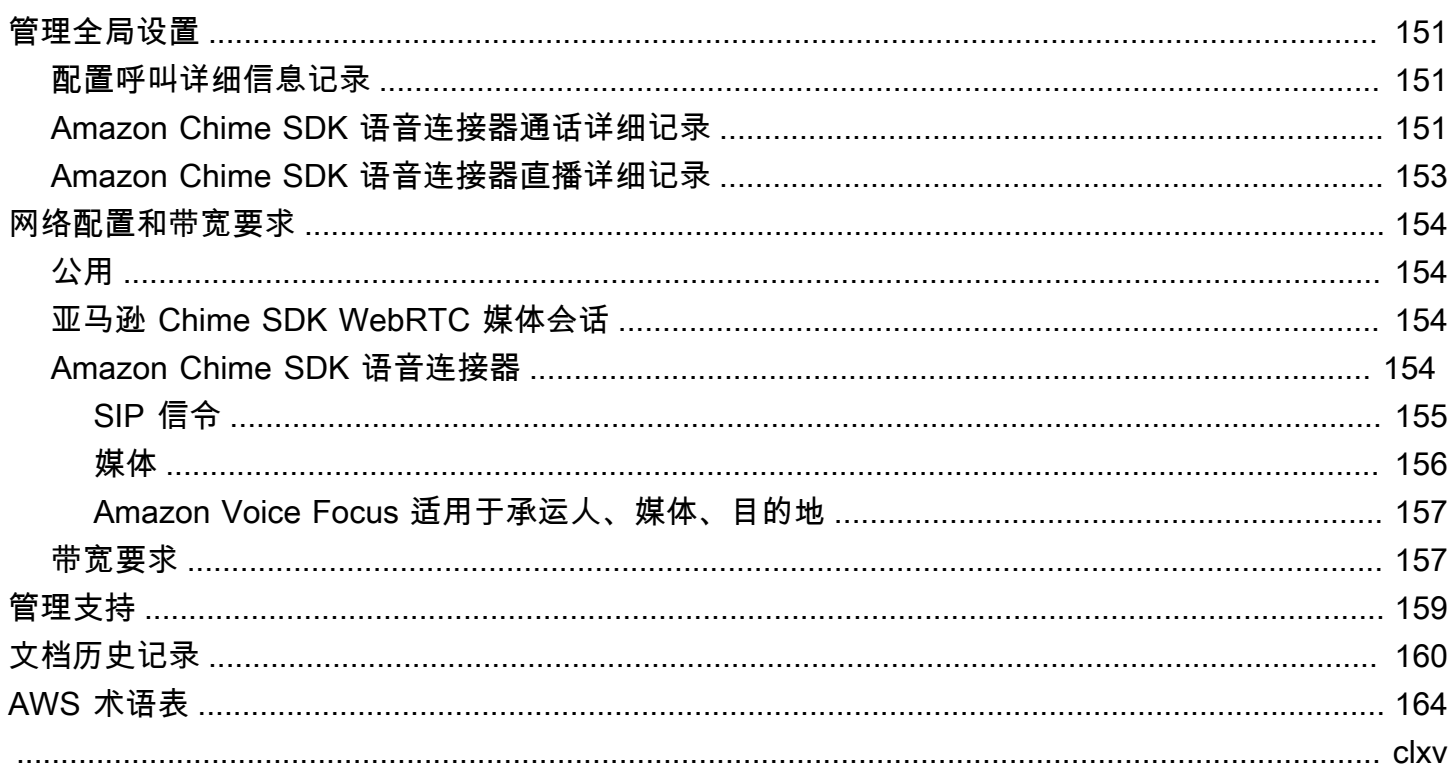

# <span id="page-7-0"></span>什么是 Amazon Chime SDK?

Amazon Chime SDK 提供了一组实时通信组件,开发人员可以使用这些组件向其网络或移动应用程序 添加消息、音频、视频和屏幕共享功能。例如,开发人员可以向健康应用程序添加视频,以便患者可 以就健康问题远程咨询医生,或者创建自定义的音频提示以与公共交换电话网 (PSTN) 集成。通过使用 Amazon Chime SDK,开发人员可以帮助消除创建和维护自己的实时通信基础设施和服务的成本、复 杂性和摩擦。

<span id="page-7-1"></span>有关更多信息,请参阅 [AWSAmazon Chime 软件开发工具包页面。](https://aws.amazon.com/chime/chime-sdk)

# 定价

Amazon Chime 软件开发工具包提供的 pay-for-use 定价不收取任何预付费用。实现 SDK 的开发者 可以选择以单一费率实现部分或全部可用的媒体模式(音频、视频和屏幕共享)。消息传递、媒体管 道、语音增强和 PSTN 音频功能也可 pay-for-use 按价格提供。有关更多信息,请参阅 [Amazon Chime](https://aws.amazon.com/chime/chime-sdk/pricing/) [SDK 定价。](https://aws.amazon.com/chime/chime-sdk/pricing/)

# <span id="page-8-0"></span>先决条件

您必须拥有一个AWS账户才能访问 [Amazon Chime 软件开发工具包控制台并](https://console.aws.amazon.com/chime-sdk/home)创建 Amazon Chime 管 理员账户。

# <span id="page-8-1"></span>创建 Amazon Web Services 账户

在为 Amazon Chime 软件开发工具包创建管理员账户之前,必须先创建一个AWS账户。

主题

- [注册 AWS 账户](#page-8-2)
- [创建管理用户](#page-8-3)

### <span id="page-8-2"></span>注册 AWS 账户

如果您还没有 AWS 账户,请完成以下步骤来创建一个。

注册 AWS 账户

- 1. 打开 [https://portal.aws.amazon.com/billing/signup。](https://portal.aws.amazon.com/billing/signup)
- 2. 按照屏幕上的说明进行操作。

在注册时,将接到一通电话,要求使用电话键盘输入一个验证码。

当您注册 AWS 账户时,系统将会创建一个 AWS 账户根用户。根用户有权访问该账户中的所有 AWS 服务 和资源。作为安全最佳实践,请[为管理用户分配管理访问权限,](https://docs.aws.amazon.com/singlesignon/latest/userguide/getting-started.html)并且只使用根用户执 行[需要根用户访问权限的任务](https://docs.aws.amazon.com/accounts/latest/reference/root-user-tasks.html)。

注册过程完成后,AWS 会向您发送一封确认电子邮件。在任何时候,您都可以通过转至 [https://](https://aws.amazon.com/)  [aws.amazon.com/](https://aws.amazon.com/) 并选择我的账户来查看当前的账户活动并管理您的账户。

### <span id="page-8-3"></span>创建管理用户

注册 AWS 账户 后,保护您的 AWS 账户根用户,启用 AWS IAM Identity Center,创建一个管理用 户,以避免使用根用户执行日常任务。

#### 保护您的 AWS 账户根用户

1. 选择根用户并输入您的 AWS 账户电子邮件地址,以账户拥有者身份登录 [AWS Management](https://console.aws.amazon.com/)  [Console](https://console.aws.amazon.com/)。在下一页上,输入您的密码。

要获取使用根用户登录方面的帮助,请参阅《AWS 登录 用户指南》中的[以根用户身份登录。](https://docs.aws.amazon.com/signin/latest/userguide/console-sign-in-tutorials.html#introduction-to-root-user-sign-in-tutorial)

2. 对您的根用户启用多重身份验证(MFA)。

有关说明,请参阅《IAM 用户指南》中的[为 AWS 账户 根用户启用虚拟 MFA 设备\(控制台\)。](https://docs.aws.amazon.com/IAM/latest/UserGuide/enable-virt-mfa-for-root.html)

#### 创建管理用户

1. 启用 IAM Identity Center

有关说明,请参阅《AWS IAM Identity Center 用户指南》中的[启用 AWS IAM Identity Center](https://docs.aws.amazon.com/singlesignon/latest/userguide/get-set-up-for-idc.html)。

2. 在 IAM Identity Center 中,为管理用户授予管理访问权限。

有关使用 IAM Identity Center 目录 作为身份源的教程,请参阅《AWS IAM Identity Center 用户指 南》中的[使用默认 IAM Identity Center 目录 配置用户访问权限。](https://docs.aws.amazon.com/singlesignon/latest/userguide/quick-start-default-idc.html)

作为管理用户登录

• 要使用您的 IAM Identity Center 用户身份登录,请使用您在创建 IAM Identity Center 用户时发送 到您的电子邮件地址的登录网址。

要获取使用 IAM Identity Center 用户登录方面的帮助,请参阅《AWS 登录 用户指南》中[的登录](https://docs.aws.amazon.com/signin/latest/userguide/iam-id-center-sign-in-tutorial.html) [AWS 访问门户。](https://docs.aws.amazon.com/signin/latest/userguide/iam-id-center-sign-in-tutorial.html)

# <span id="page-10-0"></span>亚马逊 Chime 软件开发工具包中的安全

AWS 十分重视云安全性。作为 AWS 客户,您将从专为满足大多数安全敏感型企业的要求而打造的数 据中心和网络架构中受益。

安全性是 AWS 和您的共同责任。[责任共担模式将](https://aws.amazon.com/compliance/shared-responsibility-model/)其描述为云的 安全性和云中 安全性:

- 云的安全性 AWS 负责保护在 AWS 云中运行 AWS 服务的基础设施。AWS 还向您提供可安全使用 的服务。第三方审核员定期测试和验证我们的安全性的有效性,作为 [AWS 合规性计划的](https://aws.amazon.com/compliance/programs/)一部分。要 了解适用于 Amazon Chime 软件开发工具包的合规计划,请参阅按合规计划划分[的 AWS 范围内的](https://aws.amazon.com/compliance/services-in-scope/) [服务 AWS 按合规。](https://aws.amazon.com/compliance/services-in-scope/)
- 云中的安全性:您的责任由您使用的 AWS 服务决定。您还需要对其他因素负责,包括数据的敏感 性、公司的要求以及适用的法律法规。

本文档可帮助您了解在使用 Amazon Chime 软件开发工具包时如何应用分担责任模型。以下主题向您 展示了如何配置 Amazon Chime 软件开发工具包以满足您的安全和合规目标。您还将学习如何使用其 他AWS服务来帮助您监控和保护您的 Amazon Chime SDK 资源。

主题

- [Amazon Chime 软件开发工具包的身份和访问管理](#page-11-0)
- [Amazon Chime 软件开发工具包如何与 IAM 配合使用](#page-16-0)
- [在语音分析中使用加密](#page-17-2)
- [防止跨服务混淆座席](#page-26-0)
- [Amazon Chime 软件开发工具包基于资源的政策](#page-27-0)
- [基于亚马逊 Chime 软件开发工具包标签的授权](#page-27-1)
- [亚马逊 Chime 软件开发工具包 IAM 角色](#page-27-2)
- [Amazon Chime 软件开发工具包基于身份的策略示例](#page-28-1)
- [对 Amazon Chime 软件开发工具包身份和访问进行故障排除](#page-36-0)
- [使用适用于 Amazon Chime 软件开发工具包的服务相关角色](#page-37-1)
- [在 Amazon Chime 软件开发工具包中进行日志记录和监控](#page-47-0)
- [亚马逊 Chime 软件开发工具包的合规性验证](#page-66-0)
- [Amazon Chime SDK 中的弹性](#page-67-0)
- [Amazon Chime 软件开发工具包中的基础设施安全](#page-67-1)

# <span id="page-11-0"></span>Amazon Chime 软件开发工具包的身份和访问管理

AWS Identity and Access Management(IAM)是一项 AWS 服务,可以帮助管理员安全地控制对 AWS 资源的访问。IAM 管理员控制谁可以接受身份验证(登录)和授权(有权限)使用 Amazon Chime 软件开发工具包资源。IAM 是一项无需额外费用即可使用的 AWS 服务。

主题

- [受众](#page-11-1)
- [使用身份进行身份验证](#page-11-2)
- [使用策略管理访问](#page-14-0)

### <span id="page-11-1"></span>受众

您的使用方式 AWS Identity and Access Management (IAM) 会有所不同,具体取决于您在 Amazon Chime 软件开发工具包中所做的工作。

服务用户 — 如果您使用 Amazon Chime SDK 服务完成工作,则您的管理员会为您提供所需的凭证和 权限。当您使用更多的 Amazon Chime SDK 功能来完成工作时,您可能需要额外的权限。了解如何管 理访问权限有助于您向管理员请求适合的权限。如果您无法访问 Amazon Chime 软件开发工具包中的 某项功能,请参阅。[对 Amazon Chime 软件开发工具包身份和访问进行故障排除](#page-36-0)

服务管理员 — 如果你负责公司的 Amazon Chime SDK 资源,那么你可能拥有对 Amazon Chime SDK 的完全访问权限。您的工作是确定您的员工应该访问哪些 Amazon Chime SDK 功能和资源。然后,您 必须向 IAM 管理员提交请求以更改服务用户的权限。请查看该页面上的信息以了解 IAM 的基本概念。 要详细了解贵公司如何将 IAM 与 Amazon Chime 软件开发工具包配合使用,请参阅。[Amazon Chime](#page-16-0)  [软件开发工具包如何与 IAM 配合使用](#page-16-0)

IAM 管理员 — 如果您是 IAM 管理员,则可能需要详细了解如何编写策略来管理 Amazon Chime SDK 的访问权限。要查看您可以在 IAM 中使用的 Amazon Chime 软件开发工具包基于身份的策略示例,请 参阅。[Amazon Chime 软件开发工具包基于身份的策略示例](#page-28-1)

### <span id="page-11-2"></span>使用身份进行身份验证

身份验证是使用身份凭证登录 AWS 的方法。您必须作为 AWS 账户根用户、IAM 用户或通过分派 IAM 角色进行身份验证(登录到 AWS)。

您可以使用通过身份源提供的凭证以联合身份登录到 AWS。AWS IAM Identity Center(IAM Identity Center)用户、您公司的单点登录身份验证以及您的 Google 或 Facebook 凭证都是联合身份的示例。

当您以联合身份登录时,管理员以前使用 IAM 角色设置了身份联合验证。当您使用联合身份验证访问 AWS 时,您就是在间接分派角色。

根据用户类型,您可以登录 AWS Management Console 或 AWS 访问门户。有关登录到 AWS 的更多 信息,请参阅《AWS 登录 用户指南》中的[如何登录到您的 AWS 账户。](https://docs.aws.amazon.com/signin/latest/userguide/how-to-sign-in.html)

如果您以编程方式访问 AWS,则 AWS 将提供软件开发工具包(SDK)和命令行界面(CLI),以便使 用您的凭证以加密方式签署您的请求。如果您不使用 AWS 工具,则必须自行对请求签名。有关使用推 荐的方法自行签署请求的更多信息,请参阅《IAM 用户指南》中的[签署 AWS API 请求](https://docs.aws.amazon.com/IAM/latest/UserGuide/reference_aws-signing.html)。

无论使用何种身份验证方法,您都可能需要提供其它安全信息。例如,AWS 建议您使用多重身份验 证(MFA)来提高账户的安全性。要了解更多信息,请参阅《AWS IAM Identity Center 用户指南》中 的[多重身份验证](https://docs.aws.amazon.com/singlesignon/latest/userguide/enable-mfa.html)和《IAM 用户指南》中的[在 AWS 中使用多重身份验证 \(MFA\)](https://docs.aws.amazon.com/IAM/latest/UserGuide/id_credentials_mfa.html)。

#### AWS 账户根用户

创建 AWS 账户 时,最初使用的是一个对账户中所有 AWS 服务 和资源拥有完全访问权限的登录身 份。此身份称为 AWS 账户根用户,使用您创建账户时所用的电子邮件地址和密码登录,即可获得该身 份。强烈建议您不要使用根用户执行日常任务。保护好根用户凭证,并使用这些凭证来执行仅根用户可 以执行的任务。有关需要以根用户身份登录的任务的完整列表,请参阅《IAM 用户指南》中的[需要根](https://docs.aws.amazon.com/IAM/latest/UserGuide/root-user-tasks.html) [用户凭证的任务](https://docs.aws.amazon.com/IAM/latest/UserGuide/root-user-tasks.html)。

#### IAM 用户和组

[IAM 用户是](https://docs.aws.amazon.com/IAM/latest/UserGuide/id_users.html) AWS 账户 内对某个人员或应用程序具有特定权限的一个身份。在可能的情况下,建议使 用临时凭证,而不是创建具有长期凭证(如密码和访问密钥)的 IAM 用户。但是,如果您有一些特定 的使用场景需要长期凭证以及 IAM 用户,建议您轮换访问密钥。有关更多信息,请参阅《IAM 用户指 南》中的[对于需要长期凭证的使用场景定期轮换访问密钥](https://docs.aws.amazon.com/IAM/latest/UserGuide/best-practices.html#rotate-credentials)。

[IAM 组是](https://docs.aws.amazon.com/IAM/latest/UserGuide/id_groups.html)一个指定一组 IAM 用户的身份。您不能使用组的身份登录。您可以使用组来一次性为多个 用户指定权限。如果有大量用户,使用组可以更轻松地管理用户权限。例如,您可能具有一个名为 IAMAdmins 的组,并为该组授予权限以管理 IAM 资源。

用户与角色不同。用户唯一地与某个人员或应用程序关联,而角色旨在让需要它的任何人分派。用户具 有永久的长期凭证,而角色提供临时凭证。要了解更多信息,请参阅《IAM 用户指南》中的[何时创建](https://docs.aws.amazon.com/IAM/latest/UserGuide/id.html#id_which-to-choose)  [IAM 用户\(而不是角色\)。](https://docs.aws.amazon.com/IAM/latest/UserGuide/id.html#id_which-to-choose)

#### IAM 角色

[IAM 角色是](https://docs.aws.amazon.com/IAM/latest/UserGuide/id_roles.html) AWS 账户 中具有特定权限的身份。它类似于 IAM 用户,但与特定人员不关联。您可以 通过[切换角色](https://docs.aws.amazon.com/IAM/latest/UserGuide/id_roles_use_switch-role-console.html),在 AWS Management Console 中暂时分派 IAM 角色。您可以调用 AWS CLI 或 AWS API 操作或使用自定义网址以分派角色。有关使用角色的方法的更多信息,请参阅《IAM 用户指南》中 的[使用 IAM 角色。](https://docs.aws.amazon.com/IAM/latest/UserGuide/id_roles_use.html)

具有临时凭证的 IAM 角色在以下情况下很有用:

- 联合用户访问 要向联合身份分配权限,请创建角色并为角色定义权限。当联合身份进行身份验证 时,该身份将与角色相关联并被授予由此角色定义的权限。有关联合身份验证的角色的信息,请参阅 《IAM 用户指南》中的[为第三方身份提供商创建角色。](https://docs.aws.amazon.com/IAM/latest/UserGuide/id_roles_create_for-idp.html)如果您使用 IAM Identity Center,则需要配置 权限集。为控制身份在进行身份验证后可以访问的内容,IAM Identity Center 将权限集与 IAM 中的 角色相关联。有关权限集的信息,请参阅《AWS IAM Identity Center 用户指南》中的[权限集。](https://docs.aws.amazon.com/singlesignon/latest/userguide/permissionsetsconcept.html)
- 临时 IAM 用户权限 IAM 用户或角色可分派 IAM 角色,以暂时获得针对特定任务的不同权限。
- 跨账户存取 您可以使用 IAM 角色以允许不同账户中的某个人(可信主体)访问您的账户中的资 源。角色是授予跨账户存取权限的主要方式。但是,对于某些 AWS 服务,您可以将策略直接附加到 资源(而不是使用角色作为座席)。要了解用于跨账户存取的角色和基于资源的策略之间的差别,请 参阅《IAM 用户指南》中的 [IAM 角色与基于资源的策略有何不同。](https://docs.aws.amazon.com/IAM/latest/UserGuide/id_roles_compare-resource-policies.html)
- 跨服务访问 某些 AWS 服务使用其它 AWS 服务中的功能。例如,当您在某个服务中进行调用时, 该服务通常会在 Amazon EC2 中运行应用程序或在 Amazon S3 中存储对象。服务可能会使用发出 调用的主体的权限、使用服务角色或使用服务相关角色来执行此操作。
	- 转发访问会话:当您使用 IAM 用户或角色在 AWS 中执行操作时,您将被视为主体。使用某些服 务时,您可能会执行一个操作,此操作然后在不同服务中启动另一个操作。FAS 使用主体调用 AWS 服务 的权限,结合请求的 AWS 服务,向下游服务发出请求。只有在服务收到需要与其他 AWS 服务 或资源交互才能完成的请求时,才会发出 FAS 请求。在这种情况下,您必须具有执行 这两个操作的权限。有关发出 FAS 请求时的策略详细信息,请参阅[转发访问会话。](https://docs.aws.amazon.com/IAM/latest/UserGuide/access_forward_access_sessions.html)
	- 服务角色 服务角色是服务代表您在您的账户中执行操作而分派的 [IAM 角色。](https://docs.aws.amazon.com/IAM/latest/UserGuide/id_roles.html)IAM 管理员可以在 IAM 中创建、修改和删除服务角色。有关更多信息,请参阅《IAM 用户指南》中[的创建向 AWS 服](https://docs.aws.amazon.com/IAM/latest/UserGuide/id_roles_create_for-service.html) [务委派权限的角色](https://docs.aws.amazon.com/IAM/latest/UserGuide/id_roles_create_for-service.html)。
	- 服务相关角色 服务相关角色是与 AWS 服务关联的一种服务角色。服务可以分派代表您执行操作 的角色。服务相关角色显示在您的 AWS 账户中,并由该服务拥有。IAM 管理员可以查看但不能编 辑服务相关角色的权限。
- 在 Amazon EC2 上运行的应用程序 您可以使用 IAM 角色管理在 EC2 实例上运行并发出 AWS CLI 或 AWS API 请求的应用程序的临时凭证。这优先于在 EC2 实例中存储访问密钥。要将 AWS 角色 分配给 EC2 实例并使其对该实例的所有应用程序可用,您可以创建一个附加到实例的实例配置文 件。实例配置文件包含角色,并使 EC2 实例上运行的程序能够获得临时凭证。有关更多信息,请参 阅《IAM 用户指南》中的[使用 IAM 角色为 Amazon EC2 实例上运行的应用程序授予权限。](https://docs.aws.amazon.com/IAM/latest/UserGuide/id_roles_use_switch-role-ec2.html)

要了解是使用 IAM 角色还是 IAM 用户,请参阅《IAM 用户指南》中的[何时创建 IAM 角色\(而不是用](https://docs.aws.amazon.com/IAM/latest/UserGuide/id.html#id_which-to-choose_role) [户\)](https://docs.aws.amazon.com/IAM/latest/UserGuide/id.html#id_which-to-choose_role)。

#### <span id="page-14-0"></span>使用策略管理访问

您将创建策略并将其附加到 AWS 身份或资源,以控制 AWS 中的访问。策略是 AWS 中的对象;在与 身份或资源相关联时,策略定义它们的权限。在主体(用户、根用户或角色会话)发出请求时,AWS 将评估这些策略。策略中的权限确定是允许还是拒绝请求。大多数策略在 AWS 中存储为 JSON 文 档。有关 JSON 策略文档的结构和内容的更多信息,请参阅《IAM 用户指南》中的 [JSON 策略概览。](https://docs.aws.amazon.com/IAM/latest/UserGuide/access_policies.html#access_policies-json)

管理员可以使用 AWS JSON 策略来指定谁有权访问什么内容。也就是说,哪个主体可以对什么资源执 行操作,以及在什么条件下执行。

默认情况下,用户和角色没有权限。要授予用户对所需资源执行操作的权限,IAM 管理员可以创建 IAM 策略。管理员随后可以向角色添加 IAM 策略,然后用户就可以代入角色。

IAM 策略定义操作的权限,无关乎您使用哪种方法执行操作。例如,假设有一个允许 iam:GetRole 操作的策略。具有该策略的用户可以从 AWS Management Console、AWS CLI 或 AWS API 获取角色 信息。

#### 基于身份的策略

基于身份的策略是可附加到身份(如 IAM 用户、用户组或角色)的 JSON 权限策略文档。这些策略 控制用户和角色可在何种条件下对哪些资源执行哪些操作。要了解如何创建基于身份的策略,请参阅 《IAM 用户指南》中的 [创建 IAM 策略。](https://docs.aws.amazon.com/IAM/latest/UserGuide/access_policies_create.html)

基于身份的策略可以进一步归类为内联策略或托管式策略。内联策略直接嵌入单个用户、组或角色中。 托管式策略是可以附加到AWS 账户中的多个用户、组和角色的独立策略。托管策略包括 AWS 托管策 略和客户托管策略。要了解如何在托管式策略和内联策略之间进行选择,请参阅《IAM 用户指南》中 的[在托管式策略与内联策略之间进行选择](https://docs.aws.amazon.com/IAM/latest/UserGuide/access_policies_managed-vs-inline.html#choosing-managed-or-inline)。

#### 基于资源的策略

基于资源的策略是附加到资源的 JSON 策略文档。基于资源的策略的示例包括 IAM 角色信任策略和 Amazon S3 存储桶策略。在支持基于资源的策略的服务中,服务管理员可以使用它们来控制对特定资 源的访问。对于在其中附加策略的资源,策略定义指定主体可以对该资源执行哪些操作以及在什么条件 下执行。您必须在基于资源的策略中[指定主体](https://docs.aws.amazon.com/IAM/latest/UserGuide/reference_policies_elements_principal.html)。主体可以包括账户、用户、角色、联合用户或 AWS 服 务。

基于资源的策略是位于该服务中的内联策略。您不能在基于资源的策略中使用来自 IAM 的 AWS 托管 式策略。

#### AWS亚马逊 Chime 软件开发工具包的托管策略

要向用户、组和角色添加权限,与自己编写策略相比,使用 AWS 托管策略更简单。创建仅为团队提供 所需权限的 [IAM 客户管理型策略需](https://docs.aws.amazon.com/IAM/latest/UserGuide/access_policies_create-console.html)要时间和专业知识。要快速入门,您可以使用我们的 AWS 托管策 略。这些策略涵盖常见使用案例,可在您的 AWS 账户中使用。有关 AWS 托管策略的更多信息,请参 阅《IAM 用户指南》中的 [AWS 托管式策略。](https://docs.aws.amazon.com/IAM/latest/UserGuide/access_policies_managed-vs-inline.html#aws-managed-policies)

AWS 服务负责维护和更新 AWS 托管式策略。您无法更改 AWS 托管式策略中的权限。服务偶尔会 向 AWS 托管策略添加额外权限以支持新特征。此类更新会影响附加策略的所有身份(用户、组和角 色)。当启动新特征或新操作可用时,服务最有可能会更新 AWS 托管策略。服务不会从 AWS 托管策 略中删除权限,因此策略更新不会破坏您的现有权限。

此外,AWS 还支持跨多种服务的工作职能的托管式策略。例如,ReadOnlyAccess AWS 托管式策略 提供对所有 AWS 服务和资源的只读访问权限。当服务启动新特征时,AWS 会为新操作和资源添加只 读权限。有关工作职能策略的列表和说明,请参阅《IAM 用户指南》中的[适用于工作职能的AWS托管](https://docs.aws.amazon.com/IAM/latest/UserGuide/access_policies_job-functions.html) [策略](https://docs.aws.amazon.com/IAM/latest/UserGuide/access_policies_job-functions.html)。

访问控制列表(ACL)

访问控制列表(ACL)控制哪些主体(账户成员、用户或角色)有权访问资源。ACL 与基于资源的策 略类似,尽管它们不使用 JSON 策略文档格式。

Amazon S3、AWS WAF 和 Amazon VPC 是支持 ACL 的服务示例。要了解有关 ACL 的更多信息,请 参阅《Amazon Simple Storage Service 开发人员指南》 中[的访问控制列表\(ACL\)概览。](https://docs.aws.amazon.com/AmazonS3/latest/dev/acl-overview.html)

#### 其他策略类型

AWS 支持额外的、不太常用的策略类型。这些策略类型可以设置更常用的策略类型授予的最大权限。

- 权限边界 权限边界是一个高级功能,用于设置基于身份的策略可以为 IAM 实体(IAM 用户或角 色)授予的最大权限。您可以为实体设置权限边界。这些结果权限是实体基于身份的策略及其权限边 界的交集。在 Principal 字段中指定用户或角色的基于资源的策略不受权限边界限制。任一项策略 中的显式拒绝将覆盖允许。有关权限边界的更多信息,请参阅《IAM 用户指南》中的 [IAM 实体的权](https://docs.aws.amazon.com/IAM/latest/UserGuide/access_policies_boundaries.html) [限边界](https://docs.aws.amazon.com/IAM/latest/UserGuide/access_policies_boundaries.html)。
- 服务控制策略(SCP)– SCP 是 JSON 策略,指定了组织或组织单位(OU)在 AWS Organizations 中的最大权限。AWS Organizations 服务可以分组和集中管理您的企业拥有的多个 AWS 账户 账 户。如果在组织内启用了所有功能,则可对任意或全部账户应用服务控制策略(SCP)。SCP 限制 成员账户中实体(包括每个 AWS 账户根用户)的权限。有关 Organizations 和 SCP 的更多信息, 请参阅《AWS Organizations 用户指南》中的 [SCP 的工作原理](https://docs.aws.amazon.com/organizations/latest/userguide/orgs_manage_policies_about-scps.html)。

• 会话策略 - 会话策略是当您以编程方式为角色或联合用户创建临时会话时作为参数传递的高级策略。 结果会话的权限是用户或角色的基于身份的策略和会话策略的交集。权限也可以来自基于资源的策 略。任一项策略中的显式拒绝将覆盖允许。有关更多信息,请参阅《IAM 用户指南》中的[会话策](https://docs.aws.amazon.com/IAM/latest/UserGuide/access_policies.html#policies_session) [略](https://docs.aws.amazon.com/IAM/latest/UserGuide/access_policies.html#policies_session)。

#### 多个策略类型

当多个类型的策略应用于一个请求时,生成的权限更加复杂和难以理解。要了解 AWS 如何确定在涉及 多种策略类型时是否允许请求,请参阅《IAM 用户指南》中的[策略评估逻辑。](https://docs.aws.amazon.com/IAM/latest/UserGuide/reference_policies_evaluation-logic.html)

# <span id="page-16-0"></span>Amazon Chime 软件开发工具包如何与 IAM 配合使用

在使用 IAM 管理对亚马逊 Chime 软件开发工具包的访问权限之前,请先了解可用于 Amazon Chime 软件开发工具包的 IAM 功能。要全面了解 Amazon Chime 软件开发工具包和其他AWS服务如何与 IAM 配合使用,请参阅 IAM 用户指南中与 IAM 配合使用的AWS[服务。](https://docs.aws.amazon.com/IAM/latest/UserGuide/reference_aws-services-that-work-with-iam.html)

主题

- [亚马逊 Chime 软件开发工具包基于身份的政策](#page-16-1)
- [资源](#page-17-0)
- [示例](#page-17-1)

### <span id="page-16-1"></span>亚马逊 Chime 软件开发工具包基于身份的政策

通过使用 IAM 基于身份的策略,您可以指定允许或拒绝的操作和资源以及允许或拒绝操作的条 件。Amazon Chime 软件开发工具包支持特定的操作、资源和条件键。要了解在 JSON 策略中使用的 所有元素,请参阅《IAM 用户指南》中的 [IAM JSON 策略元素参考。](https://docs.aws.amazon.com/IAM/latest/UserGuide/reference_policies_elements.html)

#### 操作

管理员可以使用 AWS JSON 策略来指定谁有权访问什么内容。也就是说,哪个主体可以对什么资源执 行操作,以及在什么条件下执行。

JSON 策略的 Action 元素描述可用于在策略中允许或拒绝访问的操作。策略操作通常与相关联的 AWS API 操作同名。有一些例外情况,例如没有匹配 API 操作的仅限权限操作。还有一些操作需要在 策略中执行多个操作。这些附加操作称为相关操作。

在策略中包含操作以授予执行关联操作的权限。

有关操作的更多信息,请参阅《服务授权参[考》中的 Amazon Chime 的操作、资源和条件密钥。](https://docs.aws.amazon.com/service-authorization/latest/reference/list_amazonchime.html)

#### 条件键

Amazon Chime 软件开发工具包提供了一组特定于服务的条件密钥。有关更多信息,请参阅《服务授 权参考[》中的 Amazon Chime 条件密钥。](https://docs.aws.amazon.com/service-authorization/latest/reference/list_amazonchime.html#amazonchime-policy-keys)

#### <span id="page-17-0"></span>资源

Amazon Chime 软件开发工具包支持在策略中指定资源 ARN。有关更多信息,请参阅 [Amazon Chime](https://docs.aws.amazon.com/service-authorization/latest/reference/list_amazonchime.html#amazonchime-resources-for-iam-policies) [定义的资源类型](https://docs.aws.amazon.com/service-authorization/latest/reference/list_amazonchime.html#amazonchime-resources-for-iam-policies)

### <span id="page-17-1"></span>示例

要查看 Amazon Chime SDK 基于身份的政策示例,请参阅。[Amazon Chime 软件开发工具包基于身份](#page-28-1) [的策略示例](#page-28-1)

## <span id="page-17-2"></span>在语音分析中使用加密

Amazon Chime SDK 语音分析存储用于生成语音嵌入的音频文件。这些文件使用您创建、拥有和管理 的对称客户托管密钥进行加密。由于您可以完全控制这一层加密,因此可以执行以下任务:

- 制定和维护密钥策略
- 制定和维护 IAM 策略和授权
- 启用和禁用密钥策略
- 轮换密钥加密材料
- 添加标签
- 创建密钥别名
- 计划删除密钥

<span id="page-17-3"></span>有关更多信息,请参阅 AWS Key Management Service 开发人员指南中的[客户托管密钥。](https://docs.aws.amazon.com/kms/latest/developerguide/concepts.html#customer-cmk)

#### 了解静态加密

语音分析对所有静态用户数据进行加密。创建新的语音配置文件域时,您必须提供一个对称的客户托管 密钥,服务使用该密钥对您的静态数据进行加密。您拥有、管理和控制密钥。

该密钥仅加密用于在语音嵌入中注册扬声器的音频文件。

语音分析通过创建授权来访问密钥。有关补助金的更多信息,请参阅下一节。

### <span id="page-18-0"></span>了解语音分析如何使用补助金

语音分析需要获得授权才能使用您的客户托管密钥。当您创建语音配置文件域时,关联的 Amazon Chime SDK 语音连接器会通过向 KMS 发送CreateGrant请求来代表您创建授权。AWS为了使用您 的密钥进行以下内部操作,需要获得授权:

- 向 AWS KMS 发[送DescribeKey](https://docs.aws.amazon.com/kms/latest/APIReference/API_DescribeKey.html)请求以验证提供的对称客户托管密钥 ID 是否有效。
- 向 KMS 密钥发送[GenerateDataKey请](https://docs.aws.amazon.com/kms/latest/APIReference/API_GenerateDataKey.html)求以创建用于加密对象的数据密钥。
- 向 AWS KMS 发[送解密](https://docs.aws.amazon.com/kms/latest/APIReference/API_Decrypt.html)请求以解密加密的数据密钥,以便它们可用于加密您的数据。
- 向 AWS KMS 发[送RetireGrant](https://docs.aws.amazon.com/kms/latest/APIReference/API_RetireGrant.html)请求,要求停用用于语音配置文件域的授权。
- 使用服务器端加密将文件存储在 Amazon S3 中。

您可以随时撤消对授予的访问权限,也可以取消该服务对您的密钥的访问权限。如果这样做,语音分析 将无法访问由密钥加密的任何数据。这会影响所有依赖该数据的操作,从而导致演讲者搜索工作流程出 现AccessDeniedException错误和失败。

#### <span id="page-18-1"></span>语音分析的关键政策

密钥策略控制对客户管理型密钥的访问。每个客户托管的密钥都必须只有一个密钥策略,并附有政策声 明,确定谁可以使用密钥以及如何使用密钥。创建密钥时,可以指定密钥策略。有关更多信息,请参阅 AWS Key Management Service 开发人员指南中的使用密[钥策略](https://docs.aws.amazon.com/kms/latest/developerguide/programming-key-policies.html)。

```
{
"Version": "2012-10-17", 
     "Statement": [ 
          { 
              "Sid": "Allow key access to Amazon Chime SDK voice analytics.", 
              "Effect": "Allow", 
              "Principal": { 
                   "AWS": "your_user_or_role_ARN" 
              }, 
               "Action": [ 
                   "kms:CreateGrant", 
                   "kms:Decrypt", 
                   "kms:DescribeKey" 
              ], 
               "Resource": "*",
```

```
 "Condition": { 
                                     "StringEquals": { 
                                              "kms:ViaService": [ 
                                                       "chimevoiceconnector.region.amazonaws.com" 
\sim 100 \sim 100 \sim 100 \sim 100 \sim 100 \sim 100 \sim 100 \sim 100 \sim 100 \sim 100 \sim 100 \sim 100 \sim 100 \sim 100 \sim 100 \sim 100 \sim 100 \sim 100 \sim 100 \sim 100 \sim 100 \sim 100 \sim 100 \sim 100 \sim 
 } 
 } 
                   } 
          ]
}
```
有关在策略中指定权限的信息,请参阅 AW [S Key Management Service 开发人员指南中的 IAM 策略](https://docs.aws.amazon.com/kms/latest/developerguide/cmks-in-iam-policies.html) [声明](https://docs.aws.amazon.com/kms/latest/developerguide/cmks-in-iam-policies.html)中指定 KMS 密钥。

有关密钥访问疑难解答的信息,请参阅 AWS Key Management Service 开发人员指南中的密钥[访问](https://docs.aws.amazon.com/kms/latest/developerguide/policy-evaluation.html) [疑](https://docs.aws.amazon.com/kms/latest/developerguide/policy-evaluation.html)难解答。

### <span id="page-19-0"></span>使用加密上下文

加密上下文是一组可选的键值对,其中包含有关数据的其他上下文信息。 AWSKMS 使用加密上下文来 支持经过身份验证的加密。

当您在加密请求中包含加密上下文时,AWSKMS 会将加密上下文绑定到加密数据。要解密数据,您必 须在请求中包含相同的加密上下文。

语音分析在所有 AWS KMS 加密操作中使用相同的加密环境,其中密钥为aws:chime:voiceprofile-domain:arn,值为资源 Amazon 资源名称 (ARN)。

以下示例显示了典型的加密上下文。

```
"encryptionContext": { 
     "aws:chime:voice-profile-domain:arn": "arn:aws:chime:us-west-2:111122223333:voice-
profile-domain/sample-domain-id"
}
```
您还可以在审核记录和日志中使用加密上下文来确定客户托管密钥的使用情况。加密上下文还会显示在 CloudTrail 或日志生成的 CloudWatch 日志中。

使用加密上下文来控制对密钥的访问

您可以使用密钥策略和 IAM 策略中的加密上下文作为条件来控制对您的对称客户托管密钥的访问。您 也可以在授予中使用加密上下文约束。

语音分析在授权中使用加密上下文限制来控制对您的账户或区域中客户管理的密钥的访问权限。授权约 束要求授权允许的操作使用指定的加密上下文。

以下示例密钥策略声明授予对特定加密上下文的客户托管密钥的访问权限。策略声明中的条件要求授权 具有指定加密上下文的加密上下文约束。

```
{ 
     "Sid": "Enable DescribeKey", 
     "Effect": "Allow", 
     "Principal": { 
          "AWS": "arn:aws:iam::111122223333:role/ExampleReadOnlyRole" 
     }, 
     "Action": "kms:DescribeKey", 
     "Resource": "*"
},
{ 
     "Sid": "Enable CreateGrant", 
     "Effect": "Allow", 
     "Principal": { 
          "AWS": "arn:aws:iam::111122223333:role/ExampleReadOnlyRole" 
     }, 
     "Action": "kms:CreateGrant", 
     "Resource": "*", 
     "Condition": { 
          "StringEquals": { 
              "kms:EncryptionContext:aws:chime:voice-profile-domain:arn": 
  "arn:aws:chime:us-west-2:111122223333:voice-profile-domain/sample-domain-id" 
          } 
     }
}
```
### <span id="page-20-0"></span>监控加密密钥

Amazon Chime SDK 语音连接器向 AWS KMS 发送请求,您可以在 CloudTrail 或 CloudWatch 日志中 跟踪这些请求。

#### **CreateGrant**

当您使用客户管理的密钥创建语音配置文件域资源时,关联的 Voice Connector 会代表您发送访问 您AWS账户中的 KMS 密钥的CreateGrant请求。Voice Connector 创建的授权特定于与客户托管 密钥关联的资源。当您删除资源时,Voice C RetireGrant onnector 还使用该操作来删除授权。

以下示例记录了一个CreateGrant操作。

```
{ 
     "eventVersion": "1.08", 
     "userIdentity": { 
         "type": "AssumedRole", 
         "principalId": "AROAIGDTESTANDEXAMPLE:Sampleuser01", 
         "arn": "arn:aws:sts::111122223333:assumed-role/Admin/Sampleuser01", 
         "accountId": "111122223333", 
         "accessKeyId": "AKIAIOSFODNN7EXAMPLE3", 
         "sessionContext": { 
              "sessionIssuer": { 
                  "type": "Role", 
                  "principalId": "AROAIGDTESTANDEXAMPLE:Sampleuser01", 
                  "arn": "arn:aws:sts::111122223333:assumed-role/Admin/Sampleuser01", 
                  "accountId": "111122223333", 
                  "userName": "Admin" 
             }, 
             "webIdFederationData": {}, 
             "attributes": { 
                  "mfaAuthenticated": "false", 
                  "creationDate": "2021-04-22T17:02:00Z" 
 } 
         }, 
         "invokedBy": "AWS Internal" 
     }, 
     "eventTime": "2021-04-22T17:07:02Z", 
     "eventSource": "kms.amazonaws.com", 
     "eventName": "CreateGrant", 
     "awsRegion": "us-west-2", 
     "sourceIPAddress": "172.12.34.56", 
     "userAgent": "ExampleDesktop/1.0 (V1; OS)", 
     "requestParameters": { 
        "constraints": { 
             "encryptionContextSubset": { 
                  "aws:chime:voice-profile-domain:arn": "arn:aws:chime:us-
west-2:111122223333:voice-profile-domain/sample-domain-id" 
 } 
         }, 
         "retiringPrincipal": "chimevoiceconnector.region.amazonaws.com", 
         "operations": [ 
              "GenerateDataKey", 
              "Decrypt", 
              "DescribeKey",
```

```
 "RetireGrant" 
         ], 
         "keyId": "arn:aws:kms:us-
west-2:111122223333:key/1234abcd-12ab-34cd-56ef-123456SAMPLE", 
         "granteePrincipal": "chimevoiceconnector.region.amazonaws.com", 
         "retiringPrincipal": "chimevoiceconnector.region.amazonaws.com" 
     }, 
     "responseElements": { 
         "grantId": 
  "0ab0ac0d0b000f00ea00cc0a0e00fc00bce000c000f0000000c0bc0a0000aaafSAMPLE" 
     }, 
     "requestID": "ff000af-00eb-00ce-0e00-ea000fb0fba0SAMPLE", 
     "eventID": "ff000af-00eb-00ce-0e00-ea000fb0fba0SAMPLE", 
     "readOnly": false, 
     "resources": [ 
         { 
              "accountId": "111122223333", 
             "type": "AWS::KMS::Key",
              "ARN": "arn:aws:kms:us-
west-2:111122223333:key/1234abcd-12ab-34cd-56ef-123456SAMPLE" 
         } 
     ], 
     "eventType": "AwsApiCall", 
     "managementEvent": true, 
     "eventCategory": "Management", 
     "recipientAccountId": "111122223333"
}
```
GenerateDataKey

当您创建语音配置文件域并为该域分配客户管理的密钥时,关联的 Voice Connector 会创建一个唯 一的数据密钥来加密每位发言者的注册音频。语音连接器向 AWS KMS 发送GenerateDataKey请 求,指定资源的密钥。

以下示例记录了一个GenerateDataKey操作。

```
{ 
     "eventVersion": "1.08", 
     "userIdentity": { 
          "type": "AWSService", 
          "invokedBy": "AWS Internal" 
     }, 
     "eventTime": "2021-04-22T17:07:02Z",
```

```
 "eventSource": "kms.amazonaws.com", 
     "eventName": "GenerateDataKey", 
     "awsRegion": "us-west-2", 
     "sourceIPAddress": "172.12.34.56", 
     "userAgent": "ExampleDesktop/1.0 (V1; OS)", 
     "requestParameters": { 
         "encryptionContext": { 
              "aws:chime:voice-profile-domain:arn": "arn:aws:chime:us-
west-2:111122223333:voice-profile-domain/sample-domain-id" 
         }, 
         "keySpec": "AES_256", 
         "keyId": "arn:aws:kms:us-
west-2:111122223333:key/1234abcd-12ab-34cd-56ef-123456SAMPLE" 
     }, 
     "responseElements": null, 
     "requestID": "ff000af-00eb-00ce-0e00-ea000fb0fba0SAMPLE", 
     "eventID": "ff000af-00eb-00ce-0e00-ea000fb0fba0SAMPLE", 
     "readOnly": true, 
     "resources": [ 
         { 
              "accountId": "111122223333", 
             "type": "AWS::KMS::Key",
              "ARN": "arn:aws:kms:us-
west-2:111122223333:key/1234abcd-12ab-34cd-56ef-123456SAMPLE" 
         } 
     ], 
     "eventType": "AwsApiCall", 
     "managementEvent": true, 
     "eventCategory": "Management", 
     "recipientAccountId": "111122223333", 
     "sharedEventID": "57f5dbee-16da-413e-979f-2c4c6663475e"
}
```
#### Decrypt

当语音配置文件域中的语音配置文件由于较新的语音识别模式而需要升级其语音打印时,关联的 Voice Connector 会调用该Decrypt操作,使用存储的加密数据密钥来访问加密数据。

以下示例记录了一个Decrypt操作。

```
{ 
     "eventVersion": "1.08", 
     "userIdentity": { 
          "type": "AWSService",
```

```
 "invokedBy": "AWS Internal" 
     }, 
     "eventTime": "2021-10-12T23:59:34Z", 
     "eventSource": "kms.amazonaws.com", 
     "eventName": "Decrypt", 
     "awsRegion": "us-west-2", 
     "sourceIPAddress": "172.12.34.56", 
     "userAgent": "ExampleDesktop/1.0 (V1; OS)", 
     "requestParameters": { 
         "encryptionContext": { 
              "keyId": "arn:aws:kms:us-
west-2:111122223333:key/44444444-3333-2222-1111-EXAMPLE11111", 
              "encryptionContext": { 
                  "aws:chime:voice-profile-domain:arn": "arn:aws:chime:us-
west-2:111122223333:voice-profile-domain/sample-domain-id" 
              }, 
              "encryptionAlgorithm": "SYMMETRIC_DEFAULT" 
         }, 
         "responseElements": null, 
         "requestID": "ed0fe4ab-305b-4388-8adf-7e8e3a4e80fe", 
         "eventID": "31d0d7c6-ce5b-4caf-901f-025bf71241f6", 
         "readOnly": true, 
         "resources": [{ 
              "accountId": "111122223333", 
              "type": "AWS::KMS::Key", 
              "ARN": "arn:aws:kms:us-
west-2:111122223333:key/00000000-1111-2222-3333-9999999999999" 
         }], 
         "eventType": "AwsApiCall", 
         "managementEvent": true, 
         "recipientAccountId": "111122223333", 
         "sharedEventID": "35d58aa1-26b2-427a-908f-025bf71241f6", 
         "eventCategory": "Management" 
     }
```
**DescribeKey** 

Voice Connectors 使用该DescribeKey操作来验证账户和区域中是否存在与语音配置文件域关联 的密钥。

以下示例记录了一个DescribeKey操作。

```
 "eventVersion": "1.08",
```
{

```
 "userIdentity": { 
         "type": "AssumedRole", 
         "principalId": "AROAIGDTESTANDEXAMPLE:Sampleuser01", 
         "arn": "arn:aws:sts::111122223333:assumed-role/Admin/Sampleuser01", 
         "accountId": "111122223333", 
         "accessKeyId": "AKIAIOSFODNN7EXAMPLE3", 
         "sessionContext": { 
              "sessionIssuer": { 
                  "type": "Role", 
                  "principalId": "AROAIGDTESTANDEXAMPLE:Sampleuser01", 
                  "arn": "arn:aws:sts::111122223333:assumed-role/Admin/Sampleuser01", 
                  "accountId": "111122223333", 
                  "userName": "Admin" 
              }, 
              "webIdFederationData": {}, 
              "attributes": { 
                  "mfaAuthenticated": "false", 
                  "creationDate": "2021-04-22T17:02:00Z" 
 } 
         }, 
         "invokedBy": "AWS Internal" 
     }, 
     "eventTime": "2021-04-22T17:07:02Z", 
     "eventSource": "kms.amazonaws.com", 
     "eventName": "DescribeKey", 
     "awsRegion": "us-west-2", 
     "sourceIPAddress": "172.12.34.56", 
     "userAgent": "ExampleDesktop/1.0 (V1; OS)", 
     "requestParameters": { 
         "keyId": "00dd0db0-0000-0000-ac00-b0c000SAMPLE" 
     }, 
     "responseElements": null, 
     "requestID": "ff000af-00eb-00ce-0e00-ea000fb0fba0SAMPLE", 
     "eventID": "ff000af-00eb-00ce-0e00-ea000fb0fba0SAMPLE", 
     "readOnly": true, 
     "resources": [ 
         { 
              "accountId": "111122223333", 
             "type": "AWS::KMS::Key",
              "ARN": "arn:aws:kms:us-
west-2:111122223333:key/1234abcd-12ab-34cd-56ef-123456SAMPLE" 
         } 
     ], 
     "eventType": "AwsApiCall",
```
}

```
 "managementEvent": true, 
 "eventCategory": "Management", 
 "recipientAccountId": "111122223333"
```
# <span id="page-26-0"></span>防止跨服务混淆座席

混淆代理问题属于信息安全问题,当无权执行操作的实体调用权限更高的实体代为执行操作时,就会出 现这个问题。恶意行为者会借此机会运行原本无权运行的命令或修改原本无权访问的资源。有关更多信 息,请参阅《AWS Identity and Access Management 用户指南》中[的混淆代理问题](https://docs.aws.amazon.com/IAM/latest/UserGuide/confused-deputy.html)。

在 AWS 中,跨服务模拟可能会造成混淆代理场景。当一项服务(调用服务)调用另一项服务(被调用 服务)时,就会发生跨服务模拟。恶意行为者可以使用平时无法获取的权限,利用调用服务改变另一项 服务中心的资源。

AWS 会提供对账户资源拥有托管访问权限的服务主体,帮助您保护资源安全。亚马逊建议您在资源策 略中使用 aws:SourceAccount 全局条件上下文键。这些密钥限制了 Amazon Chime 软件开发工具 包向该资源提供的其他服务的权限。

以下示例显示了 S3 存储桶策略,在经过配置的 Cal1Detai1Records S3 存储桶中使用 aws:SourceAccount 全局条件上下文键,以免出现混淆代理问题。

```
{ 
     "Version": "2012-10-17", 
     "Statement": [ 
          { 
              "Sid": "AmazonChimeAclCheck668426", 
              "Effect": "Allow", 
              "Principal": { 
                   "Service": "chime.amazonaws.com" 
              }, 
              "Action": "s3:GetBucketAcl", 
              "Resource": "arn:aws:s3:::your-cdr-bucket" 
          }, 
          { 
              "Sid": "AmazonChimeWrite668426", 
              "Effect": "Allow", 
              "Principal": { 
                   "Service": "chime.amazonaws.com" 
              },
```

```
 "Action": "s3:PutObject", 
             "Resource": "arn:aws:s3:::your-cdr-bucket/*", 
             "Condition": { 
                "StringEquals": { 
                    "s3:x-amz-acl": "bucket-owner-full-control", 
                    "aws:SourceAccount": "112233446677" 
 } 
 } 
         } 
    ]
}
```
# <span id="page-27-0"></span>Amazon Chime 软件开发工具包基于资源的政策

<span id="page-27-1"></span>[Amazon Chime 软件开发工具包支持针对以下资源类型的基于资源的策略。](https://docs.aws.amazon.com/service-authorization/latest/reference/list_amazonchime.html#amazonchime-resources-for-iam-policies)

# 基于亚马逊 Chime 软件开发工具包标签的授权

<span id="page-27-2"></span>[Amazon Chime 软件开发工具包支持为这些资源类型添加标签。](https://docs.aws.amazon.com/service-authorization/latest/reference/list_amazonchime.html#amazonchime-resources-for-iam-policies)

# 亚马逊 Chime 软件开发工具包 IAM 角色

[IAM 角色是](https://docs.aws.amazon.com/IAM/latest/UserGuide/id_roles.html)AWS账户中具有特定权限的实体。

### <span id="page-27-3"></span>在 Amazon Chime 软件开发工具包中使用临时证书

可以使用临时凭证进行联合身份验证登录,分派 IAM 角色或分派跨账户角色。您可以调用 AWS STS API 操作 ( 如[AssumeRole](https://docs.aws.amazon.com/STS/latest/APIReference/API_AssumeRole.html) 或 [GetFederationToken](https://docs.aws.amazon.com/STS/latest/APIReference/API_GetFederationToken.html) ) 以获取临时安全凭证。

<span id="page-27-4"></span>Amazon Chime 软件开发工具包支持使用临时证书。

## 服务相关角色

AWS 服务可通过[服务相关角色访](https://docs.aws.amazon.com/IAM/latest/UserGuide/id_roles_terms-and-concepts.html#iam-term-service-linked-role)问代表您完成操作的其他服务中的资源。服务相关角色显示在 IAM 账 户中,并归此服务所有。IAM 管理员可以查看但不能编辑服务相关角色的权限。

Amazon Chime 软件开发工具包支持服务相关角色。有关创建或管理这些角色的详细信息,请参[阅使](#page-37-1) [用适用于 Amazon Chime 软件开发工具包的服务相关角色。](#page-37-1)

# <span id="page-28-0"></span>服务角色

此功能允许服务代表您分派[服务角色](https://docs.aws.amazon.com/IAM/latest/UserGuide/id_roles_terms-and-concepts.html#iam-term-service-role)。此角色允许服务访问其他服务中的资源以代表您完成操作。服务 角色显示在 IAM 账户中,并归该账户所有。这意味着,IAM 管理员可以更改该角色的权限。但是,这 样做可能会中断服务的功能。

<span id="page-28-1"></span>Amazon Chime 软件开发工具包不支持服务角色。

# Amazon Chime 软件开发工具包基于身份的策略示例

默认情况下,IAM 用户和角色无权创建或修改 Amazon Chime 软件开发工具包资源。它们还无法使用 AWS Management Console、AWS CLI或AWS API 执行任务。IAM 管理员必须创建 IAM policy,以便 为用户和角色授予权限以对所需的指定资源执行特定的 API 操作。然后,管理员必须将这些策略附加 到需要这些权限的 IAM 用户或组。

要了解如何使用这些示例 JSON 策略文档创建 IAM 基于身份的策略,请参阅《IAM 用户指南》中[的在](https://docs.aws.amazon.com/IAM/latest/UserGuide/access_policies_create.html#access_policies_create-json-editor) [JSON 选项卡上创建策略](https://docs.aws.amazon.com/IAM/latest/UserGuide/access_policies_create.html#access_policies_create-json-editor)。

#### 主题

- [策略最佳实操](#page-28-2)
- [AWS托管 Amazon Chime 软件开发工具包政策](#page-29-0)
- [AWS托管策略: AmazonChimeVoiceConnectorServiceLinkedRole策略](#page-30-0)
- [AWS托管策略: AmazonChimeSDK MediaPipelinesServiceLinkedRolePolicy](#page-31-0)
- [AWS 托管策略的 Amazon Chime 更新内容](#page-33-0)

### <span id="page-28-2"></span>策略最佳实操

基于身份的策略非常强大。它们决定是否有人可以在您的账户中创建、访问或删除 Amazon Chime SDK 资源。这些操作可能会使 AWS 账户产生成本。创建或编辑基于身份的策略时,请遵循以下准则 和建议·

- 开始使用AWS托管策略 要快速开始使用 Amazon Chime SDK,请使用AWS托管策略为员工提供 所需的权限。这些策略已在您的账户中提供,并由 AWS 维护和更新。有关更多信息,请参阅 IAM 用户指南中的[开始使用 AWS](https://docs.aws.amazon.com/IAM/latest/UserGuide/best-practices.html#bp-use-aws-defined-policies) 托管式策略中的权限。
- 授予最低权限:创建自定义策略时,仅授予执行任务所需的许可。最开始只授予最低权限,然后根据 需要授予其它权限。这样做比起一开始就授予过于宽松的权限而后再尝试收紧权限来说更为安全。有 关更多信息,请参阅《IAM 用户指南》中的[授予最低权限。](https://docs.aws.amazon.com/IAM/latest/UserGuide/best-practices.html#grant-least-privilege)
- 为敏感操作启用 MFA 为增强安全性,要求 IAM 用户使用多重身份验证 (MFA) 来访问敏感资源或 API 操作。要了解更多信息,请参阅 IAM 用户指南中的[在 AWS 中使用多重身份验证 \(MFA\)](https://docs.aws.amazon.com/IAM/latest/UserGuide/id_credentials_mfa.html)。
- 使用策略条件来增强安全性 在切实可行的范围内,定义基于身份的策略在哪些情况下允许访问资 源。例如,您可编写条件来指定请求必须来自允许的 IP 地址范围。您也可以编写条件,以便仅允许 指定日期或时间范围内的请求,或者要求使用 SSL 或 MFA。有关更多信息,请参阅《IAM 用户指 南》中的 [IAM JSON 策略元素:条件](https://docs.aws.amazon.com/IAM/latest/UserGuide/reference_policies_elements_condition.html)。

## <span id="page-29-0"></span>AWS托管 Amazon Chime 软件开发工具包政策

您可以使用AWS托管AmazonChimeVoiceConnectorServiceLinkedRole策略向用户授予访问 Amazon Chime 软件开发工具包操作的权限。有关更多信息,请参阅 A mazon Chime SDK 开发人员指南[中的](https://docs.aws.amazon.com/chime/latest/dg/iam-roles.html)  [IAM 角色示例,](https://docs.aws.amazon.com/chime/latest/dg/iam-roles.html)以及服务授权参考中的 [Amazon Chime 的操作、资源和条件密钥](https://docs.aws.amazon.com/service-authorization/latest/reference/list_amazonchime.html)。

```
// Policy ARN: arn:aws:iam::aws:policy/AmazonChimeSDK 
// Description: Provides access to Amazon Chime SDK operations
{ 
     "Version": "2012-10-17", 
     "Statement": [ 
         { 
              "Action": [ 
                  "chime:CreateMediaCapturePipeline", 
                  "chime:CreateMediaConcatenationPipeline", 
                  "chime:CreateMediaLiveConnectorPipeline", 
                  "chime:CreateMeeting", 
                  "chime:CreateMeetingWithAttendees", 
                  "chime:DeleteMediaCapturePipeline", 
                  "chime:DeleteMediaPipeline", 
                  "chime:DeleteMeeting", 
                  "chime:GetMeeting", 
                  "chime:ListMeetings", 
                  "chime:CreateAttendee", 
                  "chime:BatchCreateAttendee", 
                  "chime:DeleteAttendee", 
                  "chime:GetAttendee", 
                  "chime:GetMediaCapturePipeline", 
                  "chime:GetMediaPipeline", 
                  "chime:ListAttendees", 
                  "chime:ListAttendeeTags", 
                  "chime:ListMediaCapturePipelines", 
                  "chime:ListMediaPipelines", 
                  "chime:ListMeetingTags",
```
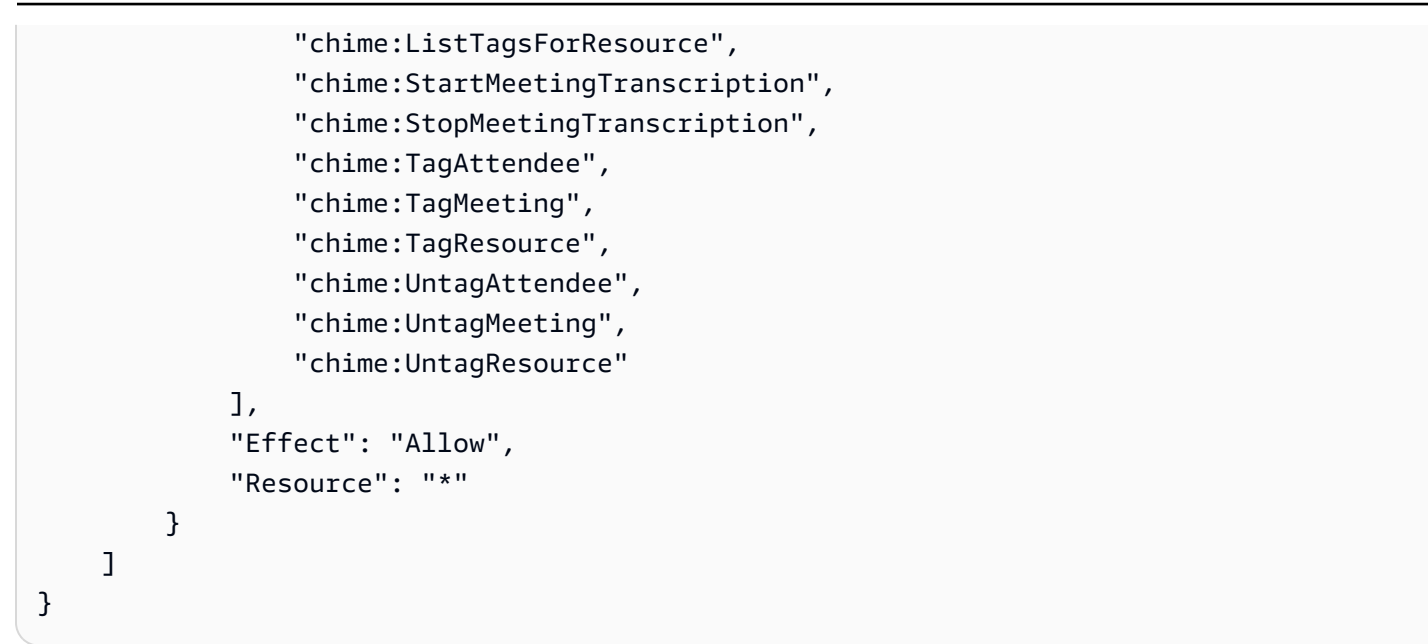

## <span id="page-30-0"></span>AWS托管策略: AmazonChimeVoiceConnectorServiceLinkedRole策略

这AmazonChimeVoiceConnectorServiceLinkedRolePolicy使得 Amazon Chime SDK 语音连 接器能够使用 Amazon Polly 将媒体流式传输到亚马逊 Kinesis Video Streams、提供直播通知和合成语 音。本政策授予亚马逊 Chime SDK 语音连接器服务访问客户的亚马逊 Kinesis Video Streams、向亚 马逊简单通知服务 (SNS) 和亚马逊简单队列服务 (SQS) 发送通知事件以及使用亚马逊 Chime SDK 语 音应用程序和操作时使用 Amazon Polly 合成语音的权限。Speak SpeakAndGetDigits

```
{ 
     "Version": "2012-10-17", 
     "Statement": [ 
          { 
              "Effect": "Allow", 
              "Action": ["chime:GetVoiceConnector*"], 
              "Resource": ["*"] 
          }, 
          { 
              "Effect": "Allow", 
              "Action": [ 
                   "kinesisvideo:GetDataEndpoint", 
                   "kinesisvideo:PutMedia", 
                   "kinesisvideo:UpdateDataRetention", 
                   "kinesisvideo:DescribeStream", 
                   "kinesisvideo:CreateStream" 
              ], 
              "Resource": ["arn:aws:kinesisvideo:*:*:stream/ChimeVoiceConnector-*"]
```
}

```
 }, 
     { 
          "Effect": "Allow", 
          "Action": ["kinesisvideo:ListStreams"], 
          "Resource": ["*"] 
     }, 
     { 
          "Effect": "Allow", 
          "Action": ["SNS:Publish"], 
          "Resource": ["arn:aws:sns:*:*:ChimeVoiceConnector-Streaming*"] 
     }, 
     { 
          "Effect": "Allow", 
          "Action": ["sqs:SendMessage"], 
          "Resource": ["arn:aws:sqs:*:*:ChimeVoiceConnector-Streaming*"] 
     }, 
     { 
          "Effect": "Allow", 
          "Action": ["polly:SynthesizeSpeech"], 
          "Resource": ["*"] 
     }, 
     { 
          "Effect": "Allow", 
          "Action": [ 
              "chime:CreateMediaInsightsPipeline", 
              "chime:GetMediaInsightsPipelineConfiguration" 
          ], 
          "Resource": ["*"] 
     } 
 ]
```
有关更多信息,请参阅[使用 Amazon Chime SDK 语音连接器服务关联角色策略:](#page-38-0)

<span id="page-31-0"></span>AWS托管策略: AmazonChimeSDK MediaPipelinesServiceLinkedRolePolicy

您不能将 AmazonChimeSDKMediaPipelinesServiceLinkedRolePolicy 附加到您的 IAM 实 体。

该政策允许 Kinesis Video Streams 将数据流式传输到 Amazon Chime SDK 会议并向发布指标。 CloudWatch它还允许 Amazon Chime SDK 媒体管道代表你访问亚马逊 Chime SDK 会议。有关更多信 息,请参阅本指南中的[通过 Amazon Chime SDK 媒体管道使用角色。](#page-43-0)

权限详细信息

该策略包含以下权限。

- cloudwatch— 授予放置 CloudWatch 指标的权限。
- kinesisvideo— 授予获取数据端点、放置媒体、更新数据保留间隔、描述数据流、创建数据流和 列出数据流的权限。
- chime— 授予参加会议、创建出席者和删除与会者的权限。

```
{ 
     "Version": "2012-10-17", 
     "Statement": [ 
         { 
             "Sid": "AllowPutMetricsForChimeSDKNamespace", 
             "Effect": "Allow", 
             "Action": "cloudwatch:PutMetricData", 
             "Resource": "*", 
             "Condition": { 
                 "StringEquals": { 
                      "cloudwatch:namespace": "AWS/ChimeSDK" 
 } 
 } 
         }, 
         { 
             "Sid": "AllowKinesisVideoStreamsAccess", 
             "Effect": "Allow", 
             "Action": [ 
                 "kinesisvideo:GetDataEndpoint", 
                 "kinesisvideo:PutMedia", 
                 "kinesisvideo:UpdateDataRetention", 
                 "kinesisvideo:DescribeStream", 
                 "kinesisvideo:CreateStream" 
             ], 
             "Resource": [ 
                 "arn:aws:kinesisvideo:*:*:stream/ChimeMediaPipelines-*" 
 ] 
         },
```

```
 { 
               "Sid": "AllowKinesisVideoStreamsListAccess", 
               "Effect": "Allow", 
               "Action": [ 
                    "kinesisvideo:ListStreams" 
               ], 
               "Resource": [ 
\mathbf{u} \star \mathbf{u} ] 
          }, 
          { 
               "Sid": "AllowChimeMeetingAccess", 
               "Effect": "Allow", 
               "Action": [ 
                    "chime:GetMeeting", 
                    "chime:CreateAttendee", 
                    "chime:DeleteAttendee" 
               ], 
               "Resource": "*" 
          } 
     ]
}
```
# <span id="page-33-0"></span>AWS 托管策略的 Amazon Chime 更新内容

下表列出并描述了对 Amazon Chime SDK IAM 政策所做的更新。

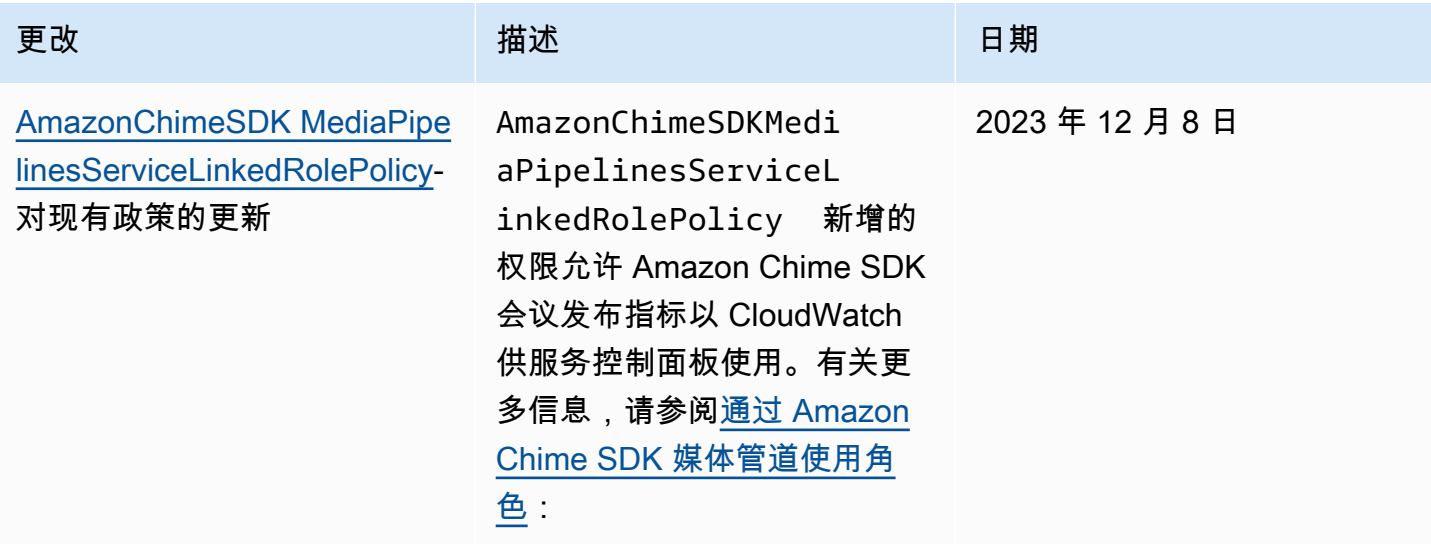

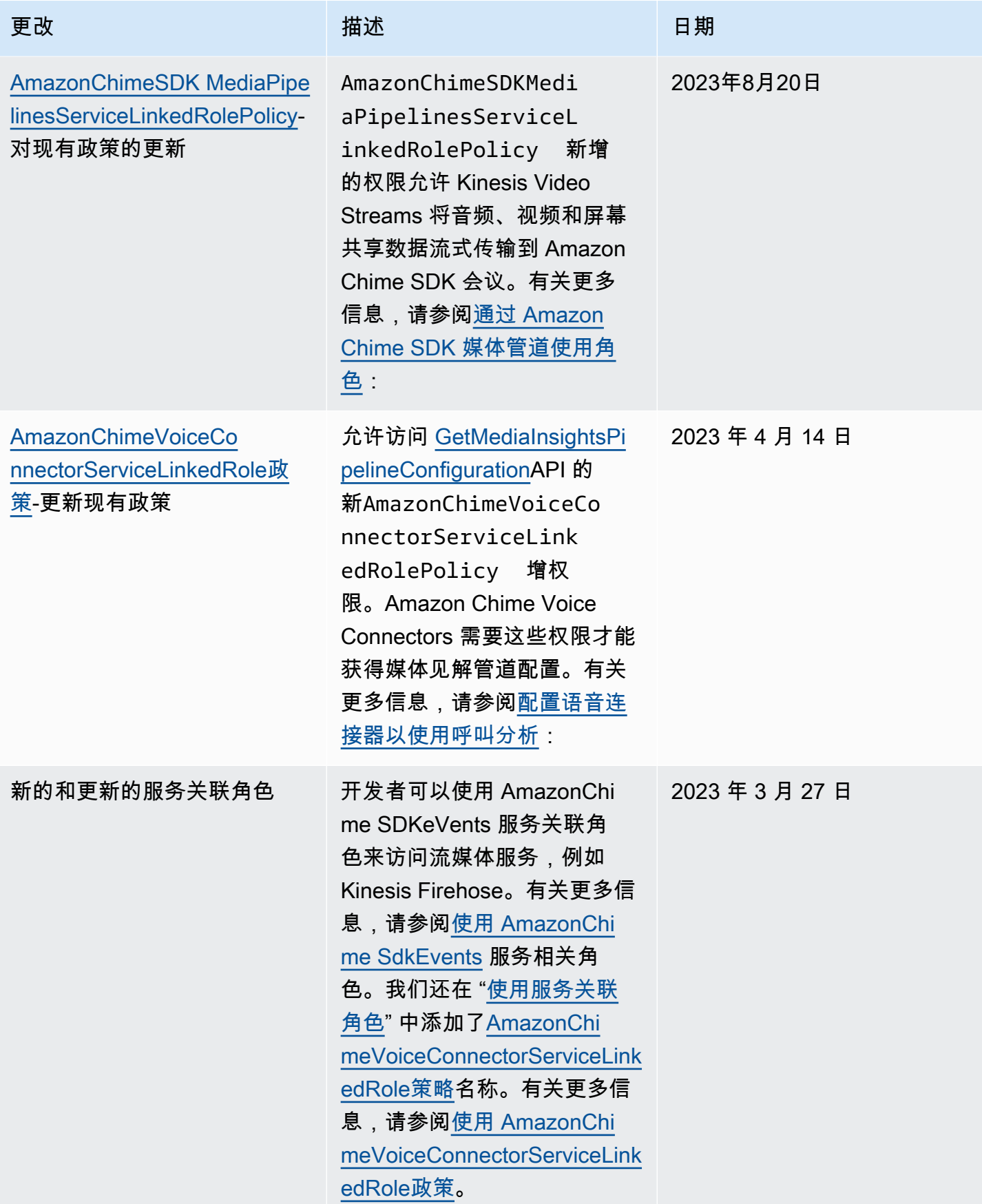

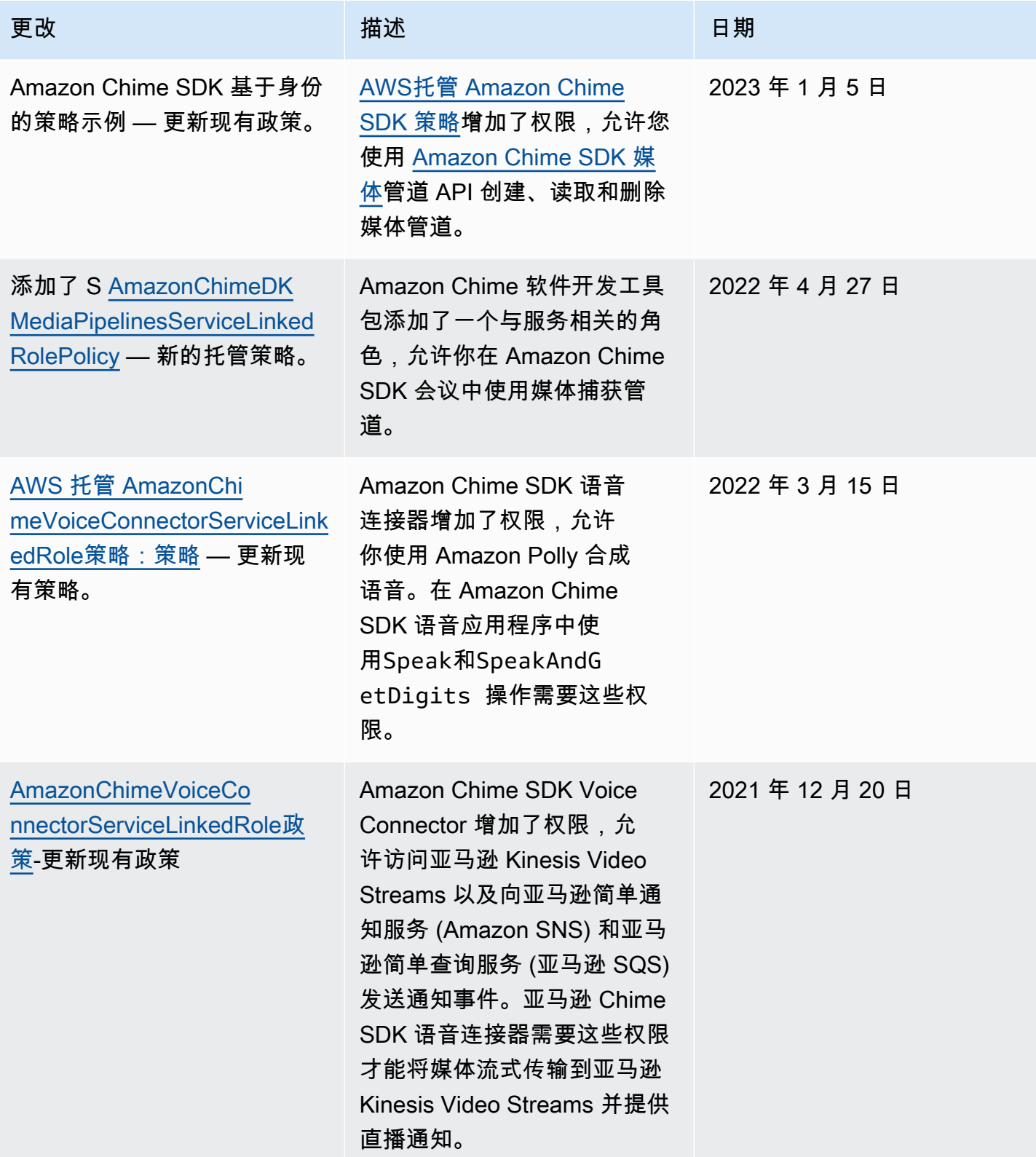
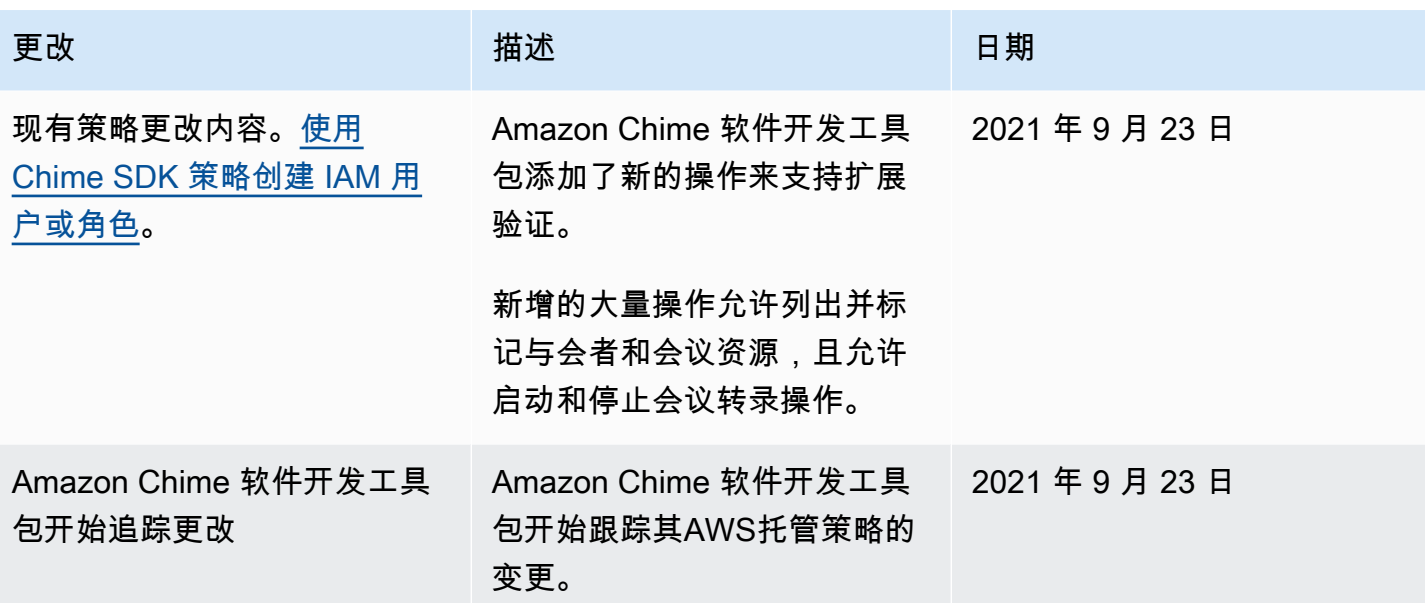

## 对 Amazon Chime 软件开发工具包身份和访问进行故障排除

使用以下信息来帮助您诊断和修复在使用 Amazon Chime 软件开发工具包和 IAM 时可能遇到的常见问 题。

#### 主题

- [我无权在 Amazon Chime 软件开发工具包中执行操作](#page-36-0)
- [我无权执行 iam:PassRole](#page-37-0)

### <span id="page-36-0"></span>我无权在 Amazon Chime 软件开发工具包中执行操作

如果您收到错误提示,表明您无权执行某个操作,则您必须更新策略以允许执行该操作。

当 mateojackson IAM 用户尝试使用控制台查看有关虚构 *my-example-widget* 资源的详细信息, 但不拥有虚构 chime:*GetWidget* 权限时,会发生以下示例错误。

```
User: arn:aws:iam::123456789012:user/mateojackson is not authorized to perform: 
  chime:GetWidget on resource: my-example-widget
```
在此情况下,必须更新 mateojackson 用户的策略,以允许使用 chime:*GetWidget* 操作访问 *myexample-widget* 资源。

如果您需要帮助,请联系 AWS 管理员。您的管理员是提供登录凭证的人。

## <span id="page-37-0"></span>我无权执行 iam:PassRole

如果您收到错误消息,提示您无权执行 iam:PassRole 操作,则必须联系您的管理员寻求帮助。管理 员是指提供用户名和密码的人员。要求该人更新您的政策,允许您将角色传递给 Amazon Chime 软件 开发工具包。

有些 AWS 服务允许您将现有角色传递到该服务,而不是创建新服务角色或服务相关角色。为此,您必 须具有将角色传递给该服务的权限。

当名为的 IAM 用户marymajor尝试使用该服务在 Amazon Chime 软件开发工具包中执行操作时,会 出现以下示例错误。但是,服务必须具有服务角色所授予的权限才可执行操作。Mary 不具有将角色传 递到服务的权限。

User: arn:aws:iam::123456789012:user/marymajor is not authorized to perform: iam:PassRole

在这种情况下,Mary 请求她的管理员来更新其策略,以允许她执行 iam:PassRole 操作。

## 使用适用于 Amazon Chime 软件开发工具包的服务相关角色

Amazon Chime SDK 使用 AWS Identity and Access Management (IAM) [服务相关角色。](https://docs.aws.amazon.com/IAM/latest/UserGuide/id_roles_terms-and-concepts.html#iam-term-service-linked-role)服务相关角 色是一种独特的 IAM 角色,直接链接到 Amazon Chime 软件开发工具包。服务相关角色由 Amazon Chime SDK 预定义,包括该服务代表您调用AWS其他服务所需的所有权限。

服务相关角色可以提高设置 Amazon Chime SDK 的效率,因为您无需手动添加必要的权限。Amazon Chime 软件开发工具包定义了其服务相关角色的权限,除非另有定义,否则只有 Amazon Chime 软件 开发工具包可以担任其角色。定义的权限包括信任策略和权限策略。不能将该权限策略附加到任何其他 IAM 实体。

只有在首先删除相关资源后,您才能删除服务相关角色。这将保护您的 Amazon Chime SDK 资源,因 为您不会无意中删除对资源的访问权限。

有关支持服务相关角色的其他服务的信息,请参阅与 IA [M 配合使用的 AWS 服务](https://docs.aws.amazon.com/IAM/latest/UserGuide/reference_aws-services-that-work-with-iam.html)。查找在 Service-Linked Role(服务相关角色)列中具有 Yes(是)值的服务。选择 Yes(是)与查看该服务的服务相 关角色文档的链接。

主题

- [使用 Amazon Chime SDK 语音连接器服务关联角色策略](#page-38-0)
- [使用具有实时转录功能的角色](#page-41-0)

• [使用 AmazonChime sdkEvents 服务相关角色](#page-46-0)

## <span id="page-38-0"></span>使用 Amazon Chime SDK 语音连接器服务关联角色策略

以下各节中的信息说明了如何:

- 使用 Amazon Chime SDK 语音连接器服务关联角色策略将亚马逊 Chime SDK 语音连接器媒体流式 传输到 Kinesis。
- 使用 Amazon Polly 和 Speak and actions 合成语[音。](https://docs.aws.amazon.com/chime-sdk/latest/dg/speak.html)[SpeakAndGetDigits](https://docs.aws.amazon.com/chime-sdk/latest/dg/speak-and-get-digits.html)

#### 主题

- [Amazon Chime SDK 语音连接器的服务相关角色权限](#page-38-1)
- [为 Amazon Chime SDK 语音连接器创建服务相关角色](#page-39-0)
- [编辑 Amazon Chime SDK 语音连接器的服务相关角色](#page-39-1)
- [删除 Amazon Chime SDK 语音连接器的服务相关角色](#page-40-0)
- [Amazon Chime SDK 服务相关角色支持的区域](#page-41-1)

### <span id="page-38-1"></span>Amazon Chime SDK 语音连接器的服务相关角色权限

Amazon Chime SDK 语音连接器使用名为的服务相关角色

AWSServiceRoleForAmazonChimeVoiceConnector——允许 Amazon Chime SDK 语音连接器代表 你呼叫AWS服务。有关如何为 Amazon Chime SDK 语音连接器启动媒体流的更多信息,请参阅。将 [Amazon Chime SDK 语音连接器媒体流式传输到 Kinesis](#page-119-0)

AWSServiceRoleForAmazonChimeVoiceConnector 服务相关角色信任以下服务来代入该角色:

• voiceconnector.chime.amazonaws.com

该[AmazonChimeVoiceConnectorServiceLinkedRole政策](#page-30-0)允许 Amazon Chime 软件开发工具包在指定 资源上完成以下操作:

- 操作:all AWS resources 上的 chime:GetVoiceConnector\*
- 操作:kinesisvideo:\* 上的 arn:aws:kinesisvideo:useast-1:*111122223333*:stream/ChimeVoiceConnector-\*
- 操作:polly:SynthesizeSpeech 上的 all AWS resources
- 操作:chime:CreateMediaInsightsPipeline 上的 all AWS resources
- 操作:chime:GetMediaInsightsPipelineConfiguration 上的 all AWS resources
- 操作:kinesisvideo:CreateStream 上的 arn:aws:kinesisvideo:useast-1:*111122223333*:stream/ChimeMediaPipelines-\*
- 操作:kinesisvideo:PutMedia 上的 arn:aws:kinesisvideo:useast-1:*111122223333*:stream/ChimeMediaPipelines-\*
- 操作:kinesisvideo:UpdateDataRetention 上的 arn:aws:kinesisvideo:useast-1:*111122223333*:stream/ChimeMediaPipelines-\*
- 操作:kinesisvideo:DescribeStream 上的 arn:aws:kinesisvideo:useast-1:*111122223333*:stream/ChimeMediaPipelines-\*
- 操作:kinesisvideo:GetDataEndpoint 上的 arn:aws:kinesisvideo:useast-1:*111122223333*:stream/ChimeMediaPipelines-\*
- 操作:arn:aws:kinesisvideo:us-east-1:*111122223333*:stream/\* 上的 kinesisvideo:ListStreams

必须配置权限,允许 IAM 实体(如用户、组或角色)创建、编辑或删除服务相关角色。有关更多信 息,请参阅《IAM 用户指南》中的[服务相关角色权限。](https://docs.aws.amazon.com/IAM/latest/UserGuide/using-service-linked-roles.html#service-linked-role-permissions)

#### <span id="page-39-0"></span>为 Amazon Chime SDK 语音连接器创建服务相关角色

您无需手动创建服务相关角色。当你为亚马逊 Chime SDK 语音连接器启动 Kinesis 媒体直播,或 者在、或 API 中AWS Management Console创建或更新亚马逊 Chime SDK SIP 媒体应用程序时 AWS,AWS CLIAmazon Chime 会为你创建服务相关角色。

您还可以使用 IAM 控制台通过 Chime Voice Connec tor 用例创建服务相关角色。在 AWS CLI 或 AWS API 中,使用 voiceconnector.chime.amazonaws.com 服务名称创建服务相关角色。有关更多信 息,请参阅《IAM 用户指南》中的[创建服务相关角色。](https://docs.aws.amazon.com/IAM/latest/UserGuide/using-service-linked-roles.html#create-service-linked-role)如果您删除了此服务相关角色,可以使用同样 的过程再次创建角色。

#### <span id="page-39-1"></span>编辑 Amazon Chime SDK 语音连接器的服务相关角色

Amazon Chime 软件开发工具包不允许您编辑 AWSServiceRoleForAmazonChimeVoiceConnector 服 务相关角色。创建服务相关角色后,您将无法更改角色的名称,因为可能有多种实体引用该角色。但是 可以使用 IAM 编辑角色描述。有关更多信息,请参阅《IAM 用户指南》中的[编辑服务相关角色。](https://docs.aws.amazon.com/IAM/latest/UserGuide/using-service-linked-roles.html#edit-service-linked-role)

#### <span id="page-40-0"></span>删除 Amazon Chime SDK 语音连接器的服务相关角色

如果不再需要使用某个需要服务相关角色的特征或服务,建议您删除该角色。这样就没有未被主动监控 或维护的未使用实体。但是,您必须先清除您的服务相关角色,然后才能手动删除它。

#### **清除服务相关**角色

必须先删除服务相关角色使用的所有资源,然后才能使用 IAM 删除该角色。

**a** Note

如果您尝试删除资源时,Amazon Chime SDK 服务正在使用该角色,则删除可能会失败。如果 发生这种情况,请等待几分钟后重试。

删除 AWSServiceRoleForAmazonChimeVoiceConnector (控制台)使用的 Amazon Chime 软件开发 工具包资源

- 停止对您的亚马逊 Chime SDK 账户中的所有亚马逊 Chime SDK 语音连接器进行媒体直播。
	- a. [打开 Amazon Chime SDK 控制台,网址为 https://console.aws.amazon.com/chime-sdk/](https://console.aws.amazon.com/chime-sdk/home) [home。](https://console.aws.amazon.com/chime-sdk/home)
	- b. 在导航窗格的 SIP 中继下,选择语音连接器。
	- c. 选择 Amazon Chime SDK 语音连接器的名称。
	- d. 选择 "直播" 选项卡。
	- e. 在 "发送到 Kinesis Video Streams" 下,选择停止。
	- f. 选择保存。

删除 (C AWSServiceRoleForAmazonChimeVoiceConnector LIAWS) 使用的 Amazon Chime 软件开发 工具包资源

• 使用 AWS CLI 中的 delete-voice-connector-streaming-config uration 命令停止账户中所有 Amazon Chime SDK 语音连接器的媒体直播。

aws chime delete-voice-connector-streaming-configuration --voice-connectorid *abcdef1ghij2klmno3pqr4*

• 使用 [DeleteVoiceConnectorStreamingConfiguration](https://docs.aws.amazon.com/chime/latest/APIReference/API_DeleteVoiceConnectorStreamingConfiguration.html)API 停止账户中所有 Amazon Chime SDK 语 音连接器的媒体直播。

#### 手动删除服务相关角色

使用 IAM 控制台AWS CLI、或 AWS API 操作删除

AWSServiceRoleForAmazonChimeVoiceConnector 服务相关角色。有关更多信息,请参阅《IAM 用 户指南》中的[删除服务相关角色](https://docs.aws.amazon.com/IAM/latest/UserGuide/using-service-linked-roles.html#delete-service-linked-role)。

### <span id="page-41-1"></span>Amazon Chime SDK 服务相关角色支持的区域

Amazon Chime 软件开发工具包支持在所有提供服务的 AWS 区域中使用服务相关角色。有关更多信 息,请参阅 [Amazon Chime 端点和限额。](https://docs.aws.amazon.com/general/latest/gr/chime.html#chime_region)

## <span id="page-41-0"></span>使用具有实时转录功能的角色

以下各节中的信息说明了如何为 Amazon Chime SDK 实时转录创建和管理服务相关角色。有关实时转 录服务的更多信息,请参阅[使用 Amazon Chime SDK 实时转录。](https://docs.aws.amazon.com/chime/latest/dg/meeting-transcription.html)

#### 主题

- [Amazon Chime SDK 直播转录的服务相关角色权限](#page-41-2)
- [为 Amazon Chime SDK 实时转录创建服务相关角色](#page-42-0)
- [编辑 Amazon Chime SDK 实时转录的服务相关角色](#page-43-1)
- [删除 Amazon Chime SDK 直播转录的服务相关角色](#page-43-2)
- [Amazon Chime 服务相关角色支持的区域](#page-43-3)

## <span id="page-41-2"></span>Amazon Chime SDK 直播转录的服务相关角色权限

Amazon Chime SDK Live Transcription 使用名为的服务相关角色

AWSServiceRoleForAmazonChimeTranscription ——允许 Amazon Chime SDK 代表你访问亚马逊转 录和亚马逊转录医疗。

AWSServiceRoleForAmazonChimeTranscription 服务相关角色信任以下服务来代入该角色:

• transcription.chime.amazonaws.com

角色权限策略允许 Amazon Chime 软件开发工具包对指定资源完成以下操作:

- 操作:all AWS resources 上的 transcribe:StartStreamTranscription
- 操作:all AWS resources 上的 transcribe:StartMedicalStreamTranscription

必须配置权限,允许 IAM 实体(如用户、组或角色)创建、编辑或删除服务相关角色。有关更多信 息,请参阅《IAM 用户指南》中的[服务相关角色权限。](https://docs.aws.amazon.com/IAM/latest/UserGuide/using-service-linked-roles.html#service-linked-role-permissions)

<span id="page-42-0"></span>为 Amazon Chime SDK 实时转录创建服务相关角色

您可以使用 IAM 控制台为 Chime 转录用例创建服务相关角色。

#### **a** Note

必须具有 IAM 管理权限才能完成这些步骤。如果没有,请联系系统管理员。

#### 创建角色

- 1. 通过<https://console.aws.amazon.com/iam/> 打开 IAM 控制台。
- 2. 在 IAM 控制台的导航窗格中,选择角色,然后选择创建角色。
- 3. 选择 AWS 服务角色类型,然后选择 Chime 转录。

IAM 策略随即出现。

- 4. 选中策略旁边的复选框,然后选择下一步:标签。
- 5. 选择下一步:审核。
- 6. 按需编辑描述,然后选择创建角色。

您还可以使用 AWS CLI 或 AWS API,创建名为 transcription.chime.amazonaws.com 的服务相关角 色。

在 CLI 中,运行以下命令:aws iam create-service-linked-role --aws-service-name transcription.chime.amazonaws.com。

有关更多信息,请参阅《IAM 用户指南》中的[创建服务相关角色。](https://docs.aws.amazon.com/IAM/latest/UserGuide/using-service-linked-roles.html#create-service-linked-role)如果您删除了此服务相关角色,可 以使用同样的过程再次创建角色。

### <span id="page-43-1"></span>编辑 Amazon Chime SDK 实时转录的服务相关角色

Amazon Chime 软件开发工具包不允许您编辑 AWSServiceRoleForAmazonChimeTranscription 服务 相关角色。创建服务相关角色后,将无法更改角色名称,因为可能有多个实体引用该角色。但您可以使 用 IAM 编辑角色描述。有关更多信息,请参阅《IAM 用户指南》中的[编辑服务相关角色。](https://docs.aws.amazon.com/IAM/latest/UserGuide/using-service-linked-roles.html#edit-service-linked-role)

#### <span id="page-43-2"></span>删除 Amazon Chime SDK 直播转录的服务相关角色

如果不再需要使用某个需要服务相关角色的特征或服务,建议您删除该角色。这样就没有未被主动监控 或维护的未使用实体。

使用 IAM 手动删除服务相关角色

使用 IAM 控制台,即 AWS CLI 或 AWS API 来删除 AWSServiceRoleForAmazonChimeTranscription 服务相关角色。有关更多信息,请参见《IAM 用户指南》中的[删除服务相关角色。](https://docs.aws.amazon.com/IAM/latest/UserGuide/using-service-linked-roles.html#delete-service-linked-role)

#### <span id="page-43-3"></span>Amazon Chime 服务相关角色支持的区域

Amazon Chime 软件开发工具包支持在提供服务的所有地区使用服务相关角色。有关更多信息,请参 阅 [Amazon Chime 端点和限额和](https://docs.aws.amazon.com/general/latest/gr/chime.html#chime_region)使用 Amazon Chime SDK 媒体区域。

### <span id="page-43-0"></span>通过 Amazon Chime SDK 媒体管道使用角色

以下章节介绍了如何为 Amazon Chime SDK 媒体管道创建并管理服务相关角色。

主题

- [适用于 Amazon Chime SDK 媒体管道的服务相关角色权限](#page-43-4)
- [为 Amazon Chime SDK 媒体管道创建服务相关角色](#page-44-0)
- [为 Amazon Chime SDK 媒体管道编辑服务相关角色](#page-43-1)
- [删除适用于 Amazon Chime SDK 媒体管道的服务相关角色](#page-43-2)
- [Amazon Chime SDK 媒体管道服务相关角色支持的区域](#page-45-0)

### <span id="page-43-4"></span>适用于 Amazon Chime SDK 媒体管道的服务相关角色权限

Amazon Chime 软件开发工具包使用名为的服务相关角色

AWSServiceRoleForAmazonChimeSDKMediaPipelines——允许 Amazon Chime SDK 媒体管道代表 你访问服务AWS。

AWSServiceRoleForAmazonChimeSDKMediaPipelines 服务相关角色信任以下服务代入该角色:

• mediapipelines.chime.amazonaws.com

该角色允许 Amazon Chime 软件开发工具包在指定资源上完成以下操作:

- 操作:all AWS resources 上的 cloudwatch:PutMetricData
- 操作:chime:CreateAttendee 上的 all AWS resources
- 操作:chime:DeleteAttendee 上的 all AWS resources
- 操作:chime:GetMeeting 上的 all AWS resources
- 操作:kinesisvideo:CreateStream 上的 arn:aws:kinesisvideo:\*:*111122223333*:stream/ChimeMediaPipelines-\*
- 操作:kinesisvideo:PutMedia 上的 arn:aws:kinesisvideo:\*:*111122223333*:stream/ ChimeMediaPipelines-\*
- 操作:kinesisvideo:UpdateDataRetention 上的 arn:aws:kinesisvideo:\*:*111122223333*:stream/ChimeMediaPipelines-\*
- 操作:kinesisvideo:DescribeStream 上的 arn:aws:kinesisvideo:\*:*111122223333*:stream/ChimeMediaPipelines-\*
- 操作:kinesisvideo:GetDataEndpoint 上的 arn:aws:kinesisvideo:\*:*111122223333*:stream/ChimeMediaPipelines-\*
- 操作:arn:aws:kinesisvideo:\*:*111122223333*:stream/\* 上的 kinesisvideo:ListStreams

必须配置权限,允许 IAM 实体(如用户、组或角色)创建、编辑或删除服务相关角色。有关配置权限 的更多信息,请参阅 IAM 用户指南中的[服务相关角色权限。](https://docs.aws.amazon.com/IAM/latest/UserGuide/using-service-linked-roles.html#service-linked-role-permissions)

#### 有关本指南前面部分的更多信息

AmazonChimeSDKMediaPipelinesServiceLinkedRolePolicy[AWS托管策略:](#page-31-0) [AmazonChimeSDK MediaPipelinesServiceLinkedRolePolicy](#page-31-0),请参阅本指南前面部分。

#### <span id="page-44-0"></span>为 Amazon Chime SDK 媒体管道创建服务相关角色

您可以使用 IAM 控制台通过 A mazon Chime SDK Med ia Pipelines 用例创建服务相关角色。

**a** Note

必须具有 IAM 管理权限才能完成这些步骤。如果没有,请联系系统管理员。

#### 创建角色

- 1. 通过<https://console.aws.amazon.com/iam/> 打开 IAM 控制台。
- 2. 在 IAM 控制台的导航窗格中,选择角色,然后选择创建角色。
- 3. 选择 AWS 服务角色类型,然后依次选择 Chime 和 Chime SDK 媒体管道。
- 4. 请选择 Next(下一步)。
- 5. 请选择 Next(下一步)。
- 6. 按需编辑描述,然后选择创建角色。

您也可以使用AWS CLI或 AWS API 创建名mediapipelines.chime.amazonaws.com为的服务相 关角色。

在 AWS CLI 中,运行以下命令:**aws iam create-service-linked-role --aws-servicename mediapipelines.chime.amazonaws.com**。

有关更多信息,请参阅《IAM 用户指南》中的[创建服务相关角色。](https://docs.aws.amazon.com/IAM/latest/UserGuide/using-service-linked-roles.html#create-service-linked-role)如果您删除了此服务相关角色,可 以使用同样的过程再次创建角色。

为 Amazon Chime SDK 媒体管道编辑服务相关角色

Amazon Chime 软件开发工具包不允许您编

辑AWSServiceRoleForAmazonChimeSDKMediaPipelines服务相关角色。创建服务相关角色后,您将 无法更改角色的名称,因为可能有多种实体引用该角色。但是可以使用 IAM 编辑角色描述。有关更多 信息,请参阅《IAM 用户指南》中的[编辑服务相关角色。](https://docs.aws.amazon.com/IAM/latest/UserGuide/using-service-linked-roles.html#edit-service-linked-role)

删除适用于 Amazon Chime SDK 媒体管道的服务相关角色

如果您不需要使用需要服务相关角色的功能或服务,我们建议您删除该角色。这样您就没有未被主动监 控或维护的未使用实体。

使用 IAM 手动删除服务相关角色

使用 IAM 控制台,即 AWS CLI 或 AWS API 来删除 AWSServiceRoleForAmazonChimeSDKMediaPipelines 服务相关角色。有关更多信息,请参见《IAM 用户指南》中的[删除服务相关角色](https://docs.aws.amazon.com/IAM/latest/UserGuide/using-service-linked-roles.html#delete-service-linked-role)。

<span id="page-45-0"></span>Amazon Chime SDK 媒体管道服务相关角色支持的区域

Amazon Chime 软件开发工具包支持在提供服务的所有AWS地区使用服务相关角色。有关更多信息, 请参阅 [Amazon Chime 端点和限额。](https://docs.aws.amazon.com/general/latest/gr/chime.html#chime_region)

### <span id="page-46-0"></span>使用 AmazonChime sdkEvents 服务相关角色

Amazon Chime 软件开发工具包使用名为的服务相关角色。AmazonChimeSDKEvents该角色授予 访问由 Amazon Chime SDK 使用或管理的AWS服务和资源的访问权限,例如用于数据流的 Kinesis firehose。

AmazonChimeSDKEvents服务相关角色允许 Amazon Chime SDK 以kinesis:PutRecord以下 格式完成kinesis:PutRecordBatch并上线:。arn:aws:firehose:::deliverystream/ AmazonChimeSDKEvents-\*

您必须配置权限,允许 IAM 实体(如用户、组或角色)创建、编辑或删除服务相关角色。有关更多信 息,请参阅《IAM 用户指南》中的[服务相关角色权限。](https://docs.aws.amazon.com/)

#### 创建 服务相关角色

服务相关角色是快速创建链接中的 Chime SDK Even CloudFormation ts 模板的一部分。

您还可以使用 IAM 控制台通过 Amazon Chime 软件开发工具包事件用例创建服务相关角色。在 AWS CLI 或 AWS API 中,用 events.chime.amazonaws.com 服务名称创建一个服务相关角色。有关更 多信息,请参阅《 IAM 用户指南》中的[使用服务相关角色。](https://docs.aws.amazon.com/IAM/latest/UserGuide/using-service-linked-roles.html)如果您已删除此角色,则可以重复此过程 再次创建。

#### 编辑 服务相关角色

创建服务相关角色后,您只能编辑其描述,且使用 IAM 进行编辑。有关更多信息,请参阅《 IAM 用户 指南》中的[使用服务相关角色](https://docs.aws.amazon.com/IAM/latest/UserGuide/using-service-linked-roles.html)。

#### 删除 服务相关角色

最佳做法是,当您不再需要需要该Amazon Chime SDKEvents角色的功能或服务时,请将其删除。 否则,您将拥有一个未使用实体,而该实体未得到主动监控或维护。

要手动删除角色,请先删除该角色使用的资源。以下几组步骤说明了如何完成这两项任务。

#### 删除角色资源

您可以通过删除用于流式传输数据的 Kinesis 消防水管来删除资源。

#### **a** Note

如果您在角色使用资源时尝试删除资源,则删除操作可能会失败。如果发生这种情况,请等待 几分钟后重试。

#### 删除角色资源

• 通过调用以下 API 来关闭 Kinesis 消防水带。

aws firehose delete-delivery-stream --delivery-stream-name *delivery\_stream\_name*

#### 删除服务相关角色

• 使用 IAM 控制台、AWS CLI 或 AWS API 删除 AmazonChime SDKeVents 服务相关角色。有关更多 信息,请参阅 IAM 用户指南中的[使用服务相关角色](https://docs.aws.amazon.com/IAM/latest/UserGuide/using-service-linked-roles.html)[和删除服](https://docs.aws.amazon.com/IAM/latest/UserGuide/example_iam_DeleteServiceLinkedRole_section.html)务相关角色。

## 在 Amazon Chime 软件开发工具包中进行日志记录和监控

监控是维护 Amazon Chime SDK 和其他AWS解决方案的可靠性、可用性和性能的重要组成部分。 AWS提供了以下工具来监控 Amazon Chime 软件开发工具包、报告问题并在适当时自动采取行动:

- Amazon 会实时 CloudWatch监控您的AWS资源和您运行的应用程序AWS。您可以收集和跟踪指 标,创建自定义的控制平面,以及设置警报以在指定的指标达到您指定的阈值时通知您或采取措施。 例如,您可以 CloudWatch 跟踪您的 Amazon EC2 实例的 CPU 使用率或其他指标,并在需要时自 动启动新实例。有关更多信息,请参阅 [Amazon CloudWatch 用户指南](https://docs.aws.amazon.com/AmazonCloudWatch/latest/monitoring/)。
- Amazon EventBridge 提供了描述AWS资源变化的近乎实时的系统事件流。 EventBridge 支持事件驱 动的自动计算。这使您可以编写规则,以监控某些事件和在这些事件发生时在其他 AWS 服务中触发 自动操作。有关更多信息,请参阅 [Amazon EventBridge 用户指南](https://docs.aws.amazon.com/eventbridge/latest/userguide/)。
- Amazon Lo CloudWatch g s 允许您监控、存储和访问来自 Amazon EC2 实例和其他来源的日志文 件。 CloudTrail CloudWatch 日志可以监视日志文件中的信息,并在达到特定阈值时通知您。您还可 以在高持久性存储中检索您的日志数据。有关更多信息,请参阅 [Amazon CloudWatch 日志用户指](https://docs.aws.amazon.com/AmazonCloudWatch/latest/logs/) [南](https://docs.aws.amazon.com/AmazonCloudWatch/latest/logs/)。
- AWS CloudTrail 捕获由某个 AWS 账户发出或代表该账户发出的 API 调用和相关事件。然后它将日 志文件传送到您指定的 Amazon S3 存储桶。您可以标识哪些用户和账户调用了 AWS、发出调用的 源 IP 地址以及调用的发生时间。有关更多信息,请参阅[AWS CloudTrail《用户指南》](https://docs.aws.amazon.com/awscloudtrail/latest/userguide/)。

#### 主题

- [使用亚马逊监控 Amazon Chime 软件开发工具包 CloudWatch](#page-48-0)
- [使用 Amazon Chime 软件开发工具包实现自动化 EventBridge](#page-58-0)
- [AWS CloudTrail用于记录 API 调用](#page-63-0)

## <span id="page-48-0"></span>使用亚马逊监控 Amazon Chime 软件开发工具包 CloudWatch

您可以使用 CloudWatch 来监控 Amazon Chime 软件开发工具包。 CloudWatch 收集原始数据并将其 处理成可读的、近乎实时的指标。这些统计数据会保存 15 个月,这样您就可以访问历史信息并更好地 了解您的 Web 应用程序或服务的性能。还可以设置特定阈值监视警报,在达到对应阈值时发送通知或 采取行动。有关更多信息,请参阅 [Amazon CloudWatch 用户指南](https://docs.aws.amazon.com/AmazonCloudWatch/latest/monitoring/)。

#### CloudWatch 亚马逊 Chime 软件开发工具包的指标

Amazon Chime 软件开发工具包将以下指标发送到 CloudWatch Amazon Chime SDK 在通话期间每分 钟发送一次指标,并发送此处列出的所有指标。

AWS/ChimeVoiceConnector命名空间包括分配给您的AWS账户和 Amazon Chime SDK 语音连接器 的以下电话号码指标。

#### **a** Note

在通话期间,SDK 每分钟发送一次丢包值。损失值将在通话期间累积。例如,如果在 11:01 发 生数据包丢失,则该丢失值将延续到呼叫的剩余分钟数。通话结束时,您将收到一个数据包丢 失指标。

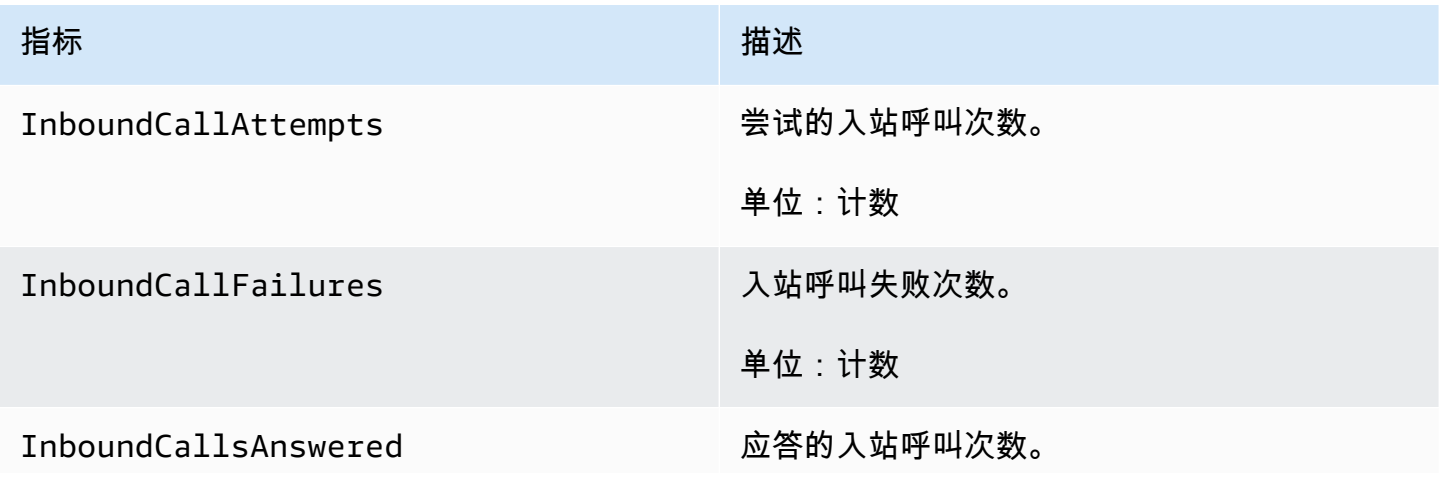

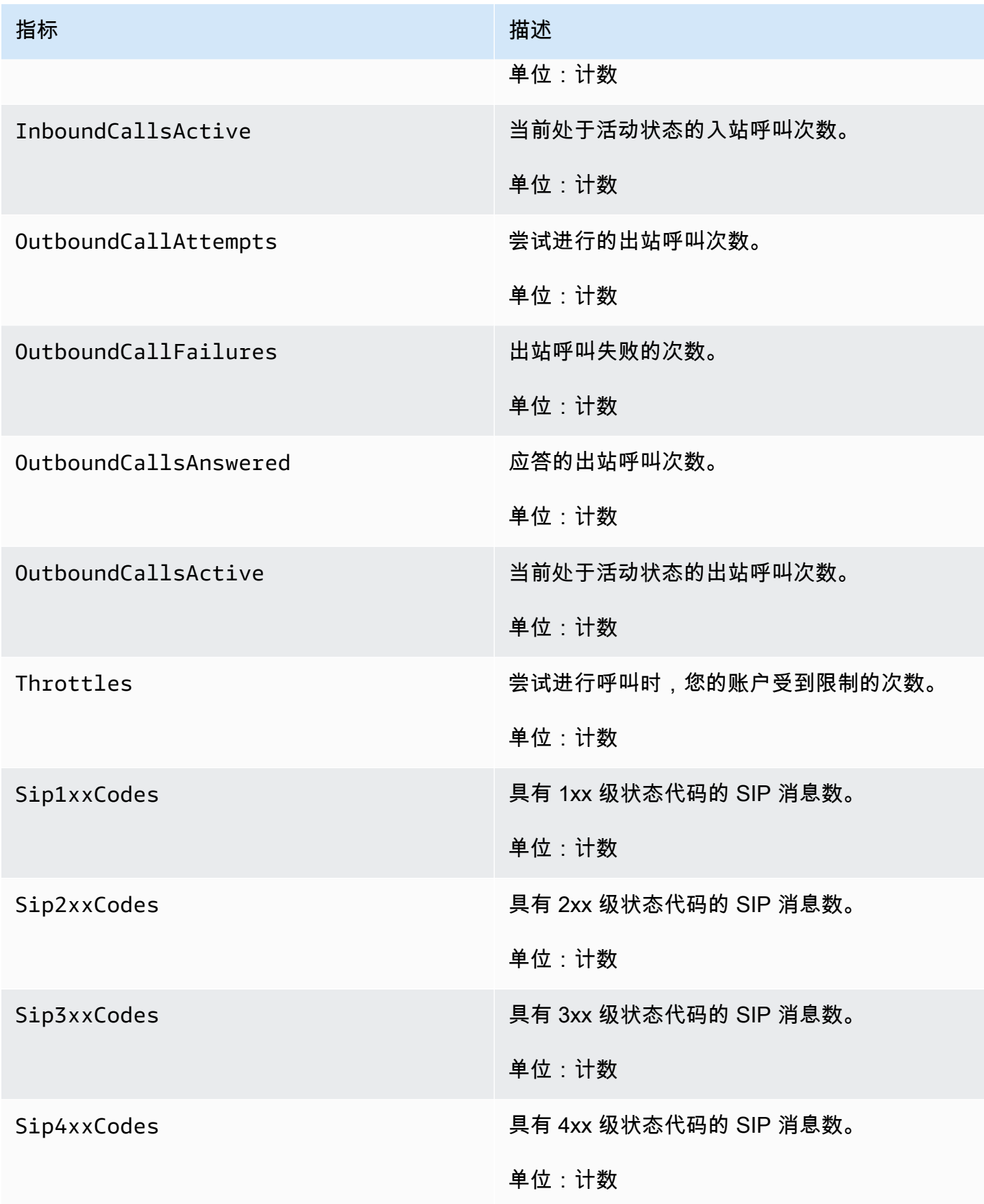

Amazon Chime SDK 管理指南

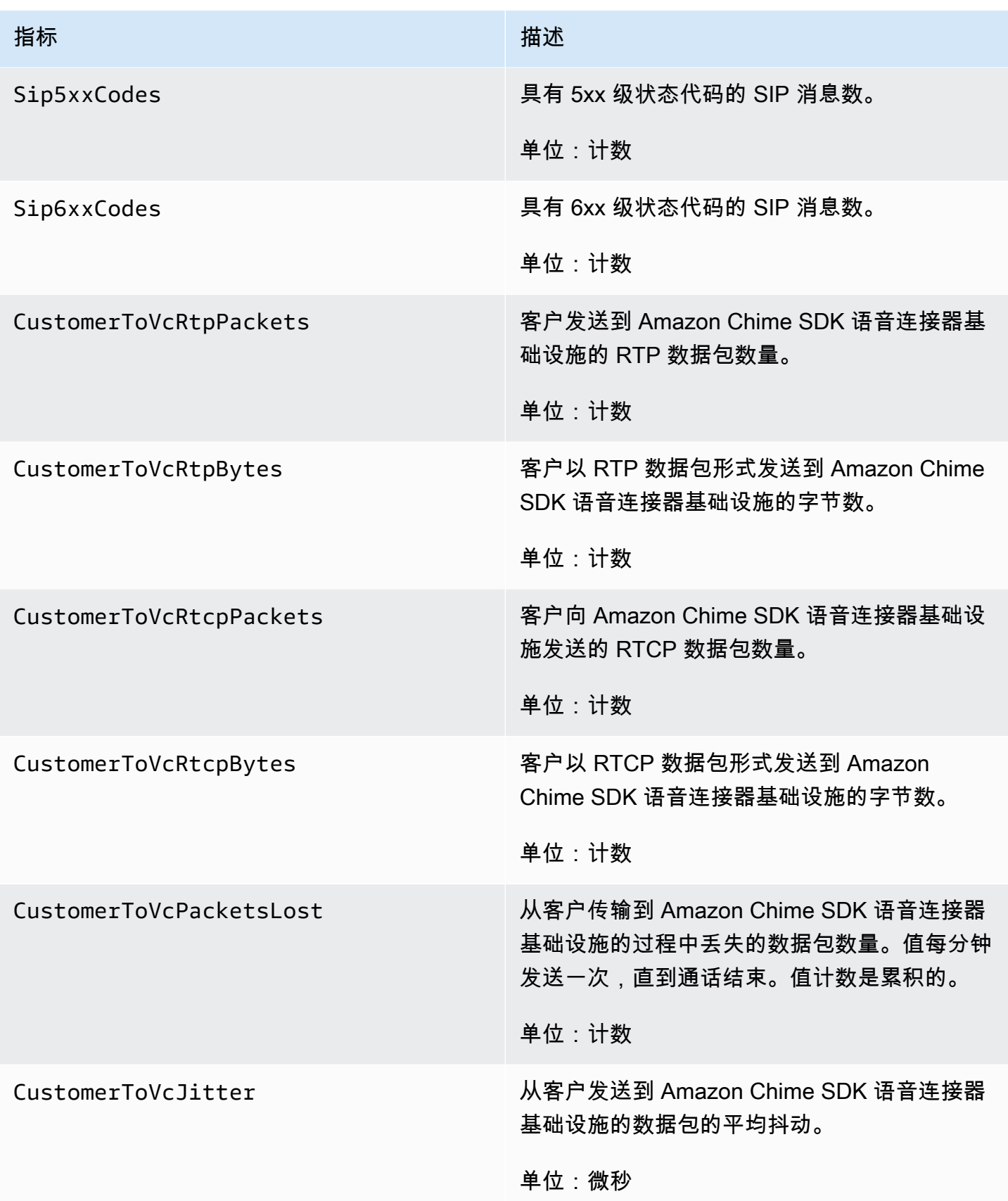

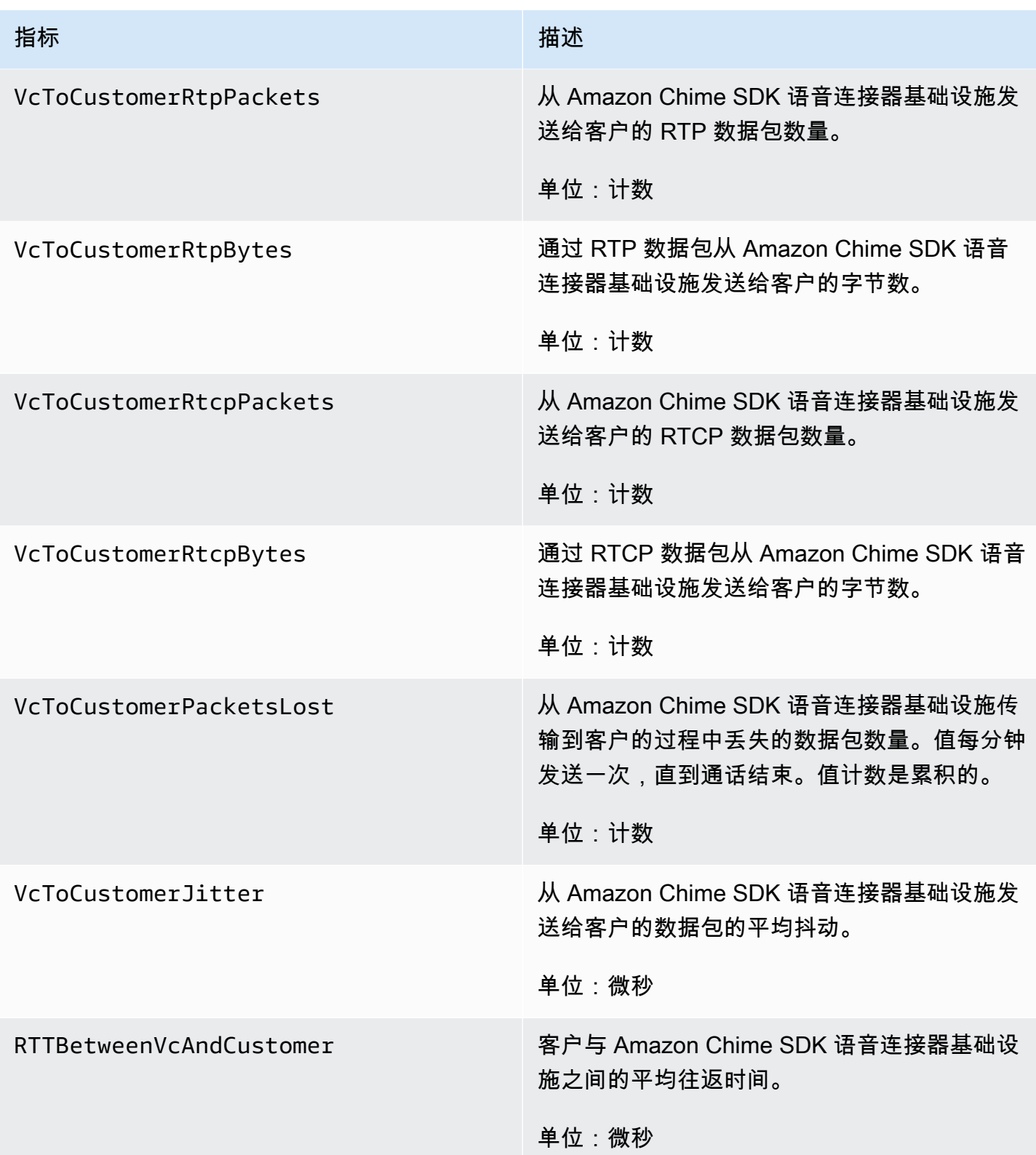

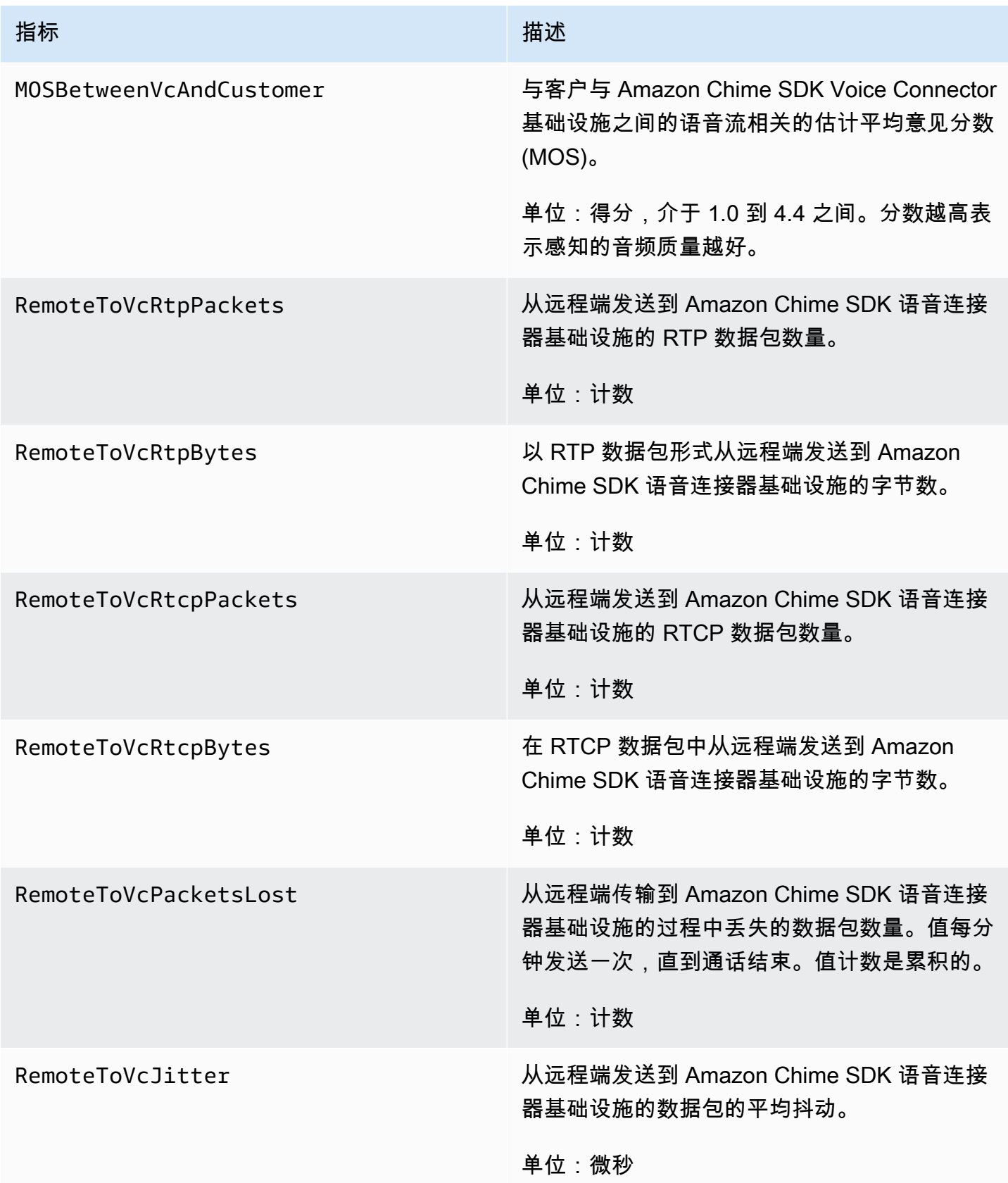

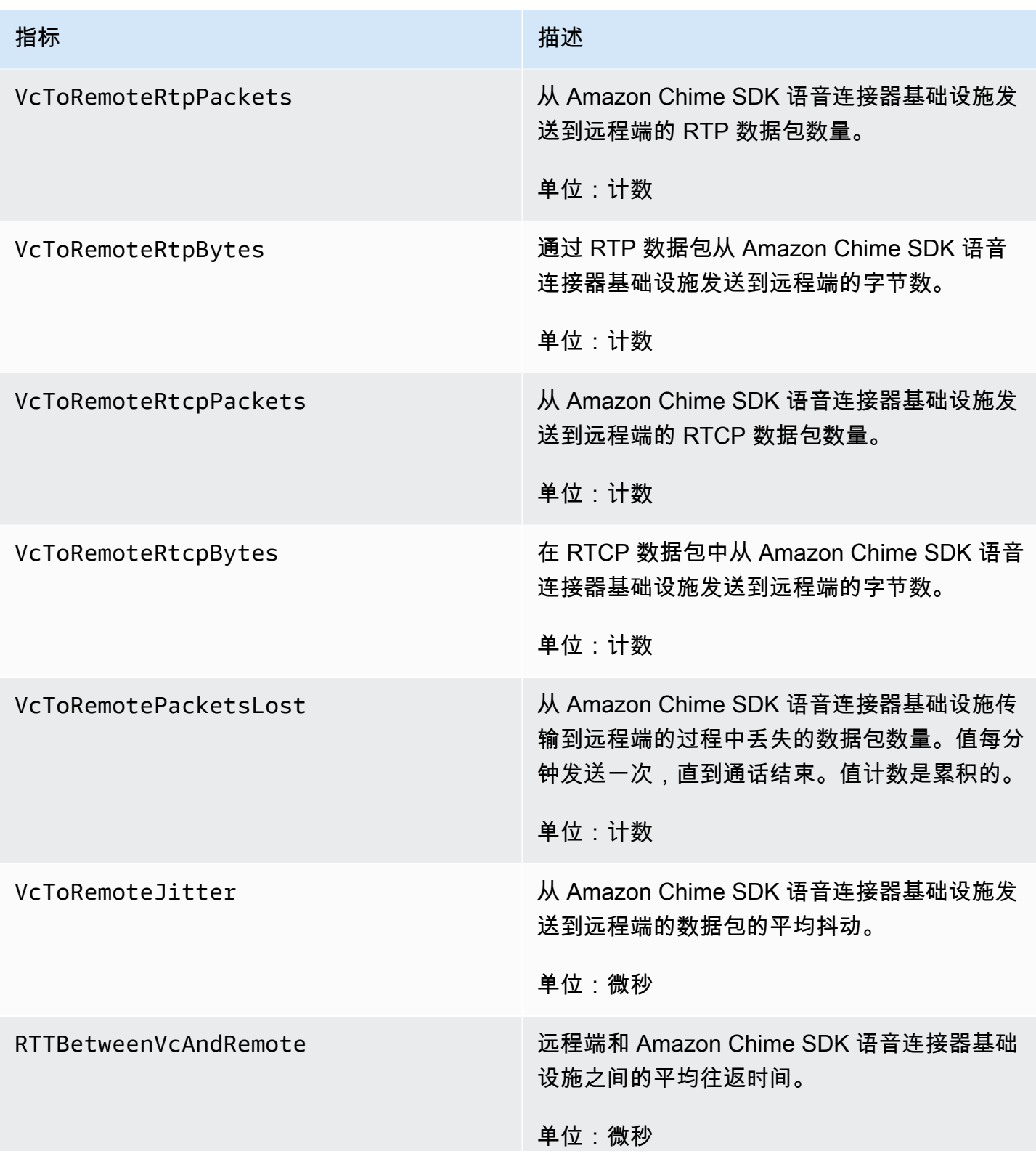

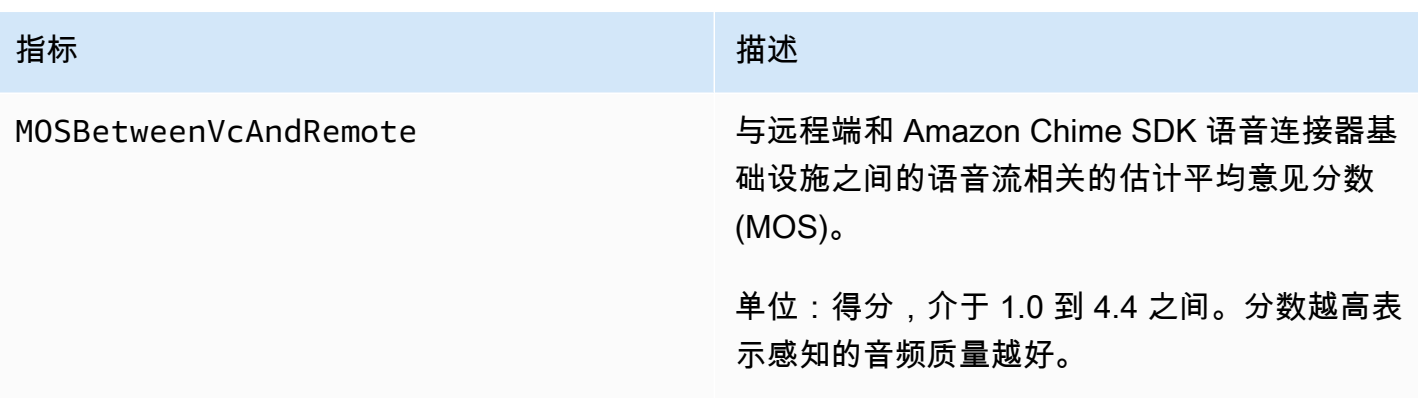

CloudWatch 亚马逊 Chime 软件开发工具包的尺寸

您可以在 Amazon Chime 软件开发工具包中使用的 CloudWatch 尺寸如下所示。

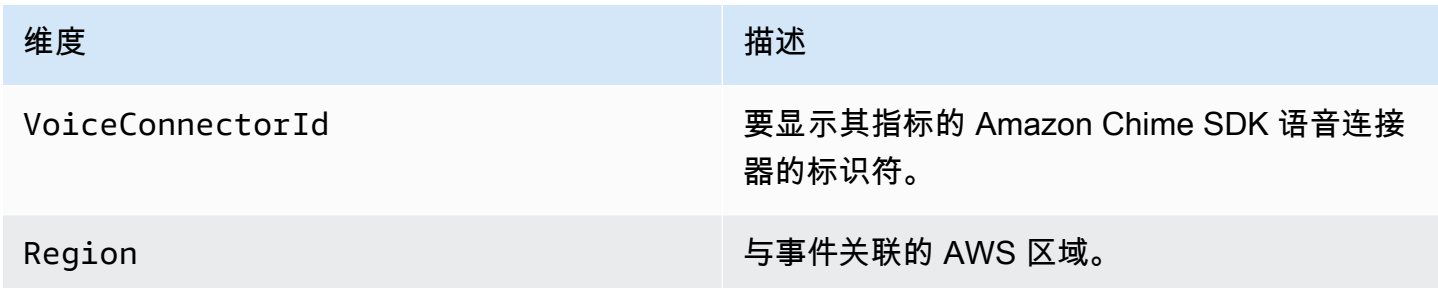

CloudWatch 亚马逊 Chime 软件开发工具包的日志

您可以将 Amazon Chime SDK 语音连接器配置为向日志发送指标。 CloudWatch 当你这样做时,你还 可以接收这些语音连接器的媒体质量指标日志。

Amazon Chime 软件开发工具包每分钟发送一次详细指标。Amazon Chime SDK 会针对使用配置的语 音连接器进行的所有呼叫发送这些信息,然后将其发送到我们为您创建的 CloudWatch 日志日志组。

日志组名称使用以下格式:/aws/ChimeVoiceConnectorLogs/\${*VoiceConnectorID*}。

有关配置语音连接器以发送指标的更多信息,请参阅[编辑 Amazon Chime SDK 语音连接器设置。](#page-109-0)

**a** Note

数据包丢失指标在呼叫持续时间内累积。例如,如果在 11:01 发生数据包丢失,则该丢失值将 延续到呼叫的剩余分钟数。通话结束时,您将收到一个数据包丢失指标。

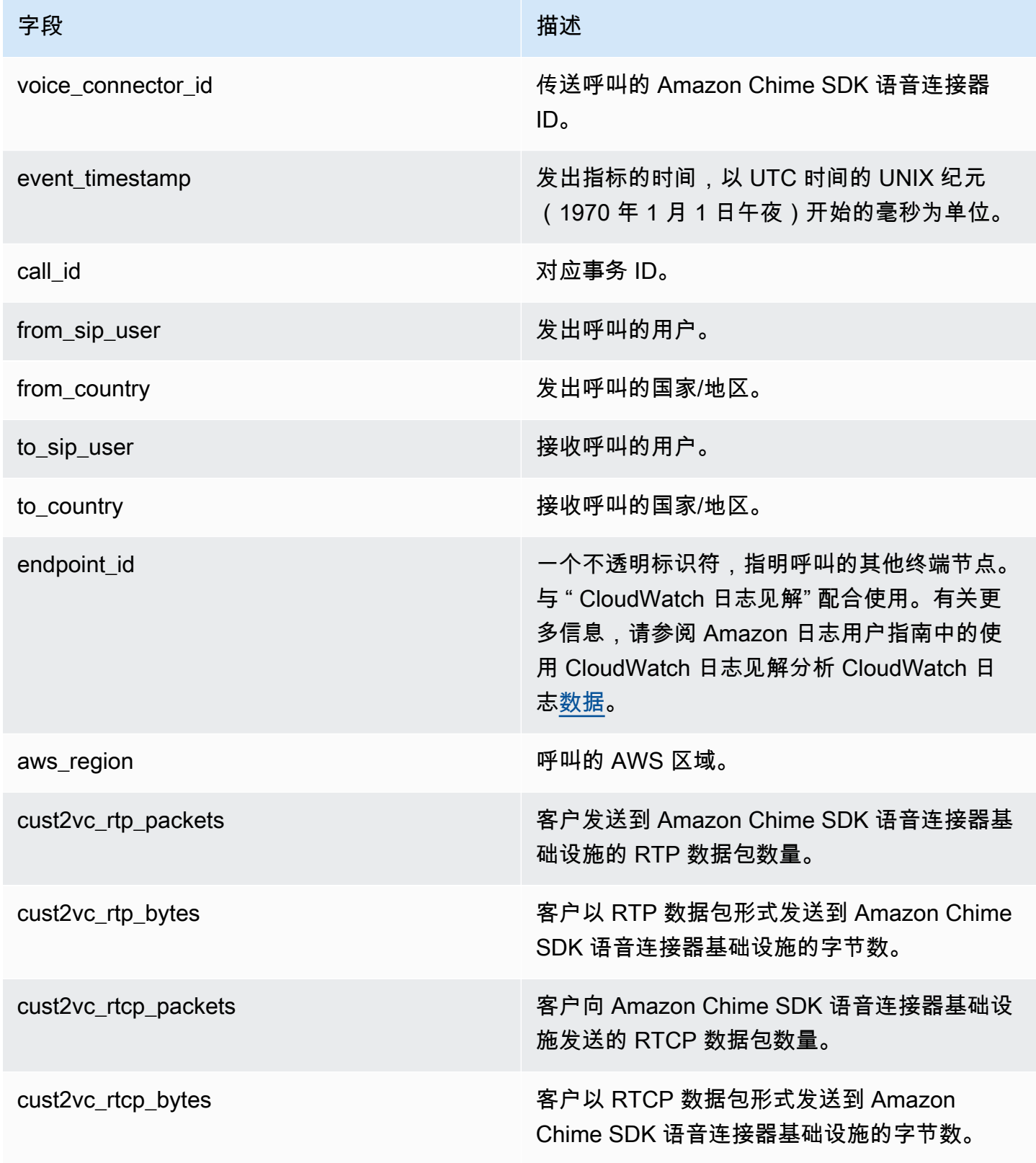

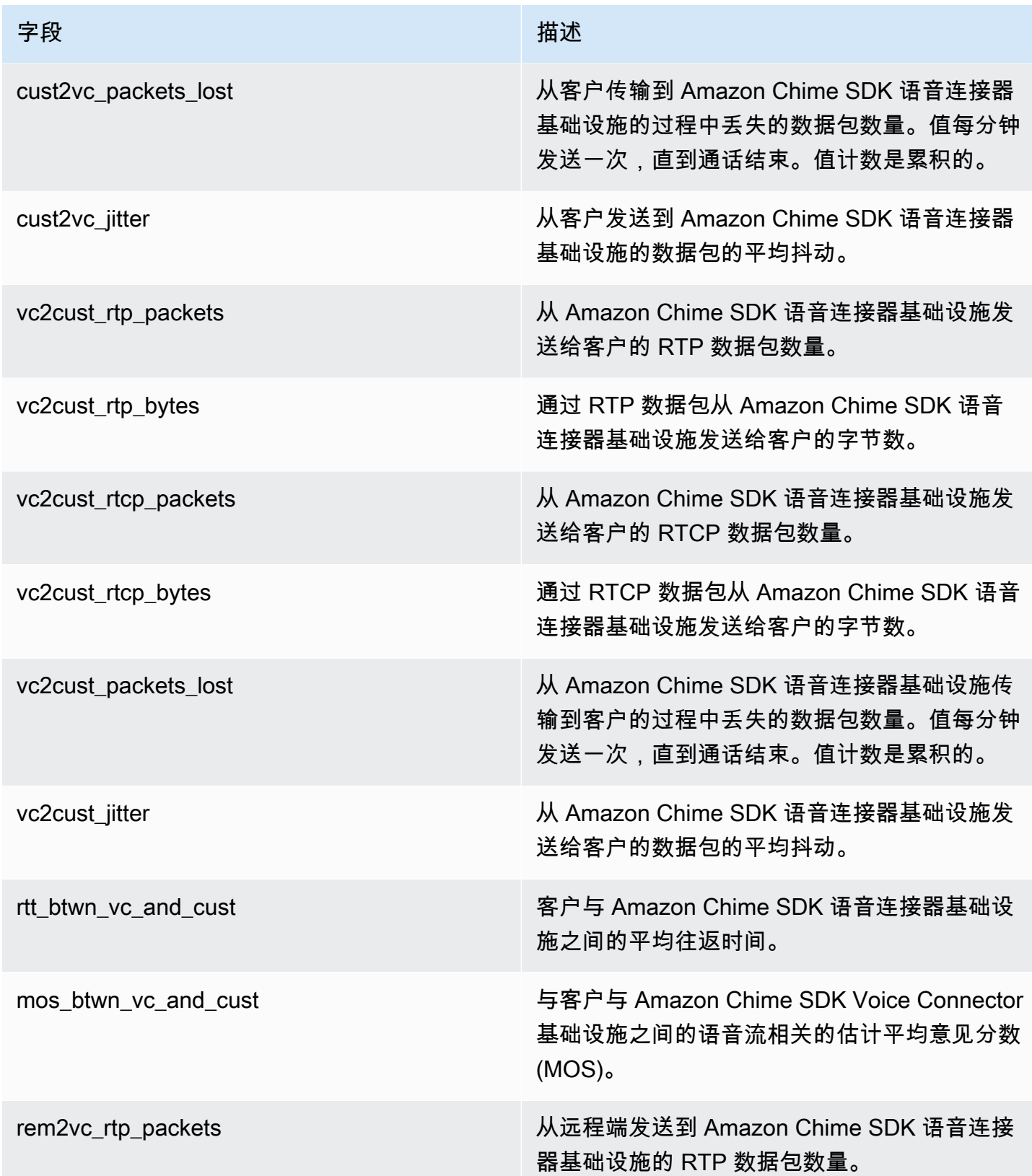

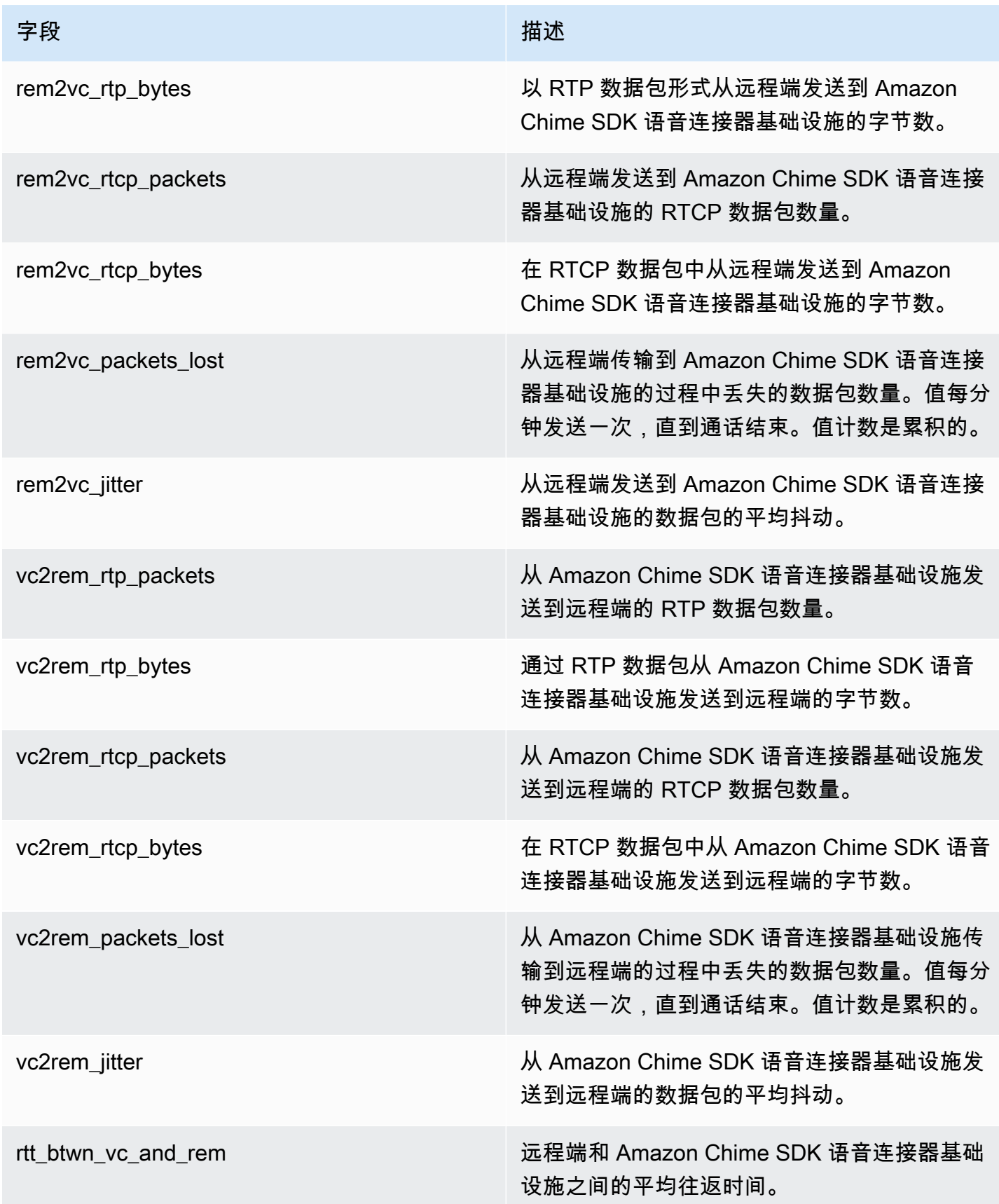

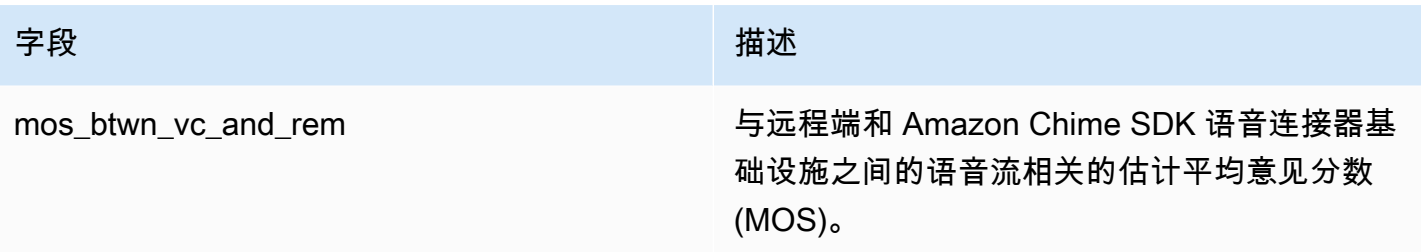

SIP 消息日志

您可以选择接收 Amazon Chime SDK 语音连接器的 SIP 消息日志。当您这样做时,Amazon Chime SDK 会捕获入站和出站 SIP 消息,并将它们发送到为您创建的 CloudWatch 日志日志组。日志组名称 为 /aws/ChimeVoiceConnectorSipMessages/\${*VoiceConnectorID*}。以下字段以 JSON 格 式包含在日志中。

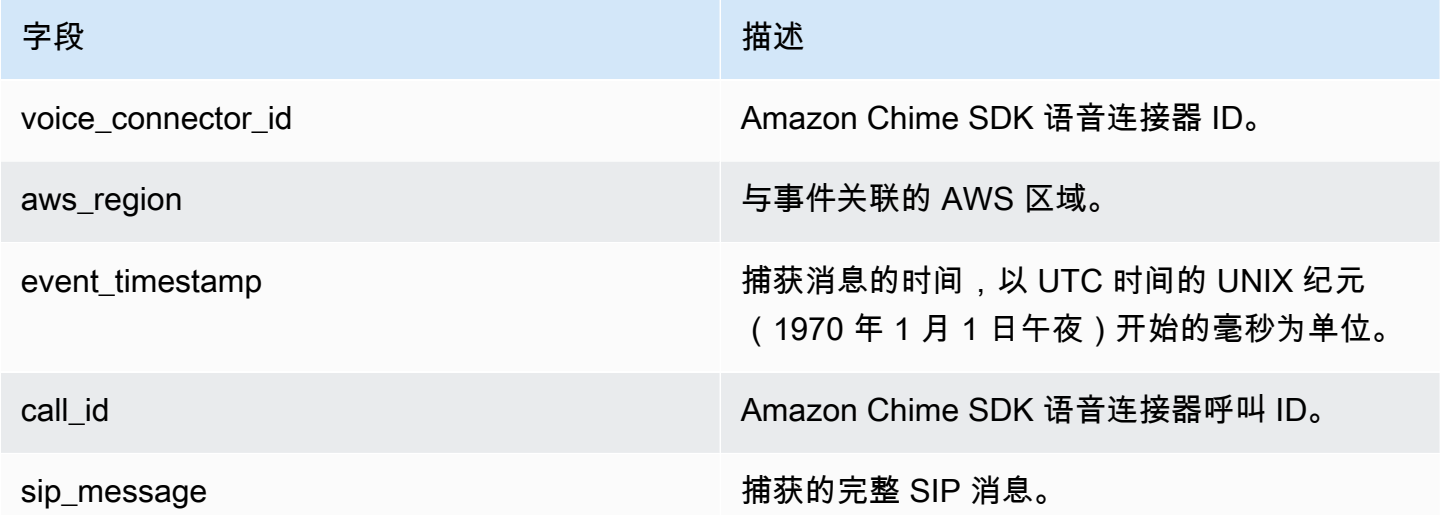

## <span id="page-58-0"></span>使用 Amazon Chime 软件开发工具包实现自动化 EventBridge

Amazon EventBridge 允许您实现AWS服务自动化,并自动响应系统事件,例如应用程序可用性问题或 资源更改。有关会议活动的更多信息,请参阅 Amazon Chime SDK 开发人员指南中的[会议活动。](https://docs.aws.amazon.com/chime/latest/dg/using-events.html)

当 Amazon Chime SDK 生成事件时,它会将事件发送到以 EventBridge 尽最大努力交付,这意味着 Amazon Chime SDK 会尝试将所有事件发送 EventBridge到,但在极少数情况下,事件可能无法传 送。有关更多信息,请参阅 Amazon EventBridge 用户指南中[的来自AWS服务的事件。](https://docs.aws.amazon.com/eventbridge/latest/userguide/eb-service-event.html)

#### **a** Note

如需加密数据,则必须使用 Amazon S3 托管密钥。亚马逊不支持使用存储在 AWS Key Management Service 中的客户主密钥进行服务端加密。

使用 Amazon Chime SDK 语音连接器实现自动化 EventBridge

可以为 Amazon Chime SDK 语音连接器自动触发的操作包括以下内容:

- 调用 AWS Lambda 函数
- 启动 Amazon Elastic Container Service 任务
- 将事件中继到 Amazon Kinesis Video Streams
- 激活 AWS Step Functions 状态机
- 通知 Amazon SNS 主题或 Amazon SQS 队列

EventBridge 与 Amazon Chime SDK 语音连接器配合使用的一些示例包括:

- 激活 Lambda 函数,在结束调用后下载相关音频。
- 启动 Amazon ECS 任务,在开始调用后启用实时转录。

有关更多信息,请参阅 [Amazon EventBridge 用户指南](https://docs.aws.amazon.com/eventbridge/latest/userguide/)。

Amazon Chime SDK Voice Connector 直播事件

Amazon Chime SDK 语音连接器支持将事件发送到本节讨论的事件发生 EventBridge 时。

亚马逊 Chime SDK Voice Connector 直播开始了

当 Kinesis Video Streams 开始直播媒体时,Amazon Chime SDK 语音连接器会发送此事件。

Example 事件数据

以下是此事件的示例数据。

"version": "0",

{

```
 "id": "12345678-1234-1234-1234-111122223333", 
     "detail-type": "Chime VoiceConnector Streaming Status", 
     "source": "aws.chime", 
     "account": "111122223333", 
     "time": "yyyy-mm-ddThh:mm:ssZ", 
     "region": "us-east-1", 
     "resources": [], 
     "detail": { 
         "callId": "1112-2222-4333", 
         "direction": "Outbound", 
         "fromNumber": "+12065550100", 
         "inviteHeaders": { 
              "from": "\"John\" <sip:+12065550100@10.24.34.0>;tag=abcdefg", 
              "to": 
  "<sip:+13605550199@abcdef1ghij2klmno3pqr4M.voiceconnector.chime.aws:5060>", 
              "call-id": "1112-2222-4333", 
              "cseq": "101 INVITE", 
              "contact": "<sip:user@10.24.34.0:6090>;", 
              "content-type": "application/sdp", 
              "content-length": "246" 
         }, 
         "isCaller": false, 
         "mediaType": "audio/L16", 
         "sdp": { 
             "mediaIndex": 0,
              "mediaLabel": "1" 
         }, 
         "siprecMetadata": "<&xml version=\"1.0\" encoding=\"UTF-8\"&>;\r\n<recording 
  xmlns='urn:ietf:params:xml:ns:recording:1'>", 
         "startFragmentNumber": "1234567899444", 
         "startTime": "yyyy-mm-ddThh:mm:ssZ", 
         "streamArn": "arn:aws:kinesisvideo:us-east-1:123456M:stream/
ChimeVoiceConnector-abcdef1ghij2klmno3pqr4-111aaa-22bb-33cc-44dd-111222/111122223333", 
         "toNumber": "+13605550199", 
         "transactionId": "12345678-1234-1234", 
         "voiceConnectorId": "abcdef1ghij2klmno3pqr4", 
         "streamingStatus": "STARTED", 
         "version": "0" 
     }
}
```
#### 亚马逊 Chime SDK 语音连接器直播结束

当 Kinesis Video Streams 的媒体直播结束时,Amazon Chime SDK 语音连接器会发送此事件。

#### Example 事件数据

以下是此事件的示例数据。

```
{ 
     "version": "0", 
     "id": "12345678-1234-1234-1234-111122223333", 
     "detail-type": "Chime VoiceConnector Streaming Status", 
     "source": "aws.chime", 
     "account": "111122223333", 
     "time": "yyyy-mm-ddThh:mm:ssZ", 
     "region": "us-east-1", 
     "resources": [], 
     "detail": { 
         "streamingStatus": "ENDED", 
         "voiceConnectorId": "abcdef1ghij2klmno3pqr4", 
         "transactionId": "12345678-1234-1234", 
         "callId": "1112-2222-4333", 
         "direction": "Inbound", 
         "fromNumber": "+12065550100", 
         "inviteHeaders": { 
              "from": "\"John\" <sip:+12065550100@10.24.34.0>;tag=abcdefg", 
              "to": "<sip:
+13605550199@abcdef1ghij2klmno3pqr4.voiceconnector.chime.aws:5060>", 
              "call-id": "1112-2222-4333", 
              "cseq": "101 INVITE", 
              "contact": "<sip:user@10.24.34.0:6090>", 
              "content-type": "application/sdp", 
              "content-length": "246" 
         }, 
         "isCaller": false, 
         "mediaType": "audio/L16", 
         "sdp": { 
              "mediaIndex": 0, 
              "mediaLabel": "1" 
         }, 
         "siprecMetadata": "<&xml version=\"1.0\" encoding=\"UTF-8\"&>\r\n<recording 
  xmlns='urn:ietf:params:xml:ns:recording:1'>", 
         "startFragmentNumber": "1234567899444", 
         "startTime": "yyyy-mm-ddThh:mm:ssZ", 
         "endTime": "yyyy-mm-ddThh:mm:ssZ", 
         "streamArn": "arn:aws:kinesisvideo:us-east-1:123456:stream/
ChimeVoiceConnector-abcdef1ghij2klmno3pqr4-111aaa-22bb-33cc-44dd-111222/111122223333", 
         "toNumber": "+13605550199",
```
}

```
 "version": "0" 
 }
```
亚马逊 Chime SDK 语音连接器直播更新

更新到 Kinesis Video Streams 的媒体直播时,Amazon Chime SDK 语音连接器会发送此事件。

Example 事件数据

以下是此事件的示例数据。

```
{ 
     "version": "0", 
     "id": "12345678-1234-1234-1234-111122223333", 
     "detail-type": "Chime VoiceConnector Streaming Status", 
     "source": "aws.chime", 
     "account": "111122223333", 
     "time": "yyyy-mm-ddThh:mm:ssZ", 
     "region": "us-east-1", 
     "resources": [], 
     "detail": { 
         "callId": "1112-2222-4333", 
         "updateHeaders": { 
              "from": "\"John\" <sip:+12065550100@10.24.34.0>;;tag=abcdefg", 
              "to": "<sip:
+13605550199@abcdef1ghij2klmno3pqr4.voiceconnector.chime.aws:5060>", 
              "call-id": "1112-2222-4333", 
              "cseq": "101 INVITE", 
              "contact": "<sip:user@10.24.34.0:6090>", 
              "content-type": "application/sdp", 
              "content-length": "246" 
         }, 
         "siprecMetadata": "<&xml version=\"1.0\" encoding=\"UTF-8\"&>\r\n<recording 
  xmlns='urn:ietf:params:xml:ns:recording:1'>", 
         "streamingStatus": "UPDATED", 
         "transactionId": "12345678-1234-1234", 
         "version": "0", 
         "voiceConnectorId": "abcdef1ghij2klmno3pqr4" 
     }
}
```
亚马逊 Chime SDK 语音连接器直播失败

当流向 Kinesis Video Streams 的媒体失败时,Amazon Chime SDK 语音连接器会发送此事件。

#### Example 事件数据

以下是此事件的示例数据。

```
{ 
   "version": "0", 
   "id": "12345678-1234-1234-1234-111122223333", 
   "detail-type": "Chime VoiceConnector Streaming Status", 
   "source": "aws.chime", 
   "account": "111122223333", 
   "time": "yyyy-mm-ddThh:mm:ssZ", 
   "region": "us-east-1", 
   "resources": [], 
   "detail": { 
        "streamingStatus":"FAILED", 
        "voiceConnectorId":"abcdefghi", 
        "transactionId":"12345678-1234-1234", 
        "callId":"1112-2222-4333", 
        "direction":"Inbound", 
        "failTime":"yyyy-mm-ddThh:mm:ssZ", 
        "failureReason": "Internal failure", 
        "version":"0" 
   }
}
```
## <span id="page-63-0"></span>AWS CloudTrail用于记录 API 调用

Amazon Chime 软件开发工具包与一项服务集成,可记录用户AWS CloudTrail、角色或服务在 Amazon Chime 软件开发工具包中执行的操作。AWS CloudTrail 将亚马逊 Chime 软件开发工具包的 所有 API 调用捕获为事件,包括来自亚马逊 Chime 软件开发工具包控制台的调用和对亚马逊 Chime SDK API 的代码调用。

如果您创建跟踪,则可以允许将 CloudTrail事件持续传输到 Amazon S3 存储桶,包括 Amazon Chime 软件开发工具包的事件。如果您未配置跟踪,您仍然可以在 CloudTrail 控制台的 "事件历史记录" 页面 上查看最新的事件。这些信息包括每个请求、发出请求的 IP 地址以及发出请求的人。

CloudTrail 在您创建AWS账户时已在您的账户上启用。当 Amazon Chime 管理控制台发出 API 调用 时,会在事件中 CloudTrail 记录该活动。要查看事件,请启动 CloudTrail 控制台并转到事件历史记

录。您可以在 AWS 账户中查看、搜索和下载最新事件。有关更多信息,请参阅[使用事件历史查看](https://docs.aws.amazon.com/awscloudtrail/latest/userguide/view-cloudtrail-events.html)  [CloudTrail 事件。](https://docs.aws.amazon.com/awscloudtrail/latest/userguide/view-cloudtrail-events.html)

要了解更多信息 CloudTrail,请参阅《[AWS CloudTrail用户指南》](https://docs.aws.amazon.com/awscloudtrail/latest/userguide/)。

#### 创建跟踪

以下主题说明了如何使用 CloudTrail 控制台创建跟踪。默认情况下,当您在控制台中创建跟踪时,跟 踪会记录AWS分区中所有区域的事件,并将日志文件传输到您指定的 Amazon S3 存储桶。

#### 按列出的顺序关注这些主题。

- 1. [Overview for creating a trail](https://docs.aws.amazon.com/awscloudtrail/latest/userguide/cloudtrail-create-and-update-a-trail.html)
- 2. [CloudTrail 支持的服务和集成](https://docs.aws.amazon.com/awscloudtrail/latest/userguide/cloudtrail-aws-service-specific-topics.html#cloudtrail-aws-service-specific-topics-integrations)
- 3. [配置 Amazon SNS 通知 CloudTrail](https://docs.aws.amazon.com/awscloudtrail/latest/userguide/getting_notifications_top_level.html)
- 4. [接收来自多个区域的 CloudTrail 日志文件和](https://docs.aws.amazon.com/awscloudtrail/latest/userguide/receive-cloudtrail-log-files-from-multiple-regions.html)[接收来自多个账户的 CloudTrail 日志文件](https://docs.aws.amazon.com/awscloudtrail/latest/userguide/cloudtrail-receive-logs-from-multiple-accounts.html)

#### 通过跟踪捕获的数据

CloudTrail 记录所有 Amazon Chime 软件开发工具包操作。有关这些操作的信息,请参阅 [Amazon](https://docs.aws.amazon.com/chime-sdk/latest/APIReference/Welcome.html)  [Chime 软件开发工具包 API](https://docs.aws.amazon.com/chime-sdk/latest/APIReference/Welcome.html) 参考。例如,对[CreateAccount](https://docs.aws.amazon.com/chime-sdk/latest/APIReference/API_CreateAccount.html)、操作的调用会在 CloudTrail 日志文件中 生成条目。每个事件都包含有关谁生成请求的信息。身份信息可帮助您确定以下内容:

- 请求是使用根用户凭证还是 IAM 用户凭证发出的。
- 请求是使用角色还是联合用户的临时安全凭证发出的。
- 请求是否由其它 AWS 服务发出。

有关更多信息,请参阅 [CloudTrail userIdentity 元素。](https://docs.aws.amazon.com/awscloudtrail/latest/userguide/cloudtrail-event-reference-user-identity.html)

了解 Amazon Chime 软件开发工具包日志文件条目

跟踪是一种配置,允许将事件作为日志文件传输到您指定的 Amazon S3 存储桶。 CloudTrail 日志文件 包含一个或多个日志条目。一个事件表示来自任何源的一个请求,包括有关所请求的操作、操作的日期 和时间、请求参数等方面的信息。 CloudTrail 日志文件不是公共 API 调用的有序堆栈跟踪,因此它们 不会按任何特定顺序出现。

亚马逊 Chime 软件开发工具包的条目由 chim e.amazonaws.com 事件源标识。

如果您已经为自己的 Amazon Chime SDK 账户配置了 Active Directory,请参阅使用[记录AWS目录服](https://docs.aws.amazon.com/directoryservice/latest/devguide/cloudtrail_logging.html) [务 API 调用。](https://docs.aws.amazon.com/directoryservice/latest/devguide/cloudtrail_logging.html) CloudTrail本文介绍如何监控可能影响您的 Amazon Chime SDK 用户登录能力的问题。

以下示例显示了 Amazon Chime 软件开发工具包的 CloudTrail 日志条目:

```
{"eventVersion":"1.05", 
          "userIdentity":{ 
             "type":"IAMUser", 
             "principalId":"AAAAAABBBBBBBBEXAMPLE", 
             "arn":"arn:aws:iam::123456789012:user/Alice", 
             "accountId":"0123456789012", 
             "accessKeyId":"AAAAAABBBBBBBBEXAMPLE", 
             "sessionContext":{ 
                "attributes":{ 
                    "mfaAuthenticated":"false", 
                    "creationDate":"2017-07-24T17:57:43Z" 
                }, 
                "sessionIssuer":{ 
                    "type":"Role", 
                    "principalId":"AAAAAABBBBBBBBEXAMPLE", 
                    "arn":"arn:aws:iam::123456789012:role/Joe", 
                    "accountId":"123456789012", 
                    "userName":"Joe" 
 } 
 } 
          } , 
          "eventTime":"2017-07-24T17:58:21Z", 
          "eventSource":"chime.amazonaws.com", 
          "eventName":"AddDomain", 
          "awsRegion":"us-east-1", 
          "sourceIPAddress":"72.21.198.64", 
          "userAgent":"Mozilla/5.0 (Macintosh; Intel Mac OS X 10_11_6) 
 AppleWebKit/537.36 (KHTML, like Gecko) Chrome/59.0.3071.115 Safari/537.36", 
          "errorCode":"ConflictException", 
          "errorMessage":"Request could not be completed due to a conflict", 
          "requestParameters":{ 
             "domainName":"example.com", 
             "accountId":"11aaaaaa1-1a11-1111-1a11-aaadd0a0aa00" 
          }, 
          "responseElements":null, 
          "requestID":"be1bee1d-1111-11e1-1eD1-0dc1111f1ac1", 
          "eventID":"00fbeee1-123e-111e-93e3-11111bfbfcc1", 
          "eventType":"AwsApiCall", 
          "recipientAccountId":"123456789012"
```
}

## 亚马逊 Chime 软件开发工具包的合规性验证

作为多个AWS合规性计划的一部分,第三方审核员将评估AWS服务的安全性与合规性,例如 SOC、PCI、FedRAMP 和 HIPAA。

要了解某个 AWS 服务 是否在特定合规性计划范围内,请参[阅合规性计划范围内的 AWS 服务](https://aws.amazon.com/compliance/services-in-scope/) ,然后 选择您感兴趣的合规性计划。有关常规信息,请参阅[AWS 合规性计划。](https://aws.amazon.com/compliance/programs/)

您可以使用 AWS Artifact 下载第三方审计报告。有关更多信息,请参阅[在 AWS Artifact 中下载报](https://docs.aws.amazon.com/artifact/latest/ug/downloading-documents.html) [告](https://docs.aws.amazon.com/artifact/latest/ug/downloading-documents.html)、。

您使用 AWS 服务 的合规性责任取决于数据的敏感性、贵公司的合规性目标以及适用的法律法 规。AWS 提供以下资源来帮助满足合规性:

- [安全性与合规性快速入门指南](https://aws.amazon.com/quickstart/?awsf.filter-tech-category=tech-category%23security-identity-compliance) 这些部署指南讨论了架构注意事项,并提供了在 AWS 上部署以安全 性和合规性为重点的基准环境的步骤。
- [Amazon Web Services 上的 HIPAA 安全性和合规性架构设计](https://docs.aws.amazon.com/whitepapers/latest/architecting-hipaa-security-and-compliance-on-aws/welcome.html) 该白皮书介绍了公司如何使用 AWS 创建符合 HIPAA 标准的应用程序。

**a** Note

并非所有 AWS 服务 都符合 HIPAA 要求。有关更多信息,请参阅[符合 HIPAA 要求的服务参](https://aws.amazon.com/compliance/hipaa-eligible-services-reference/) [考](https://aws.amazon.com/compliance/hipaa-eligible-services-reference/)。

- [AWS 合规性资源](https://aws.amazon.com/compliance/resources/)  此业务手册和指南集合可能适用于您的行业和位置。
- [AWS 客户合规指南:](https://d1.awsstatic.com/whitepapers/compliance/AWS_Customer_Compliance_Guides.pdf)从合规角度了解责任共担模式。这些指南总结了保护 AWS 服务 的最佳实践, 并将指南映射到跨多个框架的安全控制,包括美国国家标准与技术研究院(NIST)、支付卡行业安 全标准委员会(PCI)和国际标准化组织(ISO)。
- AWS Config 开发人员指南中的[使用规则评估资源](https://docs.aws.amazon.com/config/latest/developerguide/evaluate-config.html)  此 AWS Config 服务评测您的资源配置对内部实 践、行业指南和法规的遵循情况。
- [AWS Security Hub](https://docs.aws.amazon.com/securityhub/latest/userguide/what-is-securityhub.html) 此 AWS 服务 向您提供 AWS 中安全状态的全面视图。Security Hub 通过安全 控件评估您的 AWS 资源并检查其是否符合安全行业标准和最佳实操。有关受支持服务及控制的列 表,请参阅 [Security Hub 控制参考](https://docs.aws.amazon.com/securityhub/latest/userguide/securityhub-controls-reference.html)。
- [AWS Audit Manager](https://docs.aws.amazon.com/audit-manager/latest/userguide/what-is.html)  此 AWS 服务 可帮助您持续审计您的 AWS 使用情况,以简化管理风险以及 与相关法规和行业标准的合规性的方式。

## Amazon Chime SDK 中的弹性

AWS全球基础设施围绕 AWS 区域和可用区构建。AWS区域提供多个在物理上独立且隔离的可用区, 这些可用区通过延迟低、吞吐量高且冗余性高的网络连接在一起。利用可用区,您可以设计和操作在 可用区之间无中断地自动实现失效转移的应用程序和数据库。与传统的单个或多个数据中心基础设施相 比,可用区具有更高的可用性、容错性和可扩展性。

有关 AWS 区域和可用区的更多信息,请参阅 [AWS全球基础设施。](https://aws.amazon.com/about-aws/global-infrastructure/)

除了AWS全球基础设施外,Amazon Chime SDK 还提供不同的功能,以帮助支持您的数据弹性和备份 需求。有关更多信息,请参阅 [管理 Amazon Chime SDK 语音连接器组](#page-116-0) 和 [将 Amazon Chime SDK 语](#page-119-0) [音连接器媒体流式传输到 Kinesis。](#page-119-0)

## Amazon Chime 软件开发工具包中的基础设施安全

作为一项托管式服务,受 AWS 全球网络安全保护。有关 AWS 安全服务以及 AWS 如何保护基础设施 的信息,请参阅 [AWS 云安全。](https://aws.amazon.com/security/)要按照基础设施安全最佳实操设计您的 AWS 环境,请参阅《安全性支 柱 AWS Well‐Architected Framework》中的 [基础设施保护。](https://docs.aws.amazon.com/wellarchitected/latest/security-pillar/infrastructure-protection.html)

您可以使用 AWS 发布的 API 调用通过网络进行访问。客户端必须支持以下内容:

- 传输层安全性协议(TLS) 我们要求使用 TLS 1.2,建议使用 TLS 1.3。
- 具有完全向前保密(PFS)的密码套件,例如 DHE(临时 Diffie-Hellman)或 ECDHE(临时椭圆曲 线 Diffie-Hellman)。大多数现代系统(如 Java 7 及更高版本)都支持这些模式。

此外,必须使用访问密钥 ID 和与 IAM 主体关联的秘密访问密钥来对请求进行签名。或者,您可以使 用[AWS Security Token Service](https://docs.aws.amazon.com/STS/latest/APIReference/Welcome.html) (AWS STS) 生成临时安全凭证来对请求进行签名。

# 开始使用

以下主题中的信息说明了如何开始使用 Amazon Chime 软件开发工具包提供的管理任务。

#### 主题

• [为您的亚马逊 Chime 软件开发工具包账户设置电话号码](#page-68-0)

## <span id="page-68-0"></span>为您的亚马逊 Chime 软件开发工具包账户设置电话号码

以下电话选项适用于亚马逊 Chime SDK 管理账户:

Amazon Chime SDK 语音连接器

为现有电话系统提供会话初始协议 (SIP) 中继服务。在 Amazon Chime SDK 控制台中移植现有电 话号码或配置新的电话号码。这包括紧急电话号码。有关更多信息,请参阅[管理 Amazon Chime](#page-105-0) [SDK 语音连接器和](#page-105-0)[设置紧急呼叫。](#page-138-0)

亚马逊 Chime SDK SIP 媒体应用程序

借助 Amazon Chime SDK SIP 媒体应用程序,您可以更轻松、更快地创建自定义信令和媒体指 令,而这些指令通常是在私人分支电话交换机 (PBX) 上构建的。有关更多信息,请参阅 [管理 SIP](#page-143-0)  [媒体应用程序](#page-143-0)。

# 在 Amazon Chime 软件开发工具包中管理电话号码

本节中的主题说明了如何管理与 Amazon Chime SDK 配合使用的电话号码。

您可以通过以下方式获取数字:

- 通过从 Amazon Chime SDK 提供的号码池中订购数字来配置数字。您只能在没有身份要求的国家/地 区这样做。
- 将其他承运人的现有号码移植到 Amazon Chime 软件开发工具包中。
- 订购国际电话号码。

配置和移植过程会将这些数字添加到您的清单中。然后,你可以将这些数字与 Amazon Chime SDK 语 音连接器、Amazon Chime SDK 语音连接器组或 Amazon Chime SDK SIP 媒体应用程序一起使用。

**a** Note

你可以移植免费电话号码,用于 Amazon Chime SDK 语音连接器和 Amazon Chime SIP 媒体 应用程序。Amazon Chime Business Calling 不支持免费电话号码。有关更多信息,请参阅本 指南下文中的 [转网现有电话号码](#page-88-0)。

要在 Amazon Chime SDK 语音连接器或 Amazon Chime SDK 语音连接器群组中使用电话号码,请使 用 Amazon Chime SDK 控制台分配号码。有关语音连接器的信息,请参阅[管理 Amazon Chime SDK](#page-105-0)  [语音连接器](#page-105-0)。有关为语音连接器分配号码的信息,请参阅[为语音连接器或语音连接器组分配号码](#page-95-0)。

**G** Note

您还可以使用语音连接器启用来自 Amazon Chime 的紧急呼叫。但是,Amazon Chime SDK 不在美国以外地区提供紧急呼叫服务。要修改 Amazon Chime SDK 为美国提供的紧急呼叫服 务,您可以从第三方紧急服务提供商那里获取紧急呼叫路由号码,将该号码提供给 Amazon Chime SDK,然后将该号码分配给 Amazon Chime SDK 语音连接器。有关更多信息,请参阅 [设置第三方紧急路由号码](#page-139-0)。

要在 SIP 媒体应用程序中使用电话号码,请将其添加到与该应用程序关联的 SIP 规则中。有关 SIP 媒 体应用程序的更多信息,请参阅[使用 SIP 媒体应用程序。](#page-144-0)有关向 SIP 规则添加电话号码的更多信息, 请参阅[创建 SIP 规则。](#page-152-0)

#### **a** Note

亚马逊 Chime SDK 语音连接器和亚马逊 Chime SDK SIP 媒体应用程序有带宽要求。有关更多 信息,请参阅 [带宽要求](#page-163-0)。

#### 内容

- [预置电话号码](#page-70-0)
- [申请国际电话号码](#page-72-0)
- [转网现有电话号码](#page-88-0)
- [管理电话号码清单](#page-95-1)
- [删除电话号码](#page-101-0)
- [还原已删除的电话号码](#page-101-1)
- [优化您的出站通话声誉](#page-102-0)

## <span id="page-70-0"></span>预置电话号码

您可以使用 Amazon Chime 软件开发工具包控制台为您的亚马逊 Chime 软件开发工具包账户配置电话 号码。从以下方法中进行选择:

- Amazon Chime SDK 语音连接器 与现有电话系统集成。有关更多信息,请参阅 [管理 Amazon](#page-105-0)  [Chime SDK 语音连接器。](#page-105-0)
- 亚马逊 Chime SDK SIP 媒体应用程序 与亚马逊 Chime SDK 会议和交互式语音应答服务(例如亚 马逊 Lex)集成。有关更多信息,请参阅 [管理 SIP 媒体应用程序。](#page-143-0)

您可以从 Amazon Chime SDK 提供的号码池中配置电话号码。配置完成后,电话号码会显示在您的清 单中,您可以将其分配给单个用户。

#### **A** Important

只有在没有身份要求的国家/地区,您才可以遵循这些步骤。有关在有身份要求的国家/地区配 置电话号码的信息,请参阅[申请国际电话号码](#page-72-0)。

#### 预置电话号码

- 1. [打开 Amazon Chime SDK 控制台,网址为 https://console.aws.amazon.com/chime-sdk/home。](https://console.aws.amazon.com/chime-sdk/home)
- 2. 在导航窗格的 "电话号码" 下,选择 "电话号码管理"。
- 3. 选择 "订单" 选项卡,然后选择 "配置电话号码"。
- 4. 在 "配置电话号码" 对话框中,选择 "语音连接器" 或 "SIP 媒体应用程序拨入",然后选择 "下一 步"。

#### **a** Note

分配给电话号码的产品类型会影响您的账单。如果您设置了默认呼叫名称,系统会将其分 配给美国新配置的电话号码。此外,对于 SIP 媒体应用程序的出站呼叫,呼叫者 ID 必须 与清单中的数字相匹配。或者,它必须与关联的 Lambda 函数发回的入站呼叫的原始呼叫 者 ID 相匹配。例如,该函数可以使用CallAndBridge操作。有关更多信息,请参[阅设置](#page-100-0) [出站呼叫姓名](#page-100-0)本指南和 [CallAndBridgeA](https://docs.aws.amazon.com/chime-sdk/latest/dg/call-and-bridge.html)mazon Chime SDK 开发人员指南。

- 5. 在 "配置电话号码" 页面上,执行以下操作:
	- 打开选择应用程序类型列表并选择其中一个选项,即语音连接器或 SIP 媒体应用程序拨入。

您的选择会影响您在步骤 6 中看到的国家/地区。

(可选)在 "电话号码详细信息" 下的 "姓名" 框中,输入电话号码的描述性名称,例如成本中 心或办公地点。

此字段不同于出站呼叫名称。有关出站呼叫名称的更多信息,请参阅本指南[设置出站呼叫姓](#page-100-0) [名](#page-100-0)中的。

- 6. 在 "数字搜索" 下,打开 "国家/地区" 列表并选择一个国家,然后执行以下任一操作:
	- 对于美国以外的号码:
		- a. 打开 "类型" 列表并选择一个选项。

根据您选择的国家/地区,其中一种类型可能不可用。例如,您只能选择加拿大的本地号 码和意大利的免费电话号码。

- b. 选择 "搜索" 按钮。
- 对于美国号码:
	- a. 打开 "类型" 列表并选择一个选项。
	- b. 打开区域列表并选择位置或区号。
- 如果您选择位置,请打开州列表并选择一个州,然后输入城市并选择搜索按钮。
	- **a** Note 如果搜索未返回数字,请清除 "城市" 字段并重新搜索。
- 如果选择区号,请在区号框中输入区号并选择搜索按钮。
- 7. 从结果列表中,选择一个或多个电话号码。
- 8. (可选)在 "电话号码详细信息" 下,输入一个或多个号码的名称。如果您在前面的步骤中选择了 多个数字,则该名称将应用于所有数字。
- 9. 选择 "创建电话号码订单"。

配置时,电话号码会显示在 "订单" 和 "待处理" 选项卡中。配置完成后,数字将显示在 "清单" 选项卡 上。

# <span id="page-72-0"></span>申请国际电话号码

本节中的步骤说明了如何申请国际电话号码以用于 Amazon Chime SDK。您只能在 SIP 媒体应用程序 拨入产品类型中使用国际号码。

如需购买国际号码,您应满足各个国家/地区提出的以下要求:

• 本地地址

• 来自亚马逊 Chime SDK 或我们的承运人的身份证明

Amazon Chime 软件开发工具包需要 2-6 周的时间来满足您的请求。有关各个国家/地区的文档要求的 更多信息,请参阅 [the section called "国家/地区的电话号码要求"。](#page-75-0)

#### 在具有身份要求的国家/地区申请国际电话号码

- 1. 请执行以下操作之一:
	- 打开 [Amazon Chime SDK 控制台,](https://console.aws.amazon.com/chime-sdk/home)然后在导航窗格的 "联系我们" 下选择 Support。这会将你带 到 Support Center。选择 "技术"。
	- 如果您是 AWS 支持客户,请打开 Suppor AWS t Center 页面,必要时登录,然后选择创建案 例,然后选择技术支持。对于 Service (服务),选择 Chime。
- 2. 对于 Category (类别),选择 Other (其他)。
- 3. 对于主题,输入预置国际号码。
- 4. 对于问题或描述,请输入以下内容:
	- 个人或企业
	- 名称(个人姓名或公司名称)
	- 号码类型(本地号码或免费号码)
	- Country
	- 电话号码数量
- 5. 请执行以下操作之一:
	- 如果您从 Amazon Chime SDK 控制台提交支持请求,请在 "电子邮件" 中输入与您的 Amazon Chime 管理员账户关联的电子邮件地址,然后选择提交请求。
	- 如果您在 Su [AWS pport Center](https://console.aws.amazon.com/support/home#/) 中创建案例,请在 "附件" 中选择 "选择文件并附上所需文档"。 对于 Contact options (联系选项),请选择联系方式。(可选)对于 Additional contacts (其他联 系人),输入要向其通知案例状态更新的人员的电子邮件地址。

AWS Support 会回复您的支持请求,告知您是否可以配置电话号码。您可以通过以下方式之一收 到来自 AWS Support 的回复:

- 如果您从 Amazon Chime SDK 控制台提交了 AWS 支持请求,Support 会向账户联系信息中备 用联系人下指定的操作联系人发送电子邮件。 AWS 有关更多信息,请参阅《 AWS 账单和成本 管理》用户指南中的[编辑联系信息](https://docs.aws.amazon.com/awsaccountbilling/latest/aboutv2/manage-account-payment.html#manage-account-payment-edit-contacts)。
- 如果您在 [AWS Support Center](https://console.aws.amazon.com/support/home#/) 中创建了案例,则会根据您选择的联系方式以及您为其他联系输 入的任何电子邮件地址收到回复。

配置数字后,您可以在 Amazon Chime SDK 控制台中查看这些数字。在 "电话号码" 下,选择 "电 话号码管理"。您的数字显示在 "库存" 页面上。

6. 根据 SIP 规则,为相应的 SIP 媒体应用程序分配电话号码。

<span id="page-73-0"></span>出站呼叫限制

#### 中国

中国航空公司越来越多地封锁进入中国的国际航线。Amazon Chime SDK 继续为我们的现有客户提供 支持,但所有获准致电中国的客户都必须满足以下条件:

#### 资格条件

不支持的使用案例

- 短时通话和警报时间少于 15 秒。
- 使用相同的出站来电者 ID(每分钟超过 5 个呼叫)的呼叫量很大,尤其是在短时间内。
- 任何形式的推销电话。
- 拨打无效电话号码的任何呼叫。必须验证所有拨打的号码是否准确。
- 使用相同的 "发件人" 和 "收件人" 号码重复呼叫。
- 尝试从任何未经预先批准的号码拨打中国。

## 支持的使用案例

- 直接呼叫已知的业务实体,例如酒店或 IT 支持部门。
- 致电试图与您的业务互动(例如大学安置计划或产品购买)的用户。

进行设置所需的数据

请按照以下步骤获得拨打中文电话号码 (+86) 的许可:

- 请提供用于拨打中国的电话号码的准确完整清单。
	- 该号码必须是亚马逊 Chime 软件开发工具包提供的 DID。其他号码均不可接受。
	- 该号码不能是中国香港、中国澳门、中国台湾、中国或新加坡提供的 DID。

**a** Note

以上列表可能随时更改。

- 对于每个号码,您都必须录制一条公告,以标识您的公司名称,以便拨打该号码的任何人都能听到录 音并知道哪家公司在拨打电话。
- 您必须详细AWS描述您致电中国的用例,并且必须确认您符合本主题中描述的资格标准。

#### 违反标准的后果

Amazon Chime SDK 对拨打中国实行零容忍政策。如果您将该服务用于上述任何受限用例,亚马逊将 暂停您的 Amazon Chime SDK 账户。您的 Amazon Chime SDK 管理员必须将此政策传达给您组织的 其他成员,以便他们也了解这些限制。对规则的无知不是违规的可接受理由。

#### 服务保障

如果中国承运人在没有事先警告的情况下封锁了主要的国际航线并影响了拨打中国的能力,则 [Amazon](https://aws.amazon.com/chime/chime-sdk/sla/) [Chime SDK 服务等级协](https://aws.amazon.com/chime/chime-sdk/sla/)议中的排除条款将生效。

# <span id="page-75-0"></span>国家/地区的电话号码要求

根据国家/地区(除美国以外)规定,需要提供本地地址和特定身份文件,才能购买和使用电话号码。 此地址可以是企业地址,也可以是私人地址。下表列出了需要进行身份验证的国家/地区。当[您申请国](#page-72-0) [际电话号码或移](#page-72-0)[植现有电话号码](#page-88-0)时,Amazon Chime SDK 支持人员会与您合作提交必要的文件。

**a** Note

请务必提供使用您电话号码的最终用户的身份文件和地址。

### 主题

- [澳大利亚](#page-76-0)
- [奥地利](#page-76-1)
- [加拿大](#page-78-0)
- [丹麦](#page-78-1)
- [芬兰](#page-79-0)
- [德国](#page-80-0)
- [爱尔兰](#page-82-0)
- [意大利](#page-83-0)
- [New Zealand](#page-84-0)
- [尼日利亚](#page-84-1)
- [波多黎各](#page-85-0)
- [韩国](#page-85-1)
- [瑞典](#page-85-2)
- [瑞士](#page-86-0)
- [英国](#page-87-0)

# <span id="page-76-0"></span>澳大利亚

下表列出并描述了在澳大利亚订购和移植电话号码的要求。

### 订购电话号码

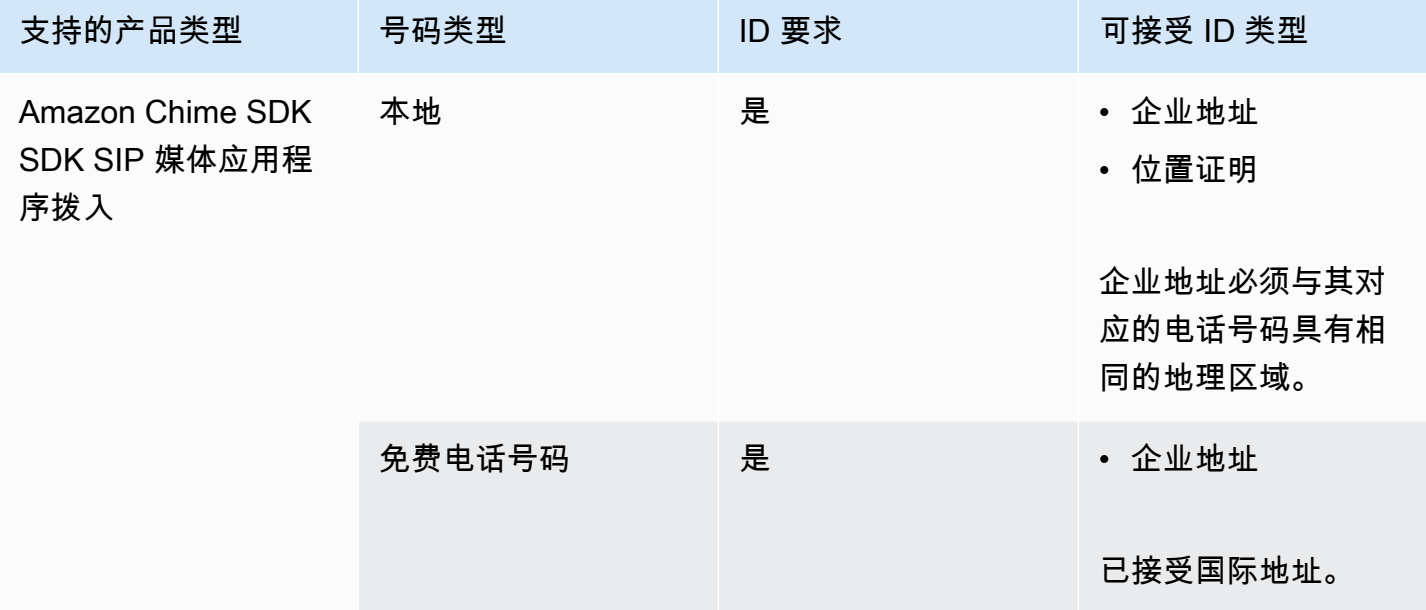

### 移植电话号码

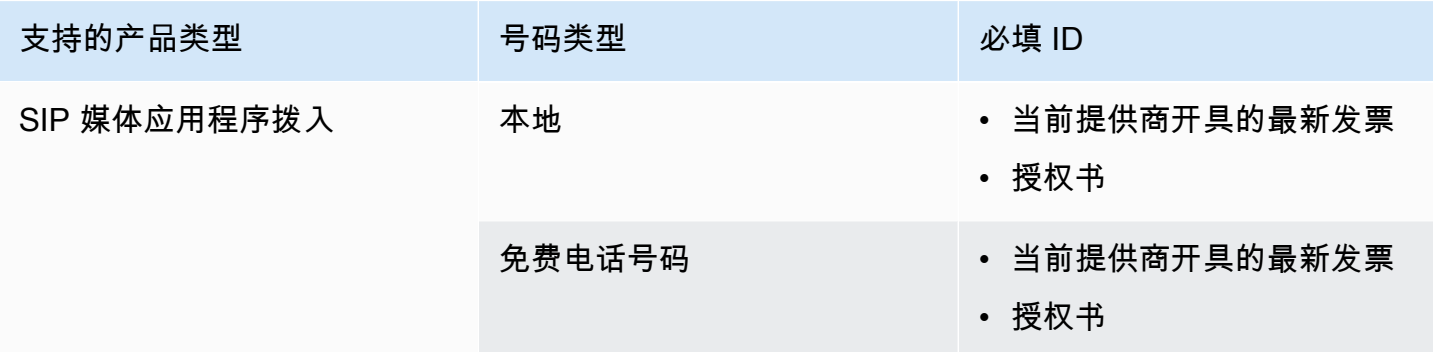

# <span id="page-76-1"></span>奥地利

下表列出并描述了在奥地利订购和移植电话号码的要求。

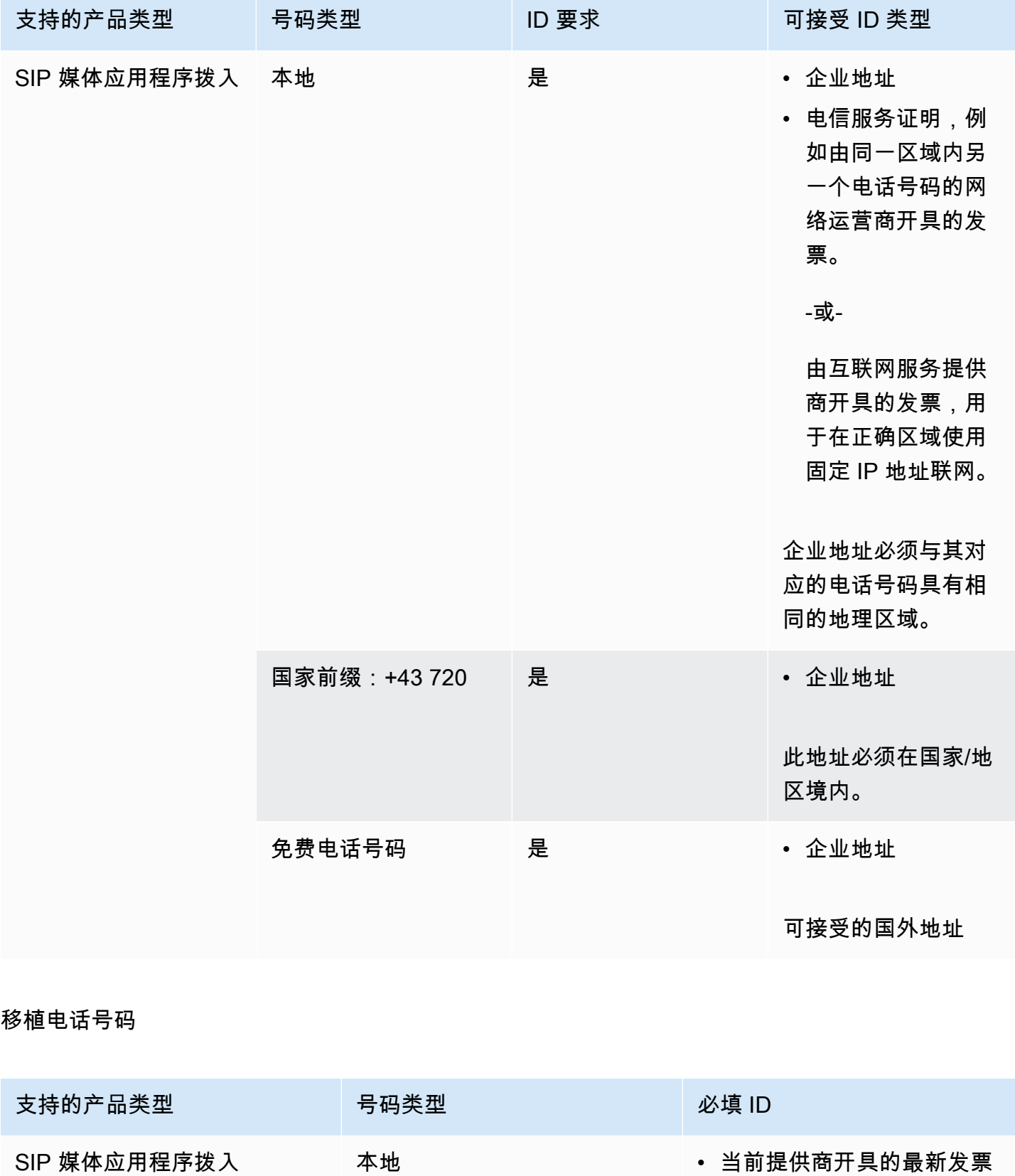

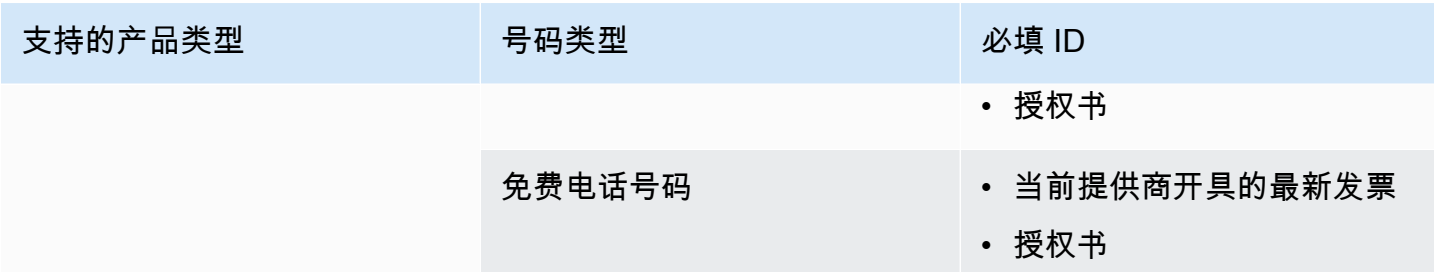

<span id="page-78-0"></span>加拿大

下表列出并描述了在加拿大订购和移植电话号码的要求。

订购电话号码

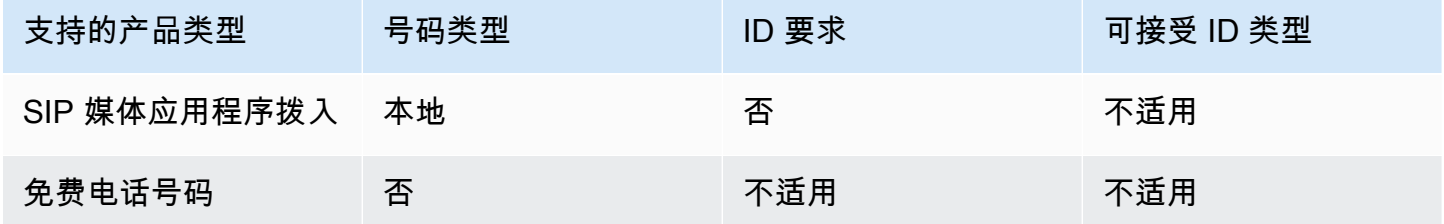

移植电话号码

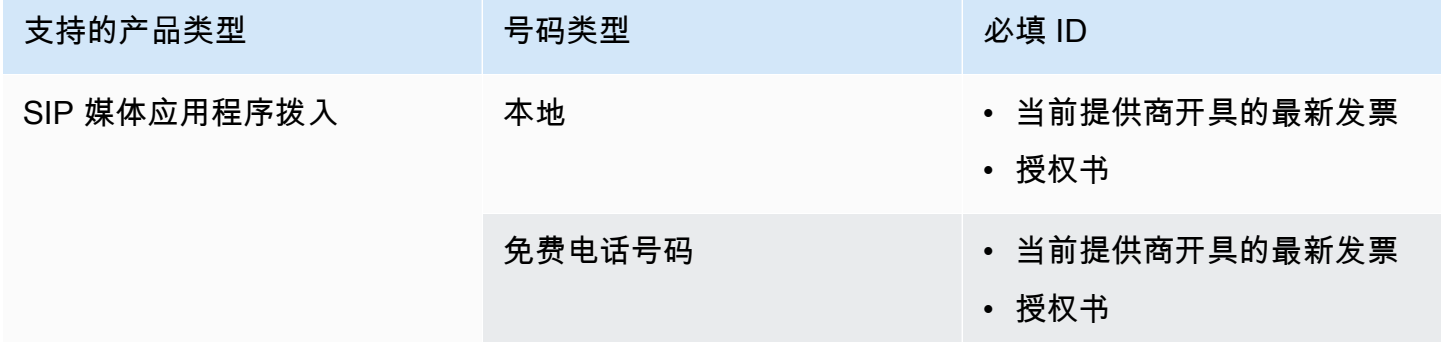

# <span id="page-78-1"></span>丹麦

下表列出并描述了在丹麦订购和移植电话号码的要求。

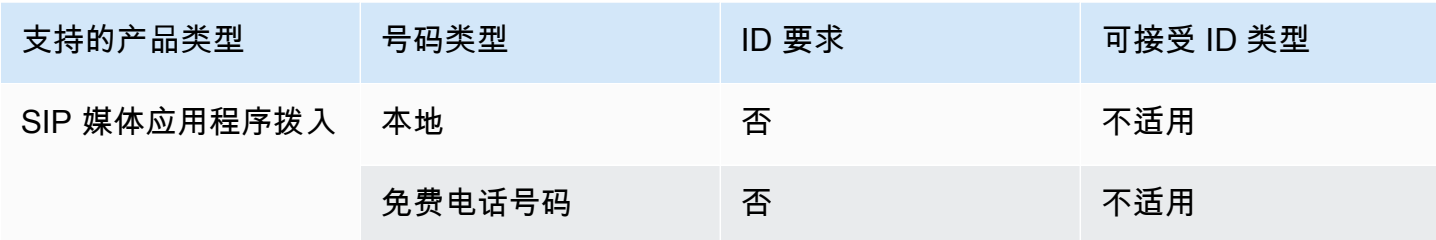

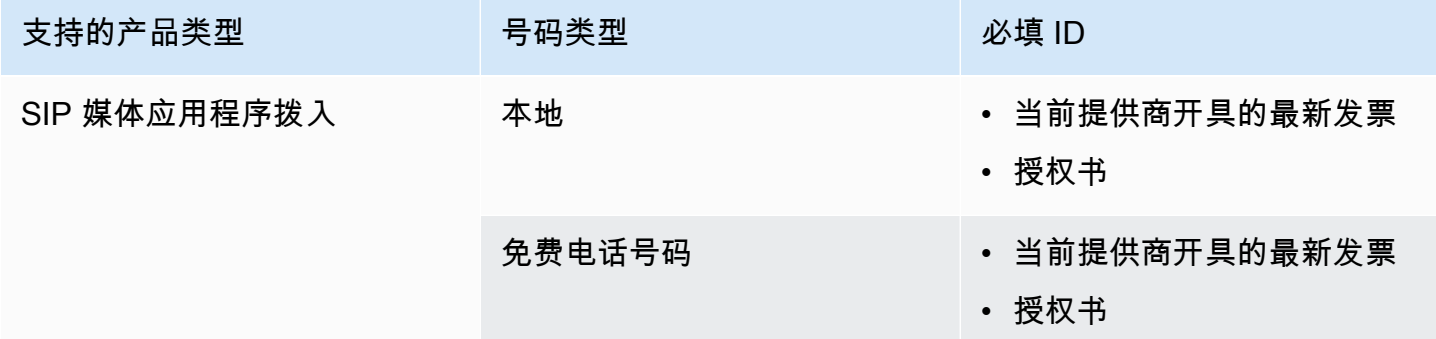

# <span id="page-79-0"></span>芬兰

下表列出并描述了在芬兰订购和移植电话号码的要求。

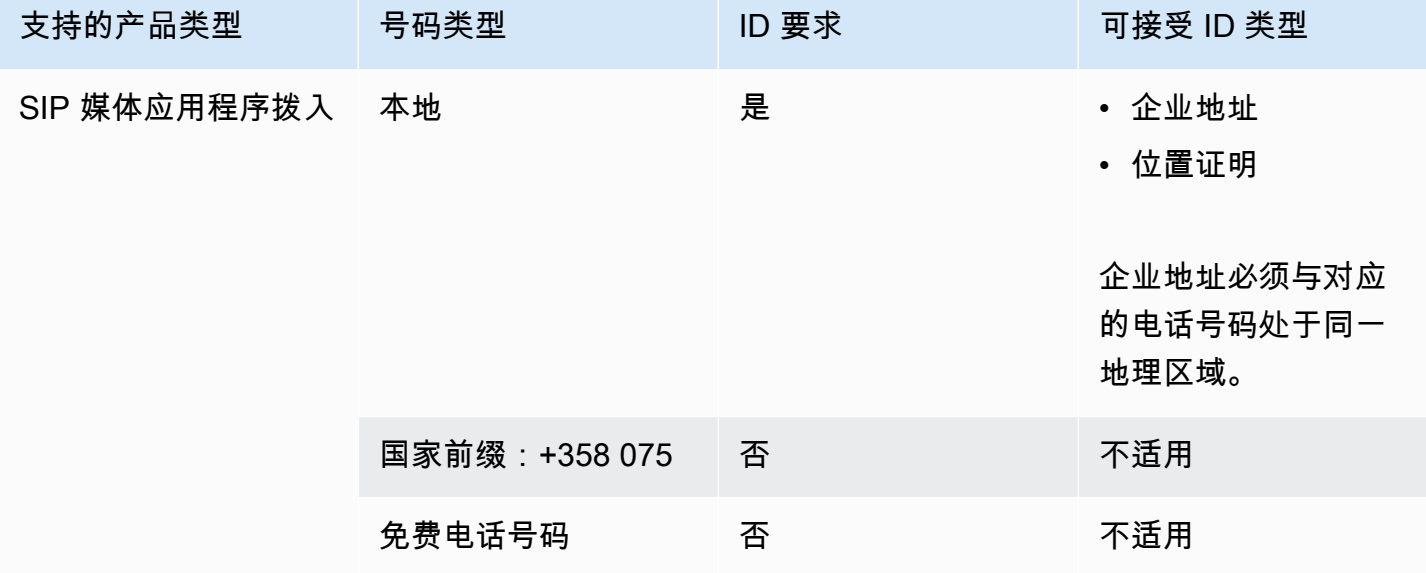

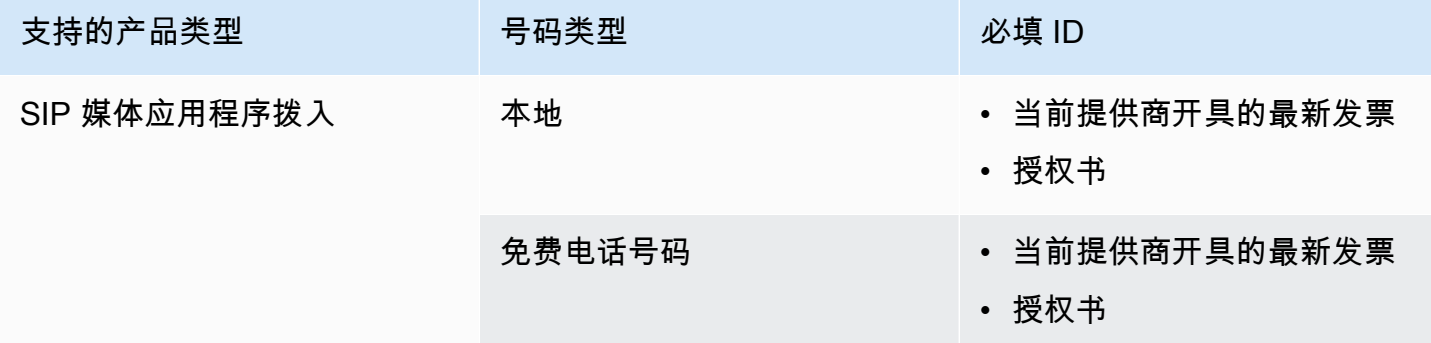

# <span id="page-80-0"></span>德国

下表列出并描述了在德国订购和移植电话号码的要求。

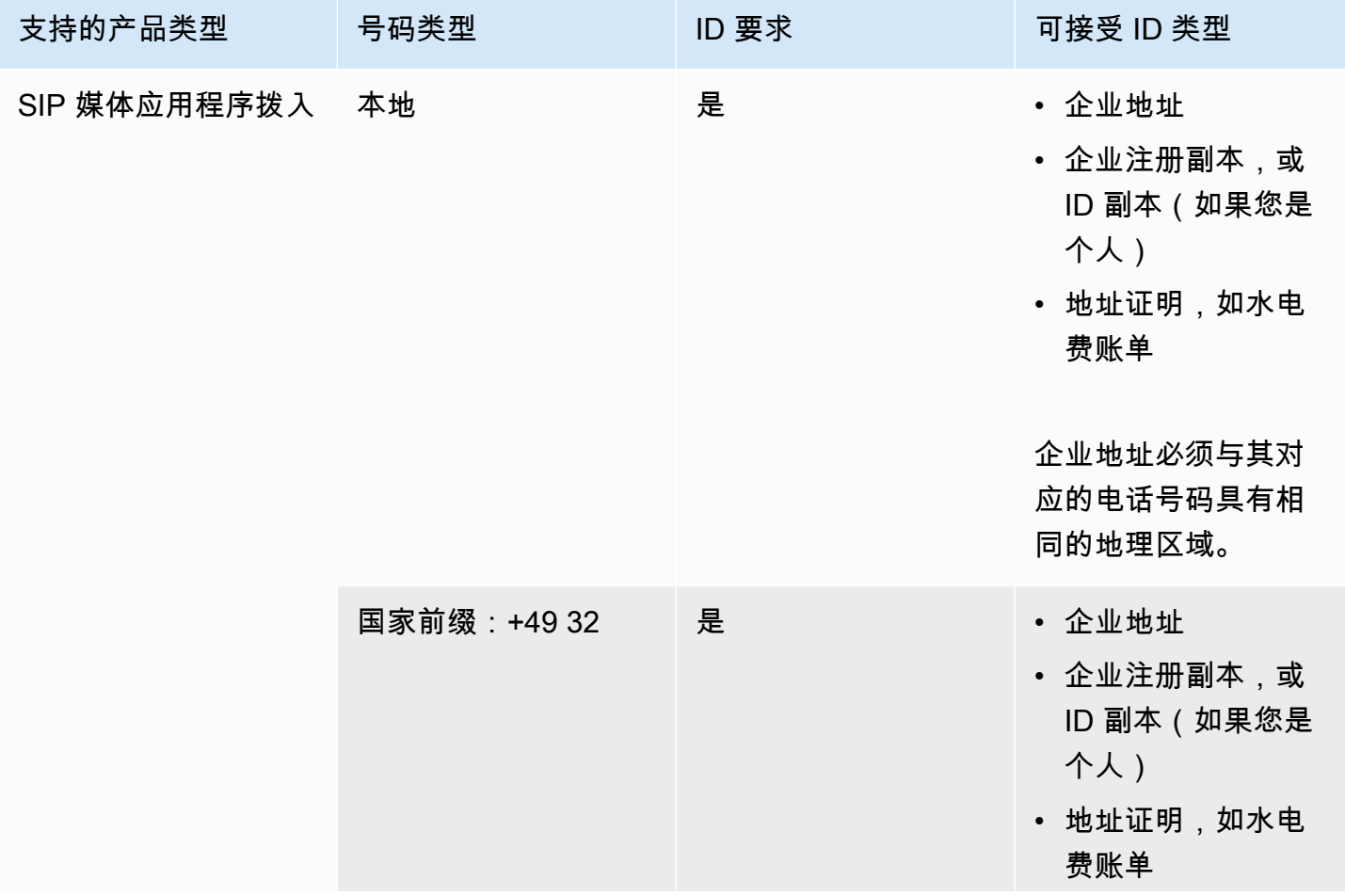

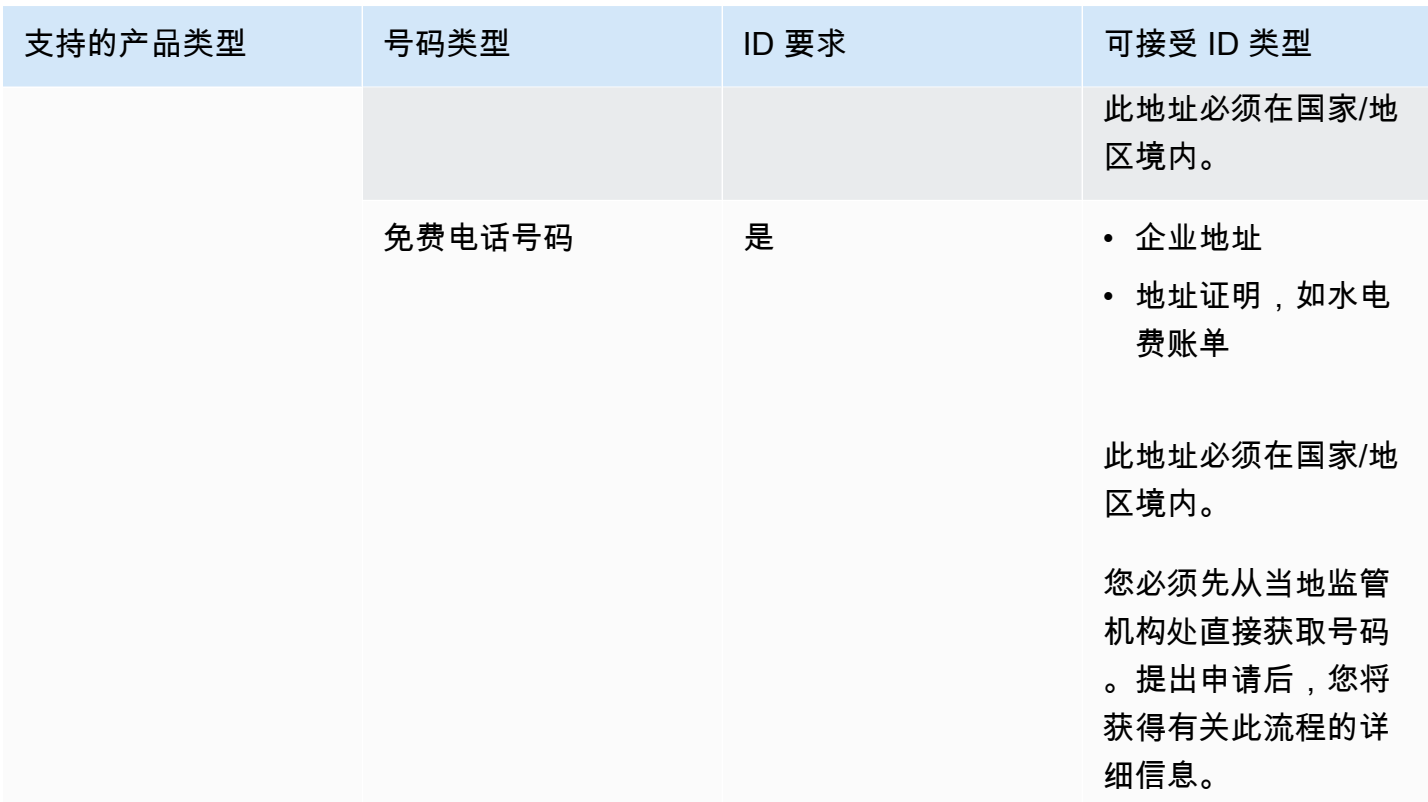

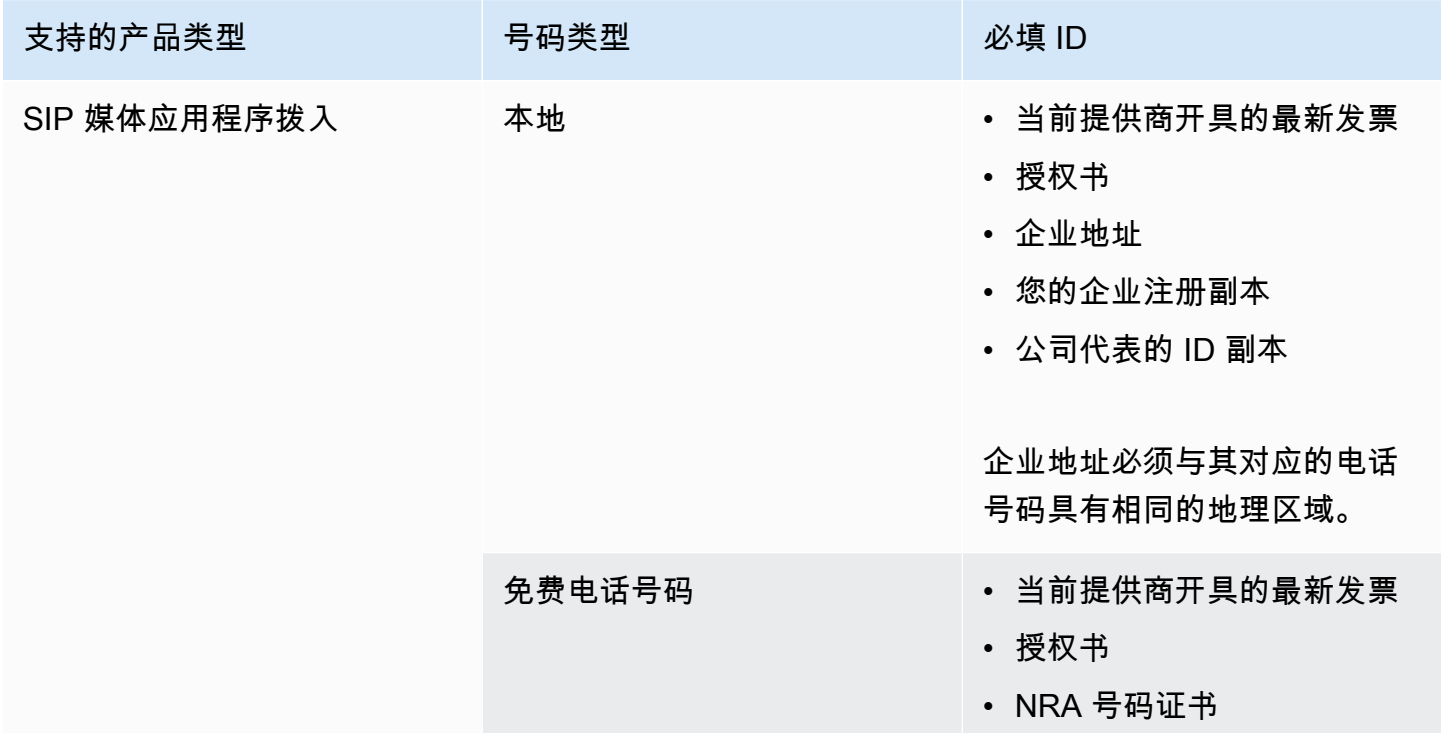

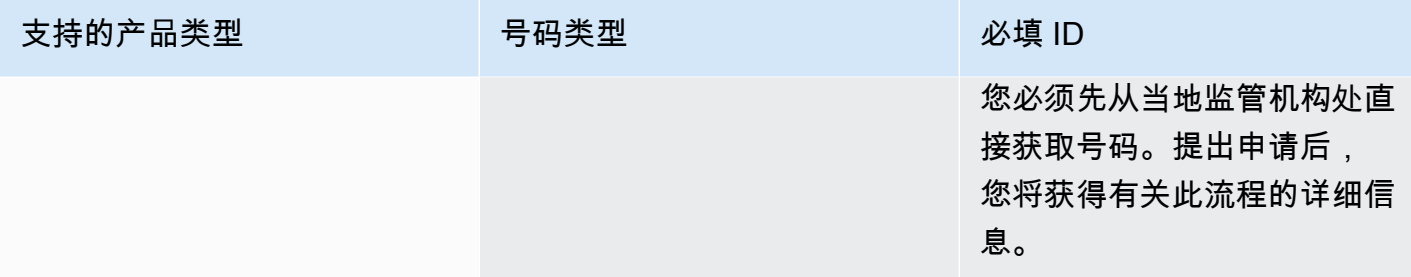

# <span id="page-82-0"></span>爱尔兰

下表列出并描述了在爱尔兰订购和移植电话号码的要求。

订购电话号码

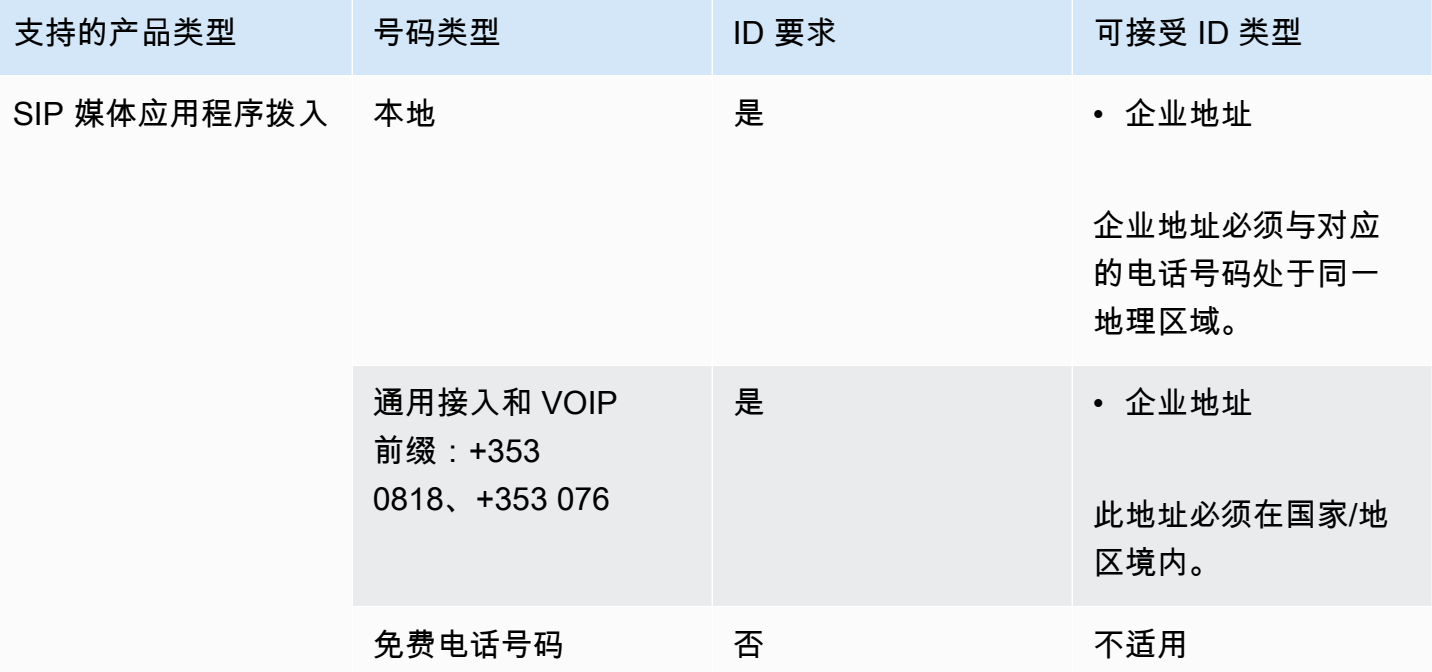

移植电话号码

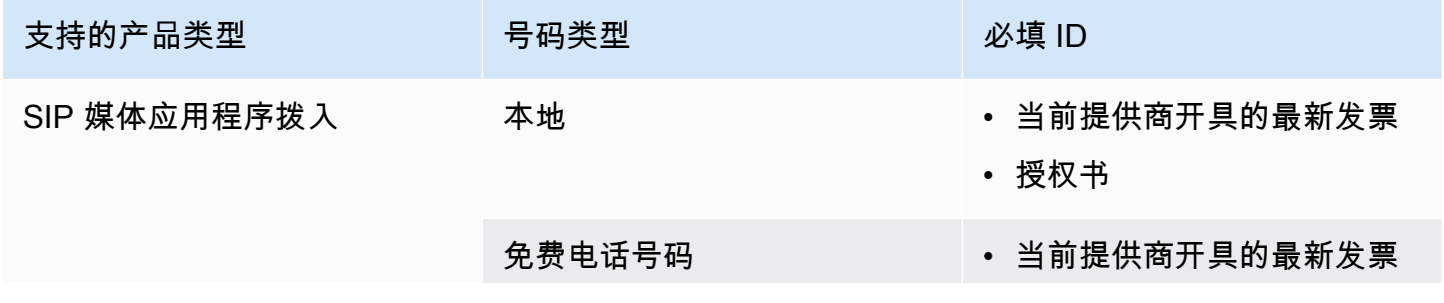

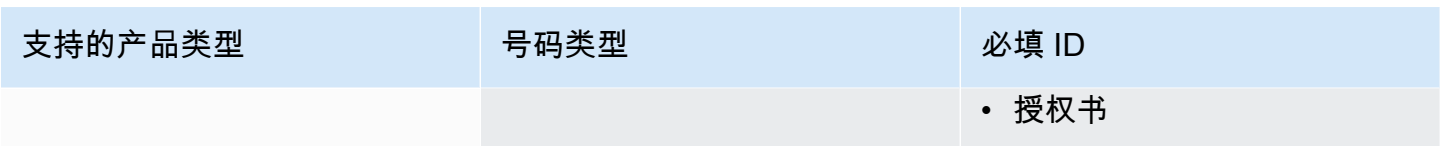

# <span id="page-83-0"></span>意大利

下表列出并描述了在意大利订购和移植电话号码的要求。

订购电话号码

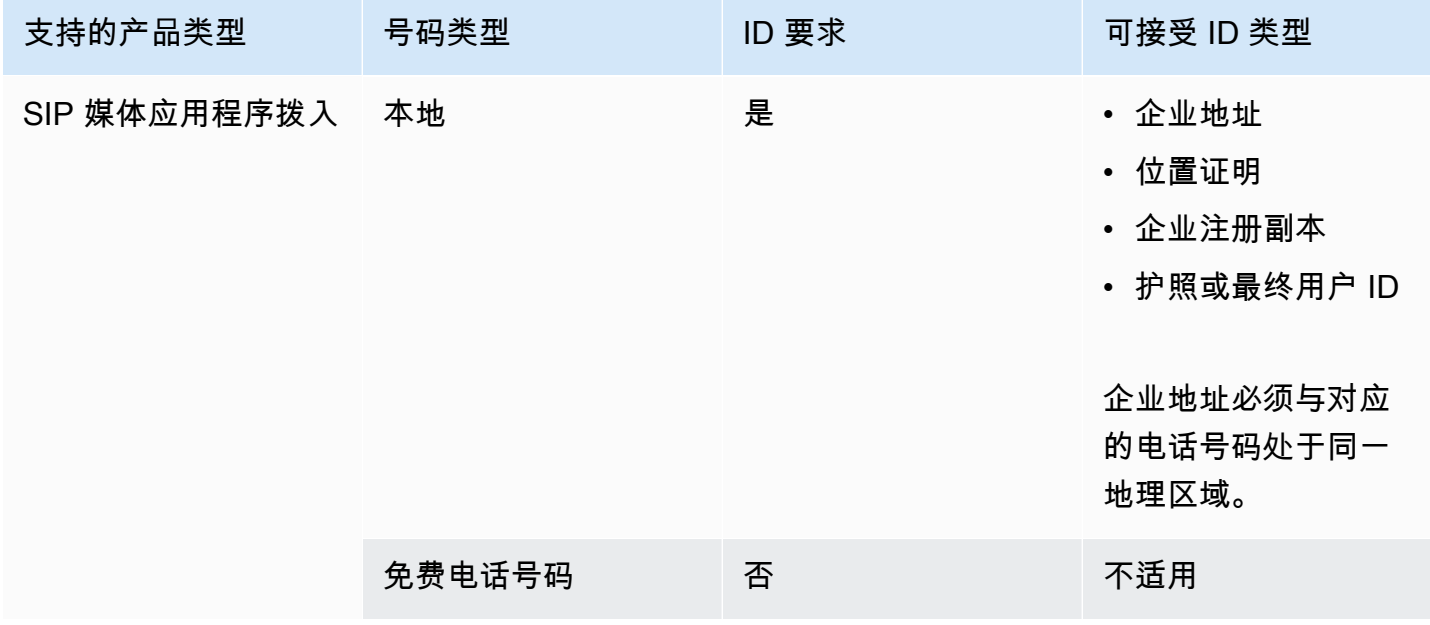

移植电话号码

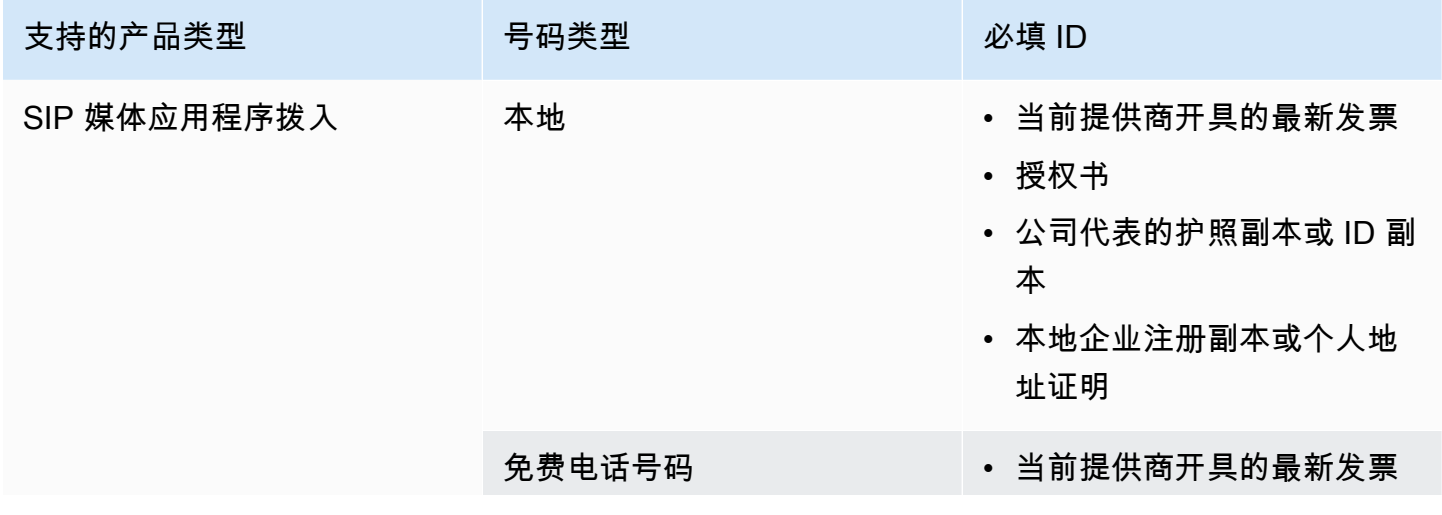

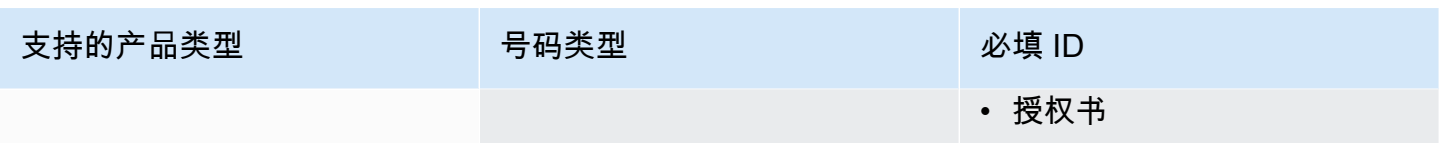

# <span id="page-84-0"></span>New Zealand

下表列出并描述了在新西兰订购和移植电话号码的要求。

## 订购电话号码

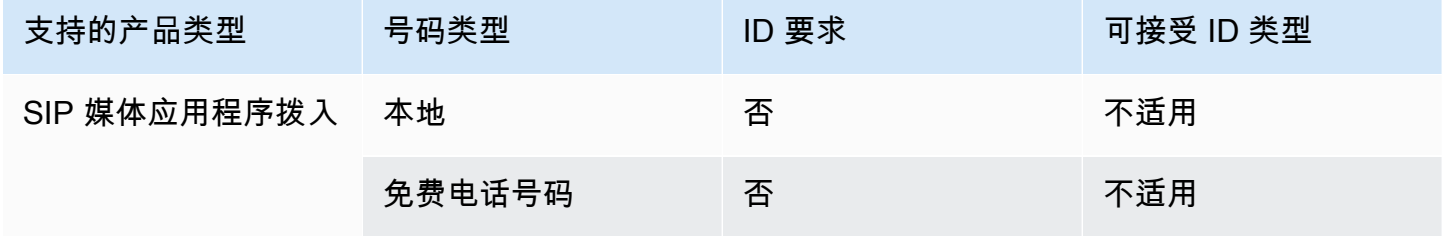

### 移植电话号码

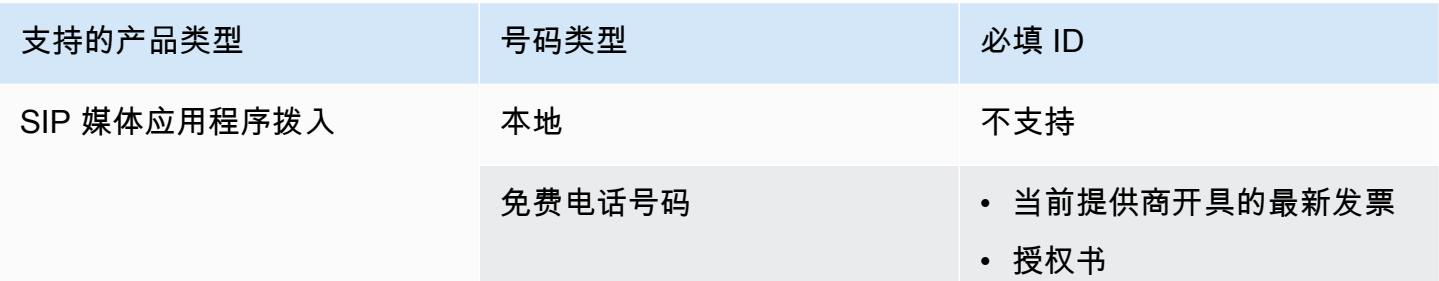

# <span id="page-84-1"></span>尼日利亚

下表列出并描述了在尼日利亚订购电话号码的要求。

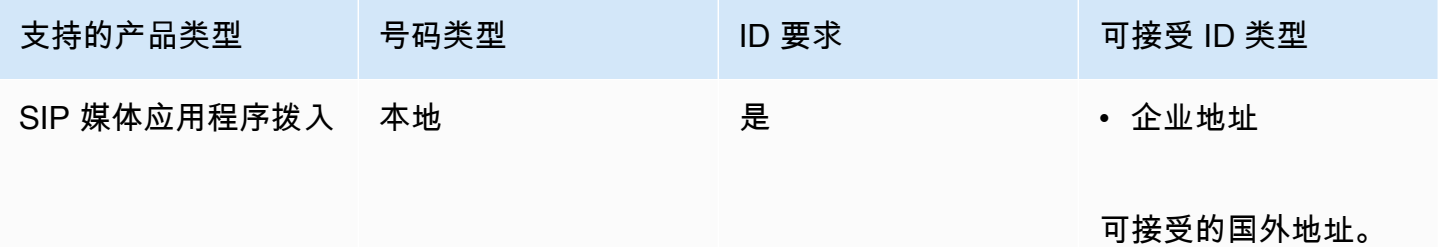

## <span id="page-85-0"></span>波多黎各

下表列出并描述了在波多黎各订购和移植电话号码的要求。

## 订购电话号码

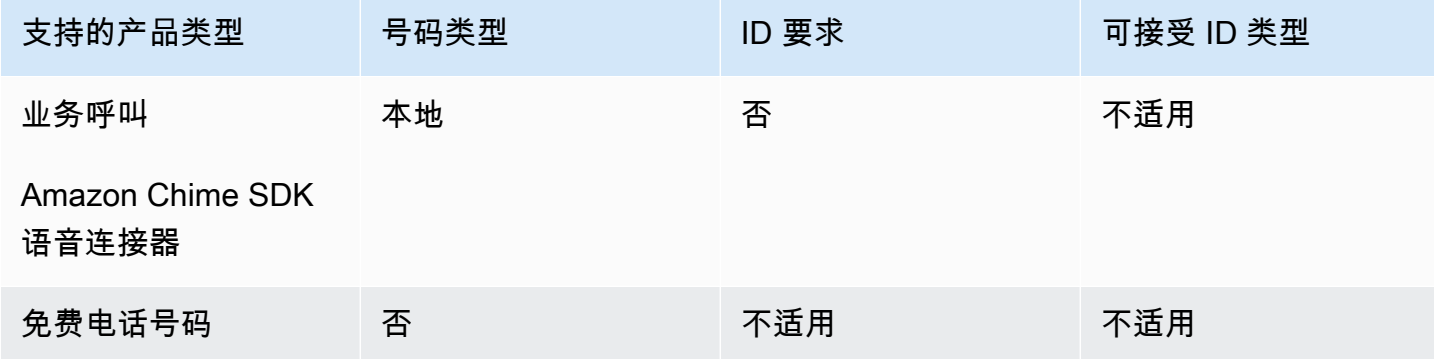

# <span id="page-85-1"></span>韩国

下表列出并描述了在韩国订购电话号码的要求。

订购电话号码

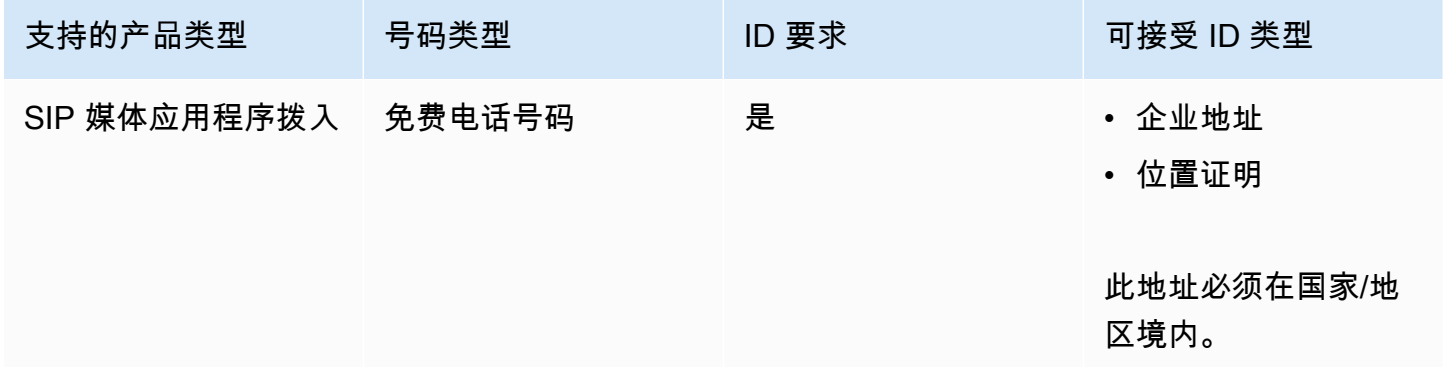

# <span id="page-85-2"></span>瑞典

下表列出并描述了在瑞典订购和移植电话号码的要求。

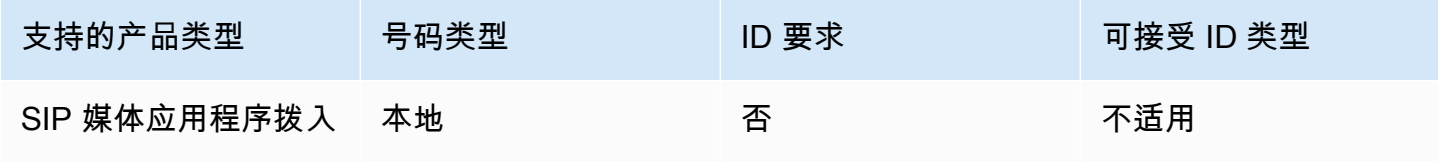

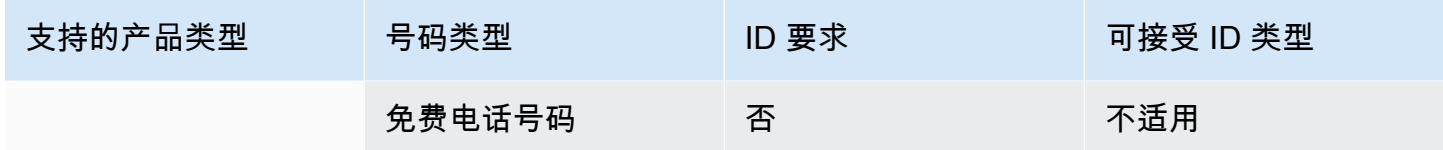

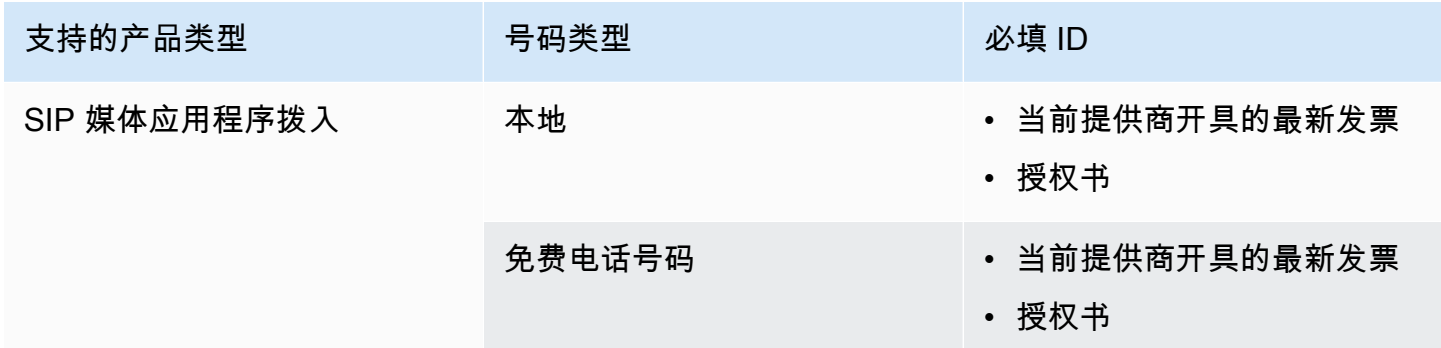

# <span id="page-86-0"></span>瑞士

下表列出并描述了在瑞士订购和移植电话号码的要求。

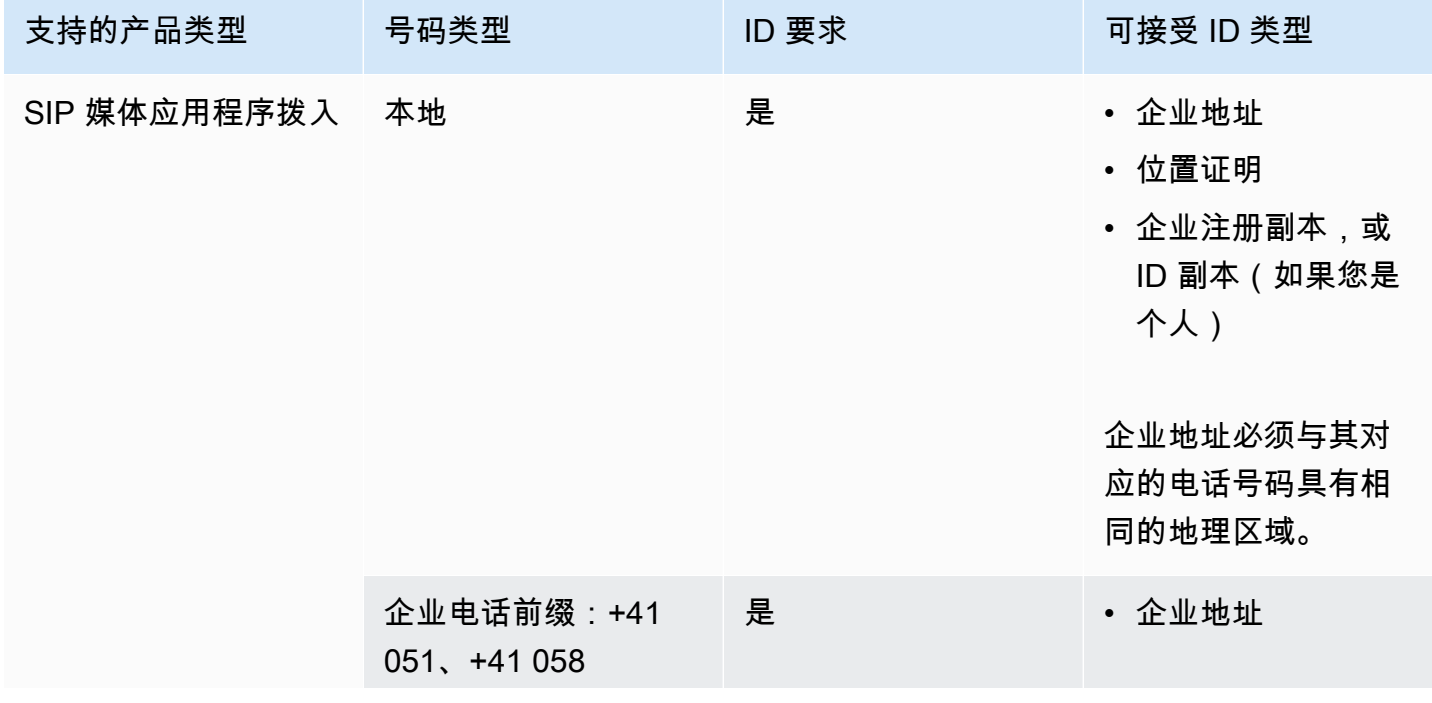

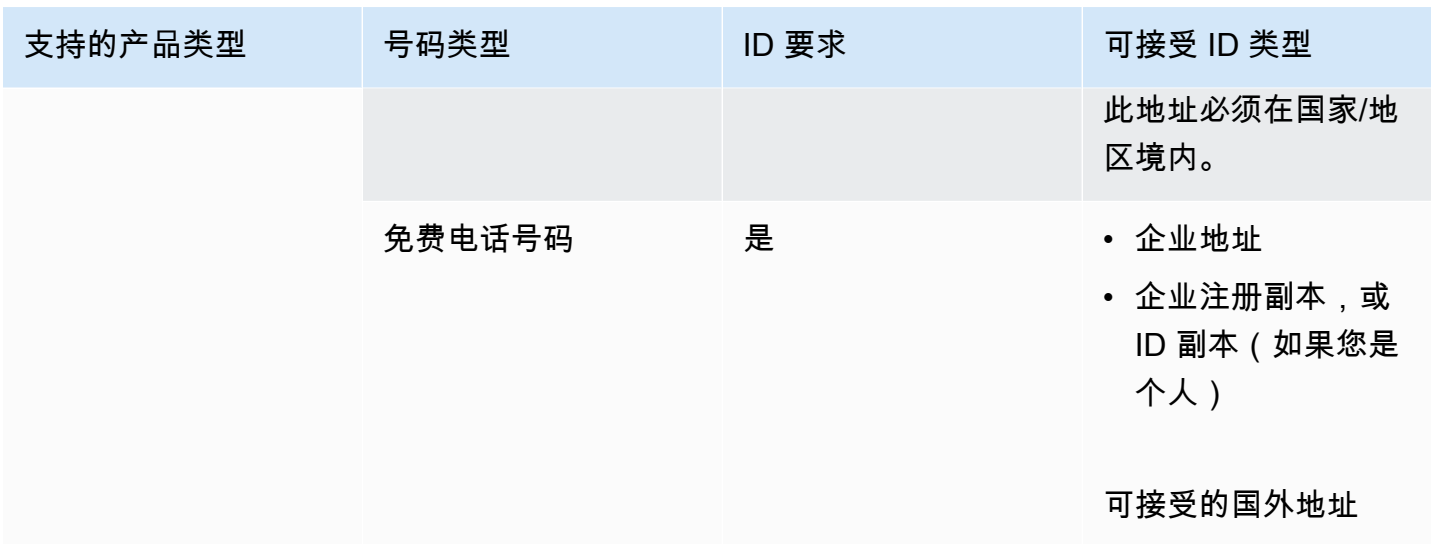

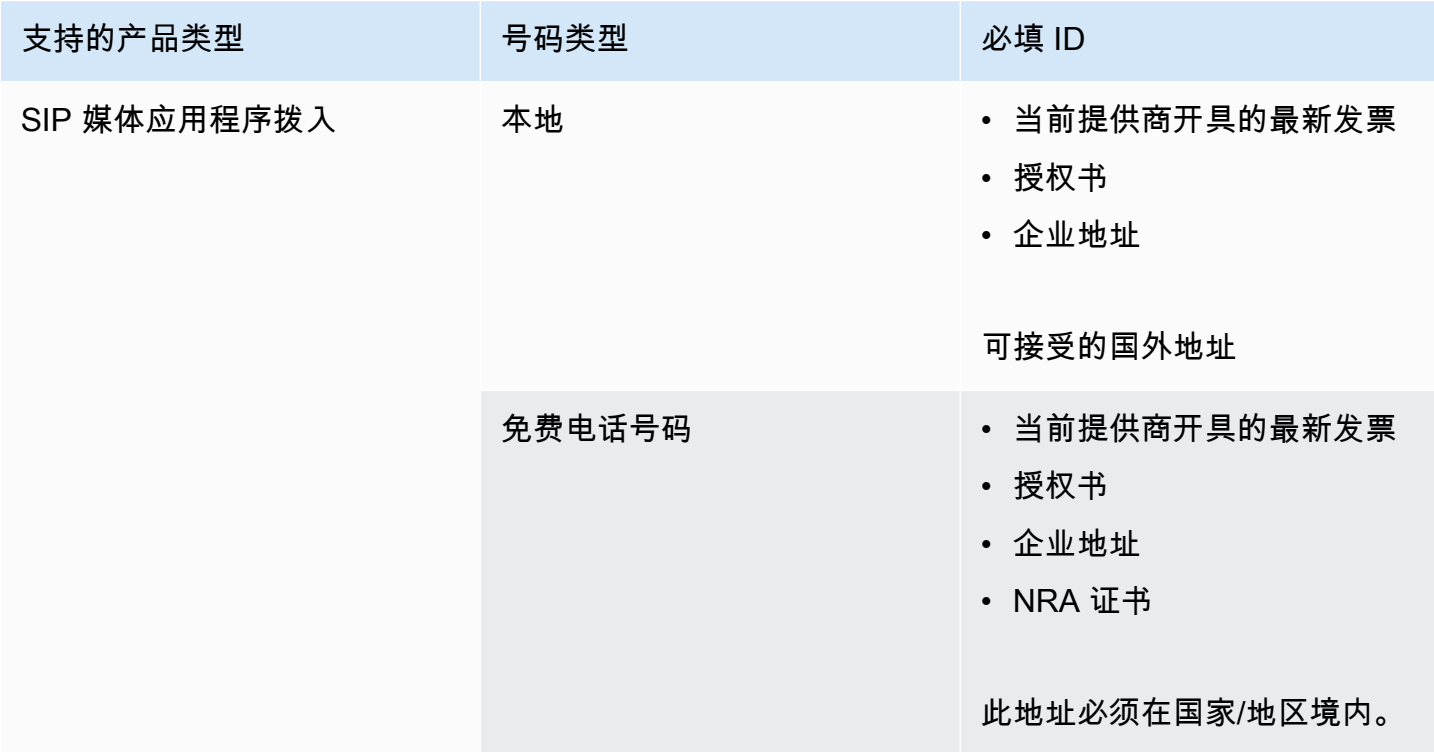

# <span id="page-87-0"></span>英国

下表列出并描述了在英国订购和移植电话号码的要求。

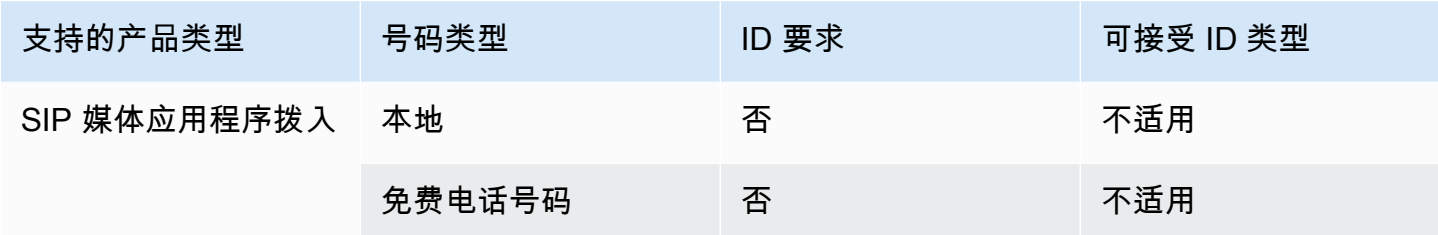

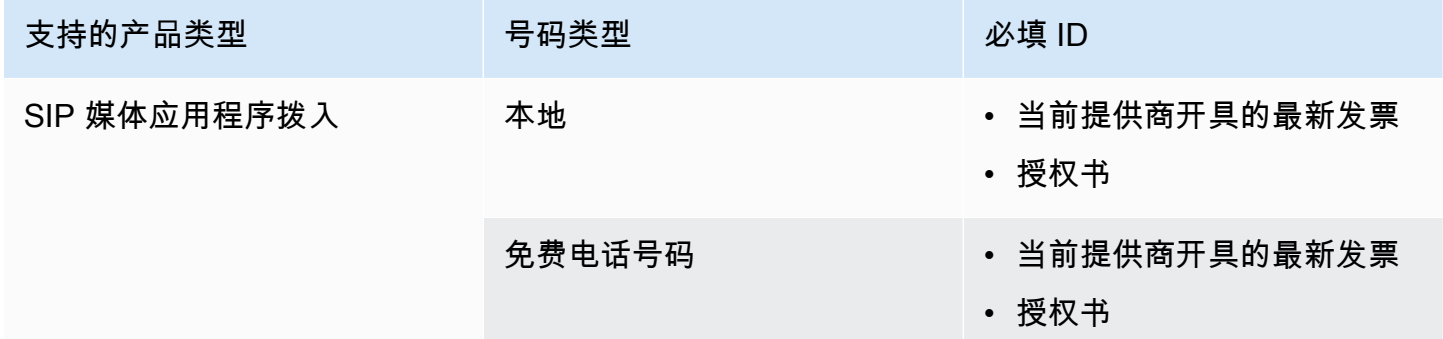

# <span id="page-88-0"></span>转网现有电话号码

#### **A** Important

从 2024 年 3 月 1 日星期五开始,Amazon Chime SDK 电话号码移植请求移至 AWS 支持中 心控制台的 "账户和账单" 部分。要创建新的电话号码移植支持案例,请选择 "账户和账单",打 开 "服务" 下拉菜单,然后选择 Chime ( 号码管理 ) 。

除了配置电话号码外,您还可以将电话运营商的号码移植到您的 Amazon Chime SDK 库存中。这包括 免费电话号码。你可以将移植的号码与 Amazon Chime SDK 语音连接器和 Amazon Chime SDK SIP 媒体应用程序一起使用。

以下各节说明如何移植电话号码。

#### 主题

- [移植号码的先决条件](#page-89-0)
- [将电话号码移植到 Amazon Chime 软件开发工具包中](#page-89-1)
- [提交所需文件](#page-91-0)
- [查看请求状态](#page-92-0)
- [分配端口号](#page-92-1)
- [从 Amazon Chime SDK 中移植电话号码](#page-93-0)
- [电话号码转网状态定义](#page-94-0)

# <span id="page-89-0"></span>移植号码的先决条件

要获得端口号,必须具备以下信息:

• 代理信 (LOA)。您必须有美国和国际电话号码的 LOA。下载[代理信 \(LOA\) 表格](https://d1.awsstatic.com/whitepapers/AmazonChimeLOA.pdf)并填写。如果您要从 不同运营商转网多个电话号码,需针对每个运营商填写单独的 LOA。

#### **a** Note

许多国家都有移植电话号码的证件要求。有关更多信息,请参阅本指南中的[国家/地区的电话](#page-75-0) [号码要求](#page-75-0)。

• 必须先创建语音连接器,然后才能为 Amazon Chime SDK 语音连接器移植电话号码。有关更多信 息,请参阅 [创建 Amazon Chime 软件开发工具包语音连接器。](#page-106-0)

# <span id="page-89-1"></span>将电话号码移植到 Amazon Chime 软件开发工具包中

您可以创建支持请求,将现有电话号码移植到 Amazon Chime 软件开发工具包中。

将现有电话号码移植到 Amazon Chime 软件开发工具包中

- 1. [打开 Amazon Chime SDK 控制台,网址为 https://console.aws.amazon.com/chime-sdk/home。](https://console.aws.amazon.com/chime-sdk/home)
- 2. 在导航窗格的 "联系我们" 下,选择 Supp ort。

这会将你带到 Su AWS pport 控制台。

#### **a** Note

您也可以直接进入[AWS Support 中心页](https://console.aws.amazon.com/support/home#/)面。如果这样做,请选择 "创建案例",然后按照以 下步骤操作。

3. 在 "我们如何提供帮助" 下,执行以下操作:

- a. 选择账户和账单。
- b. 从 "服务" 列表中选择 Chime SDK(号码管理)。
- c. 从 "类别" 列表中,选择 "电话号码 Port In"。
- d. 选择 Next step: Additional information(下一步:其他信息)。
- 4. 在 "其他信息" 下,执行以下操作
	- a. 在主题下,输入 **Porting phone numbers in**。
	- b. 在 "描述" 下,输入以下信息:

#### 要移植美国号码:

- 账户的账单电话号码 (BTN)。
- 授权人员的姓名。这是当前运营商的账户计费负责人。
- 当前运营商(如果已知)。
- 服务账号(如果当前运营商提供此信息)。
- 服务 PIN(如果可用)。
- 服务地址和客户名称,显示在当前运营商合同中。
- 请求转网的日期和时间。
- (可选)如需移植 BTN,则说明以下选项之一:
	- 我正在移植 BTN,希望使用新 BTN 进行替换。我确认新 BTN 在当前运营商的同一账户 上。
	- 我正在转网我的 BTN,我想关闭我的当前运营商的账户。
	- 我正在转网我的 BTN,因为我的账户目前已经设置,以便每个电话号码都是它自己的 BTN。(仅当您以此方式设置当前运营商的账户时,才选择此选项。)
	- 选择上面列出的选项之一后,请在申请中附上代理书 (LOA)。

要移植国际号码:

- 对于非美国电话号码,您必须使用 SIP 媒体应用程序拨入产品类型。
- 号码类型(本地号码或免费号码)
- 要转入的现有电话号码
- 估算使用量

c. 从 "电话号码类型" 列表中,选择 "商务呼叫"、"SIP 媒体应用程序拨入" 或 "语音连接器"。

d. 在 "电话号码" 下,至少输入一个电话号码,即使您要移植多个号码。

- e. 在 "移植日期" 下,输入所需的移植日期。
- f. 在 "移植时间" 下,输入所需的时间。
- g. 选择下一步:立即解决或联系我们。
- 5. 在 "立即解决" 或 "联系我们" 下,选择 "联系我们"。
- 6. 从 "首选联系人语言" 列表中选择一种语言
- 7. 选择 "Web" 或 "电话"。如果您选择电话,请输入您的电话号码。完成后,选择提交。

AWS Support 让您知道您的电话号码是否可以从现有的电话运营商移植。如果可以,则需要提交所有 必需的文件。下一节中的步骤将说明如何提交这些文档。

## <span id="page-91-0"></span>提交所需文件

在 S AWS upport 表示你可以移植电话号码之后,你需要提交所有必需的文件。以下步骤说明了操作方 法。

#### **a** Note

AWS Support 提供了一个安全的 Amazon S3 链接,用于上传所有请求的文档。在收到链接之 前,请勿继续。

#### 提交文件

- 1. [打开 Amazon Chime SDK 控制台,网址为 https://console.aws.amazon.com/chime-sdk/home。](https://console.aws.amazon.com/chime-sdk/home)
- 2. 登录您的 AWS 账户,然后打开专门为您的账户生成的 Amazon S3 上传链接。

**a** Note

此链接将于十天后过期。此链接专为案例创建账户生成。该链接需要账户中的授权用户才 能执行上传。

- 3. 选择 "添加文件",然后选择与您的请求相关的身份证件。
- 4. 展开权限一节,选择指定单个 ACL 权限。
- 5. 在访问控制列表 (ACL) 部分的末尾,选择添加被授权者,然后将 Su AWS pport 提供的密钥粘贴 到 Grantee 框中。
- 6. 在 "对象" 下,选中 "读取" 复选框,然后选择 "上传"。

在您提供代理信 (LOA) 后,请向现有的电话运营商 AWS Support 确认委托书上的信息正确无误。如果 LOA 上提供的信息与您的电话运营商存档的信息不匹配, AWS Support 联系您以更新 LOA 上提供的 信息。

## <span id="page-92-0"></span>查看请求状态

使用 Amazon Chime 软件开发工具包控制台查看您的移植请求状态。

#### 查看状态

- 1. [打开 Amazon Chime SDK 控制台,网址为 https://console.aws.amazon.com/chime-sdk/home。](https://console.aws.amazon.com/chime-sdk/home)
- 2. 在导航窗格中,选择电话号码管理。
- 3. 选择 "订单" 选项卡。

"状态" 列显示您的请求状态。 AWS Support 还会根据需要与您联系以获取最新信息并要求您提供更多 信息。有关更多信息,请参阅此部分后面的[电话号码转网状态定义](#page-94-0)。

## <span id="page-92-1"></span>分配端口号

在您的现有电话运营商确认 LOA 正确后,他们将审核并批准请求的转网。然后,他们 AWS Support 提供固定订单提交 (FOC) 的日期和时间,以便港口发生。

分配数字

- 1. 将 Amazon Chime SDK 语音连接器编号分配给您的语音连接器。
	- 对于 Amazon Chime SDK SIP 媒体应用程序拨入号码,请使用 SIP 规则分配号码。有关 SIP 规 则的更多信息,请参阅[创建 SIP 规则。](https://docs.aws.amazon.com/chime/latest/ag/create-sip-rule.html)

在建立确定订单提交 (FOC) 日期之后,电话号码才会被激活以供使用,如以下步骤所示。有关更 多信息,请参阅 [管理电话号码清单](#page-95-0) 和 [创建 Amazon Chime 软件开发工具包语音连接器。](#page-106-0)

2.

3. AWS Support 与 FOC 联系您,以确认日期和时间适合您。

### **a** Note

在完成分配之前,您无法拨打电话号码或接听电话。

4. 在 FOC 日期,移植的电话号码已激活,可与 Amazon Chime SDK 配合使用。

# <span id="page-93-0"></span>从 Amazon Chime SDK 中移植电话号码

**a** Note

能否将号码移出 Amazon Chime SDK 取决于接收承运人是否能够接受这些数字。

将现有电话号码移植到 Amazon Chime 软件开发工具包中

- 1. [打开 Amazon Chime SDK 控制台,网址为 https://console.aws.amazon.com/chime-sdk/home。](https://console.aws.amazon.com/chime-sdk/home)
- 2. 在导航窗格的 "联系我们" 下,选择 Supp ort。

这会将你带到 Su AWS pport 控制台。

**a** Note

您也可以直接进入[AWS Support 中心页](https://console.aws.amazon.com/support/home#/)面。如果这样做,请选择 "创建案例",然后按照以 下步骤操作。

- 3. 在 "我们如何提供帮助" 下,执行以下操作:
	- a. 选择账户和账单。
	- b. 从 "服务" 列表中选择 Chime SDK(号码管理)。
	- c. 从 "类别" 列表中,选择 "电话号码 Port Out"。
	- d. 选择 Next step: Additional information(下一步:其他信息)。
- 4. 在 "其他信息" 下,执行以下操作
	- a. 在主题下,输入 **Porting phone numbers out**。
	- b. 在 "描述" 下,输入所有相关数据。

AWS Support 回复时会提供账户 ID 和 PIN,以便在向新承运人申请港口时使用。根据您选择的联系方 式以及您为其他联系人输入的任何电子邮件地址,您会收到回复。

移植过程完成并将电话号码移植到您的新运营商后,取消分配电话号码并将其从您的 Amazon Chime SDK 库存中删除。有关更多信息,请参阅 [管理电话号码清单](#page-95-0) 和 [删除电话号码。](#page-101-0)

## <span id="page-94-0"></span>电话号码转网状态定义

提交将现有电话号码移植到 Amazon Chime SDK 的请求后,您可以在 Amazon Chime SDK 控制台的 "呼叫、电话号码管理、待处理" 下查看移植请求的状态。

转网状态和定义包括以下内容:

#### CANCELLED

AWS Support 由于港口出现问题,例如承运人或您的取消请求,取消了港口订单。 AWS Support 与您联系并提供详细信息。

#### CANCEL\_REQUESTED

AWS Support 由于港口问题(例如承运人或您的取消请求),正在处理港口订单的取消。 AWS Support 与您联系并提供详细信息。

#### CHANGE\_REQUESTED

AWS Support 正在处理您的变更申请,承运人正在等待回复。允许额外的处理时间。 COMPI FTFD

您的移植订单已完成且电话号码已激活。

### **EXCEPTION**

AWS Support 请与您联系以获取完成端口请求所需的其他详细信息。允许额外的处理时间。 FOC

FOC 日期已与承运人确认。 AWS Support 与您联系以确认日期。

#### PENDING DOCUMENTS

AWS Support 请与您联系以获取完成港口请求所需的其他文件。允许额外的处理时间。 **SUBMITTED** 

您的移植订单已提交,正在等待运营商回复。

# <span id="page-95-0"></span>管理电话号码清单

以下各节中的信息说明了如何配置和管理用于 Amazon Chime SDK 语音连接器、Amazon Chime SDK 语音连接器组和 SIP 媒体应用程序的电话号码。

在更改用户的 Amazon Chime Business Calling 电话号码或其权限时,建议您为用户提供新电话号码 或权限信息。用户必须先退出 Amazon Chime 账户后重新登录,才能使用新电话号码或权限功能。

主题

- [为语音连接器或语音连接器组分配号码](#page-95-1)
- [重新分配语音连接器号码](#page-96-0)
- [取消分配语音连接器电话号码](#page-97-0)
- [重新分配电话号码](#page-97-1)
- [为 SIP 媒体应用程序分配电话号码](#page-98-0)
- [查看电话号码详情](#page-98-1)
- [更改电话号码的产品类型](#page-98-2)
- [更改电话号码的分配类型](#page-99-0)
- [设置出站呼叫姓名](#page-100-0)

# <span id="page-95-1"></span>为语音连接器组分配号码

以下步骤说明了如何将电话号码分配给 Amazon Chime SDK 语音连接器和语音连接器组。分配号码使 您能够拨打电话。

您可以将单个号码或一组号码分配给语音连接器和语音连接器组。以下几组步骤说明了如何操作。

分配个人电话号码

- 1. [打开 Amazon Chime SDK 控制台,网址为 https://console.aws.amazon.com/chime-sdk/home。](https://console.aws.amazon.com/chime-sdk/home)
- 2. 在导航窗格的 "电话号码" 下,选择 "电话号码管理"。
- 3. 在 "库存" 选项卡上,选择要分配的电话号码,然后选择编辑。
- 4. (可选)在 "呼叫者姓名" 框中,输入电话号码的名称。
- 5. 在 "产品类型" 下,确保选择 "语音连接器"
- 6. 在 "任务类型" 下,选择 "语音连接器" 或 "语音连接器" 组,然后执行以下任一操作。
- a. 如果您选择了语音连接器,请打开语音连接器选项列表并选择一个语音连接器。
- b. 如果您选择了语音连接器组,请打开语音连接器组选项列表并选择一个语音连接器组。
- 7. 选择保存。

分配电话号码组

1. 在 "库存" 选项卡上,选中要分配的电话号码旁边的复选框。

**a** Note

电话号码必须为语音连接器产品类型。另外,请检查状态列并确保只选择未分配的号码。

- 2. 选择 "分配",然后在 "任务类型" 对话框中,选择 "语音连接器" 或 "语音连接器组"。
- 3. 选择 "分配",然后在 "分配电话号码" 对话框中,选择 "语音连接器" 或 "语音连接器" 组,然后选择 "下一步"。
- 4. 选择 "语音连接器" 或 "语音连接器" 组,然后选择 "分配"。

# <span id="page-96-0"></span>重新分配语音连接器号码

您可以将电话号码从一个 Amazon Chime SDK 语音连接器或 Amazon Chime SDK 语音连接器组重新 分配给另一个组。这些号码必须具有语音连接器产品类型。

您可以重新分配单个数字或一组数字,以下步骤说明了如何同时分配这两个数字。

重新分配单个数字

- 1. [打开 Amazon Chime SDK 控制台,网址为 https://console.aws.amazon.com/chime-sdk/home。](https://console.aws.amazon.com/chime-sdk/home)
- 2. 在导航窗格的 "电话号码" 下,选择 "电话号码管理"。
- 3. 在 "库存" 选项卡上,选择要重新分配的电话号码。
- 4. 选择编辑。
- 5. 在 "任务类型" 下,选择 "语音连接器" 或 "语音连接器" 组。下一步。
- 6. 请执行以下操作之一:
	- a. 如果您选择了语音连接器,请打开语音连接器选项列表并选择新的语音连接器。
	- b. 如果您选择了语音连接器组,请打开语音连接器组选项列表并选择一个新的语音连接器组。

#### 7. 选择保存。

#### 重新分配电话号码组

- 1. [打开 Amazon Chime SDK 控制台,网址为 https://console.aws.amazon.com/chime-sdk/home。](https://console.aws.amazon.com/chime-sdk/home)
- 2. 在导航窗格的 "电话号码" 下,选择 "电话号码管理"。
- 3. 在库存选项卡上,选中要重新分配的电话号码旁边的复选框,然后选择重新分配。
- 4. 在 "重新分配" 对话框中,选择 "语音连接器" 或 "语音连接器" 组,然后选择 "下一步"。
- 5. 选择 "语音连接器" 或 "语音连接器" 组,然后选择 "重新分配"。

# <span id="page-97-0"></span>取消分配语音连接器电话号码

以下过程说明如何从 Amazon Chime SDK 语音连接器和语音连接器组取消分配电话号码。您无法取 消分配 SIP 媒体应用程序使用的电话号码。相反,您可以删除 SIP 规则。有关删除 SIP 规则的更多信 息,请参阅本指南[删除 SIP 规则中](#page-156-0)的。

#### **a** Note

取消分配号码和删除 SIP 规则会禁用用户的电话功能。但是,未分配的编号在您的库存中仍然 可用,并且将根据其产品类型向您收费。

#### 取消分配单个语音连接器电话号码

- 1. [打开 Amazon Chime SDK 控制台,网址为 https://console.aws.amazon.com/chime-sdk/home。](https://console.aws.amazon.com/chime-sdk/home)
- 2. 在导航窗格的 "电话号码" 下,选择 "电话号码管理"。
- 3. 在 "库存" 选项卡上,选择要取消分配的电话号码。
- 4. 选择 "编辑",然后在 "任务类型" 下,选择 "语音连接器" 或 "语音连接器组"。
- 5. 打开语音连接器选项或语音连接器组选项列表,然后选择列表中的第一个选项无(取消分配)。

# <span id="page-97-1"></span>重新分配电话号码

将电话号码分配给 Amazon Chime SDK 语音连接器或语音连接器组后,无需取消分配该号码即可将该 号码重新分配给其他语音连接器或群组。

#### 重新分配电话号码

- 1. [打开 Amazon Chime SDK 控制台,网址为 https://console.aws.amazon.com/chime-sdk/home。](https://console.aws.amazon.com/chime-sdk/home)
- 2. 在导航窗格的 "电话号码" 下,选择 "电话号码管理"。
- 3. 选中要重新分配的号码旁边的复选框,然后选择重新分配。 。
- 4. 在 "重新分配" 对话框中,选择 "语音连接器" 或 "语音连接器" 组,然后选择 "下一步"。
- 5. 选择所需的语音连接器或语音连接器组,然后选择重新分配。

# <span id="page-98-0"></span>为 SIP 媒体应用程序分配电话号码

要将电话号码分配给 SIP 媒体应用程序,请将其添加到与应用程序关联的 SIP 规则中。有关更多信 息,请参阅 [管理 SIP 媒体应用程序](#page-143-0)。

# <span id="page-98-1"></span>查看电话号码详情

您查看库存电话号码的详细信息有几个原因。例如,您可以看到为其分配了号码的语音连接器或 SIP 媒体应用程序。您还可以查看是否启用了短信。

#### 查看电话号码详情

- 1. [打开 Amazon Chime SDK 控制台,网址为 https://console.aws.amazon.com/chime-sdk/home。](https://console.aws.amazon.com/chime-sdk/home)
- 2. 在导航窗格的 "电话号码" 下,选择 "电话号码管理"。
- 3. 在 "库存" 选项卡上,选择要查看的电话号码。
	- **a** Note

您还可以执行以下操作:

- 1. 选中要查看的电话号码旁边的复选框。
- 2. 打开操作列表,然后选择查看详细信息。

# <span id="page-98-2"></span>更改电话号码的产品类型

如果您有未分配的 Amazon Chime SDK Voice Connector 电话号码,则可以将其从一种产品类型切换 到另一种产品类型。

### **a** Note

对于非美国号码,您必须使用 SIP 媒体应用程序拨入产品类型。

#### 更改产品类型

- 1. [打开 Amazon Chime SDK 控制台,网址为 https://console.aws.amazon.com/chime-sdk/home。](https://console.aws.amazon.com/chime-sdk/home)
- 2. 在导航窗格的 "电话号码" 下,选择 "电话号码管理"。
- 3. 在 "库存" 选项卡上,选择要更改的电话号码。
- 4. 在 Details 页上,选择 Edit。
- 5. 在 "编辑产品类型" 对话框中,选择 "语音连接器" 或 "SIP 媒体应用程序拨入",然后选择 "保存"。

# <span id="page-99-0"></span>更改电话号码的分配类型

如果您有未分配的 Amazon Chime SDK 语音连接器或 Amazon Chime SDK SIP 媒体应用程序电话号 码,则可以将它们从一种产品类型。

### **a** Note

对于非美国号码,您必须使用 SIP 媒体应用程序拨入产品类型。

#### 更改任务类型

- 1. [打开 Amazon Chime SDK 控制台,网址为 https://console.aws.amazon.com/chime-sdk/home。](https://console.aws.amazon.com/chime-sdk/home)
- 2. 在导航窗格的 "电话号码" 下,选择 "电话号码管理"。
- 3. 在 "库存" 选项卡上,选择要更改的电话号码。
- 4. 在 Details 页上,选择 Edit。
- 5. 在 "任务类型" 下,选择 "语音连接器" 或 "语音连接器" 组。

根据您的选择,将显示语音连接器选项或语音连接器组选项列表。

- 6. 打开列表并选择语音连接器或语音连接器组。
- 7. 选择保存。

# <span id="page-100-0"></span>设置出站呼叫姓名

您可以为库存中的电话号码分配来电名称。这仅适用于基于长途电话的号码,不包括免费电话号码。出 站呼叫的接收者会看到这些姓名。您可以每七天更新一次姓名。

#### **a** Note

当您使用 Amazon Chime SDK 语音连接器拨打电话时,该呼叫通过公共交换电话网络路由 到被叫方的电话运营商。有些运营商不支持来电显示名称,有些运营商不使用语音连接器的 CNAM 数据库。因此,被叫方可能看不到来电者姓名,或者他们看到的呼叫姓名可能与您设置 的姓名不同。

美国运营商越来越多地屏蔽或贴上带有垃圾邮件或欺诈特征的电话号码,例如通话量大、来电 短或无人接听。为了降低您的来电被类似分类的风险,请考虑使用[免费来电注册服务注册](https://www.freecallerregistry.com/fcr/#)您的 外拨电话。

以下几组步骤说明了如何添加出站呼叫名称。

设置出站呼叫名称

- 1. [打开 Amazon Chime SDK 控制台,网址为 https://console.aws.amazon.com/chime-sdk/home。](https://console.aws.amazon.com/chime-sdk/home)
- 2. 在导航窗格的 "电话号码" 下,选择 "电话号码管理"。
- 3. 在 "库存" 选项卡上,选择要添加姓名的号码。
- 4. 在 Details 页上,选择 Edit。
- 5. 在 "呼叫者姓名" 框中,输入姓名。您最多可以使用 15 个字符。
- 6. 选择保存。

等待 72 小时让系统添加名称。

#### 更新默认呼叫者姓名

• 重复上述步骤。等待 72 小时让系统更新名称。

# <span id="page-101-0"></span>删除电话号码

**A** Important

必须先取消分配电话号码,然后才能将其删除。请执行以下操作之一:

- 如果使用 Voice Connector 或相关组,则要取消分配号码。有关更多信息,请参阅本指南中 的 [取消分配语音连接器电话号码](#page-97-0)。
- 如果使用 SIP 媒体应用程序,则要删除包含此号码的 SIP 规则。有关更多信息,请参阅本指 南中的 [删除 SIP 规则](#page-156-0)。

删除号码会将其移至保留7天的删除队列。在此期间,您可以随时将此号码移回清单。7 天后,系统将 自动删除保留队列中的号码,并解除它与您账户的关联。此操作将使号码移回 Amazon Chime SDK 号 码池。如需回收保留队列中已删除的号码,请按照 [预置电话号码](#page-70-0) 中的步骤操作,同时注意此号码可能 不可用。

#### 删除未分配的电话号码

- 1. [打开 Amazon Chime SDK 控制台,网址为 https://console.aws.amazon.com/chime-sdk/home。](https://console.aws.amazon.com/chime-sdk/home)
- 2. 在导航窗格的 "电话号码" 下,选择 "电话号码管理"。
- 3. 在 "库存" 选项卡上,选择要删除的号码,然后选择删除。
- 4. 在 "删除电话号码" 对话框中,选中 "我了解此操作的影响" 旁边的复选框,然后选择 "删除"。

系统会在删除队列中保留已删除的电话号码 7 天,然后将其永久删除。

# 还原已删除的电话号码

您可以从 Deletion queue (删除队列) 中还原删除天数在 7 天内的电话号码。还原电话号码是将其移回 您的 Inventory(库存)。

7 天期限过后,删除队列会将号码移回号码池。

#### 还原已删除的电话号码

- 1. [打开 Amazon Chime SDK 控制台,网址为 https://console.aws.amazon.com/chime-sdk/home。](https://console.aws.amazon.com/chime-sdk/home)
- 2. 在导航窗格的 "电话号码" 下,选择 "电话号码管理"。
- 3. 选择 "删除队列" 选项卡,然后选择要恢复的一个或多个电话号码。
- 4. 选择 Move to inventory (移动到清单)。

# 优化您的出站通话声誉

拨打外拨商务电话时,最困难的任务之一就是了解为什么客户在您拨出电话时不接听电话。客户是故意 不接听,还是他们忙着打工作电话或在应声开门? 对于企业来说,这是不可能知道的,但你可以采取 行动来帮助提高通话成功率。

以下主题推荐了提高外拨电话应答率的方法。

主题

- [措施 1:了解客户的首选联系方式](#page-102-0)
- [措施 2:将您的呼叫品牌化](#page-102-1)
- [措施 3:选择对您的客户有意义的呼叫方 ID](#page-103-0)
- [第 4 步:确保您的广告活动拨打有效号码](#page-103-1)
- [措施 5:在最佳时间进行出站呼叫](#page-103-2)
- [措施 6:监控您的呼叫方 ID 的声誉](#page-103-3)
- [第 7 步:使用多个号码作为来电显示](#page-104-0)
- [措施 8:与应用程序供应商互动](#page-104-1)
- [措施 9:在您的外联策略中添加消息收发,让客户知道您的身份](#page-104-2)
- [措施 10:验证您的出站呼叫策略](#page-104-3)

## <span id="page-102-0"></span>措施 1:了解客户的首选联系方式

企业犯的最大错误之一是不知道是否希望通过电话联系客户。当客户与您互动时,您是否确认过,他们 是希望通过电话、电子邮件还是短信与其联系?

<span id="page-102-1"></span>与没有多渠道互动的企业相比,拥有多渠道互动的企业平均表现优于 70% 的企业。

## 措施 2:将您的呼叫品牌化

通过使用呼叫品牌解决方案,您可以提供增强型来电显示,其中包括您的公司名称、徽标、呼叫原因和 您的服务。为您的电话打上品牌可以将来电接听率提高 30%。

Amazon Chime SDK Amazon Connect 与 First Orion 和 Neustar 等解决方案提供商合作,提供品牌通 话服务。要直接与我们的合作伙伴讨论服务,请访问他们的网站:

- [第一个猎户座](https://firstorion.com/amazon-connect-branded-calling-now-available/)
- [新星](https://www.home.neustar)

# <span id="page-103-0"></span>措施 3:选择对您的客户有意义的呼叫方 ID

并非每家企业都是一样的。对某些联络中心有效的方法可能对其他联络中心不起作用。但是,出站活动 的成功程度与您的呼叫方 ID 之间存在关联。以下建议可以帮助您创建有意义的来电者 ID:

- 区域定位。在与潜在客户相同的区域使用呼叫方 ID。
- 城市定位。在与潜在客户相同的城市使用呼叫方 ID。
- 可识别的黄金免费电话号码,例如 0800 123 0000。

# <span id="page-103-1"></span>第 4 步:确保您的广告活动拨打有效号码

许多企业没有更新客户详细信息的流程。随着人们的移动性比以往任何时候都高,企业必须更新联系信 息。如果客户没有接听您的电话,我们建议您使用 Amazon Pinpoint [来验证您的电话号码](https://docs.aws.amazon.com/pinpoint/latest/developerguide/validate-phone-numbers.html)。客户可能 不再拨打您正在拨打的电话号码。

## <span id="page-103-2"></span>措施 5:在最佳时间进行出站呼叫

确保在最佳时间拨打电话。一般而言,不要在上午 10:00 之前或下午 5:00 之后打电话,因为人们正处 于最忙碌或需要安静的时间。根据客户的具体资料,应该在对他们有利的时候给他们打电话。这可能意 味着您在中午左右给一位客户打电话,在下午给另一位客户打电话。

此外,诸如TCPA(美国)和OFCOM(英国)之类的法规为何时不致电最终客户提供了指导。强烈建 议您遵守此类规定。

## <span id="page-103-3"></span>措施 6:监控您的呼叫方 ID 的声誉

我们建议您通过[免费来电注册表等服务来监控来电显示](https://www.freecallerregistry.com/)的信誉。

即使是最合法的外拨电话活动,如果您拨打了足够的电话,有些人也会将您的来电显示标记为垃圾邮 件。这一点可以通过两种方式表现出来:

1. 自动阻止。屏蔽列表是在 vendor-by-vendor 基础上实现的。例如,当三星设备上的 [Hiya.com](https://www.hiya.com/) 等应 用程序提供商达到一定的举报阈值时,高达 20% 的潜在客户将立即变得无法联系到。

2. 投诉。人们可以使用许多网站来抱怨来自特定来电显示的来电。当您给一些潜在客户打电话时,他 们会在线搜索您的呼叫方 ID。如果其声誉不好,他们就不太可能会应答。

从标记的呼叫方 ID 中恢复的最快方法是切换到新的电话号码。请参阅后续措施。

## <span id="page-104-0"></span>第 7 步:使用多个号码作为来电显示

如今,企业通常采用更智能、更高效的拨号方式。

例如,一种方法在拨打外线电话时使用多个电话号码。如果客户觉得没有被同一个号码反复呼叫,他们 就更有可能接听电话。

# <span id="page-104-1"></span>措施 8:与应用程序供应商互动

就目前而言,业界最困难的问题之一是,大量供应商提供应用内服务来阻止呼叫。如果其中一个应用内 服务将您的号码标记为垃圾邮件,则必须支付额外费用才能将您的号码从其垃圾邮件列表中删除。

一些第三方供应商正在加入合作伙伴关系,以提高电话接听率。

<span id="page-104-2"></span>措施 9:在您的外联策略中添加消息收发,让客户知道您的身份

当来电无人接听时,您可以使用短信联系潜在客户。尝试以下想法来提高答案率。

- 1. 在致电之前,请发送一条短信,告知客户您的身份以及何时打电话。(可选)允许客户重新安排到 更方便的时间。
- 2. 如果潜在客户没有接听,请发送一条短信,让他们重新安排通话时间或请求回电。

3. 使用能引起潜在客户共鸣的促销优惠或折扣。

## <span id="page-104-3"></span>措施 10:验证您的出站呼叫策略

通过制定数据驱动的决策并不断进行迭代,您将有最大的机会实现真正的商业价值。将外拨通话策略的 每一次更改视为实验,并确保您可以衡量和比较更改的有效性。

Amazon Connect 的最大优势之一是该服务随时可供实验。您可以建立基准,然后比较任何更改,以帮 助您评估如何取得成功。

# 管理 Amazon Chime SDK 语音连接器

什么是 Amazon Chime SDK 语音连接器?

Amazon Chime SDK 语音连接器为您的现有电话系统提供会话初始协议 (SIP) 中继服务。您可以从 Amazon Chime SDK 控制台管理您的语音连接器并通过互联网连接进行访问,也可以使用。AWS Direct Connect有关更多信息,请参阅AWS Direct Connect《用户指南》中[的什么是AWS Direct](https://docs.aws.amazon.com/directconnect/latest/UserGuide/Welcome.html) [Connect?。](https://docs.aws.amazon.com/directconnect/latest/UserGuide/Welcome.html)

**A** Important

语音连接器不支持短信。

语音连接器出站和入站呼叫

创建语音连接器后,编辑终止和发起设置以允许出站或入站呼叫,或两者兼而有之。然后,您可以为 语音连接器分配电话号码。您可以使用 Amazon Chime SDK 控制台移植现有电话号码或配置新的电话 号码。有关更多信息,请参阅 [转网现有电话号码](#page-88-0)[、预置电话号码](#page-70-0) 和 [分配和取消分配 Amazon Chime](#page-114-0) [SDK 语音连接器电话号码。](#page-114-0)

**a** Note

- Amazon Chime SDK 语音连接器有出站国际通话限制。有关更多信息,请参[阅出站呼叫限](#page-73-0) [制](#page-73-0)。
- 语音连接器支持 E.164 格式的出站呼叫,不需要国际拨号接入码,例如 011。您根据通话的 目的地国家/地区按分钟费率付费。有关当前支持的国家/地区列表以及每个国家/地区的每分 钟费率,请参阅 [https://aws.amazon.com/chime/voice-connector/pricing/。](https://aws.amazon.com/chime/voice-connector/pricing/)Voice Connector PSTN 呼叫不支持私人编号方案,例如 4、5 或 6 位分机号码。

语音连接器组

您也可以创建语音连接器组并向其添加语音连接器。您可以使用在不同AWS地区创建的语音连接器。 这为可用性事件发生时的回退创建了容错机制。有关更多信息,请参阅[管理 Amazon Chime SDK 语音](#page-116-0) [连接器组](#page-116-0):

记录和监控语音连接器数据

或者,您可以将日志从语音连接器发送到日 CloudWatch 志,并开启从 Amazon Chime SDK 语音连接 器到 Amazon Kinesis 的媒体流。有关更多信息,请参阅 [CloudWatch 亚马逊 Chime 软件开发工具包](#page-54-0) [的日志](#page-54-0) 和 [将 Amazon Chime SDK 语音连接器媒体流式传输到 Kinesis](#page-119-0)。

内容

- [开始之前](#page-106-1)
- [创建 Amazon Chime 软件开发工具包语音连接器](#page-106-0)
- [将标签与语音连接器一起使用](#page-107-0)
- [编辑 Amazon Chime SDK 语音连接器设置](#page-109-0)
- [分配和取消分配 Amazon Chime SDK 语音连接器电话号码](#page-114-0)
- [删除 Amazon Chime SDK 语音连接器](#page-115-0)
- [配置语音连接器以使用呼叫分析](#page-115-1)
- [管理 Amazon Chime SDK 语音连接器组](#page-116-0)
- [将 Amazon Chime SDK 语音连接器媒体流式传输到 Kinesis](#page-119-0)
- [使用 Amazon Chime SDK 语音连接器配置指南](#page-123-0)

# <span id="page-106-1"></span>开始之前

要使用 Amazon Chime SDK 语音连接器,您必须拥有 IP 专用交换机 (PBX)、会话边界控制器 (SBC) 或其他支持会话初始协议 (SIP) 的具有互联网访问权限的语音基础设施。确保您有足够的带宽来支持峰 值通话量。有关带宽要求的信息,请参阅 [带宽要求](#page-163-0)。

为确保从AWS您的本地电话系统发送的呼叫的安全,我们建议您在AWS和您的电话系统之间配置 SBC。允许列出从 Amazon Chime SDK 语音连接器信令和媒体 IP 地址到 SBC 的 SIP 流量。有关更 多信息,请参阅推荐用于 [Amazon Chime SDK 语音连接器](#page-160-0) 的端口和协议。

<span id="page-106-0"></span>Amazon Chime SDK 语音连接器预计电话号码将采用 E.164 格式。

# 创建 Amazon Chime 软件开发工具包语音连接器

你可以使用 Amazon Chime SDK 控制台创建 Amazon Chime SDK 语音连接器。

### 创建语音连接器

- 1. [打开 Amazon Chime SDK 控制台,网址为 https://console.aws.amazon.com/chime-sdk/home。](https://console.aws.amazon.com/chime-sdk/home)
- 2. 在导航窗格的 SIP 中继下,选择语音连接器。
- 3. 选择 Create new voice connector (创建新的语音连接器)。
- 4. 在语音连接器名称下,输入语音连接器的名称。
- 5. 在加密下,选择启用或禁用。
- 6. (可选)在 "标签" 下,选择 "添加新标签",然后执行以下操作。
	- 1. 在密钥下,输入标签的密钥。
	- 2. 在 "值" 下,输入标签的值。
	- 3. 根据需要,选择添加新标签以向语音连接器添加更多标签。

有关标签的更多信息,请参阅[向语音连接器添加标签](#page-107-1)。

7. 选择 "创建语音连接器"。

**a** Note

启用加密会将您的语音连接器配置为使用 TLS 传输进行 SIP 信令,使用安全 RTP (SRTP) 传 输媒体。入站呼叫将使用 TLS 传输,未加密的出站呼叫将被阻止。

# <span id="page-107-0"></span>将标签与语音连接器一起使用

本节中的主题说明了如何在现有的 Amazon Chime SDK 语音连接器中使用标签。标签允许您为AWS 资源(例如语音连接器)分配元数据。标签由密钥和可选值组成,用于存储有关资源或该资源上保 留的数据的信息。您可以定义所有键和值。例如,您可以创建一个名为CostCenter、值为的标签密 钥,98765然后使用该对进行成本分配。您最多可以向语音连接器添加 50 个标签。

# <span id="page-107-1"></span>向语音连接器添加标签

您可以为现有的 Amazon Chime SDK 语音连接器添加标签。

### 向语音连接器添加标签

- 1. [打开 Amazon Chime SDK 控制台,网址为 https://console.aws.amazon.com/chime-sdk/home。](https://console.aws.amazon.com/chime-sdk/home)
- 2. 在导航窗格的 SIP 中继下,选择 Voice Connector。
- 3. 选择要使用的语音连接器的名称。
- 4. 选择标签选项卡,然后选择管理标签。
- 5. 选择添加新标签,然后输入密钥和可选值。
- 6. 根据需要,选择添加新标签以创建另一个标签。
- 7. 完成后,选择保存更改。

## 编辑标签

如果您拥有必要的权限,则可以编辑AWS账户中的任何标签,而不管这些标签是谁创建的。但 是,IAM 策略可能会阻止您这样做。

#### 编辑标签

- 1. [打开 Amazon Chime SDK 控制台,网址为 https://console.aws.amazon.com/chime-sdk/home。](https://console.aws.amazon.com/chime-sdk/home)
- 2. 在导航窗格的 SIP 中继下,选择 Voice Connector。
- 3. 选择要使用的语音连接器的名称。
- 4. 选择标签选项卡,然后选择管理标签。
- 5. 在 "密钥" 或 "值" 框中,输入新值。
- 6. 完成后,选择保存更改。

## 删除标签

如果您拥有必要的权限,则可以移除AWS账户中的任何标签,无论这些标签是谁创建的。但是,IAM 策略可能会阻止您这样做。

#### 删除标签

- 1. [打开 Amazon Chime SDK 控制台,网址为 https://console.aws.amazon.com/chime-sdk/home。](https://console.aws.amazon.com/chime-sdk/home)
- 2. 在导航窗格的 SIP 中继下,选择 Voice Connector。
- 3. 选择要使用的语音连接器的名称。
- 4. 选择标签选项卡,然后选择管理标签。
- 5. 选择要移除的标签旁边的 "移除"。
- 6. 选择保存更改。

# <span id="page-109-0"></span>编辑 Amazon Chime SDK 语音连接器设置

创建 Amazon Chime SDK 语音连接器后,必须编辑允许出站和入站呼叫的终止和发起设置。您还可以 配置许多其他设置,例如直播到 Kinesis 和使用紧急呼叫路由。您可以使用 Amazon Chime 控制台编 辑所有设置。

#### 编辑 Amazon Chime SDK 语音连接器设置

- 1. [打开 Amazon Chime SDK 控制台,网址为 https://console.aws.amazon.com/chime-sdk/home。](https://console.aws.amazon.com/chime-sdk/home)
- 2. 在导航窗格的 SIP 中继下,选择语音连接器。
- 3. 选择要编辑的 Amazon Chime SDK 语音连接器的名称。
- 4. Amazon Chime 控制台将语音连接器设置分组到一组选项卡上。展开以下部分,了解有关使用每 个选项卡的信息。

## 编辑常规设置

使用 "常规" 选项卡更改语音连接器的名称、启用或禁用加密,并将通配符根证书导入您的 SIP 基础架 构。

#### 更改常规设置

- 1. (可选)在 "详细信息" 下,输入语音连接器的新名称。
- 2. (可选)在 "加密" 下,选择 "启用" 或 "禁用"。有关加密的更多信息,请展开下一节。
- 3. 选择保存。
- 4. (可选)选择 "在此处下载" 链接以下载通配符根证书。我们假设您知道如何将其添加到 SIP 基础 架构中。

## 通过语音连接器使用加密

当您为 Amazon Chime SDK 语音连接器启用加密时,您将使用 TLS 进行 SIP 信令,将安全 RTP (SRTP) 用于媒体。语音连接器服务使用 TLS 端口 5061。

启用后,所有入站呼叫都使用 TLS,未加密的出站呼叫将被阻止。您必须导入 Amazon Chime 根证 书。Amazon Chime SDK 语音连接器服务在美国地区和其他\*.*region*.vc.chime.aws地区使用通 配符证书\*.voiceconnector.chime.aws。例如,该服务\*.ap-southeast-1.vc.chime.aws在 亚太地区(新加坡)地区使用。我们按照 R [FC 4568 中所述实现了 SR](https://datatracker.ietf.org/doc/html/rfc4568) TP。

## **a** Note

语音连接器支持 TLS 1.2

对于出站呼叫,该服务使用 SRTP 默认AWS计数器密码和 HMAC-SHA1 消息身份验证。对于入站和出 站呼叫,我们支持以下密码套件:

- AES CM 128 HMAC SHA1 80
- AES\_CM\_128\_HMAC\_SHA1\_32
- AES\_CM\_192\_HMAC\_SHA1\_80
- AES\_CM\_192\_HMAC\_SHA1\_32
- AES\_CM\_256\_HMAC\_SHA1\_80
- AES\_CM\_256\_HMAC\_SHA1\_32

您必须至少使用一个密码,但您可以按首选项顺序包含所有密码,无需额外收费 Voice Connector 加密 费用。

我们还支持以下额外的 TLS 密码套件:

- AES256-GCM-SHA384
- AES256-SHA256
- AES256-SHA
- AES128-GCM-SHA256
- AES128-SHA256
- AES128-SHA
- ECDHE-RSA-AES256- GCM-SHA384
- ECDHE-RSA-AES128- GCM-SHA256
- ECDHE-RSA-AES256-SHA384
- DHE-RSA-AES256-GCM-SHA384
- DHE-RSA-AES256-SHA256
- ECDHE-RSA-AES128-SHA256
- DHE-RSA-AES128-GCM-SHA256
- DHE-RSA-AES128-SHA256

## 编辑终止设置

您可以使用终止设置来启用和配置来自您的 Amazon Chime SDK 语音连接器的出站呼叫。

## **a** Note

您的出站主机名会解析为一组 IP 地址,这些地址可能会随着 EC2 实例进入或停止服务而发 生变化,因此缓存记录的时间不要超过 DNS 上线时间间隔。缓存时间较长可能会导致呼叫失 败。

选择 Save (保存)。

#### 编辑终止设置

- 1. 选择 Enabled (已启用)。
- 2. (可选)在 "允许的主机" 列表下,选择新建,输入要允许的 CIDR 符号和值,然后选择添加。请 注意,IP 地址值必须是可公开路由的地址。

-或-

选择编辑并更改 CIDR 表示法。

-或-

选择 "删除" 以移除主机。

- 3. 在 "每秒通话数" 下,选择其他值(如果有)。
- 4. 在 "通话套餐" 下,打开 "国家/地区" 列表并选择语音连接器可以呼叫的国家/地区。
- 5. 在 "凭据" 下,选择 "新建",输入用户名和密码,然后选择 "保存"。
- 6. 在 "来电显示覆盖" 下,选择 "编辑",选择一个电话号码,然后选择 "保存"。
- 7. 在 "最后一个选项 ping" 下,查看您的 SIP 基础架构发送的最后一个 SIP 选项消息。

## 编辑起源设置

发起设置适用于您的 Amazon Chime SDK 语音连接器的入站呼叫。您可以为 SIP 主机配置入站路由以 接收入站呼叫。入站呼叫将按照您为每台主机设置的优先级和权重被路由到您的 SIP 基础设施中的不 同主机。呼叫首先按优先级顺序路由,优先级最高 1。如果主机的优先级相同,则基于其相对权重在主 机之间分配呼叫。

## **a** Note

已启用加密的语音连接器将对所有呼叫使用 TLS (TCP) 协议。

#### 编辑起源设置

- 1. 选择 Enabled (已启用)。
- 2. 在 "入站路由" 下,选择 "新建"。
- 3. 输入 Host (主机)、Port (端口)、Protocol (协议)、Priority (优先级) 和 Weight (权重)。
- 4. 选择添加。
- 5. 选择保存。

## 编辑紧急呼叫设置

要启用紧急呼叫,您首先需要启用终止和发起呼叫。有关执行此操作的信息,请参阅上面的部分。

要完成这些步骤,您至少需要一个来自第三方紧急服务提供商的紧急呼叫路由号码。有关获取数字的更 多信息,请参阅[设置第三方紧急路由号码](#page-139-0)。

## 选择添加。

#### 编辑紧急呼叫设置

- 1. 选择添加。
- 2. 在 "呼叫发送方法" 下,从列表中选择一个项目(如果有)。
- 3. 输入紧急路由号码。
- 4. 输入测试路由号码。我们建议您获取测试路由号码。
- 5. 在 "国家/地区" 下,选择路由号码的国家/地区(如果有)。
- 6. 选择添加。

## 编辑电话号码

您可以分配和取消分配语音连接器电话号码。以下步骤假设您的 Amazon Chime 库存中至少有一个电 话号码。如果不是,请参阅 [预置电话号码](#page-70-0)。

#### 分配电话号码

- 1. 选择 Assign from inventory (从清单中分配)。
- 2. 选择一个或多个电话号码。
- 3. 选择 Assign from inventory (从清单中分配)。

所选的一个或多个号码将出现在您的号码列表中。

## 取消分配电话号码

- 1. 选择一个或多个电话号码。
- 2. 选择 Unassign (取消分配)。
- 3. 当系统要求确认操作时,选择 "取消分配"。

## 编辑直播设置

直播设置启用 Amazon Kinesis Video Streams。该服务对您的流式音频数据进行存储、加密和索引。

#### 编辑直播设置

- 1. 在 "详细信息" 下,选择 "开始"。
- 2. 在 "直播通知" 下,从列表中选择一个或多个目标。
- 3. 在 "数据保留期" 下,选择 "无数据保留",或设置保留间隔。
- 4. 在 C all Insights 下,选择激活,然后执行以下操作:
	- 1. 在 "访问权限" 下,从列表中选择一个角色。
	- 2. 在 Kinesis 数据流下,从列表中选择一个数据流。
	- 3. (可选)在 Amazon Transcribe 自定义语言模型下,从列表中选择一个模型。
	- 4. 在 "个人身份信息类型" 下,选择一个选项。
	- 5. 在 "筛选部分结果" 下,选择一个选项。
	- 6. 在 "发送实时通知" 下,选择 "开始",然后从 "呼叫方向" 和 "发言者" 列表中选择一个选项。
	- 7. 根据需要,选择 "添加单词/短语",然后输入您想要收到通知的单词或短语。
- 5. 选择保存。

## 编辑日志设置

默认情况下,Amazon Chime SDK 会禁用语音连接器的日志记录。启用日志记录后,系统会将数据 发送到 Amazon CloudWatch 日志组。有关日志记录的更多信息,请参阅 [使用亚马逊监控 Amazon](#page-48-0)  [Chime 软件开发工具包 CloudWatch](#page-48-0)

#### 编辑日志设置

- 1. 在 SIP 指标日志下,选择启用。
- 2. 在 "媒体指标日志" 下,选择 "启用"。

#### 编辑标签设置

您可以向语音连接器添加 50 个标签,也可以为标签选择按键和可选值。

#### 编辑标签设置

- 1. 选择管理标签。
- 2. 执行以下任一操作:
	- 要添加标签,请选择添加新标签,然后输入密钥和可选值。
	- 要移除标签,请选择要删除的标签旁边的 "移除"。
- 3. 完成后,选择保存更改。

# 分配和取消分配 Amazon Chime SDK 语音连接器电话号码

您可以向 Amazon Chime SDK 语音连接器分配和取消分配电话号码。

#### 分配电话号码

- 1. [打开 Amazon Chime SDK 控制台,网址为 https://console.aws.amazon.com/chime-sdk/home。](https://console.aws.amazon.com/chime-sdk/home)
- 2. 在导航窗格的 SIP 中继下,选择语音连接器。
- 3. 选择语音连接器的名称。
- 4. 选择 Phone numbers (电话号码)。
- 5. 选择一个或多个要分配给语音连接器的电话号码。
- 6. 选择 Assign (分配)。

您也可以选择 "重新分配",将具有语音连接器产品类型的电话号码从一个语音连接器或语音连接器组重 新分配给另一个语音连接器或语音连接器组。

取消分配电话号码

- 1. [打开 Amazon Chime SDK 控制台,网址为 https://console.aws.amazon.com/chime-sdk/home。](https://console.aws.amazon.com/chime-sdk/home)
- 2. 在导航窗格的 SIP 中继下,选择语音连接器。
- 3. 选择语音连接器的名称。
- 4. 选择 Phone numbers (电话号码)。
- 5. 从语音连接器中选择一个或多个要取消分配的电话号码。
- 6. 选择 Unassign (取消分配)。
- 7. 选中相应的复选框,然后选择 Unassign (取消分配)。

# 删除 Amazon Chime SDK 语音连接器

在删除 Amazon Chime SDK 语音连接器之前,必须取消分配其中的所有电话号码。有关从语音连接器 取消分配电话号码的更多信息,请参阅上一主题。

#### 删除语音连接器

- 1. [打开 Amazon Chime SDK 控制台,网址为 https://console.aws.amazon.com/chime-sdk/home。](https://console.aws.amazon.com/chime-sdk/home)
- 2. 在导航窗格的 SIP 中继下,选择语音连接器。
- 3. 依次选择 Phone numbers (电话号码) 和 Delete voice connector (删除语音连接器)。
- 4. 选中相应的复选框,然后选择 Delete (删除)。

# <span id="page-115-0"></span>配置语音连接器以使用呼叫分析

**a** Note

要完成本节中的步骤,必须先创建呼叫分析配置。有关创建配置的信息,请参阅[创建呼叫分析](#page-124-0) [配置](#page-124-0)。

您可以将 Amazon Chime SDK 通话分析与 Amazon Chime SDK 语音连接器配合使用,通过带语音分 析功能的 Amazon Transcribe 和带语音分析功能的 Amazon Transcribe 通话分析自动生成见解。为

此,您可以将您的呼叫分析配置与 Amazon Chime SDK 语音连接器关联起来。对于每个呼叫,语音连 接器都会根据您指定的配置调用呼叫分析。您可以将一个配置与多个语音连接器相关联,也可以为每个 语音连接器创建唯一的配置。

Call Analytics 使用 [Amazon Chime Voice Connector 服务相关角色代](#page-38-0)表你调用 [CreateMediaInsightsPipelineA](https://docs.aws.amazon.com/chime-sdk/latest/APIReference/API_media-pipelines-chime_CreateMediaInsightsPipeline.html)PI。

### 配置语音连接器

- 1. [打开 Amazon Chime SDK 控制台,网址为 https://console.aws.amazon.com/chime-sdk/home。](https://console.aws.amazon.com/chime-sdk/home)
- 2. 在导航窗格的 SIP 中继下,选择 Voice Connector。
- 3. 选择要与配置关联的 Voice Connector 的名称,然后选择流式传输选项卡。
- 4. 如果尚未选中,选择开始以便开始向 Kinesis 视频流进行流式传输。
- 5. 在 "呼叫分析" 下,选择 "激活",然后在出现的菜单上,选择您的呼叫分析配置 ARN。
- 6. 选择保存。

**a** Note

启用、禁用或修改与 Voice Connector 关联的配置后,请等待 5 分钟,让新设置通过服务传播 并生效。

## 管理 Amazon Chime SDK 语音连接器组

Amazon Chime SDK 语音连接器组的工作原理

语音连接器组仅处理基于 SIP 的电话系统的入站 PSTN 呼叫。这些群组提供容错的跨区域呼叫路由。 语音连接器组包含两个或多个语音连接器,并且可以包括在不同AWS区域创建的语音连接器。如果可 用性事件影响一个区域的服务,则允许传入的 PSTN 呼叫跨AWS区域进行故障转移。

例如,假设您创建了一个语音连接器组并为其分配了两个语音连接器,一个位于美国东部(弗吉尼亚北 部)区域,另一个位于美国西部(俄勒冈)区域。您可以使用指向您的 SIP 主机的源端设置来配置两 个语音连接器。

现在假设有电话打到美国东部(弗吉尼亚北部)地区的语音连接器。如果该区域存在连接问题,则呼叫 会自动重定向到美国西部(俄勒冈)区域的语音连接器。

开始使用 Amazon Chime SDK 语音连接器群组

首先,请先在不同的AWS区域创建语音连接器。然后,创建语音连接器组并为其分配语音连接器。您 也可以从 Amazon Chime SDK 电话号码管理库存中为您的语音连接器群组配置电话号码。有关更多信 息,请参阅[预置电话号码](#page-70-0):有关在不同AWS地区创建 Amazon Chime SDK 语音连接器的更多信息,请 参阅。[管理 Amazon Chime SDK 语音连接器](#page-105-0)

内容

- [创建 Amazon Chime 软件开发工具包语音连接器组](#page-117-0)
- [编辑 Amazon Chime 软件开发工具包语音连接器组](#page-117-1)
- [为语音连接器组分配和取消分配电话号码](#page-118-0)
- [删除 Amazon Chime 软件开发工具包语音连接器组](#page-119-0)

# <span id="page-117-0"></span>创建 Amazon Chime 软件开发工具包语音连接器组

您最多可以为您的账户创建三个 Amazon Chime SDK 语音连接器组。

## 创建组

- 1. [打开 Amazon Chime SDK 控制台,网址为 https://console.aws.amazon.com/chime-sdk/home。](https://console.aws.amazon.com/chime-sdk/home)
- 2. 在导航窗格的 SIP 中继下,选择语音连接器。
- 3. 选择创建组。
- 4. 在出现的对话框中,在 "语音连接器组名" 下,输入该组的名称。
- 5. 选择创建。

# <span id="page-117-1"></span>编辑 Amazon Chime 软件开发工具包语音连接器组

创建 Amazon Chime SDK 语音连接器群组后,您可以为其添加或删除 Amazon Chime SDK 语音连接 器。您还可以在群组中编辑语音连接器的优先级。

## 将语音连接器添加到群组

- 1. [打开 Amazon Chime SDK 控制台,网址为 https://console.aws.amazon.com/chime-sdk/home。](https://console.aws.amazon.com/chime-sdk/home)
- 2. 在导航窗格的 SIP 中继下,选择语音连接器。
- 3. 选择要编辑的语音连接器组的名称。
- 4. 选择 "语音连接器" 选项卡,打开 "操作" 列表,然后选择 "添加"。
- 5. 在出现的对话框中,选中要使用的语音连接器旁边的复选框。
- 6. 选择添加。
- 7. 重复步骤 4 到 6,将语音连接器添加到群组。

#### 编辑群组中的语音连接器优先级

- 1. [打开 Amazon Chime SDK 控制台,网址为 https://console.aws.amazon.com/chime-sdk/home。](https://console.aws.amazon.com/chime-sdk/home)
- 2. 在导航窗格的 SIP 中继下,选择语音连接器。
- 3. 选择要编辑的 Amazon Chime SDK 语音连接器群组的名称。
- 4. 在 "操作" 下,选择 "编辑优先级"。
- 5. 在出现的对话框中,为每个语音连接器输入不同的优先级等级。1 是最高优先级。首先尝试使用优 先级更高的语音连接器。
- 6. 选择保存。

## 从群组中移除语音连接器

- 1. [打开 Amazon Chime SDK 控制台,网址为 https://console.aws.amazon.com/chime-sdk/home。](https://console.aws.amazon.com/chime-sdk/home)
- 2. 在导航窗格的 SIP 中继下,选择语音连接器。
- 3. 选择要编辑的语音连接器组的名称。
- 4. 打开 "操作" 列表并选择 "删除"。
- 5. 在出现的对话框中,选中要删除的语音连接器旁边的复选框。
- 6. 选择移除。

## <span id="page-118-0"></span>为语音连接器组分配和取消分配电话号码

您可以使用 Amazon Chime SDK 控制台为语音连接器组分配和取消分配电话号码。

## 为语音连接器组分配电话号码

- 1. [打开 Amazon Chime SDK 控制台,网址为 https://console.aws.amazon.com/chime-sdk/home。](https://console.aws.amazon.com/chime-sdk/home)
- 2. 在导航窗格的 SIP 中继下,选择语音连接器。
- 3. 选择要编辑的语音连接器组的名称。
- 4. 选择 Phone numbers (电话号码)。
- 5. 选择 Assign from inventory (从清单中分配)。
- 6. 选择一个或多个要分配给 "语音连接器" 组的电话号码。
- 7. 选择 Assign from inventory (从清单中分配)。

您还可以选择 Reassign (重新分配) 以重新分配具有 Voice Connector (语音连接器) 产品类型的电话号 码。这使您可以将这些号码从一个语音连接器或语音连接器组重新分配给另一个语音连接器或语音连接 器组。

取消分配语音连接器组中的电话号码

- 1. [打开 Amazon Chime SDK 控制台,网址为 https://console.aws.amazon.com/chime-sdk/home。](https://console.aws.amazon.com/chime-sdk/home)
- 2. 在导航窗格的 SIP 中继下,选择语音连接器。
- 3. 选择要编辑的语音连接器组的名称。
- 4. 选择 Phone numbers (电话号码)。
- 5. 从"语音连接器"组中选择所需的电话号码,然后选择"取消分配"。
- 6. 选择 Unassign (取消分配)。

## <span id="page-119-0"></span>删除 Amazon Chime 软件开发工具包语音连接器组

在删除 Amazon Chime SDK 语音连接器群组之前,必须取消分配其中的所有 Amazon Chime SDK 语 音连接器和电话号码。有关更多信息,请参阅之前的 部分。

### 删除语音连接器组

- 1. [打开 Amazon Chime SDK 控制台,网址为 https://console.aws.amazon.com/chime-sdk/home。](https://console.aws.amazon.com/chime-sdk/home)
- 2. 在导航窗格的 SIP 中继下,选择语音连接器。
- 3. 选择要删除的语音连接器组的名称。
- 4. 选择 Delete group (删除组)。
- 5. 选中相应的复选框,然后选择 Delete (删除)。

# 将 Amazon Chime SDK 语音连接器媒体流式传输到 Kinesis

你可以将来自 Amazon Chime SDK 语音连接器的电话音频传输到 Amazon Kinesis Video Streams 进 行分析、机器学习和其他处理。开发者可以在 Kinesis Video Streams 中存储和加密音频数据,并使用 Kinesis Video Streams API 操作访问这些数据。有关更多信息,请参阅 [Kinesis Video Streams 开发者](https://docs.aws.amazon.com/kinesisvideostreams/latest/dg/what-is-kinesis-video.html) [指南](https://docs.aws.amazon.com/kinesisvideostreams/latest/dg/what-is-kinesis-video.html)。

## **a** Note

语音连接器直播不限制电话号码格式。您可以流式传输来自 E.164 和非 E.164 格式号码的呼 叫。例如,Voice Connector 直播可以支持 4、5 或 6 位数的分机号码,或 11 位的私人电线号 码。有关更多信息,请参阅本[基于 SIP 的媒体录制和基于网络的录制兼容性指](#page-121-0)南后面的部分。

使用 Amazon Chime SDK 控制台为您的语音连接器开始媒体直播。媒体直播开始时,您的语音连接器 使用 AWS Identity and Access Management (IAM) 服务相关角色授予将媒体流式传输到 Kinesis Video Streams 的权限。然后,来自每个 Voice Connector 电话呼叫段的通话音频将实时流式传输到单独的 Kinesis Video Streams。

使用 Kinesis Video Streams 解析器库下载从你的语音连接器发送的媒体流。按以下永久片段元数据筛 选直播:

- TransactionId
- VoiceConnectorId

有关更多信息,请参阅《亚马逊 [Kinesis Video Streams 开发者指南》中的 Kinesis Video Streams 解](https://docs.aws.amazon.com/kinesisvideostreams/latest/dg/parser-library.html) [析器](https://docs.aws.amazon.com/kinesisvideostreams/latest/dg/parser-library.html)库和在 Kinesis Video Streams 中使用[流式传输元数据](https://docs.aws.amazon.com/kinesisvideostreams/latest/dg/how-meta.html)。

有关将 IAM 服务相关角色与语音连接器配合使用的更多信息,请参阅[使用 Amazon Chime SDK 语音](#page-38-0) [连接器服务关联角色策略](#page-38-0)。有关将亚马逊 CloudWatch 与 Amazon Chime 软件开发工具包配合使用的 更多信息,请参阅。[在 Amazon Chime 软件开发工具包中进行日志记录和监控](#page-47-0)

当您为语音连接器启用媒体流时,Amazon Chime SDK 会创建一个名为的 IAM 服务相关角色。 AWSServiceRoleForAmazonChimeVoiceConnector如果您已在 Amazon Chime SDK 控制台中为语音 连接器配置了通话详细记录记录,则直播详细信息记录将发送到您配置的 Amazon S3 存储桶。有关更 多信息,请参阅[Amazon Chime SDK 语音连接器直播详细记录](#page-159-0):

## <span id="page-120-0"></span>启动媒体流式传输

您可以使用 Amazon Chime SDK 控制台开始语音连接器的媒体直播。

## 开始媒体直播

- 1. [打开 Amazon Chime SDK 控制台,网址为 https://console.aws.amazon.com/chime-sdk/home。](https://console.aws.amazon.com/chime-sdk/home)
- 2. 在导航窗格的 SIP 中继下,选择语音连接器。
- 3. 选择语音连接器的名称。
- 4. 选择直播选项卡。
- 5. 在 "详细信息" 部分的 "发送到 Kinesis Video Streams Video Streams" 下,选择 "开始"。
- 6. 在 "数据保留期" 下,选择 "保留数据",然后输入保留期。
- 7. 选择保存。

您可以使用 Amazon Chime 软件开发工具包控制台关闭媒体直播。如果您不再需要为任何语音连接器 使用媒体流,我们建议您同时删除相关的服务相关角色。有关更多信息,请参阅[删除 Amazon Chime](#page-40-0) [SDK 语音连接器的服务相关角色:](#page-40-0)

### 停止语音连接器的媒体流式传输

- 1. [打开 Amazon Chime SDK 控制台,网址为 https://console.aws.amazon.com/chime-sdk/home。](https://console.aws.amazon.com/chime-sdk/home)
- 2. 在导航窗格的 SIP 中继下,选择语音连接器。
- 3. 选择语音连接器的名称。
- 4. 选择直播选项卡。
- 5. 在 "详细信息" 部分的 "发送到 Kinesis Video Streams" 下,选择 "停止"。
- 6. 选择保存。

## <span id="page-121-0"></span>基于 SIP 的媒体录制和基于网络的录制兼容性

你可以使用 Amazon Chime SDK 语音连接器将媒体流式传输到 Kinesis Video Streams。您可以从基 于 SIP 的媒体录制 (SIPREC) 兼容的语音基础设施或与 Cisco Unified Border Element (CUBE) 关联的 基于网络的录音 (NBR) 功能进行流式传输。

您必须具有支持 SIPREC 协议或 NBR 功能的专用分支交换 (PBX)、会话边界控制器 (SBC) 或联系中 心。PBX 或 SBC 必须能够向AWS公有 IP 地址发送信令和媒体。有关更多信息,请参阅[开始之前:](#page-106-0)

设置通过 SIPRC 或 NBR 分叉的 RTP 音频流的流式传输

- 1. 创建语音连接器。有关更多信息,请参阅[创建 Amazon Chime 软件开发工具包语音连接器:](#page-106-1)
- 2. 开始为您的 Amazon Chime SDK 语音连接器进行媒体直播。有关更多信息,请参阅[启动媒体流式](#page-120-0) [传输](#page-120-0):
- 3. [打开 Amazon Chime SDK 控制台,网址为 https://console.aws.amazon.com/chime-sdk/home。](https://console.aws.amazon.com/chime-sdk/home)
- 4. 在导航窗格的 SIP 中继下,选择语音连接器。
- 6. 请执行以下操作之一:
	- 对于 SIPREC 配置您的 PBX、SBC 或其他语音基础设施,将使用 SIPREC 的 RTP 流分支到 语音连接器的出站主机名。
	- 对于 NBR 配置您的 PBX、SBC 或其他语音基础设施,将带有 NBR 的 RTP 流分支到语 音连接器的出站主机名。发送额外的标头或在 SIP INVITE 中发送 URI 参数 X-Voice-Connector-Record-Only,其值为 true。

## 使用带语音连接器的 Amazon Chime SDK 语音分析

您可以将 Amazon Chime SDK 通话分析与语音连接器一起使用,自动生成有关通话的见解。具体而 言,您可以识别用户并预测他们的语气,无论是正面、负面还是中性。

通话分析可与 Amazon Transcribe、Amazon Transcribe 通话分析和 Amazon Chime SDK 语音分析配 合使用。

该过程遵循以下主要步骤:

- 1. 创建呼叫分析配置,即包含数据处理指令的静态结构。
- 2. 将配置与一个或多个语音连接器关联。您可以将一个配置与多个语音连接器相关联,也可以为每个 语音连接器创建唯一的配置。
- 3. 语音连接器根据配置调用呼叫分析。

呼叫分析使用 [Amazon Chime Voice Connector 服务相关角色代](#page-38-0)表您调用 [CreateMediaInsightsPipelineA](https://docs.aws.amazon.com/chime-sdk/latest/APIReference/API_media-pipelines-chime_CreateMediaInsightsPipeline.html)PI。

**G** Note

以下步骤说明了如何将呼叫分析会话与语音连接器相关联。要完成这些操作,您首先需要创建 呼叫分析配置。为此,请参阅本指南[创建呼叫分析配置](#page-124-0)中的。创建过程会为配置分配 ARN。复 制 ARN 以便在这些步骤中使用。

- 1. [打开 Amazon Chime SDK 控制台,网址为 https://console.aws.amazon.com/chime-sdk/home。](https://console.aws.amazon.com/chime-sdk/home)
- 2. 在导航窗格的 SIP 中继下,选择语音连接器,然后选择语音连接器。

3. 选择直播选项卡。

4. 在 "发送到 Kinesis Video Streams" 下,选择 "开始"。

5. 在 "呼叫分析" 下,选择 "激活",从列表中选择配置,然后选择 "保存"。

# 使用 Amazon Chime SDK 语音连接器配置指南

我们在各种专用交换机、会话边界控制器和联络中心系统上测试 Amazon Chime SDK 语音连接器。我 们在一组配置指南中发布了这些经过测试的配置。

《配置指南》涵盖了用于每个系统测试的配置步骤。我们执行以下类型的测试:

- 通过第三方 SIP 平台的语音连接器启用 SIP 中继。
- 通过语音连接器启用 SIPREC 以用于音频流。

有关更多信息,请参阅 [Amazon Chime 软件开发工具包配置指南。](https://aws.amazon.com/chime/chime-sdk/resources/#Configuration_Guides)

# 管理 Amazon Chime 软件开发工具包通话分析

本节中的主题说明了如何管理 Amazon Chime SDK 调用分析。您可以使用通话分析从实时音频中生成 通话见解。您还可以分析存储的呼叫。此外,您还可以使用 Amazon Chime SDK 语音分析来识别来电 者并预测他们的积极情绪、负面情绪或中立情绪。

### 主题

- [创建呼叫分析配置](#page-124-0)
- [使用呼叫分析配置](#page-131-0)
- [更新通话分析配置](#page-131-1)
- [删除通话分析配置](#page-131-2)
- [启用语音分析](#page-132-0)
- [管理语音配置文件域](#page-133-0)

# <span id="page-124-0"></span>创建呼叫分析配置

要使用呼叫分析,首先要创建一个配置,这是一个静态结构,用于保存创建呼叫分析管道所需 的信息。您可以使用 Amazon Chime 软件开发工具包控制台来创建配置,也可以调用 API。 [CreateMediaInsightsPipelineConfiguration](https://docs.aws.amazon.com/chime-sdk/latest/APIReference/API_media-pipelines-chime_CreateMediaInsightsPipelineConfiguration.html)

呼叫分析配置包括有关音频处理器的详细信息,例如录音、语音分析或 Amazon Transcribe。它还包括 洞察目标和警报事件配置。或者,您可以将呼叫数据保存到 Amazon S3 存储桶,以便进一步分析。

但是,配置不包括特定的音频源。这允许您在多个呼叫分析工作流程中重复使用配置。例如,您可以对 不同的语音连接器使用相同的呼叫分析配置,也可以跨不同的 Amazon Kinesis Video Streams (KVS) 源使用相同的呼叫分析配置。

当通过 Voice Connector 进行 SIP 呼叫时,或者当新媒体被发送到 Amazon Kinesis Video Streams (KVS) 时,您可以使用这些配置来创建管道。反过来,管道根据配置中的规格处理媒体。

您可以随时以编程方式停止管道。当 Voice Connector 呼叫结束时,管道也会停止处理媒体。此外,您 还可以暂停管道。这样做会禁用对底层 Amazon 机器学习服务的调用,并在需要时恢复调用。但是, 当您暂停管道时,会运行通话录音。

#### 主题

- [先决条件](#page-125-0)
- [创建呼叫分析配置](#page-125-1)

## <span id="page-125-0"></span>先决条件

要将通话分析与 Amazon Transcribe、Amazon Transcribe Analytics 或 Amazon Chime SDK 语音分析 结合使用,您必须具备以下物品:

- Amazon Chime SDK Voice Connector。如果不是[创建 Amazon Chime 软件开发工具包语音连接](#page-106-1) [器](#page-106-1),请参阅本指南前面的。
- 亚马逊的 EventBridge 目标。如果不是[使用亚马逊监控 Amazon Chime 软件开发工具包](#page-48-0)  [CloudWatch](#page-48-0),请参阅本指南前面的部分。
- 一种与服务相关的角色,允许语音连接器访问对 EventBridge 目标的操作。有关更多信息,请参阅 本[使用 Amazon Chime SDK 语音连接器服务关联角色策略指](#page-38-0)南前面的。
- Amazon Kinesis Data Streams。如果没有,请参阅亚马逊 [Kinesis 视频流开发者指南中的创建](https://docs.aws.amazon.com/kinesisvideostreams/latest/dg/gs-createstream.html) Kinesis 视频流。语音分析和转录需要 Kinesis 直播。
- 要离线分析通话,您必须创建 Amazon Chime SDK 数据湖。为此,请参阅《[亚马逊 Chime 软件开](https://docs.aws.amazon.com/chime-sdk/latest/dg/ca-data-lake.html) [发工具包开发者指南》中的 "创建 Ama zon Chime 软件开发工具包数据湖](https://docs.aws.amazon.com/chime-sdk/latest/dg/ca-data-lake.html)"。

## <span id="page-125-1"></span>创建呼叫分析配置

创建配置后,您可以通过将 Voice Connector 与配置关联来启用呼叫分析。完成此操作后,当呼叫进入 该 Voice Connector 时,呼叫分析会自动启动。有关更多信息,请参阅[本配置语音连接器以使用呼叫分](#page-115-0) [析](#page-115-0)指南前面的。

以下章节介绍如何完成流程的每个步骤。按列出的顺序展开各章节。

指定配置详细信息

### 若要指定配置详细信息

- 1. [打开 Amazon Chime SDK 控制台,网址为 https://console.aws.amazon.com/chime-sdk/home。](https://console.aws.amazon.com/chime-sdk/home)
- 2. 在导航窗格中的呼叫分析下,选择配置,然后选择创建配置。
- 3. 在 Basic information(基本信息)中,执行以下操作:
	- a. 为配置输入名称。名称应反映您的用例和所有标签。
- b. (可选)在标签下,选择添加新标签,然后输入标签键和可选值。您可以定义键和值。标签可 帮助您查询配置。
- c. 请选择 Next(下一步)。

#### 配置录制

#### 若要配置录制

- 在配置录制页面上,执行以下操作:
	- a. 选中激活通话录音复选框。这样可以为 Voice Connector 呼叫或 KVS 流启用录制并将数据发 送到您的 Amazon S3 存储桶。
	- b. 在文件格式下,选择采用 PCM 编码的 WAV 以获得最佳音频质量。

—或者—

选择采用 OPUS 编码的 OGG 来压缩音频并优化存储空间。

- c. (可选)根据需要,选择 Create an Amazon S3 bucket 链接,然后按照以下步骤创建 Amazon S3 存储桶。
- d. 输入您的 Amazon S3 存储桶的 URI,或者选择浏览以找到存储桶。
- e. (可选)选择激活语音增强以帮助提高录音的音频质量。
- f. 请选择 Next(下一步)。

有关语音增强的更多信息,请展开下一节。

#### 了解语音增强

语音增强有助于提高客户的 Amazon S3 存储桶中录制的电话的音频质量。电话经过窄带过滤并以 8 kHz 的速率采样。语音增强将采样率从 8kHz 提高到 16kHz,并使用机器学习模型将频率内容从窄带扩 展到宽带,使语音听起来更自然。语音增强还使用一种名为 Amazon Voice Focus 的降噪模型来帮助减 少增强音频中的背景噪音。

启用语音增强后,将在通话录音完成后执行语音增强处理。增强的音频文件将作为原始录音写入您的 Amazon S3 存储桶,并在原始录音的基本文件名中添加了后缀 \_ enhanced。语音增强功能可以处理长 达 30 分钟的来电。长度超过 30 分钟的通话不会生成增强录音。

有关以编程方式使用语音增强的信息,请参阅 Amazon Chime SDK 开发[人员指南中的使用 API 创建呼](https://docs.aws.amazon.com/chime-sdk/latest/dg/create-config-apis.html) [叫分析配置](https://docs.aws.amazon.com/chime-sdk/latest/dg/create-config-apis.html)。

有关语音增强的更多信息,请参阅 https://docs.aws.amazon.com/chime/latest/dg/ 中的[了解语音增强。](https://docs.aws.amazon.com/chime-sdk/latest/dg/understand-voice-enhancement.html)

配置分析服务

Amazon Transcribe 提供通话文本转录。然后,您可以使用转录来增强其他机器学习服务,例如 Amazon Comprehend 或您自己的机器学习模型。

## **a** Note

Amazon Transcribe 还提供自动语言识别功能。但是,您不能在自定义语言模型或内容编辑中 使用该功能。此外,如果您将语言识别与其他功能一起使用,则只能使用这些功能支持的语 言。有关更多信息,请参阅《Amazon Transcribe 开发者指南》中[的附带流媒体转录的语言识](https://docs.aws.amazon.com/transcribe/latest/dg/lang-id-stream.html) [别](https://docs.aws.amazon.com/transcribe/latest/dg/lang-id-stream.html)。

Amazon Transcribe 通话分析功能是一款基于机器学习的 API,可提供通话记录、情绪和实时对话见 解。该服务无需记笔记,并且可以对检测到的问题立即采取行动。该服务还提供通话后分析,例如呼叫 者情绪、呼叫驱动程序、非通话时间、中断、通话速度和对话特征。

#### **a** Note

默认情况下,通话后分析会将通话录音流式传输到您的 Amazon S3 存储桶。为避免创建重复 的录音,请勿同时启用通话录音和通话后分析。

最后,Transcribe 通话分析可以根据特定的短语自动标记对话,并帮助编辑音频和文本中的敏感信息。 有关呼叫分析媒体处理器、这些处理器生成的见解以及输出目标的更多信息,请参阅 Amazon Chime SDK 开发人员指南中的[呼叫分析处理器和输出目标。](https://docs.aws.amazon.com/chime-sdk/latest/dg/call-analytics-processor-and-output-destinations.html)

#### 若要配置分析服务

1. 在配置分析服务页面上,选中语音分析或转录服务旁边的复选框。您可以同时选择这两个项目。

选中语音分析复选框以启用发言人搜索和语调分析的任意组合。

选中转录服务复选框以启用 Amazon Transcribe 或 Transcribe 呼叫分析。

- a. 若要启用发言人搜索
	- 选中 Yes, I agree to the Consent Acknowledgement for Amazon Chime SDK voice analytics 复选框,然后选择接受。
- b. 启用语调分析
	- 选中语调分析复选框。
- c. 启用 Amazon Transcribe
	- i. 选择 Amazon Transcribe 按钮。
	- ii. 在语言设置下,执行以下任一操作:
		- A. 如果您的呼叫者只讲一种语言,请选择特定语言,然后打开语言列表并选择语言。
		- B. 如果您的呼叫者讲多种语言,您可以自动识别这些语言。选择 Automatic language detection。
		- C. 打开 Language options for automatic language identification 列表并选择至少两种语 言。
		- D. (可选)打开首选语言列表并指定首选语言。当您在上一步中选择的语言具有匹配的 置信度分数时,该服务会转录首选语言。
		- E. (可选)展开内容删除设置,选择一个或多个选项,然后选择显示的一个或多个其他 选项。帮助文本解释了每个选项。
		- F. (可选)展开其他设置,选择一个或多个选项,然后选择显示的一个或多个其他选 项。帮助文本解释了每个选项。
- d. 若要启用 Amazon Transcribe 通话分析功能
	- i. 选择 Amazon Transcribe 通话分析功能按钮。
	- ii. 打开语言列表并选择一种语言。
	- iii. (可选)展开内容删除设置,选择一个或多个选项,然后选择显示的一个或多个其他选 项。帮助文本解释了每个选项。
	- iv. (可选)展开其他设置,选择一个或多个选项,然后选择显示的一个或多个其他选项。帮 助文本解释了每个选项。
	- v. (可选)展开通话后分析设置,然后执行以下操作:
		- A. 选中通话后分析复选框。
		- B. 输入 Amazon S3 存储桶的 URI。
		- C. 选择内容密文类型。
- 2. 完成选择后,选择下一步。

## 配置输出详细信息

完成媒体处理步骤后,您可以为分析输出选择目的地。呼叫分析通过 Amazon Kinesis Data Streams 提供实时见解,也可以选择通过您选择的 Amazon S3 存储桶中的数据仓库提供实时见解。要创建数 据仓库,请使用 CloudFormation 模板。此模板可帮助您创建基础设施,将呼叫元数据和见解传送到 Amazon S3 存储桶。有关创建数据仓库的更多信息,请参阅 [Amazon Chime SDK 开发人员指南中的](https://docs.aws.amazon.com/chime-sdk/latest/dg/ca-data-lake.html) [创建 Amaz on Chime 数据湖](https://docs.aws.amazon.com/chime-sdk/latest/dg/ca-data-lake.html)[和呼叫分析数据模型。](https://docs.aws.amazon.com/chime-sdk/latest/dg/ca-data-model.html)

如果您在创建配置时启用语音分析,则还可以添加语音分析通知目的地,例如 AWS Lambda、Amazon 简单队列服务或亚马逊简单通知服务。以下步骤说明了操作方法。

#### 若要配置输出详细信息

1. 打开 Kinesis Data Streams 列表并选择您的数据流。

## **a** Note

如果要对数据进行可视化,则必须选择 Amazon S3 存储桶和 Amazon Kinesis Data Firehose 使用的 Kinesis Data Streams。

- 2. (可选)展开 Additional voice analytics notification destinations,然后选择 AWS Lambda、Amazon SNS 和 Amazon SQS 目的地的任意组合。
- 3. (可选)在分析和可视化见解下,选中使用数据湖执行历史分析复选框。
- 4. 在完成后,选择下一步。

#### 配置访问权限

要启用呼叫分析,机器学习服务和其他资源必须具有访问数据媒体和提供见解的权限。有关更多信息, 请参阅 Amazon Chime SDK 开发人员指南中的[使用通话分析资源访问角色。](https://docs.aws.amazon.com/chime-sdk/latest/dg/call-analytics-resource-access-role.html)

#### 若要配置访问权限

- 1. 在配置访问权限页面上,执行以下任一操作:
	- 1. 选择创建和使用新的服务角色。
	- 2. 在服务角色名后缀框中,输入该角色的描述性后缀。

#### —或者—

- 1. 选择使用现有服务角色。
- 2. 打开服务角色列表并选择一个角色。
- 2. 请选择 Next(下一步)。

(可选)配置实时警报

#### **A** Important

要使用实时提醒,您必须先启用 Amazon Transcribe 或 Amazon Transcribe 通话分析。

您可以创建一组向 Amazon 发送实时提醒的规则 EventBridge。在分析会话期间,当 Amazon Transcribe 或 Amazon Transcribe 通话分析功能生成的见解与您的指定规则相匹配时,就会发送 警报。警报具有详细类型Media Insights Rules Matched。 EventBridge 支持与 Amazon Lambda、Amazon SQS 和 Amazon SNS 等下游服务集成,以触发终端用户的通知或启动其他自定 义业务逻辑。有关更多信息,请参阅本节后文中的 [使用 Amazon Chime 软件开发工具包实现自动化](#page-58-0)  [EventBridge](#page-58-0)。

#### 若要配置警报

- 1. 在实时警报下,选择 Active real-time alerts。
- 2. 在规则下,选择创建规则。
- 3. 在规则名称框中,输入规则的名称。
- 4. 打开规则类型列表并选择要使用的规则类型。
- 5. 使用显示的控件向规则添加关键字并应用逻辑,例如 mentioned 或 not mentioned。
- 6. 请选择 Next(下一步)。

#### 审核和创建

#### 若要创建配置文件

- 1. 查看每个章节的设置。根据需要选择编辑以更改设置。
- 2. 选择创建配置。

您的配置会显示在 Amazon Chime SDK 控制台的配置页面上。

# <span id="page-131-0"></span>使用呼叫分析配置

创建配置后,您可以通过将其与一个或多个 Amazon Chime SDK 语音连接器关联来使用该配置。有关 更多信息,请参阅本[配置语音连接器以使用呼叫分析](#page-115-0)指南前面的。

# <span id="page-131-1"></span>更新通话分析配置

本节中的步骤说明了如何更新呼叫分析配置。

## 更新配置

- 1. [打开 Amazon Chime SDK 控制台,网址为 https://console.aws.amazon.com/chime-sdk/home。](https://console.aws.amazon.com/chime-sdk/home)
- 2. 在导航窗格中的呼叫分析下,选择配置,然后选择要更新的配置。
- 3. 在右上角,选择 Edit (编辑)。
- 4. 根据需要[创建呼叫分析配置](#page-124-0)按照中的步骤更改配置设置。

您可能需要修改服务角色的策略以使其与更新的配置兼容,或者选择新的服务角色。

5. 完成后,选择更新配置。

## **a** Note

如果配置与语音连接器,则语音连接器会自动使用该配置。但是,如果您启用、禁用或 调整语音分析通知目标,请等待五分钟让这些新设置生效。

# <span id="page-131-2"></span>删除通话分析配置

本节中的步骤说明了如何永久删除 Amazon Chime SDK 调用分析配置。

### **A** Important

您无法撤消删除。

#### 删除配置

1. [打开 Amazon Chime SDK 控制台,网址为 https://console.aws.amazon.com/chime-sdk/home。](https://console.aws.amazon.com/chime-sdk/home)

2. 在导航窗格中的呼叫分析下,选择配置,然后选择要删除的配置旁边的单选按钮。

- 3. 选择删除。
- 4. 在 "删除配置" 对话框中**confirm**,输入确认删除,然后选择 "删除"。

# <span id="page-132-0"></span>启用语音分析

#### **A** Important

作为使用此功能的条件,您承认以数字语音档案的形式收集、使用、存储和保留来电者的生物 识别标识符和生物识别信息("生物识别数据")需要通过书面声明获得来电者的知情同意。根 据各种州法律,包括伊利诺伊州、德克萨斯州、华盛顿州的生物识别法和其他州的隐私法,都 要求获得此类同意。

在使用 Amazon Chime SDK 语音分析服务之前,您必须通过明确反映每个来电者的知情同意 的流程向每位来电者提供书面声明,这是您AWS管理服务使用的协议条款所要求的。

**a** Note

要启用语音分析,您必须至少有一个 Amazon Chime SDK 语音连接器和至少一个 Amazon Chime SDK 呼叫分析配置。有关创建语音连接器的更多信息,请参阅[创建 Amazon Chime 软](#page-106-1) [件开发工具包语音连接器](#page-106-1)。有关创建呼叫分析配置的信息,请参阅[创建呼叫分析配置](#page-124-0)。有关更 新配置的信息,请参见

本节中的主题说明了如何为亚马逊 Chime SDK 语音连接器启用 Amazon Chime SDK 语音分析功能。 语音分析使用机器学习来实现以下部分或全部功能:

• 扬声器搜索-将来电者的声音转换为矢量嵌入。然后,它将嵌入与已知语音嵌入数据库进行比较。如 果找到一个或多个匹配项,它将返回高可能性语音配置文件ID匹配的排名列表,以及一组相应的置信 度分数。

**a** Note

演讲者搜索不是为身份验证或身份验证用例而设计的,例如以极高的精度验证说话者的身 份。

• 语气分析 — 根据对语言和音调信息的综合分析,预测语音信号中表达的情绪。

**a** Note

提醒一下,在使用语音分析时,您必须遵守所有法律要求。这包括根据法律要求征得演讲者 的同意,而不是使用该功能来做出会产生法律或类似重大影响的关于演讲者的决定,例如就 业、住房、信用价值或财务报价。

要启用语音分析,管理员使用 Amazon Chime 软件开发工具包控制台执行以下操作:

- 将语音连接器配置为使用上面列出的一项或多项功能。
- 创建通知目标。通知目标异步接收语音分析事件,并且您必须至少有一个目标。
- 创建语音配置文件域。语音配置文件域包含一组语音配置文件。反过来,语音配置文件由来电者语 音的矢量嵌入以及唯一的 ID 组成。默认情况下,您可以创建 3 个语音配置文件域,每个域可以容纳 20,000 个语音配置文件。您可以根据需要申请提高这两个限额。

开发人员可以使用一组 API 来完成同样的任务。有关更多信息,请参阅 [Amazon Chime SDK 开发者指](https://docs.aws.amazon.com/chime-sdk/latest/dg/pstn-voice-analytics.html) [南中的使用亚马逊 Chime SDK PSTN 语音分析服务。](https://docs.aws.amazon.com/chime-sdk/latest/dg/pstn-voice-analytics.html)

# <span id="page-133-0"></span>管理语音配置文件域

Amazon Chime SDK 扬声器搜索可创建语音配置文件,即来电者声音的矢量地图。语音配置 文件域代表语音配置文件的集合。开发者必须先创建语音配置文件域,然后开发者才能调用 [StartSpeakerSearchTaskA](https://docs.aws.amazon.com/chime-sdk/latest/APIReference/API_StartSpeakerSearchTask.html)PI。

### **A** Important

扬声器搜索功能涉及创建语音嵌入,该嵌入可用于将来电者的声音与先前存储的语音数据进行 比较。以数字嵌入形式收集、使用、存储和保留生物识别标识符和生物识别信息,可能需要呼 叫者通过书面声明获得知情同意。根据各种州法律,包括伊利诺伊州、德克萨斯州、华盛顿州 的生物识别法和其他州的隐私法,都要求获得此类同意。在使用发言人搜索功能之前,您必须 根据适用法律以及监督您使用该功能的 [AWS 服务条款的](https://aws.amazon.com/service-terms/)要求,全面通知并获得一致同意。 在使用 Amazon Chime SDK 语音分析服务之前,您必须通过明确反映每个来电者的知情同意 的流程向每位来电者提供书面声明,这是您AWS管理服务使用的协议条款所要求的。

以下主题说明如何创建和管理语音配置文件域。

### 主题

- [创建语音配置文件域](#page-134-0)
- [编辑语音配置文件域](#page-135-0)
- [删除语音配置文件域](#page-135-1)
- [在语音配置文件域中使用标签](#page-135-2)
- [了解语音分析同意通知](#page-137-0)

## <span id="page-134-0"></span>创建语音配置文件域

本节中的步骤说明了如何创建语音配置文件域。请记住以下事项:

- 域名不能超过 256 个字符。
- 域名描述不能超过 512 个字符。

如果您超过任一限制,Amazon Chime SDK 控制台会显示一条错误消息。

## **a** Note

您必须使用对称 KMS 密钥来加密所有域。有关更多信息,请参阅[在语音分析中使用加密:](#page-17-0)此 外,在您开始语音分析会话之前,您的最终用户必须同意录制他们的语音。有关同意的更多信 息,请参阅[了解语音分析同意通知](#page-137-0)。

### 创建语音配置文件域

- 1. [打开 Amazon Chime SDK 控制台,网址为 https://console.aws.amazon.com/chime-sdk/home。](https://console.aws.amazon.com/chime-sdk/home)
- 2. 在导航窗格中,选择语音配置文件域。
- 3. 选择创建语音配置文件域。
- 4. 在 "同意确认" 下,选择 "是,我同意 Amazon Chime 演讲者搜索的同意确认"。
- 5. 在"设置"下,输入域的名称和描述,然后选择 KMS 密钥。
- 6. (可选)在 "标签" 下,选择 "添加新标签",然后输入密钥和可选值。根据需要重复以添加更多标 签。
- 7. 完成后,选择创建语音配置文件域。

## <span id="page-135-0"></span>编辑语音配置文件域

您可以编辑任何语音配置文件域,无论它是谁创建的。

#### 编辑语音配置文件域

- 1. [打开 Amazon Chime SDK 控制台,网址为 https://console.aws.amazon.com/chime-sdk/home。](https://console.aws.amazon.com/chime-sdk/home)
- 2. 在导航窗格中,选择语音配置文件域。
- 3. 选中要编辑的域名旁边的复选框,然后选择编辑。
- 4. 根据需要更改域名的名称和描述,然后选择保存。

## <span id="page-135-1"></span>删除语音配置文件域

您可以删除任何语音配置文件域,无论它是谁创建的。

## **A** Important

删除域名时,也会删除其所有语音配置文件,并且无法撤消删除操作。

#### 删除语音配置文件域

- 1. [打开 Amazon Chime SDK 控制台,网址为 https://console.aws.amazon.com/chime-sdk/home。](https://console.aws.amazon.com/chime-sdk/home)
- 2. 在导航窗格中,选择语音配置文件域。
- 3. 选中要删除的域名旁边的复选框,然后选择删除。
- 4. 在出现的对话框中,选择 "我知道此操作无法撤消",然后选择 "删除"。

## <span id="page-135-2"></span>在语音配置文件域中使用标签

本节中的主题说明了如何在现有的 Amazon Chime SDK 语音配置文件域中使用标签。标签允许您为域 名分配元数据。标签由密钥和可选值组成,用于存储有关资源或该资源上保留的数据的信息。您可以定 义所有键和值。例如,您可以创建一个名为的标签密钥,CostCenter其值为 98765,然后使用该对进 行成本分配。您最多可以向语音配置文件域添加 50 个标签。

## 向语音配置文件域添加标签

按照以下步骤向现有语音配置文件域添加标签。

#### 添加标签

- 1. [打开 Amazon Chime SDK 控制台,网址为 https://console.aws.amazon.com/chime-sdk/home。](https://console.aws.amazon.com/chime-sdk/home)
- 2. 在导航窗格中,选择语音配置文件域。
- 3. 选择要向其添加标签的域名。
- 4. 选择 "管理标签",然后选择 "添加新标签"。
- 5. 在密钥框中输入一个值,在值框中输入一个可选值。
- 6. 根据需要,选择添加新标签以创建另一个标签。
- 7. 完成后,选择保存更改。

## 编辑语音配置文件域名标签

如果您拥有必要的权限,则可以编辑AWS账户中的任何标签,无论这些标签是谁创建的。但是,IAM 策略可能会阻止您这样做。

#### 编辑标签

- 1. [打开 Amazon Chime SDK 控制台,网址为 https://console.aws.amazon.com/chime-sdk/home。](https://console.aws.amazon.com/chime-sdk/home)
- 2. 在导航窗格中,选择语音配置文件域。 。
- 3. 选择包含您要编辑的标签的域名。
- 4. 选择管理标签。
- 5. 根据需要,更改 "键" 和 "值" 框中的值。

-或-

选择添加新标签并添加一个或多个标签。

6. 完成后,选择保存更改。

## 移除语音配置文件域标签

如果您拥有必要的权限,则可以移除AWS账户中的任何标签,无论这些标签是谁创建的。但是,IAM 策略可能会阻止您这样做。

#### 删除标签

1. [打开 Amazon Chime SDK 控制台,网址为 https://console.aws.amazon.com/chime-sdk/home。](https://console.aws.amazon.com/chime-sdk/home)

- 2. 在导航窗格中,选择语音配置文件域。 。
- 3. 选择包含您要编辑的标签的域名。
- 4. 选择管理标签。
- 5. 在要删除的每个标签下方选择 "移除"。
- 6. 完成后,选择保存更改。

## <span id="page-137-0"></span>了解语音分析同意通知

当您创建使用语音分析的语音配置文件域或呼叫分析配置时,您会看到以下同意确认信息:

作为使用此功能的条件,您承认,以数字嵌入形式收集、使用、存储和保留演讲者的生物识别标识符和 生物识别信息("生物识别数据")可能需要演讲者的知情同意,包括通过书面声明。根据各种州法律, 包括伊利诺伊州、德克萨斯州、华盛顿州的生物识别法和其他州的隐私法,都要求获得此类同意。在使 用演讲者搜索之前,您必须根据适用法律的要求以及我们管理您使用该功能的服务条款中的规定,向每 位演讲者提供所有必要的通知并获得所有必要的同意。

在使用 Amazon Chime SDK 语音分析服务之前,您必须通过明确反映每个来电者的知情同意的流程向 每位来电者提供书面声明,这是您与 AWS 达成的约束您使用该服务的协议条款所要求的。

对于伊利诺伊州的每位演讲者,根据《生物识别信息隐私法》("BIPA")的要求,在使用演讲者搜索之 前,您必须通过明确反映每个来电者的知情同意的流程以书面形式提供以下信息:

"[您的公司名称(以下简称 "公司")使用 Amazon Web Services 作为语音搜索服务的服务提供 商。Amazon Web Services 可以代表 [公司] 收集、存储和使用生物识别标识符和生物识别信息("生 物识别数据"),以便将来电者的声音与之前存储的语音数据进行比较。在此过程中生成的生物识别数 据将在您最后一次与 [公司] 互动后最多保留三年,或者仅在适用法律允许或要求的情况下保留更长时 间,然后销毁。除非适用法律要求或允许,否则 [公司] 将指示 Amazon Web Services 永久销毁代表 [公司] 存储的生物识别数据,前提是收集或获取此类数据的初始目的得到满足,在您最后一次与服务 互动后的三年内,或者在您被告知应销毁此类数据之后(以先到者为准)。必要时,[公司] 和 Amazon Web Services 之间可能会传输生物识别数据,以提供和接收此服务。您特此提供明确、知情的书面声 明,并同意 [公司] 和 Amazon Web Services 按照本文所述收集、使用和存储您的生物识别数据。"

勾选下面的方框即表示您同意按照BIPA的要求以书面形式向伊利诺伊州的每位演讲者提供上述信息, 并获得签发的书面声明。

# 设置紧急呼叫

Amazon Chime 软件开发工具包提供了两种设置紧急呼叫的方法。这两种方法都仅适用于在美国境内 或拨打的电话。

- 已验证的地址-输入并验证呼叫可能来自的实际地址。如果您选择此选项,则经过验证的地址将可用 于所有 Amazon Chime SDK 语音连接器。然后,Amazon Chime SDK 会将呼叫路由到最近的公共 安全应答点。
- 第三方路由 将紧急呼叫路由号码添加到 Amazon Chime SDK 语音连接器。如果您选择此选项, 则由您选择的第三方服务路由呼叫,并且您无需验证地址。您可以使用此方法从美国境外拨打紧急电 话,但这些呼叫必须转到美国境内的终端节点。

### **a** Note

如果您不使用地址或路由号码,则可能会在 911 呼叫开始时进行地址验证,以确保将其路由到 相应的公共安全应答点 (PSAP),这意味着帮助可能需要更长的时间才能到达。

以下各节说明如何使用这两个选项。

#### 主题

- [验证紧急呼叫的地址](#page-138-0)
- [设置第三方紧急路由号码](#page-139-0)
- [在紧急呼叫中使用 PIDF-LO](#page-140-0)

# <span id="page-138-0"></span>验证紧急呼叫的地址

要使用大楼地址进行紧急呼叫,请输入并验证呼叫可能来自的地址。然后,Amazon Chime SDK 会将 呼叫路由到最近的当地公共安全应答点 (PSAP)。请记住以下事项:

- 您只需要验证一个地址一次,但也可以多次验证。
- 您只需要验证建筑物的地址。请勿包含套房或公寓号。
- 您只能验证美国的地址。

## **a** Note

我们强烈建议在 SIP 请求中使用 PIDF-LO 对象中经过验证的地址。有关更多信息,请参阅[在](#page-140-0) [紧急呼叫中使用 PIDF-LO:](#page-140-0)

#### 验证地址

- 1. [打开 Amazon Chime SDK 控制台,网址为 https://console.aws.amazon.com/chime-sdk/home。](https://console.aws.amazon.com/chime-sdk/home)
- 2. 在导航窗格中的 Phone Numbers 下,选择 Emergency Calling。
- 3. 在下方Validate Address,输入您的建筑物的地址。

## **a** Note

请完全按照 SIP 邀请中显示的地址输入。这样可以确保有人来电时地址会被识别。

4. 选择Validate。

# <span id="page-139-0"></span>设置第三方紧急路由号码

要使用紧急呼叫路由号码,您需要满足以下条件:

- Amazon Chime SDK Voice Connector。
- 第三方服务提供商提供的紧急呼叫路由号码。该号码必须是美国号码,并且您向 Amazon Chime SDK 提供该号码。您可以创建仅用于紧急呼叫的 Amazon Chime SDK 语音连接器。

设置完成后,当您拨打紧急服务电话时,Amazon Chime SDK 会使用您的紧急号码通过公共交换电话 网络将呼叫转接给第三方紧急服务提供商。然后,您的第三方紧急服务提供商会将您的呼叫转接到紧急 服务部门。

要在美国境外设置紧急呼叫路由号码,必须满足以下先决条件:

- 从第三方紧急服务提供商处获取紧急呼叫路由号码。确保它们是美国号码。
- 打开并配置语音连接器的终止和发起设置。要做到这一点,请参阅[编辑 Amazon Chime SDK 语音连](#page-109-0) [接器设置](#page-109-0)。

为您的语音连接器设置紧急呼叫路由号码

- 1. [打开 Amazon Chime SDK 控制台,网址为 https://console.aws.amazon.com/chime-sdk/home。](https://console.aws.amazon.com/chime-sdk/home)
- 2. 在导航窗格的 SIP 中继下,选择语音连接器。
- 3. 选择语音连接器的名称。
- 4. 选择 "紧急呼叫" 选项卡。
- 5. 在 "第三方紧急服务提供商配置" 下,选择 "添加"。
- 6. 对于呼叫发送方法,请选择 DN IS(被叫号码识别服务)。
- 7. 对于用于拨打紧急服务的紧急呼叫路由号码,请以 E.164 格式输入用于拨打紧急服务的第三方电 话号码。
- 8. 对于用于测试紧急服务呼叫的测试路由号码,请以 E.164 格式输入用于测试紧急服务呼叫的第三 方电话号码。
- 9. 在 "国家" 中,选择美国。
- 10. 选择添加。

# <span id="page-140-0"></span>在紧急呼叫中使用 PIDF-LO

Amazon Chime SDK 语音连接器支持增强型 911 (E911) 通话。当您通过语音连接器拨打紧急呼叫时, 您可以通过在您的 SIP 请求中包含 GEOPRIV 在线状态信息数据格式定位对象 (PIDF-LO) 来发送来 电者的位置信息。对象必须包含标Geo1ocation-Routing题,设置为Yes。我们强烈建议[您验证地](#page-138-0) [址。](#page-138-0)如果您不使用地址或路由号码,则可能会在 911 呼叫开始时进行地址验证,以确保将其路由到相 应的公共安全应答点 (PSAP),这意味着帮助可能需要更长的时间才能到达。

以下示例显示了带有包含地址的 PIDF-LO 对象的 SIP 邀请。

```
INVITE sip:911@abcdef1ghij2klmno3pqr4.voiceconnector.chime.aws;transport=TCP SIP/2.0
Via: SIP/2.0/TCP IPaddress:12345;rport;branch=z9hG4bKKXN2D41yvDUKH
From: +15105186683 ><sip:+15105186683@IPaddress:12345>;tag=tag
To: <sip:911@abcdef1ghij2klmno3pqr4.voiceconnector.chime.aws>;transport=TCP
Call-ID: 12abcdef-3456-7891-012g-h7i8j9k6l0a1
CSeq: 43615607 INVITE
Contact: <sip:IPaddress:12345>
Max-Forwards: 70
Geolocation-Routing: Yes
Geolocation: <cid:a1ef610291734f98a467b973819e90ed>;inserted-by=vpc@ng911.test.com
Content-Type: multipart/mixed;boundary=unique-boundarystring
Content-Length: 271
```

```
Amazon Chime SDK 管理指南
```

```
Accept: application/sdp, application/pidf+xml
--unique-boundarystring
Content-Type: application/sdp
v = \Omegao=FreeSWITCH 1636327400 1636327401 IN IP4 IPaddress
s=FreeSWITCH
c=IN IP4 IPaddress
t=0 0
m=audio 11398 RTP/SAVP 9 0 101
a=rtpmap:0 PCMU/8000
a=rtpmap:101 telephone-event/8000
a=fmtp:101 0-16
a=sendrecv
a=ptime:20
--unique-boundarystring
Content-Type: application/pidf+xml
Content-ID: <pidftest@test.com>
<?xml version="1.0" encoding="utf-8"?>
<presence xmlns="urn:ietf:params:xml:ns:pidf"
xmlns:gp="urn:ietf:params:xml:ns:pidf:geopriv10"
xmlns:bp="urn:ietf:params:xml:ns:pidf:geopriv10:basicPolicy"
xmlns:ca="urn:ietf:params:xml:ns:pidf:geopriv10:civicAddr"
entity="sip:amazontest911@test.com">
<tuple id="0"> 
     <status> 
     <gp:geopriv> 
         <gp:location-info> 
         <ca:civicAddress> 
             <ca:country>US</ca:country> 
             <ca:A1>WA</ca:A1> 
             <ca:A3>Seattle</ca:A3> 
             <ca:HNO>1812</ca:HNO> 
             <ca:RD>Example</ca:RD> 
             <ca:STS>Ave</ca:STS> 
             <ca:NAM>Low Flying Turtle</ca:NAM> 
             <ca:PC>98101</ca:PC> 
         </ca:civicAddress> 
         </gp:location-info> 
     </gp:geopriv> 
     </status> 
     <timestamp>2021-09-22T13:37:31.03</timestamp>
</tuple>
```
</presence>

--unique-boundarystring--

# 管理 SIP 媒体应用程序

您可以使用 Amazon Chime 软件开发工具包控制台创建会话初始协议 (SIP) 媒体应用程序。SIP 媒体 应用程序使您可以更轻松、更快地创建自定义信令和媒体指令,而这些指令通常是在专用分支电话交换 机 (PBX) 上构建的。

您还可以使用控制台创建 SIP 规则。SIP 规则指定 SIP 媒体应用程序如何连接到 Amazon Chime SDK 会议。呼叫可以拨打公共 DID 或从您的 Amazon Chime SDK 库存中配置的免费电话号码,也可以 拨出请求 URI 主机名(分配给 Amazon Chime SDK 语音连接器的名称)。当用户拨打或接听电话 时,Amazon Chime SDK 会运行 SIP 规则。有关使用 SIP 规则的信息,请参[阅管理 SIP 规则](#page-152-0)。

在创建 SIP 媒体应用程序之前,您必须是AWS Lambda用户。SIP 媒体应用程序使用 Lambda 函数的 原因如下:

- 你可以编写涉及决策的复杂逻辑。例如,来电者可以使用按键电话拨入会议。反过来,该电话号码会 触发 Lambda 函数,这些函数要求提供会议 PIN 并将来电者路由到正确的会议。
- 无需服务器基础设施即可部署 Lambda 函数。

有关的更多信息AWS Lambda,请参阅 [AWS Lambda 入门。](https://docs.aws.amazon.com/lambda/latest/dg/getting-started.html)

**a** Note

Amazon Chime SDK SIP 媒体应用程序有出站国际通话限制。有关更多信息,请参阅[出站呼叫](#page-73-0) [限制](#page-73-0)。

### 主题

- [了解 SIP 应用程序和规则](#page-143-0)
- [使用 SIP 媒体应用程序](#page-144-0)

# <span id="page-143-0"></span>了解 SIP 应用程序和规则

要将会话初始化协议 (SIP) 与 Amazon Chime SDK 配合使用,您需要创建 SIP 媒体应用程序和 SIP 规 则。您可以在 Amazon Chime 软件开发工具包控制台中创建两者。

下图显示了应用程序和规则的工作原理。它显示了 SIP 规则如何将来自电话号码和请求 URI 主机名的 呼叫路由到不同的 SIP 应用程序。
### 图片中的数字对应于其下面文本的编号**:**

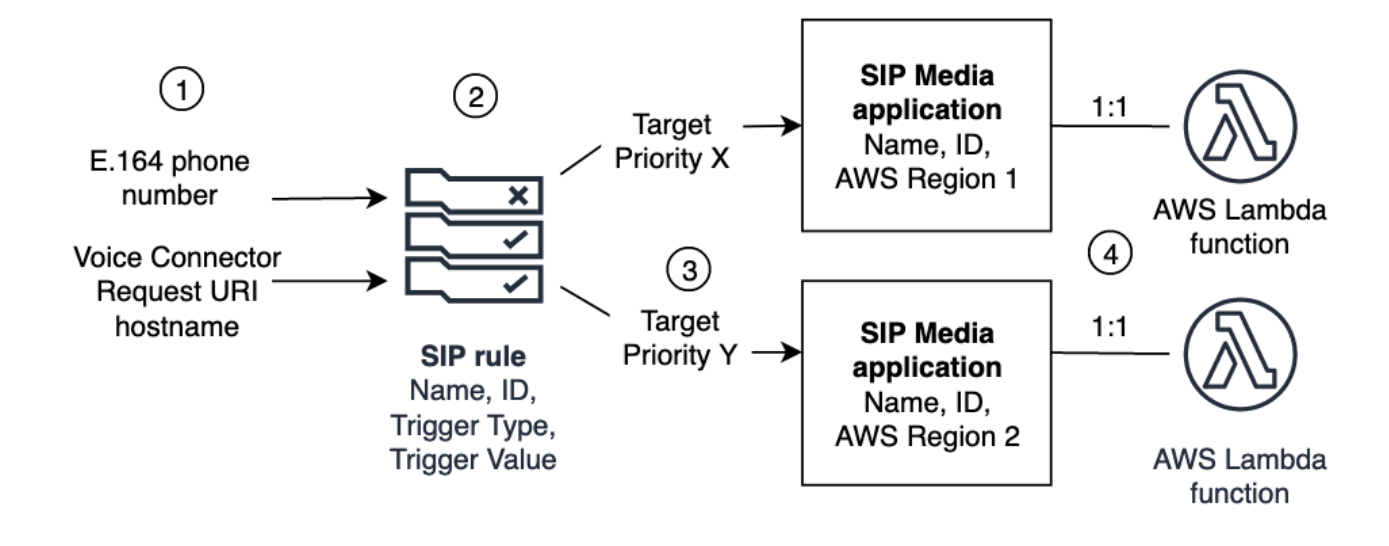

您只能将 Chime 库存和语音连接器 (1) 中的电话号码分配给 SIP 规则 (2)。此外,您还必须在 PSTN 音频服务中配置电话号码或 Amazon Chime SDK 语音连接器,中的步骤[创建 SIP 媒体应用程序说](#page-145-0)明了 如何执行此操作。接到电话号码的呼叫后,SIP 规则会调用 SIP 媒体应用程序及其关联的 Lambda 函 数 (4)。Lambda 函数运行调用操作的代码,例如播放暂停的音乐、加入会议或将通话静音。为了提供 多区域弹性,SIP 规则 (2) 可以按故障转移的优先顺序指定不同AWS区域 (3) 中的备用目标 SIP 媒体应 用程序。如果一个目标失败,PSTN 音频服务将尝试下一个目标。请注意,每个备用目标必须位于不同 的 AWS 区域。

### 使用 SIP 媒体应用程序

SIP 媒体应用程序是将值从 SIP 规则传递到目标AWS Lambda函数的托管对象。您可以创建、查看、 更新和删除 SIP 媒体应用程序。请注意,您可以查看任何应用程序的详细信息,其他管理员也可以查 看您的应用程序。

**a** Note

在创建 SIP 媒体应用程序之前,您需要一个AWS Lambda函数。有关更多信息,请参阅 [AWS](https://docs.aws.amazon.com/lambda/latest/dg/getting-started.html)  [Lambda 入门。](https://docs.aws.amazon.com/lambda/latest/dg/getting-started.html)

#### 主题

• [创建 SIP 媒体应用程序](#page-145-0)

- [在 SIP 媒体应用程序中使用标签](#page-146-0)
- [查看 SIP 媒体应用程序](#page-147-0)
- [更新 SIP 媒体应用程序](#page-148-0)
- [删除 SIP 媒体应用程序](#page-148-1)
- [启用 Amazon Chime SDK Alexa 技能调用](#page-149-0)

### <span id="page-145-0"></span>创建 SIP 媒体应用程序

当您需要启用对请求 URI 主机名、Amazon Chime SDK 语音连接器组或私人电话号码的呼入和呼出 时,您可以创建 SIP 媒体应用程序。

### 创建 SIP 媒体应用程序

- 1. [打开 Amazon Chime SDK 控制台,网址为 https://console.aws.amazon.com/chime-sdk/home。](https://console.aws.amazon.com/chime-sdk/home)
- 2. 在导航窗格的 "PSTN 音频" 下,选择 SIP 媒体应用程序,然后在出现的页面上选择 "创建 SIP 媒 体应用程序"。
- 3. 在 "名称" 下,输入应用程序的名称。
- 4. 复制以下值之一并将其粘贴到 ARN 框中:
	- Lambda 函数的 ARN
	- Lambda 函数别名的 ARN
	- Lambda 函数版本的 ARN

您可以在构建 Lambda 函数时创建别名和版本 ARN,如果要启用 Lambda 并发,则必 须具有别名或版本 ARN。[有关 Lambda 函数别名、版本别名和并发性的更多信息,请](https://docs.aws.amazon.com/lambda/latest/dg/provisioned-concurrency.html) [参阅开发者指南中的 Lambda 函数别](https://docs.aws.amazon.com/lambda/latest/dg/provisioned-concurrency.html)[名、Lambda 函数](https://docs.aws.amazon.com/lambda/latest/dg/configuration-aliases.html)[版](https://docs.aws.amazon.com/lambda/latest/dg/provisioned-concurrency.html)[本和管理 Lambda 预配置](https://docs.aws.amazon.com/lambda/latest/dg/configuration-versions.html)[的并](https://docs.aws.amazon.com/lambda/latest/dg/provisioned-concurrency.html) [发性。AWS Lambda](https://docs.aws.amazon.com/lambda/latest/dg/provisioned-concurrency.html)

- 5. (可选)在 "标签" 下,选择 "添加新标签",然后执行以下操作:
	- 1. 在密钥框中输入一个值。
	- 2. (可选)在 "值" 框中输入一个值。
	- 3. 根据需要,选择添加新标签以添加更多标签。
- 6. 选择 "创建 SIP 媒体应用程序"。 。

**a** Note

成功消息显示在 "创建 SIP 媒体应用程序" 页面的顶部,并且您的媒体应用程序将出现在应用程序 列表中。如果您看到错误消息,请按照其说明进行操作。

### <span id="page-146-0"></span>在 SIP 媒体应用程序中使用标签

本节中的主题说明了如何在现有的 Amazon Chime SDK SIP 媒体应用程序中使用标签。标签允许您为 AWS资源(例如 SIP 媒体应用程序)分配元数据。标签由密钥和可选值组成,用于存储有关资源或该 资源上保留的数据的信息。您可以定义所有键和值。例如,您可以创建一个名为CostCenter、值为的 标签密钥,98765然后使用该对进行成本分配。您最多可以向 SIP 媒体应用程序添加 50 个标签。

主题

- [向 SIP 媒体应用程序添加标签](#page-146-1)
- [编辑标签](#page-146-2)
- [删除标签](#page-147-1)

<span id="page-146-1"></span>向 SIP 媒体应用程序添加标签

您可以向现有的 Amazon Chime SDK SIP 媒体应用程序添加多达 50 个标签。

#### 要添加标签

- 1. [打开 Amazon Chime SDK 控制台,网址为 https://console.aws.amazon.com/chime-sdk/home。](https://console.aws.amazon.com/chime-sdk/home)
- 2. 在导航窗格的 PSTN 音频下,选择 SIP 媒体应用程序。
- 3. 选择要使用的 SIP 媒体应用程序的名称。
- 4. 选择标签选项卡,然后选择管理标签。
- 5. 选择 "添加新标签",然后输入密钥和可选值。
- 6. 根据需要,选择添加新标签以创建另一个标签。
- 7. 完成后,选择保存更改。

### <span id="page-146-2"></span>编辑标签

如果您拥有必要的权限,则可以编辑AWS账户中的任何标签,无论它们是谁创建的。但是,IAM 策略 可能会阻止您这样做。

#### 编辑标签

- 1. [打开 Amazon Chime SDK 控制台,网址为 https://console.aws.amazon.com/chime-sdk/home。](https://console.aws.amazon.com/chime-sdk/home)
- 2. 在导航窗格的 PSTN 音频下,选择 SIP 媒体应用程序。
- 3. 选择要更改的 SIP 媒体应用程序的名称。
- 4. 选择标签选项卡,然后选择管理标签。
- 5. 在 "密钥" 或 "值" 框中,输入新值。
- 6. 完成后,选择保存更改。

### <span id="page-147-1"></span>删除标签

如果您拥有必要的权限,则可以移除AWS账户中的任何标签,无论这些标签是谁创建的。但是,IAM 策略可能会阻止您这样做。

#### 删除标签

- 1. [打开 Amazon Chime SDK 控制台,网址为 https://console.aws.amazon.com/chime-sdk/home。](https://console.aws.amazon.com/chime-sdk/home)
- 2. 在导航窗格的 PSTN 音频下,选择 SIP 媒体应用程序。
- 3. 选择要更改的 SIP 媒体应用程序的名称。
- 4. 选择标签选项卡,然后选择管理标签。
- 5. 选择要移除的标签旁边的 "移除"。
- 6. 选择保存更改。

### <span id="page-147-0"></span>查看 SIP 媒体应用程序

其他管理员可以查看您的 SIP 媒体应用程序,包括其详细信息,您也可以查看他们的 SIP 媒体应用程 序。

### 查看 SIP 媒体应用程序

- 1. [打开 Amazon Chime SDK 控制台,网址为 https://console.aws.amazon.com/chime-sdk/home。](https://console.aws.amazon.com/chime-sdk/home)
- 2. 在导航窗格中,选择 SIP 媒体应用程序。

S IP 媒体应用程序页面出现,并显示您组织中的所有应用程序。

3. 要查看应用程序的详细信息,请选择该应用程序的名称。

## <span id="page-148-0"></span>更新 SIP 媒体应用程序

您可以更新 SIP 媒体应用程序的 Lambda 函数的名称和亚马逊资源名称 (ARN)。您无法更新该AWS区 域。

更新 SIP 媒体应用程序

- 1. [打开 Amazon Chime SDK 控制台,网址为 https://console.aws.amazon.com/chime-sdk/home。](https://console.aws.amazon.com/chime-sdk/home)
- 2. 在导航窗格中,选择 SIP 媒体应用程序。

出现 SIP 媒体应用程序页面。

3. 选择要更新的应用程序的名称。

该应用程序显示在自己的页面上。

- 4. 选择编辑。
- 5. 根据需要更改以下内容:
	- 应用程序的名称
	- Lambda ARN、别名 ARN 或版本 ARN
	- 标签。有关更改标签的更多信息,请参阅

**a** Note

您可以在构建 Lambda 函数时创建别名和版本 ARN,如果要启用 Lambda 并发,则必 须具有别名或版本 ARN。[有关 Lambda 函数别名、版本别名和并发性的更多信息,请参](https://docs.aws.amazon.com/lambda/latest/dg/provisioned-concurrency.html) [阅开发者指南中的 Lambda 函数别](https://docs.aws.amazon.com/lambda/latest/dg/provisioned-concurrency.html)[名、Lambda 函数](https://docs.aws.amazon.com/lambda/latest/dg/configuration-aliases.html)[版](https://docs.aws.amazon.com/lambda/latest/dg/provisioned-concurrency.html)[本和管理 Lambda 预配置](https://docs.aws.amazon.com/lambda/latest/dg/configuration-versions.html)[的并发](https://docs.aws.amazon.com/lambda/latest/dg/provisioned-concurrency.html) [性。AWS Lambda](https://docs.aws.amazon.com/lambda/latest/dg/provisioned-concurrency.html)

6. 选择保存。

此时将显示一条成功消息。如果您看到错误消息,请按照其说明进行操作。

### <span id="page-148-1"></span>删除 SIP 媒体应用程序

您删除 SIP 媒体应用程序的原因有很多,例如:

• 您停止使用电话号码或请求 URI 主机名。

#### • 创建 SIP 媒体应用程序时犯了一个错误。

### **a** Note

作为最佳实践,请检查以确保删除应用程序不会中断呼叫流程。此外,删除应用程序不会删除 任何关联的电话号码或 SIP 规则。

删除 SIP 媒体应用程序

- 1. [打开 Amazon Chime SDK 控制台,网址为 https://console.aws.amazon.com/chime-sdk/home。](https://console.aws.amazon.com/chime-sdk/home)
- 2. 在导航窗格中,选择 SIP 媒体应用程序。

出现 SIP 媒体应用程序页面。

- 3. 选择应用程序名称旁边的选项按钮。
- 4. 选择删除。

将出现 "删除应用程序名称" 对话框。

5. 选择 "我知道此操作无法撤消",然后选择 "删除"。

### <span id="page-149-0"></span>启用 Amazon Chime SDK Alexa 技能调用

如果您创建 Alexa 技能,则可以使用 [StartCommunicationSession](https://docs.aws.amazon.com/chime-sdk/latest/dg/communication-session-reference.html)API 直接从这些技能调用。要启用呼 叫,您必须执行以下操作:

- 使用 Alexa 开发者控制台查找技能的客户端 ID。
- 使用 Amazon Chime SDK 控制台为至少一个 SIP 媒体应用程序启用技能调用。
- 再次使用 Alexa 开发者控制台为技能启用 "通信-通话" 权限。

以下主题说明了如何完成这些任务。按照列出的顺序操作。完成后,请参阅《[亚马逊 Chime SDK 开发](https://docs.aws.amazon.com/chime-sdk/latest/dg/alexa-calling.html) [者指南》中的使用 Amazon Chime SDK Alexa 技能调用,](https://docs.aws.amazon.com/chime-sdk/latest/dg/alexa-calling.html)了解有关在 Alexa 技能中添加技能调用的信 息。

1: 找到技能的客户端 ID

要将你的 Alexa Skill 与 Amazon Chime SDK SIP 媒体应用程序集成,你首先需要找到该技能的客户端 ID。

**a** Note

Alexa 技能有技能 ID 和客户端 ID。在这些步骤中,您只使用客户端 ID。

#### 查找技能的客户端 ID

- 1. 在 [Alexa 开发者控制台中](https://developer.amazon.com/alexa/console/ask),选择所需的技能。
- 2. 选择 "工具",然后选择 "权限"。
- 3. 在页面底部,选择 "计时器" 以启用 "计时器" 权限,然后选择 "计时器" 以禁用 "计时器" 权限。

客户端 ID 显示在 "权限" 页面的底部。ID 的前缀为,amzn1.application-oa2-client后 跟一串字符。例如,amzn1.application-oa2-client.ad213256-e602-4756-9534 cc3b76b670b4。

4. 复制该身份证并转到后续步骤。

2:将技能与 SIP 媒体应用程序集成

找到技能的客户端 ID 后,您可以使用它将技能与 SIP 媒体应用程序集成。

#### 将 Alexa 与 SIP 媒体应用程序集成

- 1. [打开 Amazon Chime SDK 控制台,网址为 https://console.aws.amazon.com/chime-sdk/home。](https://console.aws.amazon.com/chime-sdk/home)
- 2. 在导航窗格的 SIP 中继下,选择 SIP 媒体应用程序。
- 3. 选择要集成的 SIP 媒体应用程序。
- 4. 选择 Alexa 技能配置选项卡。
- 5. 在 Alexa 技能状态下,选择已启用按钮。
- 6. 在 Alexa 技能客户端 ID 下,输入前面步骤中的 ID。
- 7. 选择保存。

3. 为技能启用 "通信-呼叫" 权限

将技能与 SIP 媒体应用程序集成后,您可以使用 Alexa 开发者控制台为该技能启用通信-呼叫权限。默 认情况下,该权限仅在您将技能与 SIP 媒体应用程序集成后才会出现。完成此操作后,"通信-呼叫" 权 限将显示在 Alexa 开发者控制台的 "权限" 页面的底部。

启用权限后,技能会提示用户同意拨打电话。

### 启用权限

- 1. 在 [Alexa 开发者控制台中](https://developer.amazon.com/alexa/console/ask),选择所需的技能。
- 2. 选择 "工具",然后选择 "权限"。
- 3. 在页面底部,将 "通信-呼叫" 滑块移至开启位置。

## 管理 SIP 规则

SIP 规则将您的 SIP 媒体应用程序与电话号码或请求 URI 主机名相关联。您可以将一个 SIP 规则与多 个 SIP 媒体应用程序关联。然后,每个应用程序只运行该规则。有关 SIP 规则如何与 SIP 媒体应用程 序配合使用的概述,[了解 SIP 应用程序和规则请](#page-143-0)参阅上一节中的。

### **a** Note

要创建 SIP 规则,您需要在 Amazon Chime SDK 库存中至少有一个产品类型设置为 SIP 媒 体应用程序拨入的 DID 或免费电话号码,或者至少一个请求 URI 主机名,即分配给 Amazon Chime SDK 语音连接器的名称。有关电话号码的更多信息,请参阅[管理电话号码。](https://docs.aws.amazon.com/chime/latest/ag/phone-numbers.html)有关请求 URI 主机名的更多信息,请按照下一节中的步骤操作。

内容

- [创建 SIP 规则](#page-152-0)
- [查看 SIP 规则](#page-153-0)
- [更新 SIP 规则](#page-154-0)
- [启用 SIP 规则](#page-154-1)
- [禁用 SIP 规则](#page-155-0)
- [删除 SIP 规则](#page-156-0)

### <span id="page-152-0"></span>创建 SIP 规则

在创建 SIP 规则之前,您需要在您的 Amazon Chime SDK 库存中至少有一个产品类型设置为 SIP 媒 体应用程序拨入的 DID 或免费电话号码,或者一个与 Amazon Chime SDK 语音连接器关联的请求 URI 主机名和 SIP 媒体应用程序。有关 SIP 应用程序的更多信息,请参阅[创建 SIP 媒体应用程序。](#page-145-0)此外, 您还可以使用其他管理员创建的规则。

创建 SIP 规则

- 1. [打开 Amazon Chime SDK 控制台,网址为 https://console.aws.amazon.com/chime-sdk/home。](https://console.aws.amazon.com/chime-sdk/home)
- 2. 在导航窗格的 "电话号码" 下,选择 SIP 媒体应用程序。
- 3. 选择要为其创建规则的 SIP 应用程序,然后选择规则选项卡。
- 4. 复制电话号码或出站主机名值,将该值粘贴到记事本或类似程序中,并保持该程序打开以备后用。

5. 在导航窗格中,选择 SIP 规则。

出现 SIP 规则页面。

6. 选择创建。

将出现 "创建 SIP 规则" 对话框。

7. 在 "名称" 框中,输入规则的名称,然后执行以下任一操作:

为电话号码创建规则

A. 默认情况下,触发器类型列表显示收件人电话号码。如果不是,请打开列表并选择该值。

B. 在 "电话号码" 中,输入电话号码或从列表中选择一个。如果输入数字,请使用以下格式:**+1***## ##*。例如:+15095551212。

为请求 URI 主机名创建规则

A. 打开触发器类型列表并选择请求 URI 主机名。

B. 将您在步骤 2 中复制的主机名粘贴到请求 URI 主机名框中。

- 8. 要立即使用该规则,请将 "启用" 复选框保持选中状态。要禁用该规则(例如,在 Amazon Chime SDK 语音连接器及其主机名可用之前),请清除该复选框。
- 9. 选择 "下一步",然后在 "步骤 2" 页面上,打开 SIP 媒体应用程序列表并选择要使用的 SIP 媒体应 用程序。
- 10. 根据需要,选择 "添加 SIP 媒体应用程序",将该规则用于多个应用程序。
- 11. 选择创建。

将显示一条成功消息。如果出现错误消息,请按照其说明进行操作。

### <span id="page-153-0"></span>查看 SIP 规则

其他管理员可以查看您的 SIP 规则,包括其详细信息,您也可以对他们的规则执行同样的操作。

#### 查看 SIP 规则

- 1. [打开 Amazon Chime SDK 控制台,网址为 https://console.aws.amazon.com/chime-sdk/home。](https://console.aws.amazon.com/chime-sdk/home)
- 2. 在导航窗格的 PSTN 音频下,选择 SIP 规则。

S IP 规则页面出现,并显示您组织中的所有规则。

### <span id="page-154-0"></span>更新 SIP 规则

您可以对 SIP 规则进行的唯一更新就是更改其名称。通常,您可以更改规则名称以匹配其相应 SIP 媒 体应用程序的名称。

更新 SIP 规则

- 1. [打开 Amazon Chime SDK 控制台,网址为 https://console.aws.amazon.com/chime-sdk/home。](https://console.aws.amazon.com/chime-sdk/home)
- 2. 在导航窗格的 PSTN 音频下,选择 SIP 规则。
- 3. 选择要更改的规则的名称。

此时将显示该规则的页面。

- 4. 选择编辑。
- 5. 在名称中,输入规则的新名称,然后选择保存。

### <span id="page-154-1"></span>启用 SIP 规则

您可以启用任何 SIP 规则,甚至是其他管理员创建的规则。作为最佳实践,请在启用规则之前查看其 详细信息。有关更多信息,请参阅[查看 SIP 规则:](#page-153-0)

启用 SIP 规则

- 1. [打开 Amazon Chime SDK 控制台,网址为 https://console.aws.amazon.com/chime-sdk/home。](https://console.aws.amazon.com/chime-sdk/home)
- 2. 在导航窗格的 PSTN 音频下,选择 SIP 规则。

出现 SIP 规则页面。

3. 根据需要,向下滚动到规则列表的末尾,然后使用水平滚动条显示 "状态" 列。

禁用的规则有一个红色的 "禁用" 图标。

4. 执行以下任一操作以启用规则:

#### 使用操作列表

A. 向上滚动并选择规则名称旁边的选项按钮。

B. 向上滚动,打开操作列表并选择启用,然后转到步骤 5。

使用 "启用" 按钮

A. 选择规则的名称。

B. 选择 "编辑" 旁边的 "启用",然后转到步骤 5。

5. 使用步骤 4 中描述的仟一方法选择 "启用" 时,将出现 "启用规则" 对话框。选择 "我知道此处列出 的规则将触发 SIP 媒体应用程序",然后选择 "启用"。

### <span id="page-155-0"></span>禁用 SIP 规则

当您不需要该规则提供的连接时,请禁用 SIP 规则。此外,必须先禁用 SIP 规则,然后才能删除该规 则或关联的 SIP 媒体应用程序。您可以禁用任何管理员创建的任何规则。作为最佳实践,请在禁用规 则之前查看其详细信息,并进行检查以确保禁用该规则不会中断呼叫流程。有关更多信息,请参阅 [查](#page-153-0) [看 SIP 规则。](#page-153-0)

### 禁用 SIP 规则

- 1. [打开 Amazon Chime SDK 控制台,网址为 https://console.aws.amazon.com/chime-sdk/home。](https://console.aws.amazon.com/chime-sdk/home)
- 2. 在导航窗格的 PSTN 音频下,选择 SIP 规则。

出现 SIP 规则页面。

3. 根据需要,向下滚动到规则列表的末尾,然后使用水平滚动条显示 "状态" 列。

已启用的规则带有绿色的 "启用" 图标。

4. 执行以下任一操作来禁用规则:

#### 使用操作列表

A. 向上滚动并选择规则名称旁边的选项按钮。

B. 向上滚动, 打开操作列表并选择禁用。

将出现 "禁用规则" 对话框。转至步骤 5。

使用 "禁用" 按钮

A. 向上滚动并选择规则的名称。

B. 选择位于 "编辑" 旁边的 "禁用"。

将出现 "禁用规则" 对话框。转至步骤 5。

5. 选择 "我知道此操作将停止触发 SIP 媒体应用程序的上述规则",然后选择 "禁用"。

## <span id="page-156-0"></span>删除 SIP 规则

通常,当您不需要关联的请求 URI 主机名或电话号码时,可以删除 SIP 规则。此外,当您在创建 SIP 规则时出错时,也可以将其删除。

#### **a** Note

必须先禁用规则,然后才能将其删除。有关禁用规则的更多信息,请参阅[禁用 SIP 规则。](#page-155-0)

#### 删除 SIP 规则

- 1. [打开 Amazon Chime SDK 控制台,网址为 https://console.aws.amazon.com/chime-sdk/home。](https://console.aws.amazon.com/chime-sdk/home)
- 2. 在导航窗格的 PSTN 音频下,选择 SIP 规则。

出现 SIP 规则页面。

- 3. 选择规则名称旁边的单选按钮。
- 4. 打开操作列表并选择删除。

将出现 "删除规则" 对话框。

5. 选择 "我知道此操作无法撤消",然后选择 "删除"。

# 管理 Amazon Chime 软件开发工具包的全局设置

管理 Amazon Chime 软件开发工具包的通话详细记录设置。

## 配置呼叫详细信息记录

在为 Amazon Chime SDK 管理账户配置通话详细记录设置之前,必须先创建亚马逊简单存储服务存 储桶。Amazon S3 存储桶将用作记录呼叫详细信息的日志目标。配置通话详情记录设置时,您授予 Amazon Chime 软件开发工具包对 Amazon S3 存储桶的读写权限,以便保存和管理您的数据。有 关创建 Amazon S3 存储桶的更多信息,请参阅《Amazon Simple Storage Service 用户指南》中的 [Amazon Simple Storage Service 入门。](https://docs.aws.amazon.com/AmazonS3/latest/gsg/GetStartedWithS3.html)

您可以为 Amazon Chime SDK 语音连接器配置通话详细记录设置。有关 Amazon Chime SDK 语音连 接器的更多信息,请参阅。[在 Amazon Chime 软件开发工具包中管理电话号码](#page-69-0)

配置呼叫详细信息记录设置

- 1. 请根据《Amazon Simple Storage Service 用户指南》中的 [Amazon Simple Storage Service 入](https://docs.aws.amazon.com/AmazonS3/latest/gsg/GetStartedWithS3.html) [门](https://docs.aws.amazon.com/AmazonS3/latest/gsg/GetStartedWithS3.html)所述步骤,创建 Amazon S3 存储桶。
- 2. [打开 Amazon Chime SDK 控制台,网址为 https://console.aws.amazon.com/chime-sdk/home。](https://console.aws.amazon.com/chime-sdk/home)
- 3. 在导航窗格的 SIP 中继下,选择呼叫详细记录。
- 4. 打开日志目标列表并选择一个 S3 存储桶。
- 5. 选择保存。

您可以随时停止记录呼叫详细信息。

停止记录呼叫详细信息

- 1. [打开 Amazon Chime SDK 控制台,网址为 https://console.aws.amazon.com/chime-sdk/home。](https://console.aws.amazon.com/chime-sdk/home)
- 2. 在导航窗格的 SIP 中继下,选择呼叫详细记录。
- 3. 选择 "禁用日志记录"。

## Amazon Chime SDK 语音连接器通话详细记录

当您选择接收 Amazon Chime SDK 语音连接器的通话详细记录时,这些记录将被发送到您的 Amazon S3 存储桶。以下示例显示了 Amazon Chime SDK 语音连接器通话详细信息记录名称的一般格式。

```
Amazon-Chime-Voice-Connector-CDRs/
json/abcdef1ghij2klmno3pqr4/2019/03/01/17.10.00.020_123abc4d-efg5-6789-h012-
j3456789k012
```
下面的示例显示了呼叫详细信息记录名称中表示的数据。

Amazon-Chime-Voice-Connector-CDRs/json/*voiceConnectorID*/*year/month/ day*/*callStartTime*-*voiceConnectorTransactionID*

以下示例显示了 Amazon Chime SDK 语音连接器通话详细信息记录的一般格式。

```
{ 
     "AwsAccountId": "111122223333", 
     "TransactionId": "123abc4d-efg5-6789-h012-j3456789k012", 
     "CallId": "123a4b567890123c456789012d3456e7@203.0.113.9:8080", 
     "VoiceConnectorId": "abcdef1ghij2klmno3pqr4", 
     "Status": "Completed", 
     "StatusMessage": "OK", 
     "SipAuthUser": "XXXX", 
     "BillableDurationSeconds": 6, 
     "BillableDurationMinutes": 0.1, 
     "SchemaVersion": "2.0", 
     "SourcePhoneNumber": "+12065550100", 
     "SourcePhoneNumberName": "North Campus Reception", 
     "SourceCountry": "US", 
     "DestinationPhoneNumber": "+12065550101", 
     "DestinationPhoneNumberName": "South Campus Reception", 
     "DestinationCountry": "US", 
     "UsageType": "USE1-US-US-outbound-minutes", 
     "ServiceCode": "AmazonChimeVoiceConnector", 
     "Direction": "Outbound", 
     "StartTimeEpochSeconds": 1565399625, 
     "EndTimeEpochSeconds": 1565399629, 
     "Region": "us-east-1", 
     "Streaming": true
}
```
## Amazon Chime SDK 语音连接器直播详细记录

当你选择接收 Amazon Chime SDK 语音连接器的通话详细记录,并将媒体流式传输到 Kinesis Video Streams 或发送 SIPREC 请求时,直播详细信息记录将发送到你的 Amazon S3 存储桶。有关更多信 息,请参阅[将 Amazon Chime SDK 语音连接器媒体流式传输到 Kinesis:](#page-119-0)

下面的示例显示了流式传输详细信息记录名称的一般格式。

```
Amazon-Chime-Voice-Connector-SDRs/
json/abcdef1ghij2klmno3pqr4/2019/03/01/17.10.00.020_123abc4d-efg5-6789-h012-
j3456789k012
```
下面的示例显示了流式传输详细信息记录名称中表示的数据。

```
Amazon-Chime-Voice-Connector-SDRs/json/voiceConnectorID/year/month/
day/callStartTime-voiceConnectorTransactionID
```
下面的示例显示了流式传输详细信息记录的一般格式。

```
{ 
     "SchemaVersion": "1.0", 
     "AwsAccountId": "111122223333", 
     "TransactionId": "123abc4d-efg5-6789-h012-j3456789k012", 
     "CallId": "123a4b567890123c456789012d3456e7@203.0.113.9:8080", 
     "VoiceConnectorId": "abcdef1ghij2klmno3pqr4", 
     "StartTimeEpochSeconds": 1565399625, 
     "EndTimeEpochSeconds": 1565399629, 
     "Status": "Completed", 
     "StatusMessage": "Streaming succeeded", 
     "ServiceCode": "AmazonChime", 
     "UsageType": "USE1-VC-kinesis-audio-streaming", 
     "BillableDurationSeconds": 6, 
     "Region": "us-east-1"
}
```
# 网络配置和带宽要求

为了支持各种服务,Amazon Chime 软件开发工具包需要本主题中描述的目的地和端口。如果阻止了 入站或出站流量,则此阻止可能会影响到使用各种服务的能力,包括音频、视频、屏幕共享或聊天。

Amazon Chime SDK 在 TCP/443 端口上使用亚马逊弹性计算云 (Amazon EC2) 和其他AWS服务。如 果您的防火墙阻止了端口 TCP/443,则必须将\* . amazonaws . com以下服务的 IP 地址范围列入允许列 表或在中输入 [AWSIP 地址范围](https://docs.aws.amazon.com/general/latest/gr/aws-ip-ranges.html):AWS 一般参考

- Amazon EC2
- Amazon CloudFront
- Amazon Route 53

# 公用

在您的环境中运行 Amazon Chime 软件开发工具包时,需要以下目的地和端口。

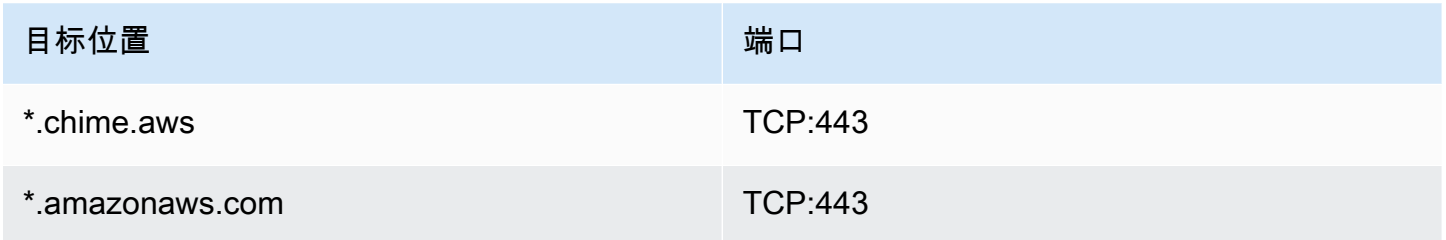

## 亚马逊 Chime SDK WebRTC 媒体会话

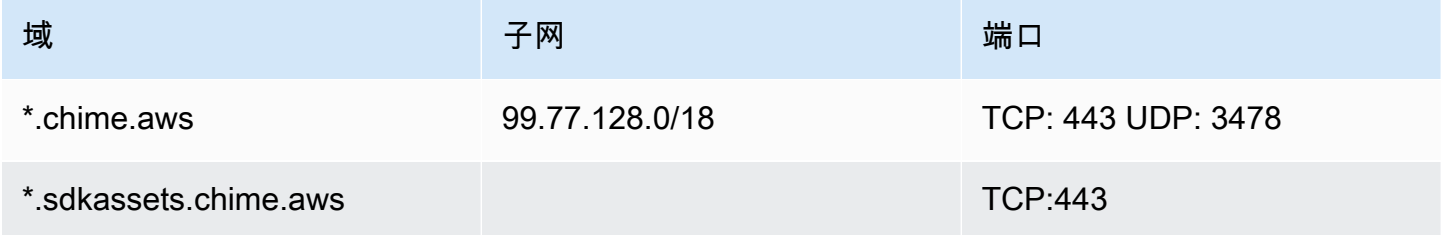

## Amazon Chime SDK 语音连接器

如果您使用 Amazon Chime SDK 语音连接器,建议使用以下目的地和端口。

## SIP 信令

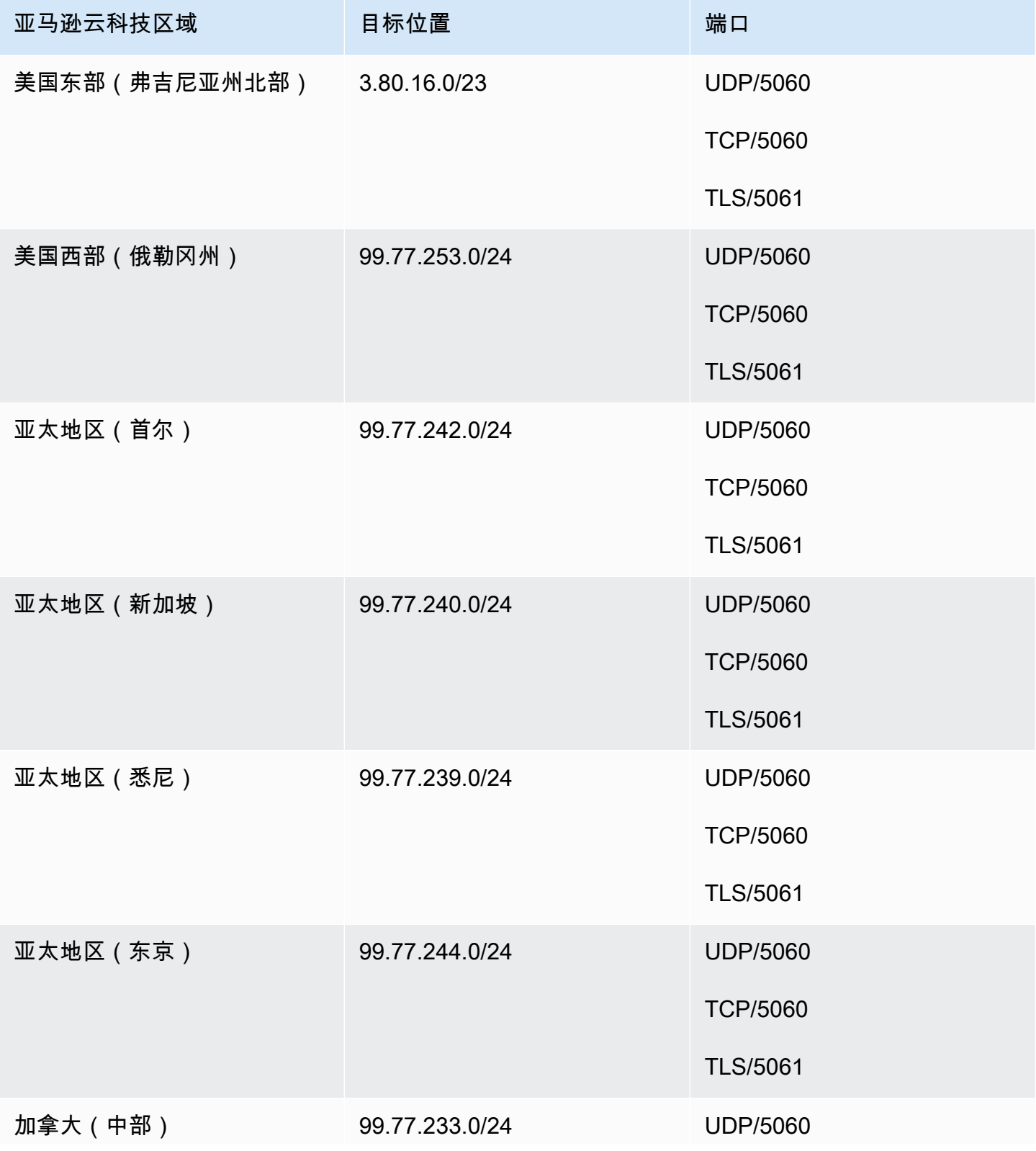

Amazon Chime SDK 管理指南

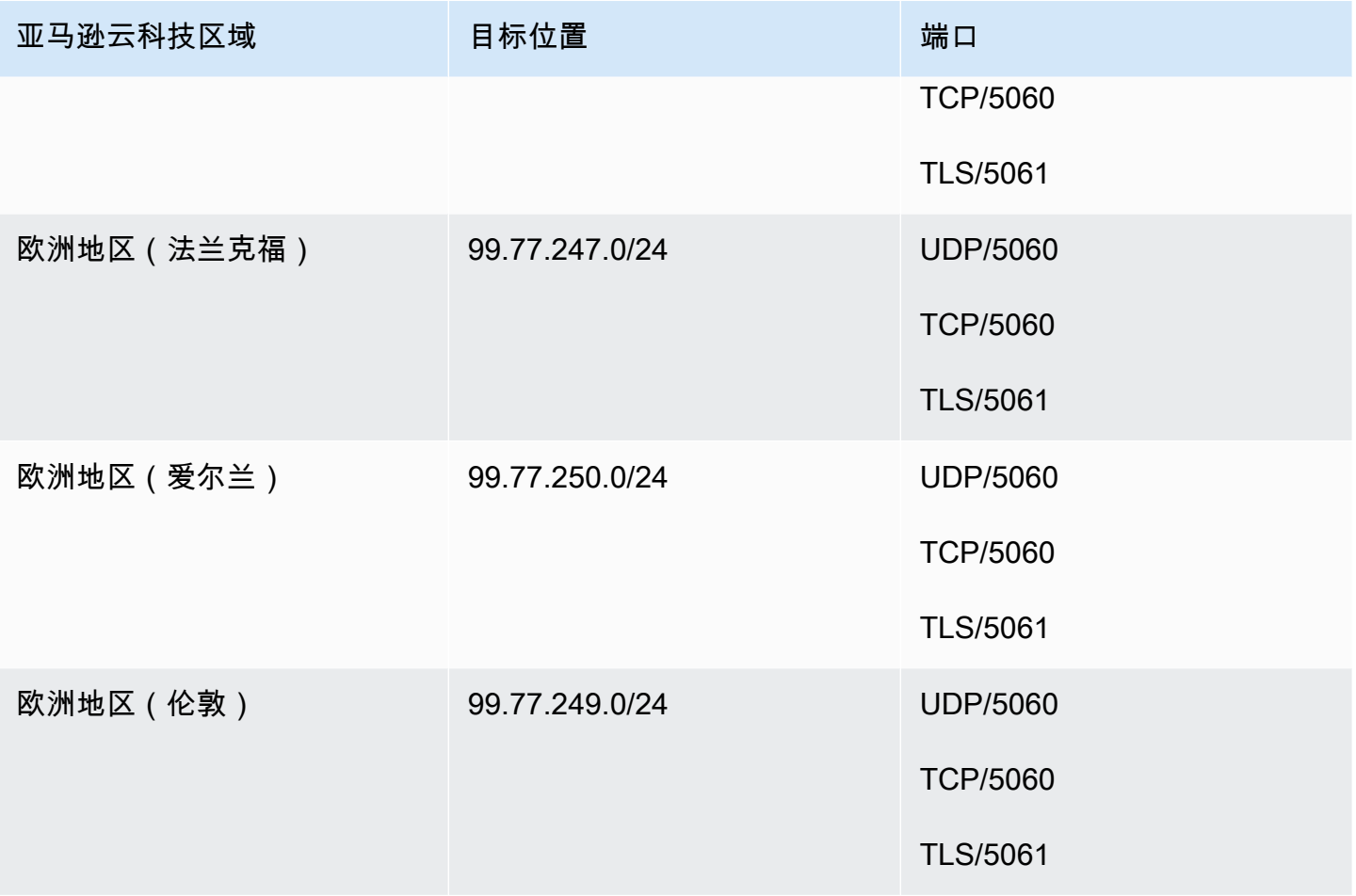

## 媒体

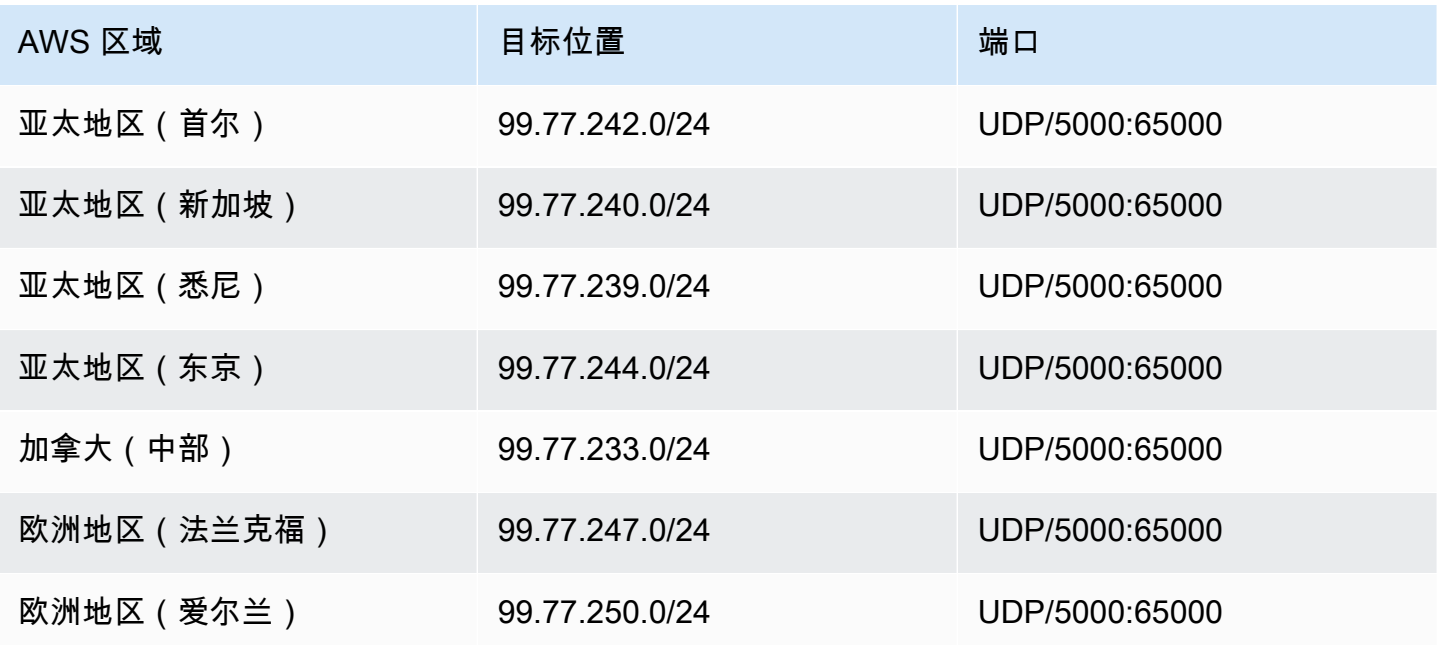

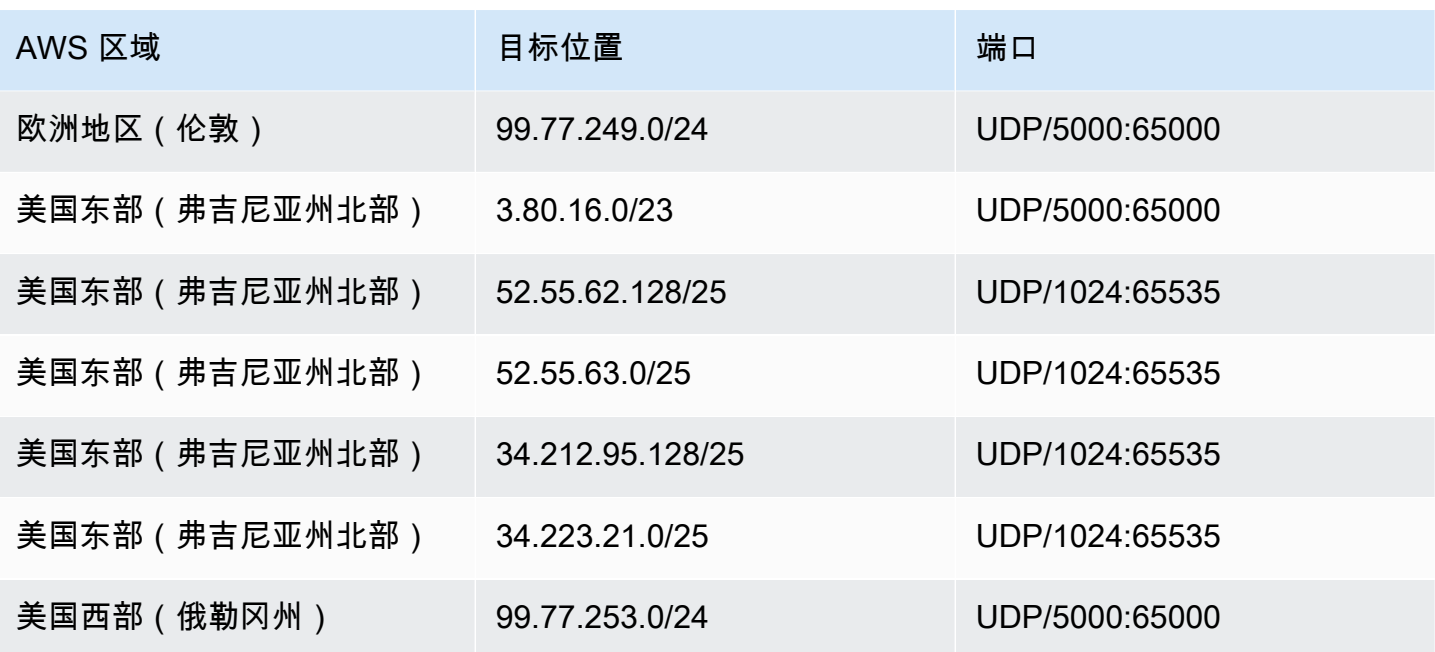

### Amazon Voice Focus 适用于承运人、媒体、目的地

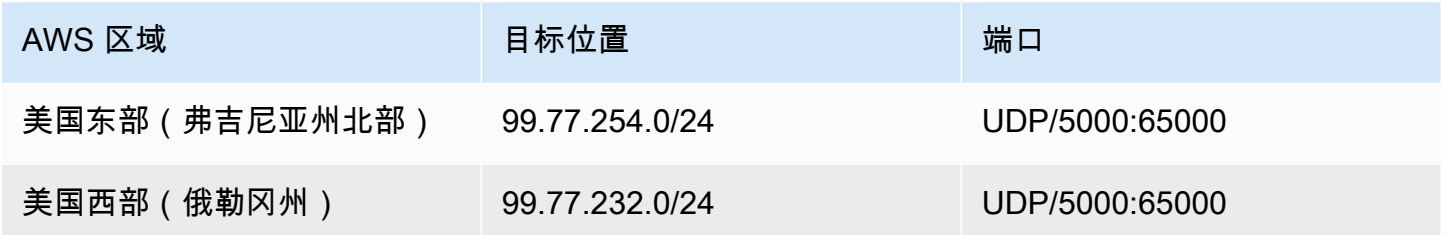

## 带宽要求

Amazon Chime 软件开发工具包对其提供的媒体有以下带宽要求:

- 音频
	- 1:1 呼叫:54 kbps 上行和下行
	- 大规模呼叫:50 名呼叫者需要增加的下行带宽不超过 32 kbps
- 视频
	- 1:1 呼叫:650 kbps 上行和下行
	- HD 模式:1400 kbps 上行和下行
	- 3-4 人:450 kbps 上行和 (N-1)\*400 kbps 下行
	- 5-16 人:184 kbps 上行和 (N-1)\*134 kbps 下行
- 上行和下行带宽会根据网络情况而降低
- 屏幕
	- 上行 1.2 mbps(呈现时)和下行 1.2 mbps(观看时)以获得高品质。这可根据网络条件自适应为 低至 320 kbps。
	- 远程控制:800 kbps 固定

Amazon Chime SDK 语音连接器具有以下带宽要求:

- 音频
	- 呼叫:~90 kbps 上行和下行。这包括媒体有效负载和数据包开销。
- T.38 传真
	- 具有 V.34: 约 40 kbps。这包括媒体有效负载和数据包开销。
	- 不具有 V.34: 约 20 kbps。这包括媒体有效负载和数据包开销。

# Amazon Chime 软件开发工具包的管理支持

如果您是管理员并且需要联系 Amazon Chime 软件开发工具包的支持人员,请选择以下选项之一:

- 如果您拥有 AWS Support 账户,请转[到支持中心](https://console.aws.amazon.com/support/home)并提交工单。
- 否则,请打开[AWS Management Console并](https://console.aws.amazon.com/)选择 Amazon Chime SDK、Su pport、提交请求。

提供以下信息会有帮助:

- 问题的详细说明。
- 发生问题的时间,包括您的时区。

# <span id="page-166-0"></span>《亚马逊 Chime 软件开发工具包管理指南》的文档历史记录

下表描述了从 2022 年 3 月开始对 Amazon Chime 软件开发工具包管理指南所做的重要更改。订阅 RSS 提要,获取有关本文档更新的通知。

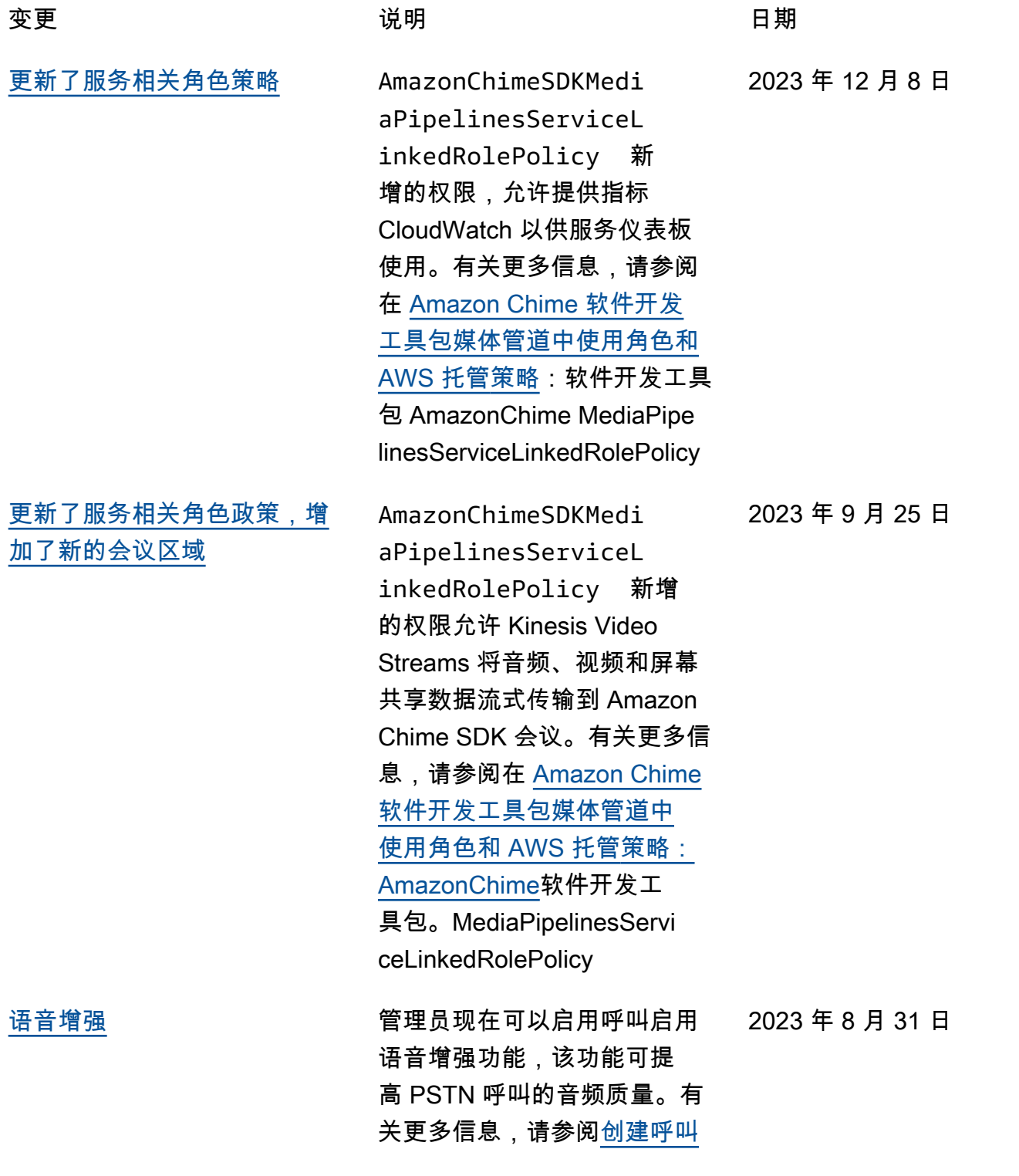

### [分析配置中](https://docs.aws.amazon.com/chime-sdk/latest/ag/create-ca-config.html)的了解语音增强部 分。

[更新了服务相关角色策略](#page-166-0) 允许访问 [GetMediaInsightsPi](https://docs.aws.amazon.com/chime-sdk/latest/APIReference/API_media-pipelines-chime_GetMediaInsightsPipelineConfiguration.html)  [pelineConfigurationA](https://docs.aws.amazon.com/chime-sdk/latest/APIReference/API_media-pipelines-chime_GetMediaInsightsPipelineConfiguration.html)PI 的 新AmazonChimeVoiceCo nnectorServiceLink edRolePolicy 增权 限。Amazon Chime Voice Connectors 需要这些权限才能 获得媒体见解管道配置。有关 更多信息,请参阅[配置语音连](https://docs.aws.amazon.com/chime-sdk/latest/ag/configure-voicecon.html) [接器以使用呼叫分析。](https://docs.aws.amazon.com/chime-sdk/latest/ag/configure-voicecon.html) 2023 年 4 月 14 日 [为语音连接器添加标签](#page-166-0) 管理员现在可以为 Amazon Chime SDK 语音连接器分配标 签。标签以您定义的键值对的 形式分配元数据。有关更多信 息,请参阅将[标签与语音连接](https://docs.aws.amazon.com/chime-sdk/latest/ag/use-tags-voice-con.html) [器配合使用。](https://docs.aws.amazon.com/chime-sdk/latest/ag/use-tags-voice-con.html) 2023 年 4 月 13 日 [新的和更新的服务关联角色策](#page-166-0) [略](#page-166-0) 开发者可以使用 AmazonChi me SDKeVents 服务关联角 色来访问流媒体服务,例如 Kinesis Firehose。有关更多信 息,请参阅[使用 AmazonChi](https://docs.aws.amazon.com/chime-sdk/latest/ag/analytics-service-role.html)  [me SdkEvents](https://docs.aws.amazon.com/chime-sdk/latest/ag/analytics-service-role.html) 服务相关角 色。我们还在 "[使用服务关联](https://docs.aws.amazon.com/chime-sdk/latest/dg/using-service-linked-roles.html) [角色"](https://docs.aws.amazon.com/chime-sdk/latest/dg/using-service-linked-roles.html) 中添加了AmazonChi meVoiceConnectorServiceLink edRole策略名称。有关更多信 息,请参阅[使用 AmazonChi](https://docs.aws.amazon.com/chime-sdk/latest/dg/using-service-linked-roles-stream.html)  [meVoiceConnectorServiceLink](https://docs.aws.amazon.com/chime-sdk/latest/dg/using-service-linked-roles-stream.html)  [edRole政策。](https://docs.aws.amazon.com/chime-sdk/latest/dg/using-service-linked-roles-stream.html) 2023 年 3 月 27 日

161

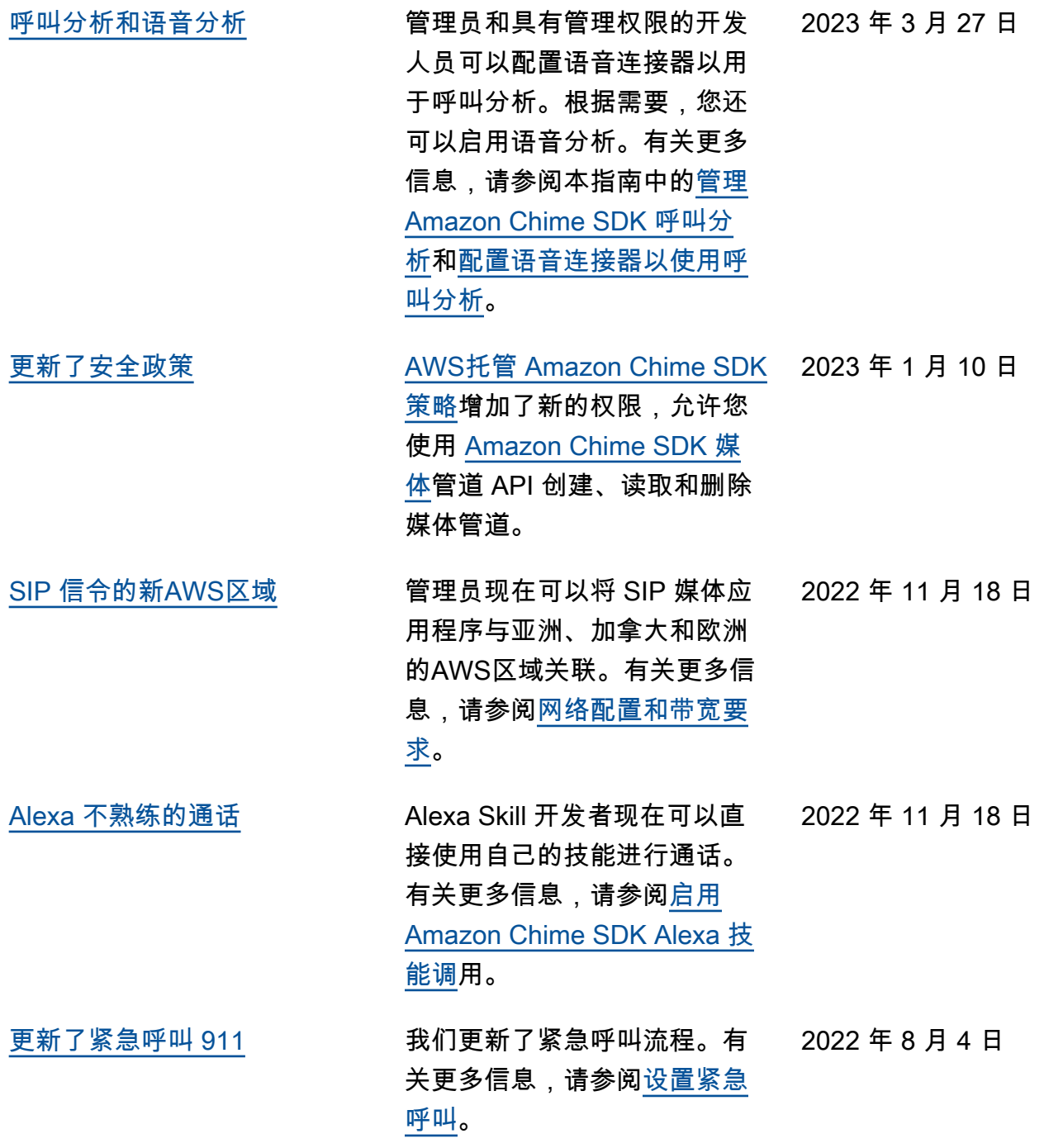

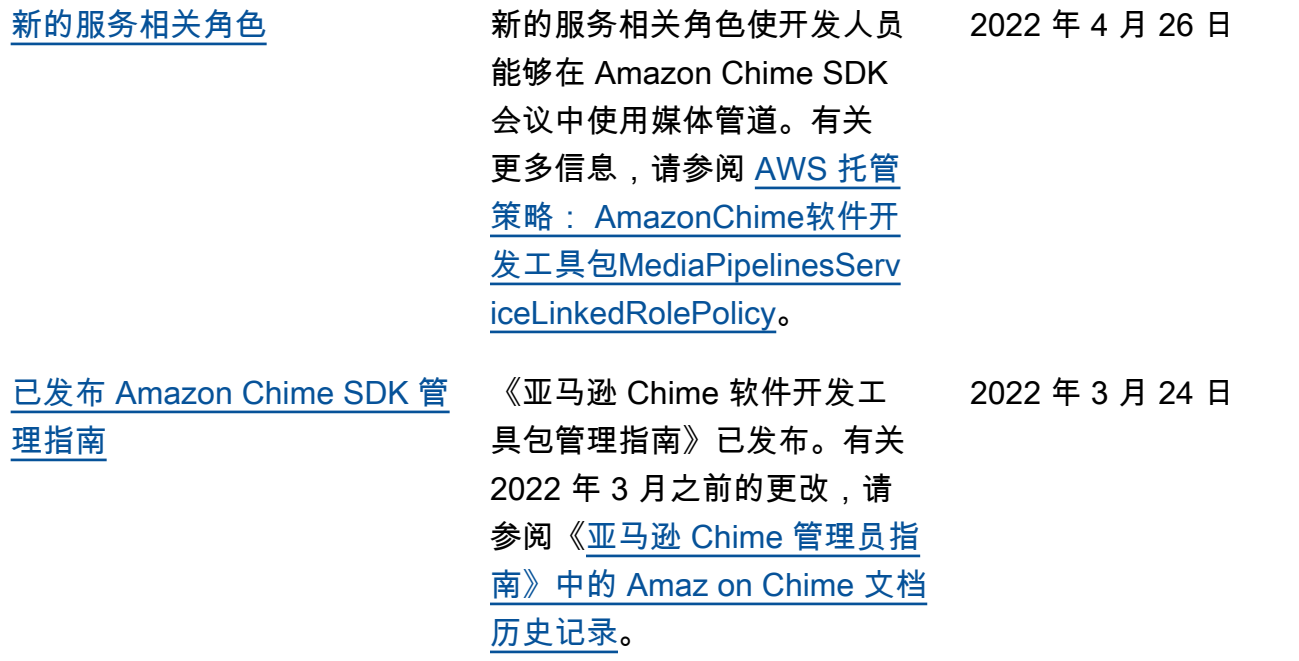

# AWS 术语表

有关最新的 AWS 术语,请参阅《AWS 词汇表参考》中的 [AWS 词汇表。](https://docs.aws.amazon.com/glossary/latest/reference/glos-chap.html)

本文属于机器翻译版本。若本译文内容与英语原文存在差异,则一律以英文原文为准。